#### **ΤΕΧΝΟΛΟΓΙΚΟ ΕΚΠΑΙΔΕΥΤΙΚΟ ΙΔΡΥΜΑ ΔΥΤΙΚΗΣ ΕΛΛΑΔΑΣ ΣΧΟΛΗ: ΠΛΗΡΟΦΟΡΙΚΗΣ ΚΑΙ Μ.Μ.Ε. ΤΜΗΜΑ: ΔΙΟΙΚΗΣΗΣ ΚΑΙ ΟΙΚΟΝΟΜΙΑΣ**

**ΠΤΥΧΙΑΚΗ ΕΡΓΑΣΙΑ**

## **ΔΗΜΙΟΥΡΓΙΑ ΠΟΛΥΜΕΣΙΚΗΣ ΕΦΑΡΜΟΓΗΣ, ΤΟΥΡΙΣΤΙΚΗΣ ΠΡΟΒΟΛΗΣ ΚΑΙ ΕΝΗΜΕΡΩΣΗΣ ΓΙΑ ΤΟ ΝΟΜΟ ΗΡΑΚΛΕΙΟΥ**

#### **ΕΚΠΟΝΗΣΗ: ΑΝΔΡΕΑΔΑΚΗ ΧΡΙΣΤΙΝΑ ΚΑΛΟΓΙΑΝΝΑΚΗ ΜΑΡΓΑΡΙΤΑ ΚΑΜΠΟΥΡΑΚΗ ΕΥΑΓΓΕΛΙΑ**

 **ΕΠΙΒΛΕΠΩΝ ΚΑΘΗΓΗΤΗΣ: ΚΩΝΣΤΑΝΤΙΝΟΣ ΚΑΝΑΚΗΣ**

**ΠΥΡΓΟΣ, ΙΟΥΛΙΟΣ 2015** 

(κενή σελίδα)

## **ΔΗΜΙΟΥΡΓΙΑ ΠΟΛΥΜΕΣΙΚΗΣ ΕΦΑΡΜΟΓΗΣ, ΤΟΥΡΙΣΤΙΚΗΣ ΠΡΟΒΟΛΗΣ ΚΑΙ ΕΝΗΜΕΡΩΣΗΣ ΓΙΑ ΤΟ ΝΟΜΟ ΗΡΑΚΛΕΙΟΥ**

#### **ΠΕΡΙΛΗΨΗ**

Η εμφάνιση των πολυμέσων έδωσε νέα αέρα στα υπολογιστικά συστήματα, τα οποία από ψυχρά εργαλεία μετατράπηκαν σε ολοκληρωμένα μέσα ψυχαγωγίας, ενημέρωσης και επιμόρφωσης. Η ραγδαία ανάπτυξη των νέων τεχνολογιών, με ιδιαίτερα αυτή των πολυμέσων και του διαδικτύου, έδωσε γρήγορα στα χέρια των εμπλεκόμενων στη τουριστική βιομηχανία, ένα σύγχρονο εργαλείο για τη προώθηση του τουριστικού προϊόντος.

Ο σκοπός αυτής της πτυχιακής εργασίας είναι η δημιουργία μίας πολυμεσικής εφαρμογής που θα προβάλει τον νομό Ηρακλείου και θα μπορεί να παρέχει τουριστικές, πολιτιστικές και ιστορικές πληροφορίες για το σύνολο του στους υποψήφιους επισκέπτες.

Κατά την διάρκεια της ανάπτυξης της εφαρμογής, έγινε μεγάλη προσπάθεια να τηρηθούν όσο το δυνατό πληρέστερα όλα τα σταδία παραγωγής μίας πολυμεσικής εφαρμογής (ανάλυση, σχεδίαση, ανάπτυξη, έλεγχος, διανομή), λαμβάνοντας πάντα υπόψη το ανθρώπινο δυναμικό, ταους διαθέσιμους πόρους και την διαθέσιμη πληροφορία.

Για να φθάσουμε στο τελικό προϊόν, χρησιμοποιήθηκε μία σειρά από εργαλεία συγγραφής και επεξεργασίας πολυμέσων, κυρίως της εταιρείας Adobe System, όπως το Photoshop, το Premier και το Flash, αλλά και άλλα όπως το Soundforge.

(κενή σελίδα)

## **ΕΥΧΑΡΙΣΤΙΕΣ**

Αφιερωμένο στους γονείς μας…

## ΠΙΝΑΚΑΣ ΠΕΡΙΕΧΟΜΕΝΩΝ

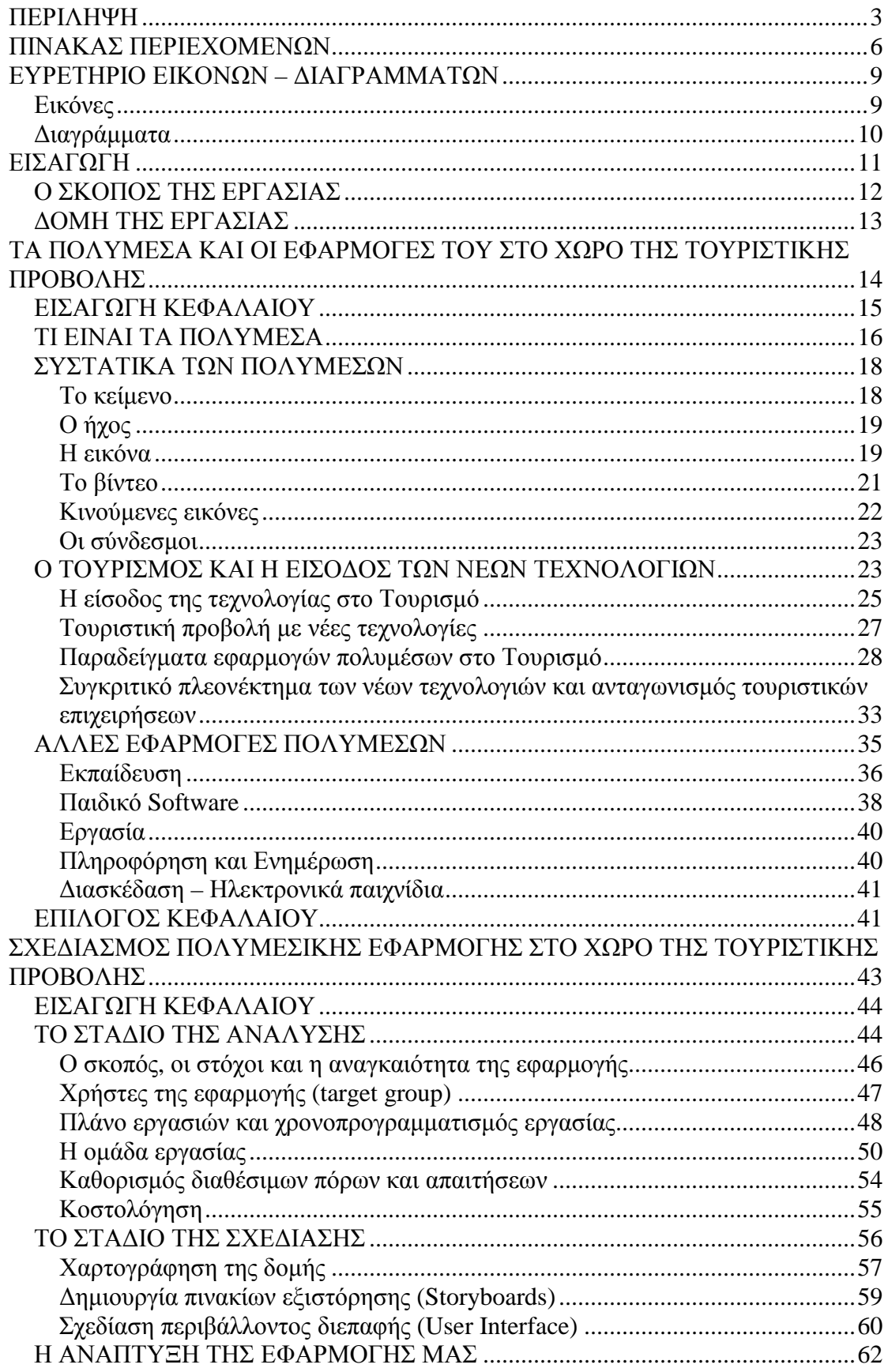

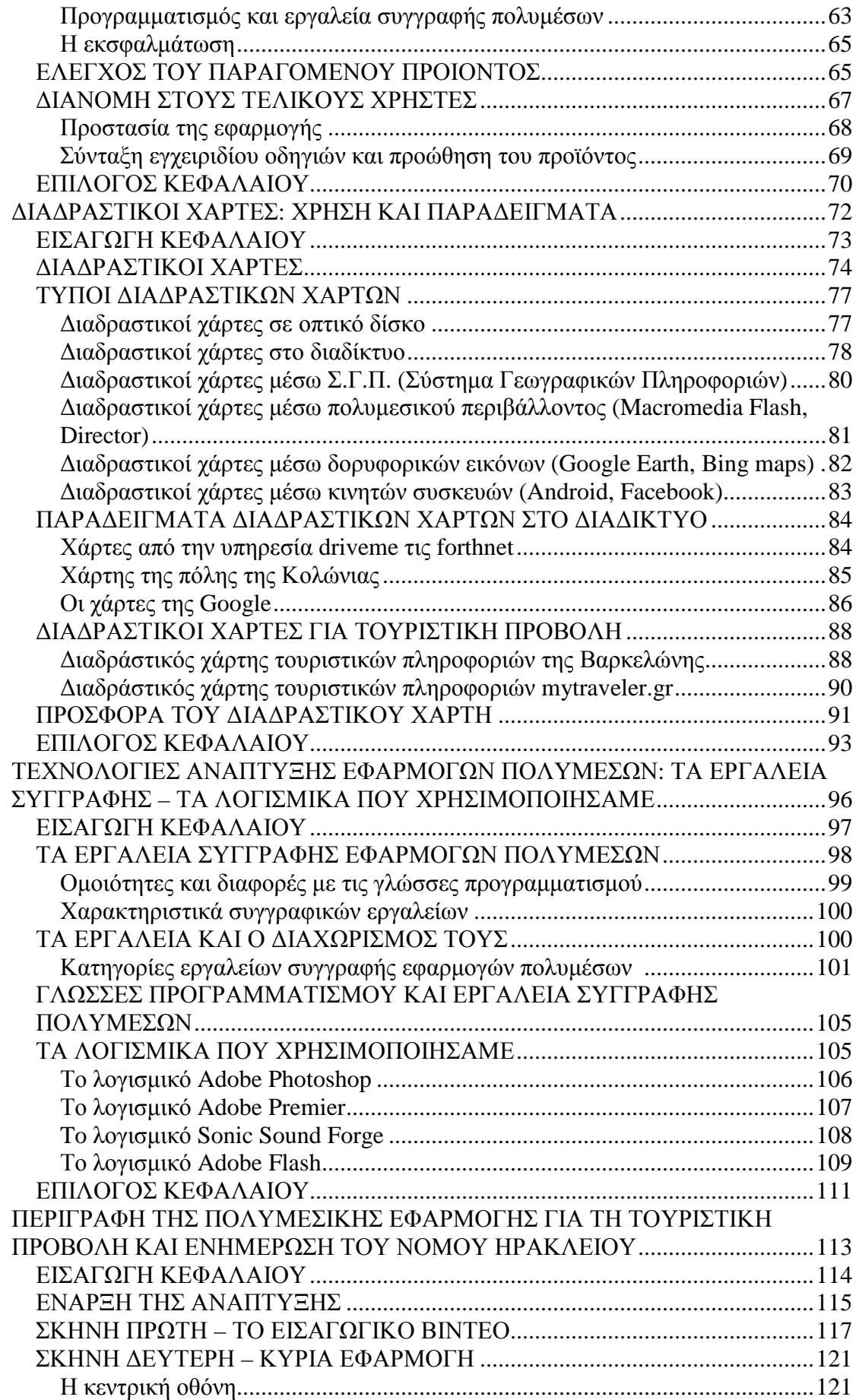

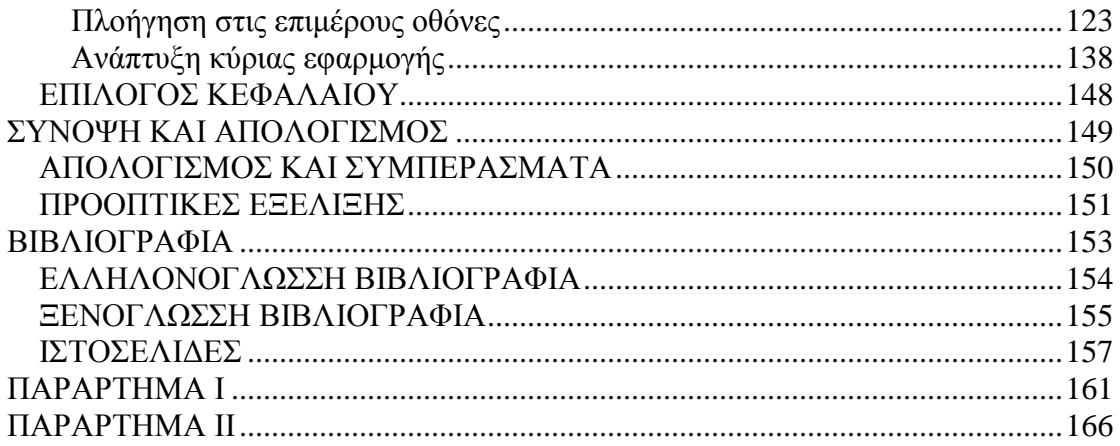

## **ΕΥΡΕΤΗΡΙΟ ΕΙΚΟΝΩΝ – ΔΙΑΓΡΑΜΜΑΤΩΝ**

## *Εικόνες*

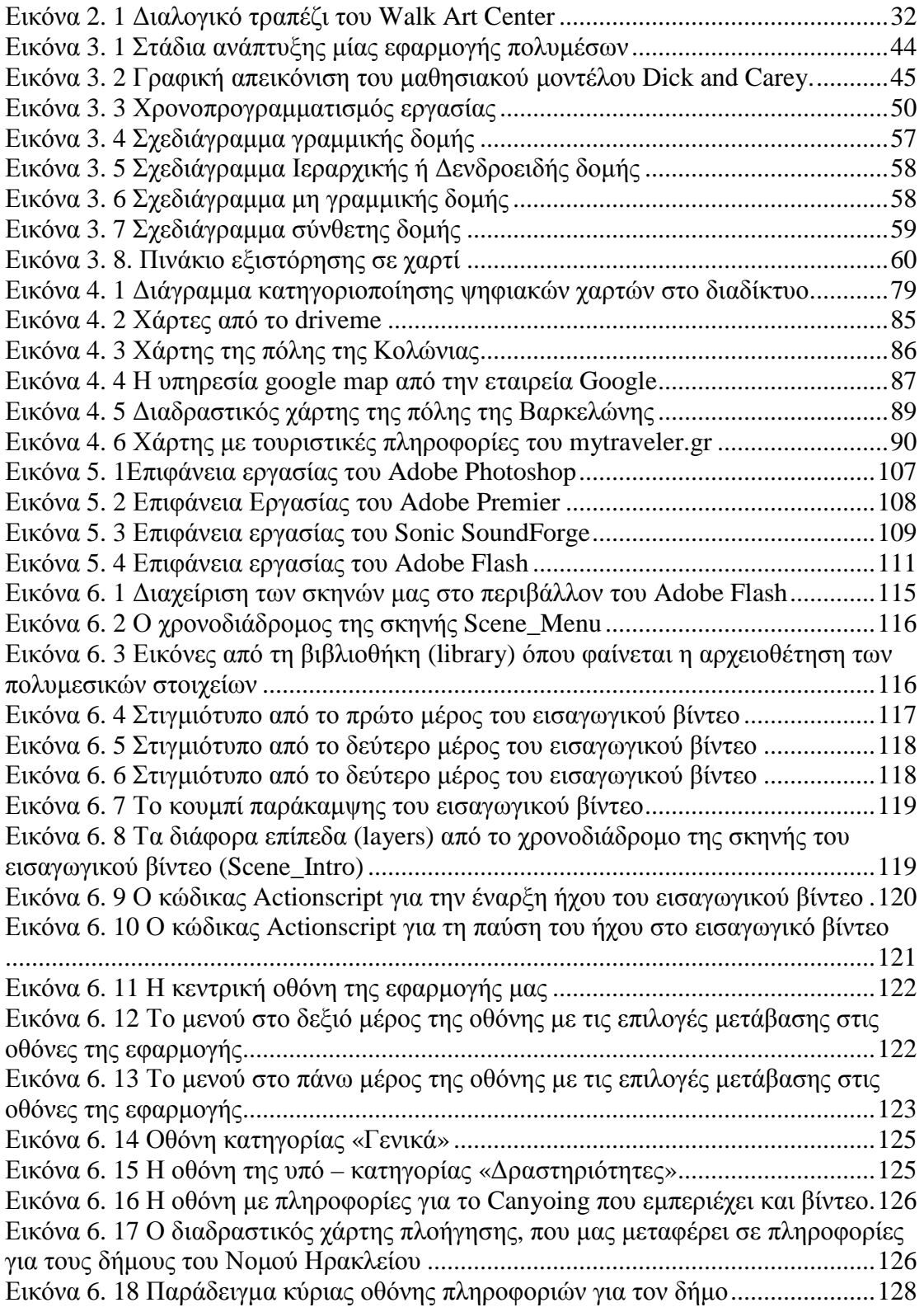

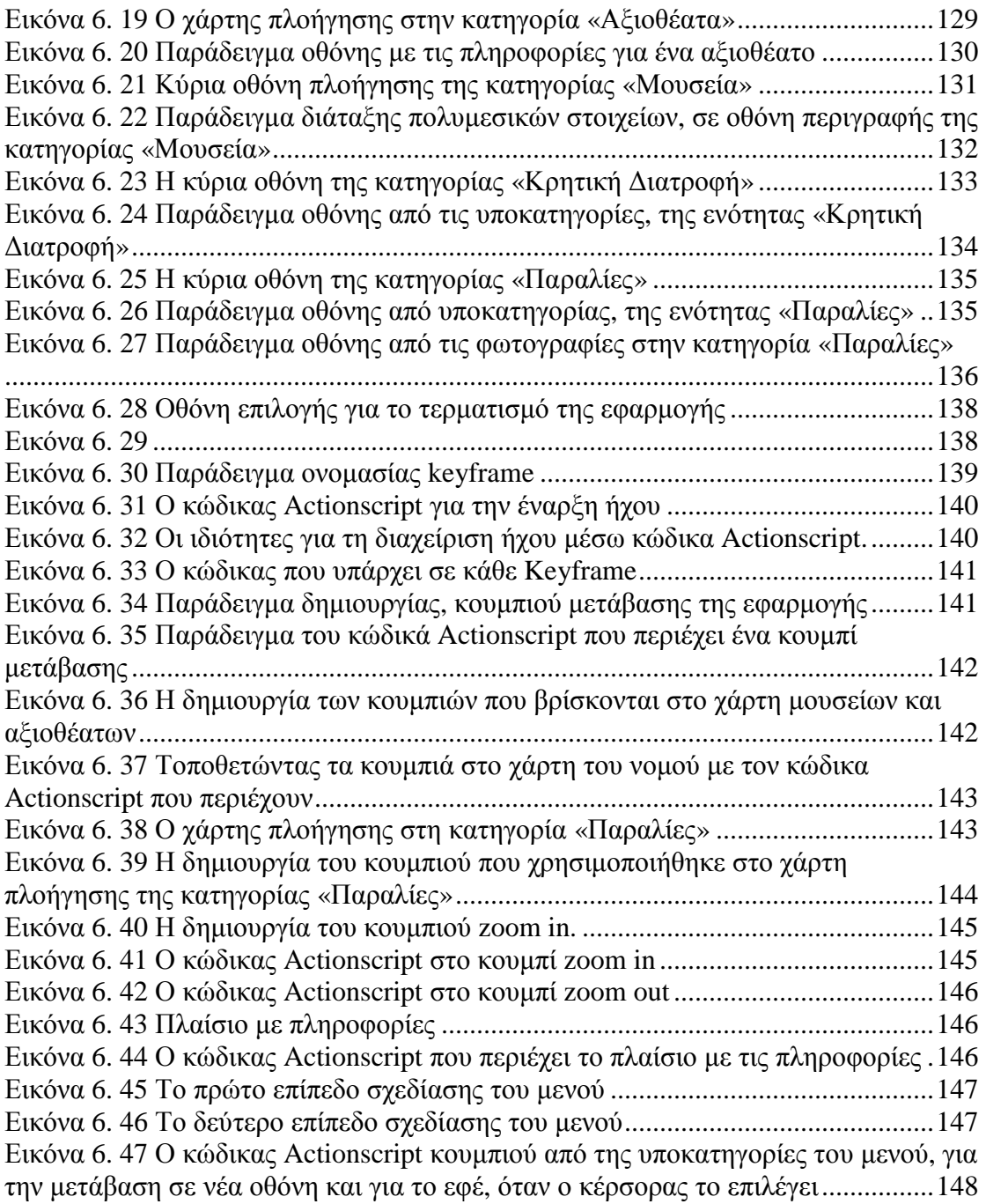

## *Διαγράμματα*

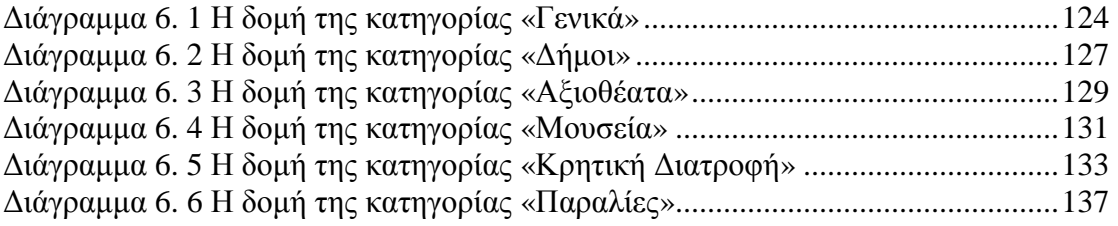

# 

## **ΕΙΣΑΓΩΓΗ**

#### *Ο ΣΚΟΠΟΣ ΤΗΣ ΕΡΓΑΣΙΑΣ*

Ο βασικός στόχος του παρόντος συγγράμματος είναι να ενημερώσει τον αναγνώστη για την αναγκαιότητα προβολής ενός τουριστικού προορισμού με την χρήση νέων τεχνολογιών. Δίνοντας ιδιαίτερη έμφαση στην αναγκαιότητα χρησιμοποίησης των πολυμέσων για την επίτευξη αυτού του στόχου.

Ως σημείο αναφοράς και προβολής για την εφαρμογή που υλοποιήθηκε κατά τη διάρκεια εκπόνησης αυτής της εργασίας, επιλέχθηκε ο Νομός Ηρακλείου, διότι θεωρείται ένας από τους πιο ξεχωριστούς τόπους της πατρίδας μας, με ιδιαίτερη φυσική ομορφιά, σημαντικούς αρχαιολογικούς χώρους και γενικότερα με πληθώρα σημείων τουριστικού ενδιαφέροντος.

Ο Νομός Ηράκλειο, αποτελεί έναν τόπος με πολύ μεγάλη ιστορία και ιδιαίτερου φυσικού κάλους, που μπορεί να προσφέρει ξεχωριστές εμπειρίες και πληθώρα επιλογών για τον επισκέπτη. Δεν είναι τυχαίο που συγκαταλέγεται μεταξύ των κορυφαίων προορισμών της χώρας μας, με εκατομμύρια τουριστών να τον επισκέπτονται κάθε χρόνο, ειδικά την θερινή περίοδο.

Για να μπορέσει να προσδιοριστεί όσο το δυνατό καλύτερο ο στόχος – χρήστες (target group) της εφαρμογής μας, αλλά και να γίνει σωστή διαχείριση του περιεχομένου και των τουριστικών πληροφοριών, τέθηκε ένα βασικό ερώτημα. Πώς ο χρήστης της πολυμεσικής εφαρμογής θα μπορέσει να αντλήσει την απαραίτητη πληροφορία ώστε να τον παρακινήσει να επισκεφθεί τον νομό. Πως θα μπορέσει δηλαδή μέσα από τη πολυμεσική εφαρμογή όχι μόνο να πάρει μία όμορφη εμπειρία πλοήγησης από ωραίες φωτογραφίες και βίντεο, αλλά ταυτόχρονα να ενημερωθεί για την ιστορία, το πολιτισμό, τη κουλτούρα και άλλες χρήσιμες πληροφορίες, με απώτερο σκοπό να του έχει δημιουργηθεί η επιθυμία να επισκεφθεί το νομό.

#### *ΔΟΜΗ ΤΗΣ ΕΡΓΑΣΙΑΣ*

Το σύνολο της εργασίας οργανώνεται σε δύο μέρη. Το πρώτο είναι το σύγγραμμα της εργασίας και το δεύτερο το τελικό προϊόν, που δεν είναι άλλο από την πολυμεσική εφαρμογή.

Το σύγγραμμα αποτελείται συνολικά από εφτά κεφάλαια. Ξεκινάει με την Εισαγωγή και στην συνέχει υπάρχουν τέσσερα κεφάλαια που αφορούν την βιβλιογραφία μέσω της οποίας ο αναγνώστης έχει την ευκαιρία να κατανοήσει τις έννοιες "Τουρισμός" και "Πολυμέσα", να λάβει γνώσεις για τη χρήση των διαδραστικών χαρτών και τις τεχνολογίες που χρησιμοποιούνται για τη συγγραφή εφαρμογών πολυμέσων. Το θεωρητικό μέρος συμπληρώνεται με ένα κεφάλαιο στο όποιο περιγράφεται η μεθοδολογία που ακολουθήθηκε για την διεκπεραίωση της εφαρμογής και τα κυριότερα σημεία της υλοποίησης. Τέλος, το σύγγραμμα ολοκληρώνεται με ένα κεφάλαιο Επιλόγου, όπου περιγράφεται τι υλοποιήθηκε, τα συμπεράσματα τα οποία προκύπτουν από την αποπεράτωση αυτής της εργασίας, αλλά και τι μελλοντική επέκταση μπορεί να πάρει.

Το δεύτερο μέρος αφορά την υλοποίηση της εφαρμογής μας, η οποία περιλαμβάνεται στο συνοδευτικό DVD, μαζί με το πηγαίο κώδικα σε Adobe Flash.

## **2**

## **ΤΑ ΠΟΛΥΜΕΣΑ ΚΑΙ ΟΙ ΕΦΑΡΜΟΓΕΣ ΤΟΥ ΣΤΟ ΧΩΡΟ ΤΗΣ ΤΟΥΡΙΣΤΙΚΗΣ ΠΡΟΒΟΛΗΣ**

#### *ΕΙΣΑΓΩΓΗ ΚΕΦΑΛΑΙΟΥ*

 $\overline{a}$ 

Τα πολυμέσα  $^{1/2/3/4}$  με την εμφάνιση τους έγιναν μία από τις πιο πολυσυζητημένες τεχνολογίες, ειδικά στις αρχές της δεκαετίας του '90. Το τεράστιο αυτό ενδιαφέρον μπορεί να θεωρηθεί ότι είναι απόλυτα δικαιολογημένο, αφού τα πολυμέσα αποτελούν κομβικό σημείο συνάντησης πέντε μεγάλων βιομηχανιών: της πληροφορικής, των τηλεπικοινωνιών, των ηλεκτρονικών εκδόσεων, της βιομηχανίας παραγωγής ήχου κα βίντεο (κινηματογράφος) καθώς και της βιομηχανίας της τηλεόρασης. Το ίδιο συνέβη όταν τη δεκαετία του 70 έκαναν την εμφάνιση τους τα δικτύων υπολογιστών. Την εποχή όπου η πληροφορική και οι τηλεπικοινωνίες βρέθηκαν πιο κοντά. Έτσι, νέα προϊόντα που εκμεταλλευόντουσαν τη τεχνολογία των δικτύων υπολογιστών εμφανίστηκαν στην αγορά, αυτά για αρχή στο κλάδο των επιχειρήσεων. Με την εμφάνιση των πολυμέσων αυτή η αγορά προϊόντων διευρύνθηκε στις μικρότερες επιχειρήσεις αλλά και στους απλούς καταναλωτές και οικείους χρήστες <sup>5</sup> .

Γι' αυτό ακριβώς το σκοπό δημιουργούνται συνεχώς εφαρμογές που κάνουν χρήση των πολυμέσων. Αυτού του είδους οι εφαρμογές αναφέρονται στη βιβλιογραφία ως πολυμεσικές εφαρμογές, τίτλοι πολυμέσων ή πολυμέσα και αποτελούν στις μέρες μας μια από τις πιο δυναμικά εξελισσόμενες τεχνολογίες στον χώρο της πληροφορικής, με πληθώρα πρακτικών εφαρμογών σε πολλούς διαφορετικούς τομείς, όπως είναι η εκπαίδευση, η επαγγελματική κατάρτιση, η αγορά-διαφήμιση, οι παρουσιάσεις, η

<sup>1</sup> Vaughan T., *Πολυμέσα Αναλυτικός Οδηγός, 8<sup>η</sup> έκδοση,* Εκδόσεις Α.Γκιούρδας & ΣΙΑ ΕΕ, Αθήνα, 2012, σ. 1-2

<sup>2</sup> Ζευγώλης Δ., Στυλιαράς Γ., *Πολυμέσα, Θεωρία και Εφαρμογές*, Εκδόσεις Α. Τζιολα & Υιοι ΑΕ, Αθήνα, 2010, σ. 35 - 41

<sup>3</sup> Δεληγιάννης Γ., *Η κοινωνία της πληροφορίας και ο ρόλος των διαδραστικών πολυμέσων*, Εκδόσεις Θερμός Νίκος, Αθήνα, 2010, σ. 66-68

<sup>4</sup> Παναγιωτακόπουλος Χρ. Θ., Πιερρακέας Χρ., Πιντέλας Π., *Το εκπαιδευτικό λογισμικό και η αξιολόγησή του*, Εκδόσεις Μεταίχμιο Εκδοτική Α.Ε., Αθήνα, 2003, σ. 31 -42

<sup>5</sup> Χατζίνας Σ., Αναγνώστου Π., *Εισαγωγή στην Εφαρμοσμένη Πληροφορική την Επιχειρήσεων*, Εκδόσεις Στέλλα Παρίκου & ΣΙΑ ΟΕ, Αθήνα, 2006, σ. 20

ψυχαγωγία, τα ηλεκτρονικά παιχνίδια, τα περίπτερα παροχής πληροφοριών (kiosks), η τηλεδιάσκεψη κ.ά.<sup>67</sup>.

Σε αυτό το κεφάλαιο, δίνεται ο ορισμός των πολυμέσων και γίνεται μία περιγραφή των συστατικών μιας πολυμεσικής εφαρμογής. Στη συνέχεια παρουσιάζονται εφαρμογές των πολυμέσων σε διάφορους τομείς και ιδιαίτερα η εισχώρηση τους στο χώρο του τουρισμού.

#### *ΤΙ ΕΙΝΑΙ ΤΑ ΠΟΛΥΜΕΣΑ*

 $\overline{a}$ 

Η πληθώρα και ποικιλία των νέων προϊόντων που επέφερε η εισαγωγή των πολυμέσων καθώς και η προσπάθεια εκμετάλλευσης του ενδιαφέροντος που επέδειξε το αγοραστικό κοινό για την τεχνολογία αυτών συνετέλεσαν στην σύγχυση που υπάρχει ακόμα και σήμερα όσον αφορά στο τι είναι και τι δεν είναι ένα σύστημα πολυμέσων.

Ο αγγλικός όρος, που εδώ έχει αποδοθεί ως πολυμέσα, είναι multimedia $^8$ .

*Ο όρος αυτός αποτελείται από δύο μέρη: το πρόθεμα multi και τη ρίζα media. Η λέξη Multi: προέρχεται από τη λατινική λέξη multus και σημαίνει «πολυάριθμος», «πολλαπλός». Από την άλλη Media: είναι ο πληθυντικός αριθμός της επίσης λατινικής λέξης medium που σημαίνει «μέσο», «κέντρο». Πιο πρόσφατα η λέξη medium άρχισε να χρησιμοποιείται και ως «ενδιάμεσος», «μεσολαβητής». Multimedia σημαίνει «πολλαπλοί μεσολαβητές» ή «πολλαπλά μέσα» και χρησιμοποιείται είτε ως ουσιαστικό είτε ως επίθετο.*

<sup>6</sup> Δεληγιάννης Γ., *Η κοινωνία της πληροφορίας και ο ρόλος των διαδραστικών πολυμέσων*, Εκδόσεις Θέρμος Νίκος, Αθήνα, 2006, σ. 4 - 16

<sup>7</sup> Πήτας Ι., *Ψηφιακή Τηλεόραση*, Εκδόσεις Ιωάννης Πήτας, Αθήνα, 2010, σ. 11 - 12

<sup>8</sup> Παπάζογλου Π., *Εφαρμογές & τεχνολογίες πολυμέσων*, Εκδόσεις Ίων, Αθήνα, 2002, σ. 78 - 79

Έτσι, μπορούμε να ονομάζουμε εφαρμογή πολυμέσων κάθε εφαρμογή που συνδυάζει και ενσωματώνει κείμενο, ακίνητες και κινούμενες εικόνες, ψηφιακό ήχο, βίντεο και συνδέσμους.

Μία εφαρμογή πολυμέσων λέμε ότι είναι διαδραστική<sup>9 10 11 12 13</sup>, όταν παρέχει τη δυνατότητα στους χρήστες να δώσει εντολές, μέσω του πληκτρολογίου, του ποντικιού ή άλλων συσκευών εισόδου και στη συνέχεια να εκτελούνται συγκεκριμένες διαδικασίες. Αυτό έχει το πλεονέκτημα ότι επιτρέπουν στο χρήστη, να πλοηγηθεί στην εφαρμογή με το ρυθμό που επιθυμεί.

Η ενσωμάτωση ωραίου ήχου και βίντεο κλιπ μέσα στις εφαρμογές πολυμέσων, τις καθιστούν πιο ενδιαφέρουσες και ευχάριστες στη χρήση. Για παράδειγμα μία εκπαιδευτική εφαρμογή πολυμέσων μπορεί να μεταμορφώσει μία αίθουσα διδασκαλίας, σε ένα ευχάριστο περιβάλλον, πλούσιο σε εικόνες και κίνηση, με αποτέλεσμα την ευκολότερη εκμάθηση του περιεχομένου.

Παραδείγματα πολυμέσων που συναντάμε στην καθημερινότητα μας είναι:

- η εφημερίδα, η οποία συνδυάζει στις σελίδες κείμενο και εικόνες,
- η τηλεόραση, η οποία συνδυάζει ήχο και κινούμενη εικόνα.

Στην παρούσα εργασία, θα περιοριστούμε στις εφαρμογές πολυμέσων οι οποίες διαθέτουν ψηφιακή πληροφορία και ο έλεγχος τους γίνεται από υπολογιστή.

<sup>9</sup> Ξυλωμένος Γ., Πολύζος Γ., *Τεχνολογία πολυμέσων και πολυμεσικές επικοινωνίες*, Εκδόσεις Κλειδάριθμος ΕΠΕ, Αθήνα, 2009, σ. 41 - 42

<sup>10</sup> Παντάνο - Ρόκου Φ., *Διαδραστικές εφαρμογές πολυμέσων - Τεχνολογία, σχεδιασμός και διαδικασίες υλοποίησης*, Εκδόσεις Κριτική, Θεσσαλονίκη, 2002, σ. 23 - 177

<sup>&</sup>lt;sup>11</sup> Kaur, K., Maiden, N.and Sutcliffe, A., «Interacting with virtual environments: an evaluation of a model of interaction»*,* Elsevier, *Interacting with computer* 11: (4), 1999, pp. 403 - 426.

 $12$  Fiore, A.M., Kim, J., & Lee, H., «Effect of image interactivity technology on consumer responses toward the online retailer», *Journal of Interactive Marketing* 19:(3), 2005, pp. 38 - 53.

<sup>&</sup>lt;sup>13</sup> Talin D. J., «Real Interactivity in Interactive Entertainment», ACM SIGGRAPH, Computer *Graphics* 28:(2) , 1994, pp. 151- 159

Έτσι μπορούμε να πούμε ότι προκύπτει ο εξής ορισμός: «*Ψηφιακά πολυμέσα είναι ο τομέας που ασχολείται με την ελεγχόμενη από υπολογιστή ολοκλήρωση κειμένου, γραφικών, ακίνητης και κινούμενης εικόνας (animation), ήχου, και οποιουδήποτε άλλου μέσου ψηφιακής αναπαράστασης, αποθήκευσης, μετάδοσης και επεξεργασίας της πληροφορίας».* 

#### *ΣΥΣΤΑΤΙΚΑ ΤΩΝ ΠΟΛΥΜΕΣΩΝ*

Παρακάτω θα κάνουμε μία αναφορά στα δομικά στοιχεία των πολυμέσων, δηλαδή τους τύπους πληροφορίας που συναντάμε σε ένα σύστημα πολυμέσων. Αυτά τα στοιχεία δεν είναι άλλα από το κείμενο, τον ήχο, την εικόνα, το βίντεο και την κινούμενη εικόνα<sup>14-15</sup>. Εκτενή περιγραφή τους γίνεται στις παρακάτω υποενότητες.

#### **Το κείμενο**

 $\overline{a}$ 

Το κείμενο είναι το βασικό συστατικό των εφαρμογών πολυμέσων. Διαφορετικά μέρη του κειμένου μπορεί να έχουν διαφορετική μορφοποίηση. Δηλαδή, διαφορετικά χρώματα, διαφορετική γραμματοσειρά ή μέγεθος χαρακτήρων, να είναι με έντονους, πλάγιους ή υπογραμμισμένους χαρακτήρες.

Έτσι, δίνοντας τη κατάλληλη μορφοποίηση στο κείμενο μας μπορούμε να δώσουμε έμφαση σε διάφορα σημεία ώστε να τραβήξουν τη προσοχή του αναγνώστη. Το κείμενο έχει τη δυνατότητα να συνδυαστεί με εικόνα και να κάνει τη πληροφορία περισσότερο περιγραφική.

<sup>14</sup> Ξυλωμένος Γ., Πολύζος Γ., *Τεχνολογία πολυμέσων και πολυμεσικές επικοινωνίες*, Εκδόσεις Κλειδάριθμος ΕΠΕ, Αθήνα, 2009, σ. 57 - 99

<sup>15</sup> Παπάζογλου, Π., *Εφαρμογές & τεχνολογίες πολυμέσων*, Εκδόσεις Ίων, Αθήνα, 2002, σ. 77 - 115

#### **Ο ήχος**

Ο ψηφιακός ήχος, μπορούμε να πούμε ότι είναι ο ήχος ο οποίος έχει μετατραπεί σε οποιαδήποτε ψηφιακή μορφή και μπορεί να ακουστεί από υπολογιστή ή άλλη συσκευή αναπαραγωγής ήχου.

Η ενσωμάτωση ψηφιακού ήχου στις εφαρμογές πολυμέσων, μπορεί να δώσει πληροφορίες που κανένα άλλο συστατικό πολυμέσων δεν έχει τη δυνατότητα. Ηχητικά εφέ όπως το ουρλιαχτό ενός ζώου, ο θόρυβος από το τρεχούμενο νερό και άλλα που μπορούμε να εντάξουμε σε μία εφαρμογή δε θα μπορούσαν να αποδοθούν σωστά αν δεν υπήρχε ο ψηφιακός ήχος. Ο ήχος συνήθως συμπληρώνει τα κείμενα και τις εικόνες. Για παράδειγμα, σε μια εφαρμογή πολυμέσων που αφορά την εκμάθηση Αγγλικών, μπορούμε να διαβάζουμε ένα κείμενο και σε όποια σημεία δυσκολευόμαστε να κατανοήσουμε την σωστή προφορά των λέξεων να το ακούμε από ένα Βρετανό αφηγητή. Ο ήχος ακούγεται από τα ηχεία τα οποία είναι συνδεμένα στην κάρτα ήχου του υπολογιστή, αντίστοιχα στα σύγχρονα κινητά ακούγεται από το μεγάφωνο του.

Υπάρχουν διάφοροι τρόποι να δημιουργήσουμε ψηφιακό ήχο και να τον εισαγάγουμε σε έναν υπολογιστή. Μερικοί από αυτούς είναι, το μικρόφωνο, ένας οπτικός δίσκος μουσικής, ένα ηλεκτρικό μουσικό όργανο που συνδέεται μέσω της κάρτας ήχου στον υπολογιστή ή κάποιας άλλη συσκευή που μπορεί να μεταφέρει ήχο στον υπολογιστή.

#### **Η εικόνα**

Η εικόνα αποτελεί το κυριότερο συστατικό στις σύγχρονες εφαρμογές. Οι απαιτήσεις των χρηστών για ένα απλό και κατανοητό περιβάλλον διεπαφής εισαγάγουν αναπόφευκτα την εικόνα στην εφαρμογή.

Η δημιουργία μίας ψηφιακής εικόνας μπορεί να γίνει με διάφορους τρόπους. Υπάρχουν πολλά ελεύθερα και επί πληρωμή λογισμικά στο διαδίκτυο που μπορούν να δημιουργήσουν μία εικόνα, ένα από αυτά η Ζωγραφική των Miscrosoft Windows <sup>16</sup>. Μέσω αυτών των λογισμικών μπορούμε να σχεδιάσουμε δικές μας εικόνες.

Άλλος τρόπος για να δημιουργήσουμε μία ψηφιακή εικόνα είναι μέσω ενός σαρωτή (scanner).

Κάθε εικόνα που έχουμε στον σκληρό μας δίσκο μπορούμε να την επεξεργαστούμε χρησιμοποιώντας κάποιο πρόγραμμα επεξεργασίας εικόνας όπως είναι το Adobe Photoshop $17 18$ .

Αν εμείς οι ίδιοι είμαστε οι δημιουργοί μιας εφαρμογής πολυμέσων μέσω ενός προγράμματος συγγραφής εφαρμογών πολυμέσων όπως είναι το Adobe Flash <sup>19-20</sup>, μπορούμε να ενσωματώσουμε μία εικόνα στην εφαρμογή μας και να την επεξεργαστούμε περαιτέρω.

Αναμφισβήτητα, η χρήση των εικόνων βελτιώνει τις υπάρχουσες εφαρμογές. Μπορούν επίσης να συνδυαστούν και με άλλες τεχνολογίες, όπως για παράδειγμα η αναγνώριση προτύπων και τα έμπειρα συστήματα, όπου ανοίγουν το δρόμο για εντελώς νέες εφαρμογές. Χαρακτηριστικό παράδειγμα που το συναντάμε στα σύγχρονα κινητά και φορητούς υπολογιστές είναι η αυτόματη ταυτοποίηση μας με βάση τα δακτυλικά αποτυπώματα ή κάποια φωτογραφία, ώστε να εκκίνηση η

<sup>16</sup> Microsoft, *Ζωγραφική των Microsoft Windows*, Διαθέσιμο στο δικτυακό τόπο: <http://windows.microsoft.com/el-gr/windows7/products/features/paint> (τελευταία πρόσβαση στις  $30/05/2015$ 

<sup>17</sup> Adobe Creative Team, *Adobe Photoshop CS6 Βήμα προς Βήμα*, Εκδόσεις Χ. Γκιούρδα & ΣΙΑ ΕΕ, Αθήνα, 2013, σ. 1 - 7

<sup>18</sup> Adobe System Inc., *Adobe Photoshop*, Available at<http://www.adobe.com/products/photoshop.html> (last acces 30/05/2014)

<sup>19</sup> Adobe Creative Team, *Adobe Flash CS6 Βήμα προς Βήμα*, Εκδόσεις Χ. Γκιούρδα & ΣΙΑ ΕΕ, Αθήνα,  $2013$ , σ. 1 - 44

<sup>&</sup>lt;sup>20</sup> Adobe System Inc., *Adobe Flash*, Available at http://www<u>.adobe.com/products/flash.html</u> (last acces 30/05/2014)

συσκευή. Αυτό δεν είναι τίποτα άλλο από μία εφαρμογή πολύμέσων που χρησιμοποιεί την εικόνα που δέχεται με μία διαδικασία σάρωσης για τη ταυτοποίηση του χρήστη της συσκευής.

#### **Το βίντεο**

Όταν ξεκίνησε η παρουσίαση των πρώτων εφαρμογών για προσωπικούς υπολογιστές που έκαναν χρήση βίντεο δημιούργησε πολύ μεγάλο ενδιαφέρον στο κοινό. Παρ' όλα αυτά, ο τρόπος με τον οποίο θα χρησιμοποιούνταν αυτή η νέα τεχνολογία στο μέλλον δεν ήταν ακόμα ξεκάθαρος. Οι υπάρχουσες εφαρμογές θα μπορούσανε να χωριστούν σε δυο κατηγορίες βάση τον τρόπο που «τρέχουν» το βίντεο: αναπαραγωγή αποθηκευμένου οπτικοακουστικού υλικού και πραγματικού χρόνου οπτικοακουστική επικοινωνία.

Η πρώτη κατηγορία είναι πιο καλά καθορισμένη και ήδη έχει γίνει ευρέως χρησιμοποιούμενη. Υπάρχουν πολλές εκπαιδευτικές και ψυχαγωγικές εφαρμογές στις οποίες μέρος της πληροφορίας βρίσκεται σε μορφή βίντεο που αναπαράγεται ανάλογα με τις ανάγκες της εφαρμογής αλλά και του χρήστη. Τέτοιου είδους διαδικτυακές εφαρμογές είναι ακόμα περιορισμένες λόγω πολλών τεχνολογικών προβλημάτων που δημιουργούνται λόγω της χωρητικότητας των βίντεο και της ταχύτητας των δικτύων. Μια πιθανή εφαρμογή είναι η χρήση εξυπηρετητών που θα αποθηκεύουν μεγάλες βιβλιοθήκες από βίντεο και θα τα μεταδίδουν κατόπιν αιτήσεως του χρήστη (video-on-demand). Σήμερα, τείνουν να εξαλειφτούν τα όποια προβλήματα υπάρχουν και βλέπουμε συνεχώς όλο και περισσότερες εφαρμογές στο διαδίκτυο που διαχειρίζονται τις τεχνολογίες του βίντεο.

Όπως προαναφέραμε ο όρος βίντεο δεν περιορίζεται μόνο σε κλιπ που είναι ήδη καταγεγραμμένα και ψηφιοποιημένα, αλλά μπορεί να γίνεται και σε πραγματικό

χρόνο. Ένα παράδειγμα είναι η βίντεο-συνομιλία (video chat) ή βιντεοκλήση, η οποία στη βιβλιογραφία αναφέρεται ως οπτικοακουστική επικοινωνία.

#### **Κινούμενες εικόνες**

Τα στοιχεία των εικόνων που παρατίθενται σε διαδοχική σειρά και δημιουργούν την αίσθηση της κίνησης, ονομάζονται κινούμενες εικόνες (animation).

Όπως προαναφέραμε, ο χρήστης μπορεί να κατανοήσει γρηγορότερα και ευκολότερα τη πληροφορία που θέλουμε να του δώσουμε μέσα από μία εικόνα.

Έτσι αν μπορούσαμε να του περιγράψουμε μία διαδικασία μέσω κινούμενων εικόνων, η πληροφορία αυτή θα μπορούσε να αποδοθεί ακόμα καλύτερα.

Ένα παράδειγμα, είναι η κίνηση ενός πουλιού στον αέρα όπου ανεβοκατεβάζει τα φτερά του καθώς μεταφέρεται από το ένα δέντρο στο άλλο, αυτό μας δίνει καλύτερη περιγραφή για τον τρόπο που πετάει ένα πουλί, από το να διαβάζαμε ένα κείμενο γύρω από αυτό το θέμα.

Για να δημιουργήσουμε μια κινούμενη εικόνα, πρέπει να χρησιμοποιήσουμε κάποιο από τα προγράμματα δημιουργίας κινούμενης εικόνας (πχ. το Flash). Οι πιο προχωρημένες εφαρμογές πολυμέσων, χρησιμοποιούν (εκτός από κείμενο, εικόνες και ήχο) ταινίες κινούμενων εικόνων. Οι ταινίες αυτές, προβάλλουν 15-30 εικόνες το δευτερόλεπτο και μπορούν να περιλαμβάνουν και ήχο. Έτσι στην ουσία και εδώ μιλάμε για ένα ψηφιακό βίντεο. Η ποιότητα του ψηφιακού βίντεο βελτιώνεται συνεχώς. Έτσι αυτές οι ταινίες βίντεο παίζουν σήμερα σημαντικό ρόλο στις εφαρμογές πολυμέσων.

#### **Οι σύνδεσμοι**

 $\overline{a}$ 

Οι σύνδεσμοι είναι ένα ακόμα σημαντικό δομικό στοιχείο των εφαρμογών πολυμέσων. Όταν ένας χρήστης θέλει να πάρει πρόσθετες πληροφορίες σε μια εφαρμογή πολυμέσων μπορεί πατώντας με το ποντίκι του σε μια λέξη ή μια φράση μέσα σ' ένα κείμενο, η όποια έχει διαφορετική μορφοποίηση από τις υπόλοιπες και λειτουργεί σαν κουμπί ώστε να μας παρέχονται πρόσθετες πληροφορίες σχετικές μ' αυτή.

Σαν συνδέσμους μπορούμε να θεωρήσουμε και τα διάφορα κουμπιά που εμφανίζονται στην οθόνη μιας πολυμεσικής εφαρμογής, τα οποία μας βοηθούν να μεταφερθούμε σε διαφορετικές σελίδες της εφαρμογής, σύμφωνα με το χάρτη πλοήγησης της. Μέσω τον συνδέσμων μπορούμε να ενεργοποιήσουμε λειτουργίες της εφαρμογής όπως να ακούσουμε έναν ψηφιακό ήχο ή να δούμε ένα βίντεο.

#### *Ο ΤΟΥΡΙΣΜΟΣ ΚΑΙ Η ΕΙΣΟΔΟΣ ΤΩΝ ΝΕΩΝ ΤΕΧΝΟΛΟΓΙΩΝ*

Η αναζήτηση των ανθρώπων για νέες εμπειρίες επιμόρφωσης και ψυχαγωγίας ήταν το βασικό κίνητρο για την ανάπτυξη του τουρισμού<sup>21</sup>. Μέσα από τον τουρισμό, άνθρωποι από όλο τον κόσμο προσπαθούν να εκφράσουν τις ανθρώπινες ανάγκες του και να γνωρίσουν νέους τόπους και πολιτισμούς. Αυτό επιτυγχάνεται μέσα από διάφορες δραστηριότητες κοινωνικού, θρησκευτικού και πολιτισμικού χαρακτήρα.

Ο τουρισμός αποτελεί μοχλό ανάπτυξης για πολλές περιοχές και μία σημαντική πηγή εσόδων για τους κατοίκους αυτών. Αυτός είναι ο κύριος λόγος που έχει καταστεί μία μείζονος σημασίας μεταβλητή στον προϋπολογισμό μιας χώρας και αποτελεί σημαντικό τομέα απασχόλησης και δημιουργίας θέσεων εργασίας.

<sup>21</sup> Κολτσιδόπουλος Γ., *Τουρισμός: Θεωρητική προσέγγιση*, Εκδόσεις Έλλην, Αθήνα, 2001, σ. 11 - 77

Ο σωστός προγραμματισμός μπορεί να κάνει το τουρισμό ένα αποτελεσματικό εργαλείο για τη τόνωση της οικονομικής κατάστασης μιας περιοχής, τη βελτίωση των υποδομών και του περιβάλλοντος αλλά και τη προώθηση της κουλτούρας και του πολιτισμού ενός τόπου.

Ο χώρος του τουρισμού δίνει τη δυνατότητα ενασχόλησης με ένα μεγάλο και ευρύ φάσμα επαγγελμάτων και υπηρεσιών, όπως δημόσιες σχέσεις, διαφήμιση, ξενοδοχειακοί υπάλληλοι, σερβιτόροι, μάγειρες, φύλακες μέχρι και ανειδίκευτοί εργάτες.

Μεγάλα ξενοδοχεία, ενοικιαζόμενα δωμάτια, ακτοπλοϊκές και αεροπορικές εταιρίες, εστιατόρια και καφετέριες είναι μόνο μερικά παραδείγματα επιχειρήσεων που δραστηριοποιούνται στο χώρο του τουρισμού και προσφέρουν θέσεις απασχόλησης σε χιλιάδες άτομα, άνδρες και γυναίκες. Έκτος όμως από τις επιχειρήσεις, στο χώρο του τουρισμού υπάρχουν πολλές ευκαιρίες αυτό-απασχόλησης με μικρά καταστήματα τουριστικών προϊόντων έως και οικογενειακές βιοτεχνίες τοπικών αγαθών.

Λόγω της τόνωσης της οικονομικής κατάστασης των περιοχών που αποτελούν τουριστικό προορισμό, συναντάμε σημαντική βελτίωση της ποιότητας ζωής των μόνιμων κατοίκων, οι οποίοι μπορούν και απολαμβάνουν υψηλότερο επίπεδο υποδομών και παρεχόμενων υπηρεσιών στο τόπο διαμονής τους  $^{22}.$ 

Η βελτίωση της οικονομικής κατάστασης και της ποιότητας ζωής ενός τόπου είναι τα αποτελέσματα της σωστής τουριστικής ανάπτυξης και έχουν ιδιαίτερη σημασία δεδομένου ότι, δεν χρειάζονται πάντα μεγάλες αρχικές επενδύσεις και σύγχρονη τεχνολογία για να δημιουργηθεί τουριστικό προϊόν.

 $\overline{a}$ 

<sup>22</sup> Τσάρτας Π., *Ελληνική τουριστική ανάπτυξη*, Εκδόσεις Κριτική, Αθήνα, 2010, σ. 200 - 290

Υπάρχουν πολλές περιοχές που με βάση μία τουριστική υποδομή, έναν αρχαιολογικό χώρο ή μία φυσική ξεχωριστή τοποθεσία, που έγινε πόλος έλξης επισκεπτών, δόθηκε το κίνητρο για τη δημιουργία και την ανάπτυξη επιχειρήσεων και υπηρεσιών, που δεν ήταν απαραίτητα άμεσα συνδεδεμένες με τη τουριστική βιομηχανία.

Οι δαπάνες των τουριστών σε τοπικά προϊόντα δείχνουν ότι ο τουρισμός έχει άμεση συμβολή και σε άλλες οικονομικές δραστηριότητες όπως η γεωργία και η κτηνοτροφία. Συνεπώς, υπάρχει μεγάλος αντίκτυπος στην περιφερειακή ανάπτυξη και σε άλλους τομείς οικονομικής δραστηριότητας που δεν είναι άμεσα συνδεδεμένη με τη τουριστική βιομηχανία.

Επίσης ο τουρισμός συμβάλει σημαντικά στη διατήρηση του φυσικού κάλους, της ιδιαιτερότητας, της κουλτούρας και των εθίμων ενός τόπου, όπου εκατομμύρια τουρίστες παγκόσμιος αναζητούν για να γνωρίσουν, μορφωθούν, διασκεδάσουν και νιώσουν ξεχωριστές εμπειρίες.

#### **Η είσοδος της τεχνολογίας στο Τουρισμό**

Η συνεχής και αλματώδης πρόοδος της τεχνολογίας δεν θα μπορούσε να έχει αφήσει ανεπηρέαστη και την βιομηχανία του Τουρισμού<sup>23 24</sup>. Μέσα από αυτή την εξέλιξη, έρχονται στο προσκήνιο νέες ευκαιρίες για την προώθηση του τουρισμού παγκοσμίως και τονίζει την αναγκαιότητα για χρήση αποδοτικότερων μεθόδων προσέλκυσης τουριστών. Οι υφιστάμενες πολιτικοοικονομικές συνθήκες παγκοσμίως έχουν μεταβάλει σημαντικά το ρυθμό ζωής των πολιτών, οι οποίοι στην πλειονότητά τους, ως τουρίστες, έχουν πολύ διαφορετικές συνήθειες σε σύγκριση με τις περασμένες δεκαετίες. Από την άλλη, η αλματώδης ανάπτυξη και όλο και μεγαλύτερη διάδοση των νέων τεχνολογιών με κύριο στοιχείο αυτή του διαδικτύου (Internet) έδωσε στα

<sup>23</sup> Κίτσιος Φ., Ζόπουνιδης Κ., *Ανάπτυξη νέων υπηρεσιών: Τουρισμός – Υγεία – Επιχειρηματικότητα –* 

*Καινοτομία*, Εκδόσεις: Κλειδάριθμος ΕΠΕ, Αθήνα, 2008, σ. 37 - 54

<sup>24</sup> Κομίνης Ν., Ιωάννου Ι., *Εφαρμογές Η/Υ στον τουρισμό*, Εκδόσεις Interbooks, Αθήνα, 2004

χέρια των τουριστών πολύτιμα εργαλεία με τα οποία μπορούν να ενημερωθούν, να συγκρίνουν και να επιλέξουν τις καλύτερες τουριστικές προτάσεις που ικανοποιούν τις απαιτήσεις τους αλλά και την οικονομική τους κατάσταση. Το Διαδίκτυο έσπασε το κλειστό κύκλωμα του τουρισμού που επικρατούσε μέχρι σήμερα, φέρνοντας στην ουσία σε άμεση επαφή τον πελάτη με τον παραγωγό του τουριστικού προϊόντος. Το γεγονός αυτό είχε καταλυτικές συνέπειες στην τουριστική αγορά, η οποία δειλά δειλά έκανε το άνοιγμα της στη χρήση όλων αυτών των νέων τεχνολογιών κι άρχισε να περιστρέφεται γύρω από τις νέες μορφές προβολής, επικοινωνίας και συναλλαγών, μεταμορφώνοντας κυριολεκτικά μια ισχυρή παραδοσιακή βιομηχανία. Οι πρακτικές και τα μέσα τα οποία χρησιμοποιούσε κάποιος μέχρι σήμερα για να ενημερωθεί και να επιλέξει το προορισμό που τον ενδιαφέρει, όπως τα παραδοσιακά διαφημιστικά φυλλάδια, οι τυπωμένοι τουριστικοί οδηγοί, η επίσκεψη στο τουριστικό πρακτορείο κ.α., θεωρούνται πλέον ξεπερασμένα καθώς φαίνονται γεμάτα μειονεκτήματα σε σχέση με τις καινούργιες μεθόδους που χρησιμοποιούνται.

Αντιλαμβανόμαστε λοιπόν, ότι σε αυτό το καινούργιο περιβάλλον, όλοι οι εμπλεκόμενοι φορείς, είτε πρόκειται για ιδιωτικού δικαίου τουριστικές επιχειρήσεις, όπως μεγάλες ξενοδοχειακές μονάδες ή τουριστικές μονάδες παροχής υπηρεσιών, είτε πρόκειται για Εθνικούς ή τοπικούς φορείς (Δήμοι και Περιφέρειες), έχουν ήδη αρχίσει να δραστηριοποιούνται και με άλλους τρόπους, ώστε να προβάλλουν το προϊόν τους με τα πιο σύγχρονα μέσα, για να καταφέρουν να παραμένουν ανταγωνιστικοί και να συνεχίζουν να εξυπηρετούν τις αυξανόμενες απαιτήσεις του τουρίστα. Αυτό επιτυγχάνεται περισσότερο με το Διαδίκτυο το οποίο βοηθάει στην έγκυρη αλλά κυρίως έγκαιρη πληροφόρηση ανά πάσα στιγμή το επιθυμεί ο υποψήφιος πελάτης. Εκτός του Διαδικτύου χρησιμοποιούνται κατά κόρων και διάφορες πολυμεσικές εφαρμογές οι οποίες είτε αντικαθιστούν τους έντυπους

τουριστικούς οδηγούς, είτε χρησιμοποιούνται συμπληρωματικά μέσω διαδικτυακών υπηρεσιών για την εξυπηρέτηση των τουριστών.

#### **Τουριστική προβολή με νέες τεχνολογίες**

Ο τομέας του τουρισμού είναι ένας από αυτούς που όπως διαφαίνεται έχουν πολλά να κερδίσουν από τη χρήση των πολυμέσων<sup>25-26</sup>. Ακόμα και σήμερα, δεν είναι λίγες οι περιπτώσεις που η διαδικασία που ακολουθείται για τη διαφήμιση των θέρετρων, για την προσέλκυση νέων πελατών και την πώληση των υπηρεσιών, αλλά και την προβολή αξιοθέατων και μουσείων ενός τόπου είναι η παραδοσιακή. Έτσι, τα κύρια μέσα που χρησιμοποιούνται για τη προώθηση του τουριστικού προϊόντος είναι τα παραδοσιακά διαφημιστικά φυλλάδια, οι τυπωμένοι τουριστικοί οδηγοί, τα οποία στη συνέχεια μοιράζονται στους υποψήφιους πελάτες – επισκέπτες, μέσω τουριστικών πρακτορείων και τουριστικών εκθέσεων. Για παράδειγμα αν κάποιος ενδιαφερθεί, απευθύνεται σε ένα τουριστικό πράκτορα και προσπαθεί με τα στοιχεία και τις πληροφορίες που του δίνει ο πράκτορας να κλείσει το πρόγραμμα που τον εξυπηρετεί. Μ' αυτόν τον τρόπο, ο υποψήφιος πελάτης δεν είναι πλήρως ενημερωμένος για το προορισμό και δεν έχει πάντα όλες τις πληροφορίες που τον ενδιαφέρουν, με αποτέλεσμα πολλές φορές να μην επιλέγει το πρόγραμμα διακοπών που του ταιριάζει καλύτερα, αλλά αυτό που του πλάσαρε καλύτερα ο τουριστικός πράκτορας. Έτσι, ο τουρίστας να μείνει ανικανοποίητος στις μέρες των διακοπών του από τη περιοχή. Κι αυτό τέλος να έχει και περαιτέρω αρνητικές επιπτώσεις, όπως τις αρνητικές κριτικές, τη δυσφήμηση τοποθεσίας σε άλλους υποψήφιους επισκέπτες κ.λπ.

 $^{25}$  Buhalis, D., «Twenty years on and 10 years after the Internet: The state of eTourism research», *Tourism Management* 29:(4), 2008, pp. 609–623.

<sup>26</sup> Williams P., Hobson J.S.P., «Virtual reality and tourism: fact of fantasy?» *Tourism Management* 16:(6), 1995, pp. 423-427.

Ένα άλλο μεγάλο πρόβλημα, που αφορά κυρίως τις επιχειρήσεις που δραστηριοποιούνται στον τουριστικό τομέα (αλλά και τους Δήμους που προσπαθούν να προβάλλουν τα αξιοθέατα και τη περιοχή τους) είναι ότι οι πληροφορίες που συλλέγονται για να πληροφορήσουν τον επισκέπτη αλλάζουν διαρκώς (π.χ. οι πληροφορίες που αφορούν ξενοδοχεία, τα δρομολόγια μέσων μαζικής μεταφοράς, ωράρια μουσείων κ.τ.λ.), κάτι που έχει σαν αποτέλεσμα να απαιτούνται σημαντικά έξοδα για την ανανέωση του διαφημιστικού / ενημερωτικού υλικού, ενώ σε αρκετές περιπτώσεις ο ενδιαφερόμενος επισκέπτης παίρνει παλιές πληροφορίες με περιορισμένη ή χωρίς καθόλου σημασία .

Η ανάπτυξη της επιστήμης της πληροφορικής και των υπολογιστών δίνει μέσω των σύγχρονων τεχνολογιών, νέες δυνατότητες για τη σωστή και έγκαιρη ενημέρωση, εξυπηρέτηση των πελατών, αλλά και για την αποδοτικότερη οργάνωση και λειτουργία των τουριστικών επιχειρήσεων και των υπηρεσιών τους . Μέσα από το πολυμεσικό περιβάλλον ενός ηλεκτρονικού υπολογιστή μπορούν να προσομοιωθούν πραγματικές επισκέψεις, με πλήρη ενημέρωση της εικόνας προορισμού $^{27}\!.$ 

#### **Παραδείγματα εφαρμογών πολυμέσων στο Τουρισμό**

 $\overline{a}$ 

Πλέον, μέσω της συνεχούς ανάπτυξης της τεχνολογίας των πολυμέσων και η αναπόφευκτη είσοδος τους στο χώρο του τουρισμού <sup>28-29</sup>, παρέχει στους υποψήφιους επισκέπτες/πελάτες ενημέρωση υψηλού επιπέδου και αυτοματοποιημένες τουριστικές υπηρεσίες.

 $27$  Cho, Y., Wang, Y., & Fesenmaier, D.R., «Searching for experi-ences: The web-based virtual tour in tourism marketing», *Journal of Travel & Tourism Marketing* 12:(4), 2002, pp. 1-17

<sup>&</sup>lt;sup>28</sup> Buhalis, D., «Twenty years on and 10 years after the Internet: The state of eTourism research», *Tourism Management* 29:(4), 2008, pp.609–623

<sup>29</sup> Βουχάρα, Σ., *e-Tourism: Χρήση του διαδικτύου & των τεχνολογιών πληροφορίας & επικοινωνιών στον τομέα του τουρισμού*, Μεταπτυχιακή Διπλωματική Εργασία Πάντειο Πανεπιστήμιο Κοινωνικών & Πολιτικών Επιστημών, Αθήνα, 2009

Για παράδειγμα μέσα από μεγάλες βάσεις δεδομένων οι ενδιαφερόμενοι μπορούν να αντλήσουν την απαραίτητη για το ταξίδι τους πληροφορίες. Αυτές οι πληροφορίες μπορούν να τους εμφανίζονται με διάφορους τρόπους και σε διαφορές μορφές.

Η αύξηση του αποθηκευτικού χώρου και της ταχύτητας του διαδικτύου είχαν σαν αποτέλεσμα τη δημιουργία όλο και μεγαλύτερων βάσεων δεδομένων, οι οποίες πλέον έχουν τη δυνατότητα να αποθηκεύουν ολόκληρα δομικά στοιχεία πολυμέσων.

Έτσι, η διαδικασία ανανέωσης περιεχομένου και η ποιότητα των πληροφοριών γίνεται ευκολότερα και ταχύτερα .

Στις μέρες μας, υπάρχουν πολλοί τρόποι για να μεταδοθεί αυτή η πληροφορία. Μερικοί από αυτούς που χρησιμοποιούνται πέρα των κλασσικών παραδοσιακών εντύπων, είναι τα CD-ROM / DVD-ROM, οι ιστότοποι (Websites)<sup>30</sup> και τα ηλεκτρονικά κιόσκια πληροφοριών.

Το διαδίκτυο επιτρέπει σε άτομα από όλο τον κόσμο να αλληλεπιδρούν με τον τόπο ενδιαφέροντός μέσω τρισδιάστατων εικονικών<sup>31</sup> περιηγήσεων και άλλων διαδικτυακών υπηρεσιών. Ενώ τα τουριστικά αξιοθέατα μπορούν να παρουσιαστούν σε πραγματικό χρόνο<sup>32</sup> με πληροφορίες που αντλούνται μέσα από βάσεις δεδομένων.

Στον τομέα των CD-ROM υπάρχουν ήδη αρκετά παραδείγματα ηλεκτρονικών τουριστικών οδηγών που παρέχουν πληθώρα πληροφοριών, για τις οποίες παλαιότερα θα απαιτούνταν ολόκληροι τόμοι από έντυπο υλικό.

 $30$  Fiore, A.M., Kim, J., & Lee, H., «Effect of image interactivity technology on consumer responses toward the online retailer», *Journal of Interactive Marketing* 19:(3), 2005, pp. 38-53.

<sup>&</sup>lt;sup>31</sup> Cho, Y., & Fesenmaier, D.R., «A new paradigm for tourism and electronic commerce: Experience marketing using the virtual tour», In Laws E. and Buhalis D. (Eds), *Τourism distribution channels: practices, issues and transformation*, Continuum, New York, 2001, pp. 351-370

 $\frac{32}{32}$  Abad, M., Sorzabal, A.A., & Linaza, M.T., «NOMENCLATOR-Innovative Multilingual Environment for Collaborative Applications for Tourists and Cultural Organizations», In A.J. Frew (Ed.), *Information and Communication Technologies in Tourism*, Springer-Verlag Wien, New York, 2005, pp. 79 -89

Ένα πολύ καλό παράδειγμα τουριστικού CD-ROM, ελληνικής παραγωγής που έχει μεγάλη συνάφεια με την εφαρμογή που συμπληρώνει το παρών σύγγραμμα είναι το "The complete multimedia CD-ROM of Crete"<sup>33</sup>. Μέσα από το συγκεκριμένο λογισμικό γίνεται η προσπάθεια παροχής πληροφοριών στον επισκέπτη, χωρίς να παραβλέπεται η ιστορική και η πολιτισμική εικόνα της Κρήτης. Μέσα στο συγκεκριμένο CD-ROM ο χρήστης μπορεί να βρει μια συλλογή κειμένων, φωτογραφιών, χαρτών και πληροφοριών τουριστικής φύσης. Όλα αυτά τα στοιχεία είναι σωστά ταξινομημένα και δομημένα, κάτω από ένα φιλικό προς γραφικό περιβάλλον διεπαφής. Ο χρήστης έχει τη δυνατότητα εμφάνισης των πληροφοριών σε έξι διαφορετικές γλώσσες. Το όλο εγχείρημα συγκαταλέγεται στα καλά και ολοκληρωμένα παραδείγματα εφαρμογών πολυμέσων στη προώθηση τουριστικών περιοχών.

Υπάρχουν πολλά παραδείγματα παρόμοιων CD- ROM με τουριστικό ενδιαφέρον που επικεντρώνονται στη προώθηση των Μουσείων. Τέτοιου είδους πολυμεσικές εφαρμογές ονομάζονται εικονικά μουσεία <sup>34 35</sup>. Οι εκδόσεις για τα μουσεία του Λούβρου και του Ορσαί, στο Παρίσι, αποτελούν μία τέτοια εφαρμογή. Μέσα από το συγκεκριμένο λογισμικό δίνεται η δυνατότητα στο χρήστη να περιηγηθεί στις αίθουσες των μουσείων, να δει φωτογραφίες των έργων και να βρει στοιχεία για τους δημιουργούς τους.

Όπως προαναφέραμε, βασικό μέσο για την παρουσίαση πληροφοριών σε έναν επισκέπτη, είναι τα ηλεκτρονικά περίπτερα πληροφοριών (κιόσκια - Infokiosks). Ένα

 $33$  Moumoutzis N., Fragonikolakis M., «The CD-ROM of Crete: a multimedia tourism application, based on geographic interaction and information retrieval techniques», *Research and development in information retrieval SIGIR '96*, Proceedings of the 19th annual international ACM SIGIR conference, ACM SIGIR, Zurich, 1996, pp. 339

<sup>&</sup>lt;sup>34</sup> Raggam, K., Almer, A., «Acceptance of Geomultimedia Applications in Austrian Tourism Organizations»*,* In Frew A. (Ed.), *Information and Communication Technologies in Tourism 2005,*  Springer-Verlag Wien, New York, 2005, pp. 46 -56

<sup>35</sup> Talin D., «Real Interactivity in Interactive Entertainment», In C. Dodsworth Jr. (Ed.), *Digital illusion: Entertaining the Future with High Technology*, Addison-Wesley, 1998, pp. 151 - 159

ηλεκτρονικό περίπτερο πληροφοριών πρόκειται για ένα υπολογιστή με συγκεκριμένο λογισμικό και εμφανίζει σε μία οθόνη υπολογιστή τις πληροφορίες που επιθυμεί ο ενδιαφερόμενος επισκέπτης.

Αυτές οι πληροφορίες μπορεί να συνοδεύονται από έναν ήχο, μελωδία ή μία ηχογραφημένη αφήγηση. Στα ηλεκτρονικά περίπτερα πληροφοριών χρησιμοποιούνται συχνά οθόνες αφής (touch screens) για να δώσουν στο χρήστη τη δυνατότητα της αλληλεπίδρασης. Οι οθόνες αφής είναι ειδικές οθόνες που ενεργοποιούνται με την πίεση που ασκείται στην επιφάνειά τους, ακριβώς όπως γίνεται και με τα σύγχρονα κινητά τηλέφωνα .

Έτσι, ο χρήστης πατώντας με το δάχτυλο του πάνω στην οθόνη όπου εμφανίζονται τα πλήκτρα μπορεί να μεταβεί στην οθόνη που περιέχει τη πληροφορία που τον ενδιαφέρει ή να ενεργοποιήσει κάποια λειτουργία του λογισμικού, όπως την αφήγηση. Αυτή η εύκολη και άμεση αλληλεπίδραση που προσδίδουν οι οθόνες αφής σε τέτοιου είδους εφαρμογές πολυμέσων, έχουν καταστήσει τα ηλεκτρονικά περίπτερα πληροφοριών να χρησιμοποιούνται από επιχειρήσεις σε πολλούς και διαφορετικούς τομείς, όπως τα ΑΤΜ, τα εκδοτήρια εισιτηρίων και άλλα.

Όσον αφορά το τουριστικό τομέα, τα ηλεκτρονικά περίπτερα πληροφοριών χρησιμοποιούνται εδώ και καιρό μέσα σε μουσεία για να δώσουν στους επισκέπτες πληροφορίες για τα διάφορα εκθέματα και να προσφέρουν μία εικονική περιήγηση.

Κάποια από τα πλεονεκτήματα της χρήσης τέτοιων συστημάτων<sup>36 37</sup> <sup>38</sup> είναι ότι:

 $36$  Maguire M. C., «ISLA — an experimental local information system for the general public», *Information design journal* 3:(3), 1993, pp. 198 - 205

 $37$  Noirhomme-Fraiture M. and Vanderdonckt J. M., «Screen usability guidelines for persons with disabilities», *INTERCHI'93*,1993, pp. 25 - 26

<sup>&</sup>lt;sup>38</sup> Schumacher Jr R. M., Hardzinski M. L., Schwartz A. L., «Increasing the usability of interactive voice response systems: research and guidelines for phone-based interfaces», *Human Factors* 37:(2), 1995, pp. 251 - 264

- προσφέρουν τις υπηρεσίες τους όλο το 24ωρο, με μόνο κόστος αυτό της ÷, συντήρησης και της αναβάθμισής
- εξασφαλίζουν ότι το πληροφοριακό υλικό που προσφέρεται στους επισκέπτες είναι το πιο πρόσφατο
- ο χρόνος για την εξυπηρέτηση του επισκέπτη είναι μικρός
- μπορούν να κρατάνε στατιστικά στοιχεία χρήσης, ώστε αργότερα να  $\mathbf{r}$ αναλυθούν και να προσφέρουν χρήσιμα συμπεράσματα για τις προτιμήσεις του κοινού
- μπορούν να αναβαθμιστούν με περισσότερες επιλογές όπως με συστήματα l, εκπαίδευσης και εκμάθησης του προσωπικού του μουσείου.

Υπάρχουν και άλλα παραδείγματα που χρησιμοποιούν τέτοια κιόσκια πληροφοριών ώστε να δημιουργήσουν ένα παιχνίδι με τον επισκέπτη. Ένα παράδειγμα μιας ιδανικής περίπτωσης ανάπτυξης ενός διαδραστικού εκθέματος είναι το «Διαλογικό Τραπέζι» του Walker Art Center <sup>39</sup>( Εικόνα 2. 1).

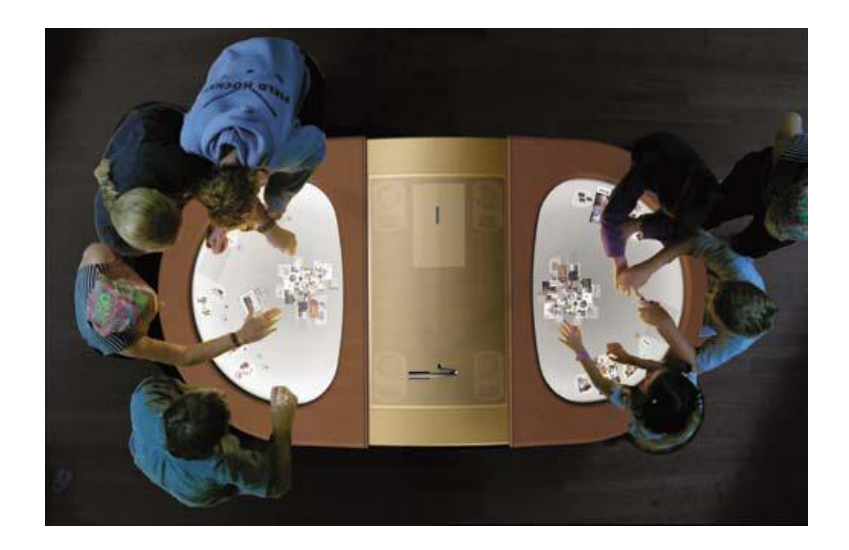

**Εικόνα 2. 1 Διαλογικό τραπέζι του Walk Art Center** 

<sup>39</sup> Olga Viso, *Walker Art Center*, Available at <http://www.walkerart.org/> (last access 30/05/2015)

Ο στόχος του έργου ήταν να δημιουργηθεί ένα έκθεμα που να παρέχει πρόσβαση ψηφιοποιημένες συλλογές του μουσείου αλλά ταυτόχρονα να αποτελεί κι ένα χώρο συγκέντρωσης, ανταλλαγής απόψεων και κοινωνικής επαφής μεταξύ των επισκεπτών. Αυτό που κάνει διαφορετικό το συγκεκριμένο έργο είναι ότι δε θυμίζει τους προσωπικούς υπολογιστές αλλά ούτε και τα κοινά ηλεκτρονικά περίπτερα πληροφοριών. Οι δημιουργοί του ήθελαν η συγκεκριμένη πλατφόρμα να «μαγνητίζει» τον επισκέπτη, να ενθαρρύνει το διάλογο μεταξύ ομάδων επισκεπτών και να μπορεί να προσαρμόζεται σε ποικιλία καταστάσεων και χώρων μέσα και έξω από το μουσείο.

Οι συλλογές του μουσείου προσφέρονται με απλό και πρωτότυπο τρόπο κι έτσι δημιουργείτε μία κοινωνική μορφή αλληλεπίδρασης ανάμεσα στους επισκέπτες κεντρίζοντας τους τη περιέργεια.

## **Συγκριτικό πλεονέκτημα των νέων τεχνολογιών και ανταγωνισμός τουριστικών επιχειρήσεων**

Η διείσδυση των νέων τεχνολογιών στον επιχειρηματικό κλάδο του τουρισμό δημιούργησε εντονότερο ανταγωνισμό ανάμεσα στις επιχειρήσεις που δραστηριοποιούνται σε αυτόν. Καθώς όπως έχει περιγράψει ο Λαϊνος (1999)<sup>40</sup>, δόθηκε η δυνατότητες στις τουριστικές επιχειρήσεις να προσφέρουν υψηλότερης ποιότητας υπηρεσίες και προϊόντα. Παράλληλα όμως δημιουργήθηκε μία νέα τάση ως προς την καλύτερη εξυπηρέτηση των πελατών με το λιγότερο δυνατό κόστος $^{41}.$ 

<sup>40</sup> Λαϊνος Ι., *Οικονομική εναέριων μεταφορών σε ανταγωνιστικό περιβάλλον*, Εκδόσεις Σταμούλης, Αθήνα, 1999

<sup>41</sup> Παππάς Ν., Τσάρτας Π., Παπαθεοδώρου Α., Χρήστου Ε., «Δυνατότητες ενσωμάτωσης των νέων τεχνολογιών επικοινωνίας στην παραγωγική διαδικασία», *Πρόγραμμα EQUAL: Always Tourism*, 2006

Η είσοδος των νέων τεχνολογιών και ιδιαίτερα αυτή των πολυμέσων έδωσε νέες δυνατότητες στους πελάτες των τουριστικών επιχειρήσεων που μπορούν πλέον να εξυπηρετούνται κι από επιχειρήσεις που δεν βρίσκονται γεωγραφικά δίπλα τους, αλλά σε ολόκληρο τον κόσμο. Η επιχείρηση, οι εργαζόμενοι σε αυτήν και ο πελάτης είναι αυτοί που καθορίζουν το είδος της εφαρμογής που θα χρησιμοποιηθεί για την προώθηση του τουριστικού προϊόντος, πάντα ανάλογα με τις ανάγκες τους.

Γι' αυτό ακριβώς το λόγο πολλαπλασιάστηκε ο ανταγωνισμός μεταξύ των τουριστικών επιχειρήσεων και η σύγκρουση για τον έλεγχο της αγοράς δεν περιορίζεται πλέον μόνο σε μία περιοχή αλλά αποκτά έναν πολύ ευρύτερο χαρακτηρα<sup>42</sup>.

Έτσι, μπορούμε να πούμε ότι η είσοδος των τεχνολογιών της πληροφορικής και των πολυμέσων, προσφέρει στις τουριστικές επιχειρήσεις τη δυνατότητα να έχουν μία νέα οργανωτική και διοικητική δομή, να αποκτήσουν συγκριτικό πλεονέκτημα απέναντι σε άλλες, ενώ προσφέρονται περισσότερες επιχειρησιακές ευκαιρίες στο κλάδο $^{43}.$ 

Όλες οι επιχειρήσεις που θα επενδύσουν στη χρήση τέτοιων υπηρεσιών προσπαθούν να αποκτήσουν συγκριτικό ανταγωνιστικό πλεονέκτημα μειώνοντας τα κόστη τους, αλλά και να βελτιώσουν την αντίληψη που είχαν μέχρι σήμερα οι πελάτες για το προϊόν και τις υπηρεσίες που παρείχαν<sup>44</sup>. Έτσι, συναντάμε όλο και ευρύτερη εφαρμογή της τεχνολογίας πολυμέσων σε προϊόντα και υπηρεσίες, ώστε να διαφοροποιηθεί η προσφορά τους στους καταναλωτές.

<sup>42</sup> Ανδριώτης Κ., *Διεύθυνση τουριστικών επιχειρήσεων*, Τεχνολογικό Εκπαιδευτικό Ίδρυμα Κρήτης, Ηράκλειο, 2002

<sup>43</sup> Buhalis D., «Strategic use of Information Technologies in the tourism industry», *Tourism Management* 19:(5), 1998, pp. 409 - 421

<sup>44</sup> Porter M., Millar V., «How information gives you competitive advantage», *Harvard Business Review* 63:(4),1985, pp. 149 - 160

#### *ΑΛΛΕΣ ΕΦΑΡΜΟΓΕΣ ΠΟΛΥΜΕΣΩΝ*

Τα πολυμέσα με τις δυνατότητες που μας προσφέρουν κάνουν την μετάδοση των πληροφοριών πιο ευχάριστη και αρκετές φορές πιο κατανοητή, έχουν καταφέρει να εισχωρήσουν σε αρκετούς τομείς όπως είναι η εκπαίδευση, η ψυχαγωγία, ο κινηματογράφος, η μουσική κ.α.

Στην εκπαίδευση, η τεχνολογία των πολυμέσων βρίσκει ευρύτατη εφαρμογή, συναντάμε εφαρμογές προς την υποστήριξη της διδασκαλίας, αλληλεπιδραστικές εφαρμογές επιμόρφωσης και κατάρτισης, διάφορους οδηγούς εκμάθησης, προσομοιωτές / εξομοιωτές (simulators), εκπαιδευτικά ηλεκτρονικά παιχνίδια κ.ά., που εκτελούνται σε έναν υπολογιστή ή μέσα από το διαδίκτυο.

Στη μουσική, η τεχνολογία των πολυμέσων χρησιμοποιείται για την παραγωγή ήχων και τη δημιουργία συνθέσεων. Στις εικαστικές τέχνες από την άλλη χρησιμοποιείται για τη δημιουργία και τη μελέτη έργων τέχνης.

Μεγάλη εφαρμογή σε πολυμεσικές εφαρμογές συναντάμε στο πεδίο της πληροφόρησης όπως σε περίπτερα πληροφόρησης που βρίσκονται για παράδειγμα σε ένα αεροδρόμιο καθώς και σε εφαρμογές που διανέμονται σε οπτικούς δίσκους με σκοπό να μας ενημερώσουν για κάποιο θέμα.

Η ψυχαγωγία αποτελεί ένα πεδίο όπου έχει τραβήξει το ενδιαφέρον πολλών χρηστών με αποτέλεσμα να αναπτύσσονται συνεχώς νέες εφαρμογές πολυμέσων, όπως είναι τα παιχνίδια.

Η τεχνολογία των πολυμέσων συναντάται ευρύτατα στον κινηματογράφο, στα κινούμενα σχέδια, τη δημιουργία ψηφιακών ήχων και πολλούς άλλους τομείς του θεάματος.

Τέλος, δεν πρέπει να περνάει απαρατήρητη η εφαρμογή που έχουν τα πολυμέσα στις τηλεπικοινωνίες. Εκμεταλλευόμενα την ραγδαία εξέλιξη της τεχνολογίας και τη διαχείριση πληροφορίας μεγάλου όγκου, δημιουργήθηκαν εφαρμογές τηλεδιάσκεψη και τηλεργασίας όπου μπορούν άτομα που τους χωρίζει μεγάλη απόσταση να έχουν τη δυνατότητα οπτικοακουστικής επικοινωνίας σε πραγματικό χρόνο για εργασία ή ενημέρωση.

#### **Εκπαίδευση**

 $\overline{a}$ 

Στο τομέα της εκπαίδευσης σήμερα έχουν βρει σήμερα εφαρμογή οι τεχνολογίες των πολυμέσων<sup>45</sup>. . Αυτή η συνεχόμενη αύξηση έχει διχάσει κι έχει επιφέρει προβληματισμό στα εμπλεκόμενα μέρη, όσον αφορά τον τρόπο που θα εφαρμόζονται οι νέες τεχνολογίες αλλά και το βαθμό της συμμετοχής τους στις εκπαιδευτικές διαδικασίες.

Στη σύγχρονη εκπαίδευση συναντάμε όλο και μικρότερης ηλικίας μαθητές να εξοικειώνονται με την παρουσία των ηλεκτρονικών υπολογιστών κατά τη διάρκεια της εκπαίδευσης τους. Αλλά και όλο και μεγαλύτερος αριθμός μαθητών να τους θεωρούν πλέον αναπόσπαστο κομμάτι στις αίθουσες διδασκαλίας.

Όπως όλες οι εφαρμογές πολυμέσων έτσι κι αυτές εκπαιδευτικού περιεχομένου, συνδυάζουν κείμενα, εικόνες, ήχους και άλλης πολυμεσικά στοιχεία και τα χρησιμοποιούν με αποδοτικό και εποικοδομητικό τρόπο για να παρουσιάσουν την πληροφορία που χρησιμοποιείται στις διαδικασίες εκπαίδευσης. Τέτοιους είδος εφαρμογές σε περιβάλλοντα ομαδικής επιμόρφωσης (corporate training), εκμάθησης από απόσταση (distance learning) και σε διαδικασίες διδασκαλίας με τη βοήθεια του

<sup>45</sup> Παναγιωτακόπουλος Χ., Πιερρακέας Χ., Πιντέλας Π., *To εκπαιδευτικό λογισμικό και η αξιολόγηση του*, Εκδόσεις Μεταίχμιο Εκδοτική ΕΠΕ, Αθήνα, 2003, σ. 19 - 69
υπολογιστή (computer aided training). Η εισαγωγή των εφαρμογών πολυμέσων σε εκπαιδευτικά προγράμματα έχει να επιδείξει τρομερή δυναμική.

Σε όλες τις βαθμίδες εκπαίδευσης, διατίθενται πλέον όλο και περισσότερα κονδύλια για την αγορά σύγχρονων υπολογιστικών συστημάτων και την αγορά ή δημιουργία εφαρμογών πολυμέσων για εκπαιδευτικούς λόγους.

Η εισαγωγή τέτοιου είδους εφαρμογών, βοηθάει τον διδάσκοντα στην προσπάθειά του να καταστήσει περισσότερο σαφές το διδακτικό αντικείμενο αλλά κυρίως βοηθούν τον εκπαιδευόμενο στην διαδικασία κατανόησης του περιεχομένου των διδακτικών ενοτήτων και εμπέδωση τους.

Μακροχρόνιες έρευνες ψυχολόγων και παιδαγωγών έχουν δείξει ότι, ότι η συνδυασμένη οπτική και ακουστική παρουσίαση κάποιου θέματος παραμένει κατά 50% στην ανθρώπινη μνήμη, ενώ αντίθετα από τα ακούσματα ο ανθρώπινος εγκέφαλος δεν κρατά παρά ένα 20% περίπου και από τα αναγνώσματα ένα μόλις 10% <sup>46</sup>. Αυτό στην πράξη σημαίνει, ότι ένας εκπαιδευόμενος αντλεί περισσότερη γνώση όταν μία πληροφορία του παρουσιάζεται μέσω οπτικοακουστικών δεδομένων $^{47}\cdot$ 

Με την ανάπτυξη της τεχνολογίας και του διαδικτύου, δημιουργήθηκαν εφαρμογές πολυμέσων για να αντιμετωπιστούν οι ειδικές κατηγορίες εκπαιδευόμενων. Στις κατηγορίες αυτές ανήκουν άτομα, που στην περίπτωση τους, ο παραδοσιακός τρόπος εκπαίδευσης είναι πολύ δύσκολος έως αδύνατος.

Στις ανεπτυγμένες τεχνολογικά χώρες του εξωτερικού, παρουσιάζονται προγράμματα εκπαίδευσης όπου οι απομονωμένοι γεωγραφικά μαθητές, μπορούν να

 $\overline{a}$ 

<sup>46</sup> Tzeichler C., «Are you missing the boat in training aids», *Film and Audio-Visual Communications* 1:(1), 1967, pp. 14 - 16

<sup>47</sup> Anstotz C., *Βασικές αρχές παιδαγωγικής για νοητικά καθυστερημένα άτομα* (Επιμέλεια Ζώνιου Α. – Σίδερη), Εκδόσεις Ελληνικά Γράμματα, Αθήνα, 1997, σ. 122

παρακολουθούν μαθήματα σπίτι τους μέσω του διαδικτύου από τον προσωπικό τους υπολογιστή.

Αυτοί οι μαθητές έχουν τη δυνατότητα να χρησιμοποιούν εκπαιδευτικές εφαρμογές και να παίρνουν τις ίδιες γνώσεις με τους συμμαθητές τους που παρακολουθούν τα μαθήματα δια ζώσης.

Στη χώρα μας υπάρχουν περιπτώσεις Ελληνικών Πανεπιστημίων που έχουν προγράμματα επιμόρφωσης αλλά και μεταπτυχιακών όπου οι σπουδαστές μπορούν να τα παρακολουθήσουν εξ' αποστάσεως μέσα από ειδικά λογισμικά (π.χ. Moodle) $^{48}$ . Έκτος από Πανεπιστήμια, ιδιωτικά κέντρα επιμόρφωσης προσφέρουν ιδιαίτερη εξειδίκευση στους εργαζόμενους, που λόγω έλλειψης χρόνου δεν μπορούν να παρακολουθούν μαθήματα. Σε μία άλλη κατηγορία ατόμων που βρίσκουν εφαρμογή τέτοιου είδους λογισμικά είναι αυτά με ειδικές ανάγκες, όπου η χρήση εφαρμογών μέσα από τον υπολογιστή έρχεται να αντιμετωπίσει τα φυσικά τους μειονεκτήματα $^{49}$ . Έτσι, μέσα από τη συνδυασμένη παρουσίαση εικόνων, βίντεο και ήχου είναι ευκολότερο για κάποιον με προβλήματα ακοής ή όρασης να κατανοήσει το περιεχόμενο που παρουσιάζεται.

#### **Παιδικό Software**

 $\overline{a}$ 

Στα παιδιά ειδικά αφιερώνεται ένα μεγάλο μέρος των cd-roms που κυκλοφορούν στην αγορά, αφού η μάθηση γι' αυτά μέσω υπολογιστή γίνεται διασκέδαση,

<sup>48</sup> Μάρτιν Ντουτζιάμας, *Σύστημα διαχείρισης εκπαιδευτικού περιεχομένου Moodle*, Διαθέσιμο στο δικτυακό τόπο:<https://moodle.org/>(τελευταία πρόσβαση στις 30/05/2015)

<sup>49</sup> Flynn S., *Μέθοδος και τεχνικές διδασκαλίας των παιδιών με δυσκολίες στην Ανάγνωση*, Εκδόσεις Ιόνιος Σχολή, Αθήνα, 1991

ψυχαγωγία, απ' τη στιγμή που βλέπουν τον υπολογιστή σαν παιχνίδι <sup>50</sup>. Έτσι συνδυάζοντας παιχνίδι και μάθηση δεν βαριούνται και απορροφούν πιο εύκολα τις γνώσεις που τους δίνονται. Επίσης πλέον υπάρχουν δωρεάν διαθέσιμες στο διαδίκτυο πολλές εφαρμογές και παιχνίδια για εκπαιδευτικό σκοπό. Παρακάτω θα δώσουμε μια σύντομη περιγραφή μερικών πολυμεσικών εφαρμογών που απευθύνονται σε παιδιά.

Ένα πολύ γνωστό παιδικό λογισμικό είναι ο Μικρός Μουσικός του Μόρτον Σουμπότνικ<sup>51</sup>. Στην ουσία είναι ένας οπτικός δίσκος, ο οποίος περιέχει ένα εργαλείο που δίνει στο χρήστη τη δυνατότητα να συνθέσει τη δική του μουσική. Στον κύριο χώρο σύνθεσης έχεις τη δυνατότητα να γράψεις τις νότες, ζωγραφίζοντας στην οθόνη. Δίνετε η δυνατότητα να αντιγράψεις και να μετατοπίσεις τις νότες, καθώς και να αλλάξεις κλίμακα. Ο χρήστης μπορεί να επιλέξει ανάμεσα σε 16 μουσικά όργανα.

Με ένα έξυπνο τρόπο μέσα από το κύριο χώρο σύνθεσης μπορείς να μάθεις τη δομή των τραγουδιών και στη συνέχεια να δημιουργήσεις τα δικά σου.

Συμπεραίνουμε λοιπόν, ότι αυτό το λογισμικόμπορεί να δώσει στα παιδιά την ευκαιρία να νιώσουν σαν πραγματικοί συνθέτες χωρίς να έχουν τη γνώση μουσικής σημειογραφίας

Ακόμη και κλασσικές γνώσεις όπως Ιστορία προσφέρονται σε λογισμικό μέσω cdrom. Ένα τέτοιο cd-rom είναι και η Ιστορία της Νεότερης και Σύγχρονης Ελλάδας 1821-1981<sup>52</sup>. Η Ιστορία αυτής της περιόδου προσφέρεται μέσω 400 σελίδων πρωτότυπων κειμένων, 1.100 δευτερολέπτων κινηματογραφικών ταινιών, 60 λεπτών ηχητικών ντοκουμέντων και αφηγήσεων, 800 φωτογραφιών, ιστορικών εγγράφων,

 $\overline{a}$ 

<sup>50</sup> Σολομωνίδου Χρ., *Εποικοδομητισμός και σύγχρονα περιβάλλοντα μάθησης*, Εκδόσεις Μεταίχμιο Εκδοτική ΕΠΕ, Αθήνα, 2006, σ. 93 - 115

<sup>51</sup> Σουμπότνικ Μ., *Μικρός μουσικός*, Εκδόσεις Πατάκη, Αθήνα, 2006

<sup>52</sup> CONCEPTUM, *Ιστορία της νεότερης και σύγχρονης Ελλάδας, 1821-1981*, Εκδόσεις Πατάκη, Αθήνα, 1999

πινάκων ζωγραφικής, ιστορικών χαρτών, γραφικών και μουσικής. Έτσι με απλό και πειστικό τρόπο, με τη βοήθεια των πολυμέσων, άνθρωποι κάθε ηλικίας γνωρίζουν και βιώνουν τους μεγάλους σταθμούς της νεότερης και σύγχρονης ελληνικής ιστορίας.

Υπάρχει μεγάλος αριθμός παιδικού λογισμικού ελεύθερο στο διαδίκτυο<sup>53 54</sup> που μπορεί να βρει ο καθένας σε διαδικτυακή μορφή και έχει και εκπαιδευτικό χαρακτήρα. Τα συγκεκριμένα λογισμικά είναι πιστοποιημένο για την Α' Βάθμια εκπαίδευση κι έχουν αναπτυχθεί σε τεχνολογία Adobe flash.

#### **Εργασία**

Ένας άλλος τομέας που χρησιμοποιούνται τα πολυμέσα είναι η εργασία. Στον εργασιακό χώρο μπορούν τα πολυμέσα να χρησιμοποιηθούν για την κατάρτιση των εργαζομένων, για τη διαφήμιση και τη πώληση προϊόντων αλλά και για παρουσίαση εταιρικών δεδομένων (π.χ. διαγράμματα πωλήσεων).

Σε μία εταιρεία τα πολυμέσα χρησιμοποιούνται είτε μέσω του εταιρικού δικτύου είτε από απόσταση μέσω του διαδικτύου. Παράδειγμα πολυμεσικών εφαρμογών στο χώρο εργασία είναι η τηλεδιάσκεψη. Στις μέρες μας, έχει μεγάλη απήχηση. Έτσι όλο και περισσότερες εταιρείες επιλέγουν να ενημερώσουν τους εργαζομένους και τους πελάτες τους μέσω τηλεδιάσκεψης και τη χρήση πολυμεσικών παρουσιάσεων.

#### **Πληροφόρηση και Ενημέρωση**

 $\overline{a}$ 

Οι εφαρμογές πολυμέσων χρησιμοποιούνται για πληροφόρηση σε πολλούς τομείς. Για την ενημέρωση πολλών κατηγοριών ανθρώπων, όπως για παράδειγμα υποψήφιους επισκέπτες ή αγοραστές προϊόντων. Σήμερα, μπορεί να βρει κάποιος στο

<sup>53</sup> Μιχαηλίδου Ν. Χρ., *Εκπαιδευτικά προγράμματα KidsGo*, Διαθέσιμο στο δικτυακό τόπο <http://www.kidsgo.com.cy/page35.html>(τελευταία πρόσβαση στις 30/05/2015)

<sup>54</sup> Παιδαγωγικό Ινστιτούτο, *Γλώσσα Α', Β', Online Εκπαιδευτικό Λογισμικό Α'Βάθμιας & Β'Βάθμιας Εκπαίδευσης*, Διαθέσιμο στο δικτυακό τόπο <http://ts.sch.gr/repo/online-packages/dim-glossa-a-b/> (τελευταία πρόσβαση στις 30/05/2015)

διαδίκτυο από ψηφιακές συλλογές μουσείων και γκαλερί, εφημερίδες και περιοδικά, μέχρι και ηλεκτρονικά βιβλία κι εγκυκλοπαίδειες. Οι χρήστες που έχουν πρόσβαση στο διαδίκτυο μπορούν εύκολα και γρήγορα, με πολύ απλά βήματα να ανακαλύψουν την επιθυμητή πληροφορία και να χρησιμοποιήσουν τέτοιου είδους πολυμεσικές εφαρμογές.

#### **Διασκέδαση – Ηλεκτρονικά παιχνίδια**

Τα διαδικτυακά ηλεκτρονικά παιχνίδια, αλλά και τα αυτόνομα, αξιοποιούν τα πολυμέσα ώστε να είναι πρωτότυπα και ελκυστικά. Περιέχουν κάποιες φορές βίντεο, άλλες φορές κινούμενες εικόνες, ή ακόμα και απλές εικόνες από τοπία, γήπεδα ποδοσφαίρου, μέρη πόλεων όπου μαζί με γνωστές μελωδίες αλλά και ηχητικά εφέ, συνθέτουν παιχνίδια που εξιτάρουν την φαντασία και προσφέρουν ρεαλιστικές εμπειρίες στους χρήστες τους.

#### *ΕΠΙΛΟΓΟΣ ΚΕΦΑΛΑΙΟΥ*

Σε αυτό το κεφάλαιο εξετάσαμε την έννοια του όρου πολυμέσα. Είδαμε τα δομικά τους στοιχεία και που εμπλέκονται και εφαρμόζονται. Η εμφάνιση τους γίνεται σε πολλούς διαφορετικούς τομείς στην καθημερινή μας ζωή. Φέραμε παραδείγματα από την εκπαίδευση / επιμόρφωση, τον επαγγελματικό τομέα, τη ψυχαγωγία, τα περίπτερα παροχής πληροφοριών (kiosks), το διαδίκτυο και πολλά άλλα.

Σε πολλές περιπτώσεις είναι απαραίτητο οι εφαρμογές πολυμέσων να επικοινωνούν μέσω διαδικτύου με άλλους υπολογιστές. Υπάρχει πληθώρα παραδειγμάτων τέτοιων εφαρμογών όπως για παράδειγμα το ηλεκτρονικό ταχυδρομείο (e-mail) πολυμέσων ή η τηλεδιάσκεψη.

Είδαμε ότι τα πολυμέσα αποτελούν έναν δυναμικό και άκρως εντυπωσιακό τρόπο για να γίνονται παρουσιάσεις. Επιπλέον ότι είναι ένας αποτελεσματικός τρόπος προώθησης υπηρεσιών, προϊόντων και δραστηριοτήτων σε διάφορους τομείς.

Ο τουρισμός όπως καθημερινά βλέπουμε είναι ένας κλάδος που κερδίζει και έχει να επωφεληθεί πολλά και στο μέλλον από την εισχώρηση των πολυμέσων. Όπως θα δούμε αναλυτικότερα στο επόμενο κεφάλαιο η ανάπτυξη πολυμεσικών εφαρμογών, βοηθάει στη παροχή ενημέρωσης υψηλού επιπέδου στους υποψήφιους πελάτες και η διανομή τους γίνεται με διάφορους τρόπους.

# **3**

# **ΣΧΕΔΙΑΣΜΟΣ ΠΟΛΥΜΕΣΙΚΗΣ ΕΦΑΡΜΟΓΗΣ ΣΤΟ ΧΩΡΟ ΤΗΣ ΤΟΥΡΙΣΤΙΚΗΣ ΠΡΟΒΟΛΗΣ**

# *ΕΙΣΑΓΩΓΗ ΚΕΦΑΛΑΙΟΥ*

Για την ορθή ανάπτυξη μιας εφαρμογής πολυμέσων και την αποφυγή προβλημάτων, απαιτείται η χρήση μιας μεθοδολογίας ανάπτυξης, η οποία εξασφαλίζει την επιτυχία του προϊόντος. Τα βασικά βήματα της μεθοδολογίας ανάπτυξης πολυμέσων είναι όπως φαίνεται και στην Εικόνα 3. 1: Η ανάλυση, η σχεδίαση, η ανάπτυξη, ο έλεγχος και η διανομή <sup>5556</sup> .

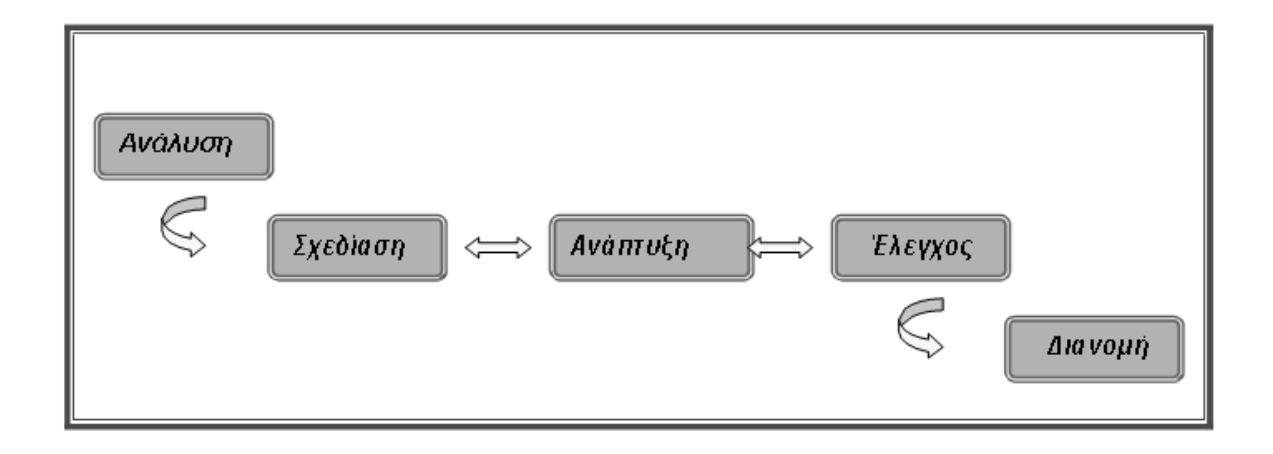

**Εικόνα 3. 1 Στάδια ανάπτυξης μίας εφαρμογής πολυμέσων**

# *ΤΟ ΣΤΑΔΙΟ ΤΗΣ ΑΝΑΛΥΣΗΣ*

Σύμφωνα με το μοντέλο των Dick and Carey  $^{57}$ , που γραφικά φαίνεται στην Εικόνα 3.

2 οι ενέργειες ανάλυσης για την παραγωγή μιας εφαρμογής μπορεί να θεωρηθεί ότι

οργανώνονται σε δύο επί μέρους φάσεις:

 $\overline{a}$ 

Ανάλυση αναγκών (needs analysis ή needs assessment) στην οποία καθορίζεται ποιες είναι οι ανάγκες που υπάρχουν και τις οποίες πρόκειται να καλύψει η εφαρμογή

<sup>56</sup> Παπάζογλου, Π.Μ., *Εφαρμογές & τεχνολογίες πολυμέσων*, Εκδόσεις Ίων, Αθήνα, 2002, σ.87 - 89

<sup>55</sup> Λαζαρίνης Φ., *Τεχνολογίες Πολυμέσων: Θεωρία, υλικό, λογισμικό*, Εκδόσεις Κλειδάριθμος ΕΠΕ, Αθήνα, 2007, σ. 339 - 346

<sup>57</sup> Dick, W., Carey, L. and Carey O. J., *Systematic Design of Instruction, The, Pearson eText with Loose-Leaf Version*, 8th Edition, Harper Collins, New York, 2014, pp. 2 - 11

Αρχική ανάλυση (front-end analysis) στην οποία καταγράφονται δεδομένα για ένα πλήθος διαφορετικών χαρακτηριστικών που σχετίζονται με τους τελικούς χρήστες και που επηρεάζει τον τρόπο με τον οποίο θα σχεδιαστεί και θα αναπτυχθεί η εφαρμογή.

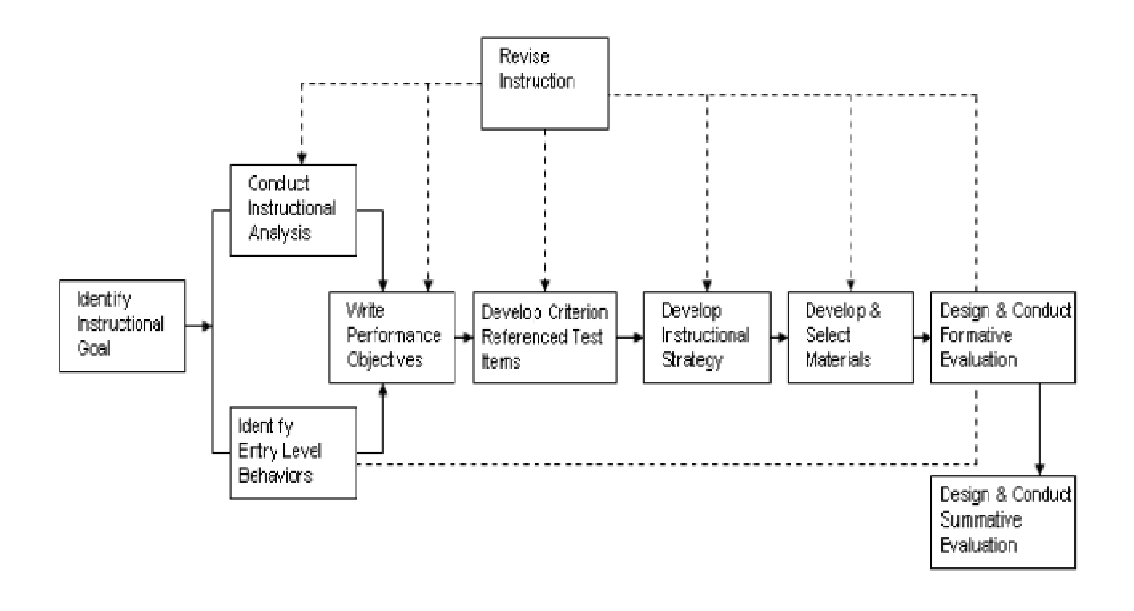

**Εικόνα 3. 2 Γραφική απεικόνιση του μαθησιακού μοντέλου Dick and Carey.** 

Στο στάδιο ανάλυσης της εφαρμογής πολυμέσων που αναπτύχθηκε στην παρούσα εργασία καθορίσθηκαν τα ακόλουθα :

- Ο σκοπός και οι στόχοι της εφαρμογής καθώς επίσης η αναγκαιότητα γι' αυτή.
- Οι πιθανοί χρήστες της εφαρμογής και καταγραφή των απαιτήσεων τους. l,
- Το πλάνο εργασιών και ο χρονοπρογραμματισμός της εργασίας. l,
- Ο καθορισμός της ομάδας εργασίας. l,

Οι απαιτήσεις της εφαρμογής που αφορούν το περιεχόμενο της, τα  $\hat{\mathbf{r}}$ χαρακτηριστικά του σχεδιασμού της, τα μέσα ανάπτυξης και παρουσίασης αλλά και το κόστος όλης της διαδικασίας.

#### **Ο σκοπός, οι στόχοι και η αναγκαιότητα της εφαρμογής**

Σκοπός της παρούσας εφαρμογής, όπως έχουμε προαναφέρει και σε άλλες ενότητες, είναι η τουριστική προβολή του νομού Ηρακλείου, παρέχοντας χρήσιμο ενημερωτικό υλικό στους υποψήφιους επισκέπτες, τους τουρίστες αλλά και τους κατοίκους του νομού.

Ο κύριος στόχος της εφαρμογής είναι η προβολή των αξιοθέατων (αρχαιολογικοί χώροι, μουσεία, μνημεία και λοιπά αξιοθέατα) του νομού, της κρητικής διατροφής, των Δήμων, των παραλιών του νομού, αλλά και τις δραστηριότητες που μπορεί να κάνει ένας επισκέπτης.

Η αναγκαιότητα δημιουργίας μιας τέτοιου είδους εφαρμογή για την τουριστική προβολή του νομού Ηρακλείου αιτιολογείται από την απουσία σχετικής εφαρμογής για το σύνολο του νομού, αλλά και στην έλλειψη συνολικής τουριστικής πληροφόρησης μετά την εφαρμογή του Ν. 3852/2010 Πρόγραμμα «Καλλικράτης» 58 για την τοπική αυτοδιοίκηση και την αποκεντρωμένη διοίκηση.

Η παρούσα εργασία έχει ως θεματικό αντικείμενο το σύνολο του νομού Ηρακλείου με ταυτόχρονή αναφορά στις αυτοδιοικούμενες περιοχές του αλλά και στη συγκέντρωση τουριστικών πληροφοριών για το νομό που μπορεί βέβαια ο υποψήφιος επισκέπτης να τις αναζητήσει στη βιβλιογραφία ή στο διαδίκτυο.

 $\overline{a}$ 

<sup>58</sup> Υπουργείο Εσωτερικών, *Νόμος 3852/2010, Πρόγραμμα «Καλλικράτης» ΦΕΚ 87 Α' / 7 Ιουνίου 2010,*  Εφημερίς της Κυβερνήσεως της Ελληνικής Δημοκρατίας*,* , Αθήνα, 2010

Αναμφίβολα, αξίζει να υλοποιηθεί μια τέτοιου είδους εφαρμογή, γιατί παρέχει χρηστικές πληροφορίες και βέβαια μια μοναδική εμπειρία κατά τη ανάπτυξη της, αλλά και τη χρήση της.

#### **Χρήστες της εφαρμογής (target group)**

Η καταγραφή των απαιτήσεων των χρηστών, είναι ένα πολύ σημαντικό βήμα της διαδικασίας της ανάλυσης. Πρέπει να τεθούν τα όρια της ομάδας των χρηστών (target group) στους οποίους απευθύνεται η εφαρμογή πολυμέσων και να γίνει προσδιορισμός των χαρακτηριστικών, των αναγκών αλλά και των απαιτήσεών τους, αφού βάση αυτών θα αποφασιστεί η μεθοδολογία που θα ακολουθήσουμε καθώς και τα εργαλεία που θα χρησιμοποιηθούν στη διαδικασία της ανάπτυξης του έργου. Η καταγραφή των απαιτήσεων, μπορεί να γίνει με τους παρακάτω τρόπους:

- Με προσωπικές συνεντεύξεις  $\mathbf{r}$
- Μέσω ερωτηματολογίων  $\mathbf{r} = \mathbf{r}$
- $\mathbf{r}$ Με τη παρατήρηση των χρηστών που χρησιμοποιούν μία πρωτότυπη έκδοση της εφαρμογής
- Με τη παρατήρηση του περιβάλλοντος στο οποίο υπάρχουν οι χρήστες που  $\mathbf{r}$ θα χρησιμοποιούν την εφαρμογή.
- Τέλος, με τη συνεχή επαφή με τους χρήστες ώστε να προσαρμόζουμε ανάλογα  $\hat{\mathbf{r}}$ την εφαρμογή καλύπτοντας όσο το δυνατόν περισσότερο τις ανάγκες και τις διάφορες απαιτήσεις τους.

Η συγκεκριμένη εφαρμογή, επιθυμούμαι να απευθύνεται σε ένα ευρύ πλήθος χρηστών, όλων των ηλικιών. Ο κάθε χρήστης πρέπει να έχει τη δυνατότητα να

περιηγηθεί μέσα στις οθόνες της εφαρμογής εύκολα και γρήγορα είτε είναι έμπειρος χρήστης ηλεκτρονικών υπολογιστών είτε όχι.

Για την συγκεκριμένη εφαρμογή θα μπορούσαμε να προσδιορίσουμε περισσότερο τους χρήστες (target group) στους πιθανούς επισκέπτες και κάτοικους του νομού αλλά και οποιονδήποτε επιθυμεί να γνωρίσει το νομό και να πάρει τουριστικές πληροφορίες για αυτόν μέσω μιας εικονικής περιήγησης. Το περιεχόμενο της εφαρμογής παρέχεται στην ελληνική γλώσσα.

Η εφαρμογή έχει μια σχετικά απλή δομή, αλλά παράλληλα περιεκτική και όσο το δυνατόν πιο πλούσια σε υλικό ώστε να μπορεί ακόμα και κάποιος ο οποίος δεν έχει ποτέ στο παρελθόν ακούσει κάτι για το Νομό Ηρακλείου, να πει ότι πλέον έχει μια εικόνα για την ιστορία, τις ομορφιές και τα σημεία τουριστικού ενδιαφέροντος αυτού του τόπου. Η εφαρμογή θα μπορούσε να αξιοποιηθεί από τους τοπικούς φορείς της περιοχής, τα τουριστικά πρακτορεία, αλλά και αρκετές τουριστικές επιχειρήσεις ως μέσο προβολής και προσέλκυσης υποψήφιων πελατών/επισκεπτών. Θα μπορούσε επίσης να χρησιμοποιηθεί ως εκπαιδευτικό υλικό για τα σχολεία με σκοπό την ενημέρωση των μαθητών για το νομό Ηρακλείου.

#### **Πλάνο εργασιών και χρονοπρογραμματισμός εργασίας**

 $\overline{a}$ 

Το πλάνο εργασιών και ο χρονοπρογραμματισμός<sup>59</sup> είναι δύο στάδια που είναι στην ουσία είναι αλληλένδετα. Το πλάνο εργασιών αφορά το πίνακα με τις εργασίες που πρέπει να γίνουν και να διεκπεραιωθούν, από την ανάλυση έως και τη διανομή της εφαρμογής. Οι εργασίες κατανέμονται χρονικά σε όλο το έργο και μπορεί κάποιος να τις διαχειριστεί και ανεξάρτητα. Μερικές από αυτές, πρέπει πρώτα να ολοκληρωθούν πριν ξεκινήσουν κάποιες άλλες.

<sup>59</sup> Ξυλωμένος Γ., Πολύζος Γ., *Τεχνολογία πολυμέσων και πολυμεσικές επικοινωνίες*, Εκδόσεις Κλειδάριθμος ΕΠΕ, Αθήνα, 2009, σ. 52 - 57

Ο καθορισμός των χρονικών διαστημάτων και η χρονική αλληλουχία κατά τα οποία θα πραγματοποιηθούν οι φάσεις όλου του πλάνου εργασίας ονομάζεται χρονοπρογραμματισμός. Κατά τη διάρκεια του χρονοπρογραμματισμού γίνεται η εκτίμηση του συνολικού χρόνου που χρειάζεται η ομάδα εργασίας σε όλα τα στάδια της υλοποίησης του έργου. Στη συνέχεια αυτός ο χρόνος κατανέμεται στην κάθε εργασία. Ωστόσο, δεν είναι λίγες οι φορές που ο χρονικός προσδιορισμός των φάσεων του έργου καταλήγει να παραβιάζεται, λόγω ποικίλων παραγόντων.

Η διεκπεραίωση της παρούσας εφαρμογής πολυμέσων, έγινε με βάση το παρακάτω πλάνο του έργου (project plan):

| Χρονοπρογραμματισμός έργου                    |            |             |         |          |       |         |
|-----------------------------------------------|------------|-------------|---------|----------|-------|---------|
| Εργασίες                                      | Ιανουάριος | Φεβρουάριος | Μάρτιος | Απρίλιος | Mánog | Ιούνιος |
| Συγκέντρωση του φωτογραφικού υλικού           |            |             |         |          |       |         |
| Έπεξεργασία των φωτογραφιών                   |            |             |         |          |       |         |
| Συγκέντρωση των κειμένων                      |            |             |         |          |       |         |
| Επεξεργασία των κειμένων                      |            |             |         |          |       |         |
| Συγκέντρωση άλλων πολυμέσων (π.χ.<br>βίντεο)  |            |             |         |          |       |         |
| Μοντάζ και περαιτέρω επεξεργασία<br>πολυμέσων |            |             |         |          |       |         |
| Εύρεση και επεξεργασία του ήχου               |            |             |         |          |       |         |
| Δημιουργία του σεναρίου                       |            |             |         |          |       |         |
| Δημιουργία χάρτη πλοήγησης                    |            |             |         |          |       |         |
| Σχεδιασμός των οθονών σε χαρτί                |            |             |         |          |       |         |
| Ανάπτυξη εφαρμογής στο Adobe Flash            |            |             |         |          |       |         |
| Εκσφαλμάτωση                                  |            |             |         |          |       |         |
| Δημιουργία του DVD-ROM                        |            |             |         |          |       |         |
| Δημιουργία γραπτής εργασίας                   |            |             |         |          |       |         |

**Εικόνα 3. 3 Χρονοπρογραμματισμός εργασίας**

#### **Η ομάδα εργασίας**

Το πλέον σημαντικό κομμάτι οποιασδήποτε εφαρμογής πολυμέσων αλλά και γενικότερα κάθε εφαρμογής είναι το ανθρώπινο δυναμικό που θα την υλοποιήσει και θα απασχοληθεί σε όλα τα στάδια της ανάπτυξης της. Περισσότερο ίσως από οποιοδήποτε άλλο τομέα της πληροφορικής, η ανθρώπινη υπόσταση με την δημιουργικότητα και τη φαντασία που διακατέχει και λιγότερο ο τεχνολογικός εξοπλισμός, είναι αυτή που ουσιαστικά θα προσδώσει νόημα και ζωτικότητα στο τελικό αποτέλεσμα της συνεργασίας του ανθρώπου με τον υπολογιστή.

Έτσι, στη διαδικασία της ανάπτυξης μίας εφαρμογής πολυμέσων εμπλέκονται επαγγελματίες διαφόρων ειδικοτήτων. Η βασική σύνθεση της ομάδας εργασίας προσδιορίζεται στη φάση της ανάλυσης και στη πλειοψηφία των περιπτώσεων έχει ως εξής:

**Υπεύθυνος έργου / παραγωγός:** Είναι ο κύριος υπεύθυνος για την ανάπτυξη και τη τελική ολοκλήρωση του έργου. Είναι ο πυρήνας του έργου, το άτομο εκείνο που θα συντονίζει όλη την ομάδα εργασίας και θα την κάνει να λειτουργεί σαν ένα σύνολο. Τα απαιτούμενα προσόντα ενός υπεύθυνου έργου είναι κυρίως οι διοικητικές επιδεξιότητες αλλά και η ικανότητα κατανόησης όλων των φάσεων της εφαρμογής, ώστε να δώσει τις απαραίτητες οδηγίες στα υπόλοιπα μέλη της ομάδας.

J.

- **Ο βοηθός παραγωγής:** Ο βοηθός παραγωγής είναι αυτός που πρέπει να συγχρονίζει όλες αυτές τις μικρές λεπτομέρειες έτσι ώστε καθένα από τα μέλη της ομάδας εργασίας να κάνει την δική του εργασία στα χρονικά όρια που του έχουν δοθεί κατά τον χρονοπρογραμματισμό. Πολλές φορές ο ρόλος του βοηθού παραγωγής δεν εκτιμάται σωστά, παρά το ότι θεωρείται πως ο παραγωγός είναι το πιο σημαντικό πρόσωπο, σε επίπεδο παραγωγής, εν τούτοις δεν είναι λίγες οι φορές που το μεγαλύτερο μέρος της πραγματικής δουλείας εναποτίθεται στο βοηθό παραγωγής.
- **Ο σεναριογράφος:** Ο σεναριογράφος είναι το άτομο που γράφει το σενάριο της εφαρμογής και περιγράφει σε μορφή κειμένου, όλη την εφαρμογή που θα παραχθεί. Ο σεναριογράφος, με το πληροφοριακό υλικό που έχει συλλεχθεί

και βρίσκεται στη διάθεσή του, πρέπει να γράψει το σενάριο στο οποίο το θέμα και το μήνυμα που θέλει να μεταφέρει πρέπει να παρουσιάζονται με απλό και περιεκτικό τρόπο. Τέλος πρέπει να είναι ενήμερος για όλα τα διαθέσιμα στοιχεία πολυμέσων και να βοηθήσει να επιτευχθεί ο καλύτερος συνδυασμός τους για τη συγκεκριμένη εφαρμογή.

- **Ο σχεδιαστής:** Ο σχεδιαστής βασιζόμενος στο σενάριο της εφαρμογής, σχεδιάζει κάθε οθόνη του περιβάλλοντος διεπαφής. Φροντίζει να υπάρχει αποτελεσματική επικοινωνία της με το χρήστη. Βασικά προσόντα του σχεδιαστή, θα πρέπει να είναι η ικανότητα του στη σχεδίαση και η καλή αντίληψη του τρόπου με τον οποίο τα γραφικά θα εμφανιστούν στην οθόνη της συσκευής που θα τρέξει η εφαρμογή. Επίσης ένας σχεδιαστής θα πρέπει να έχει τη γνώση και την εμπειρία χρήσης των χρωμάτων και πως αυτά θα συμπεριφερθούν πάνω σε μία οθόνη.
- **Παραγωγός γραφικών / γραφίστας**: Ο γραφίστας είναι ο υπεύθυνος για την δημιουργία και την επεξεργασία των γραφικών της παραγωγής. Στη δική του δικαιοδοσία είναι η δημιουργία των γραφικών που θα εμπεριέχει η εφαρμογή. Σε όχι τόσο μεγάλες εφαρμογές ο γραφίστας μπορεί όμως και να δημιουργήσει μόνο τα βασικά γραφικά της αρχικής οθόνης, και να αφήσει τους προγραμματιστές να ολοκληρώσουν και να τοποθετήσουν τα υπόλοιπα γραφικά στις επιμέρους οθόνες.
- **Ειδικός εικόνας:** Ο ειδικός εικόνας είναι υπεύθυνος για τη ψηφιοποίηση και την επεξεργασίας των εικόνων. Σε πολλές περιπτώσεις εφαρμογών πολυμέσων χρησιμοποιείται μεγάλος αριθμός ακίνητων εικόνων, οι οποίες τοποθετούνται ολόκληρες ή κάποιο τμήμα τους σε συνδυασμό με κείμενο. Επειδή όμως οι τεχνικές γνώσεις που απαιτούνται γι' αυτή τη διαδικασία

συνήθως δεν είναι ιδιαίτερα υψηλές, τότε στις περιπτώσεις μικρών έργων την αναλαμβάνει κάποιος από τους παραγωγούς γραφικών ή ο βοηθός παραγωγής.

- **Φωτογράφος:** Σε πολλές περιπτώσεις εφαρμογών πολυμέσων, όταν οι υπάρχουσες φωτογραφίες δεν καλύπτουν ολοκληρωτικά τις ανάγκες και τα κύρια σημεία που θέλει να προβάλλει η εφαρμογή, είναι αναγκαίο να τραβηχτούν νέες φωτογραφίες. Ένας επαγγελματίας φωτογράφος, σε τέτοιες περιπτώσεις, και εφόσον ο συνολικός προϋπολογισμός το επιτρέπει, καλείται από τον παραγωγό για να καλύψει τις επιπλέον φωτογραφικές ανάγκες της εφαρμογής. Η σχέση του με την εφαρμογή παύει μόλις ολοκληρώσει το έργο που του ανατέθηκε.
- **Παραγωγός βίντεο:** Τα περισσότερα σύστημα συγγραφής πολυμεσικών εφαρμογών, υποστηρίζουν την συμμετοχή βίντεο. Πολλοί παραγωγοί πολυμεσικών εφαρμογών, προέρχονται από τον χώρο παραγωγής βίντεο κλπ και επομένως έχουν την ικανότητα διεύθυνσης και συντονισμού του τμήματος παραγωγής βίντεο. Στην αντίθετη περίπτωση, το έργο έχει ανάγκη από τις υπηρεσίες ενός παραγωγού βίντεο για να σχεδιάσει, να διευθύνει και να επιβλέπει όλα όσα αφορούν το κομμάτι του βίντεο.
- **Παραγωγός ήχου:** Ο υπεύθυνος για τη προσθήκη και επεξεργασία ήχου και ηχητικών εφέ είναι ο παραγωγός ήχου. Συνδυάζει τον ήχο με την εικόνα και δίνει ζωή στις πολυμεσικές εφαρμογές. Ο παραγωγός ήχου είναι ο υπεύθυνος για την επιλογή των μουσικών κομματιών, την ψηφιοποίηση τους και την επεξεργασία τους. Στις σύγχρονες εφαρμογές πολυμέσων ο ήχος παίζει μεγάλη σημασία. Έτσι, σε μεγάλο βαθμό για την επιτυχία της εφαρμογής παίζουν τα προσόντα ενός παραγωγού ήχου. Το βασικότερο είναι η ικανότητα της επιλογής των κατάλληλων μουσικών κομματιών για την εφαρμογή και ο

t.

εμπλουτισμός τους με τα ηχητικά εφέ. Σε πολλές περιπτώσεις χρειάζεται και η επιλογή των κατάλληλων ατόμων για την εγγραφή της τυχόν αφήγησης που θα συνοδεύει κάποια μέρη της εφαρμογής.

**Προγραμματιστής:** Ο προγραμματιστής είναι αυτός που θα αναλάβει να συνενώσει όλα τα στοιχεία που έχουν συγκεντρωθεί από τα άλλα μέλη της ομάδας εργασίας σε ένα τελικό προϊόν. Γι' αυτό το σκοπό χρησιμοποιεί εργαλεία συγγραφής εφαρμογών πολυμέσων και γλώσσες προγραμματισμού ανωτέρου επιπέδου. Λαμβάνει πάντα υπ' όψη του το σενάριο και θέτει σε μια λογική αλληλουχία μέσα σε ένα πρόγραμμα όλα τα στοιχεία της εφαρμογής.

Για την ανάπτυξη της συγκεκριμένης εφαρμογής πολυμέσων, δεν χρειάστηκε η σύσταση κάποιας ομάδας εργασίας. Όλες οι εργασίες οι οποίες χρειαζόντουσαν έγιναν από τον εμάς, εφόσον πρόκειται για μια ατομική εργασία και όχι για κάποιο επαγγελματικό έργο, όπου θα απαιτούνταν η συνεργασία των παραπάνω επαγγελματιών για την περάτωση του.

#### **Καθορισμός διαθέσιμων πόρων και απαιτήσεων**

Κατά τη διαδικασία της ανάλυσης, πρέπει να γίνει ο καθορισμός των διαθέσιμων πόρων και των απαιτήσεων της εφαρμογής.

Τότε δημιουργείται ένα πλάνο του λογισμικού (προγράμματα) και του υλικού που θα χρησιμοποιήσουμε σε όλα τα στάδια της παραγωγής. Σημαντικό στοιχείο αυτού του σταδίου είναι η εκτίμηση των συνολικών απαιτήσεων της παραγωγής. Πολλοί παράγοντες είναι αυτοί που επηρεάζουν την επιλογή του λογισμικού και των υλικών και διαμορφώνουν το συνολικό κόστος. Μερικοί από αυτούς είναι:

- τύπο της εφαρμογής,  $\mathbf{r}$
- προϋπολογισμός έργου

- χρονοδιάγραμμα
- υπάρχον εξοπλισμός και ποσοστό επαναχρησιμοποίησης του
- δυνατότητες της πλατφόρμας του τελικού χρήστη κλπ.

Επειδή όμως αναφερόμαστε σε μία εφαρμογή που θα μπορεί να χρησιμοποιηθεί από το ευρύ κοινό, θέλοντας να καθορίσουμε τις συνολικές απαιτήσεις της εφαρμογής μας θα μπορούσαμε να πούμε ότι είναι οι ακόλουθες:

- Πρέπει να έχει απλή δομή και φιλικό προς το χρήστη περιβάλλον.
- Να παρέχει αξιοπιστία στις τουριστικές πληροφορίες για να θεωρηθεί πολύτιμη στον υποψήφιο επισκέπτη του Νομού.
- Να έχει μοναδικότητα ως προς το περιεχόμενο (φωτογραφικό υλικό και  $\mathbf{r}$ βίντεο) για να είναι ανταγωνιστική σε σχέση με άλλες εφαρμογές.
- Να αξιοποιεί πλήρως τους διαθέσιμους πόρους και τα μέσα για την παραγωγή της.
- Να είναι συμβατή με τους σύγχρονους ηλεκτρονικούς υπολογιστές, ταμπλέτες και κινητά τηλέφωνα σύγχρονης τεχνολογίας.

#### **Κοστολόγηση**

Η κοστολόγηση είναι μια ένα βασικό στάδιο που γίνεται στη φάση της ανάλυσης. Η κοστολόγηση μιας εφαρμογής πολυμέσων, διαφέρει πάρα πολύ σε σχέση με την κοστολόγηση προϊόντων άλλων κλάδων, καθώς κάθε νέο έργο είναι πολύ διαφορετικό από τα προηγούμενα και απαιτεί εφαρμογή διαφορετικών εργαλείων και λύσεων.

Το κόστος μιας εφαρμογής πολυμέσων, σχετίζεται με το κόστος της υποδομής και διαθέσιμο πόρων, μιας που ο δημιουργός της εφαρμογής θα πρέπει, εάν δεν τον

διαθέτει ήδη, να αγοράσει όλο τον απαιτούμενο υλικό εξοπλισμό για την ανάπτυξη της εφαρμογής, εξοπλισμός που ο οποίος θα χρησιμοποιηθεί στη συνέχεια για την εκτέλεσή της. Σε πολλές περιπτώσεις όμως, εκτός από τον εξοπλισμό που χρειάζεται για τη δημιουργία της εφαρμογής, ένας πρόσθετος εξοπλισμός, το κόστος του οποίου συμπεριλαμβάνεται στο κόστος ανάπτυξης, χρειάζεται και κατά τη διάρκεια της ανάπτυξης όπως για παράδειγμα μία βιντεοκάμερα.

Τέλος, μια άλλη σημαντική παράμετρος που συμπεριλαμβάνεται στο κόστος ανάπτυξης, είναι και οι ώρες προγραμματισμού. Για την ανάπτυξη της συγκεκριμένη εφαρμογής, δεν υπήρξε ιδιαίτερο κόστος, αφού όλο το υλικό και λογισμικό προϋπήρχε είτε στο προσωπικό μας αρχείο, είτε παρεχόταν δωρεάν μέσω διαδικτύου.

#### *ΤΟ ΣΤΑΔΙΟ ΤΗΣ ΣΧΕΔΙΑΣΗΣ*

Οι φάσεις της σχεδίασης και της ανάπτυξης σχετίζονται σε πολύ μεγάλο βαθμό. Η αλληλεπίδραση μεταξύ τους τελειώνει µε το τέλος του έργου. Τα περισσότερα προϊόντα που κυκλοφορούν αυτή την στιγμή στην αγορά έχουν παραχθεί μετά από συνεχείς αλλαγές. Σχεδιαστές και προγραμματιστές είναι αλληλένδετοι, συνεχώς ανταλλάζουν απόψεις και βρίσκονται σε συνεχή επαφή. Οι μεν σχεδιαστές της εφαρμογής, για να βεβαιωθούν ότι οι ιδέες τους θα υλοποιηθούν σωστά, και οι δε προγραμματιστές για να τους δώσουν σωστές επιλογές, γιατί υπάρχουν περιπτώσεις όπου δε μπορούν όλες οι ιδέες των σχεδιαστών να υλοποιηθούν σε κάθε εφαρμογή.

Η απαιτητικότητα των τελικών χρηστών για ένα άρτιο προϊόν καθιστά τη διαδικασία της σχεδίαση μιας εφαρμογής μία σύνθετη διαδικασία, αφού απαιτεί τη σύνθεση πολλών διαφορετικών μορφών υλικού με κατάλληλο τρόπο.

#### **Χαρτογράφηση της δομής**

Το στάδιο της σχεδίασης, απαιτεί τον καθορισμό των διαδρομών πλοήγησης και των δυνατοτήτων αλληλεπίδρασης. Μία εφαρμογή πολυμέσων είναι κάτι περισσότερο από µία απλή τοποθέτηση πολυμεσικών στοιχείων. Η σύνθεση αυτών µε σωστό τρόπο είναι αυτή που οδηγεί στην εκπλήρωση των στόχων καθώς και στην αποδοχή της εφαρμογής από τους τελικούς χρήστες.

Σε κάθε εφαρμογή όλες οι συνδέσεις ανάμεσα στις διαφορετικές κατηγορίες περιεχομένου της εφαρμογής εμφανίζονται στο χάρτη καθοδήγησης ή πλοήγησης (navigation map). Ένας χάρτης πλοήγησης εξυπηρετεί στην οργάνωση του περιεχομένου και στην αλληλεπίδραση με το χρήστη. Δηλαδή απεικονίζει τον πίνακα περιεχομένων και το διάγραμμα που χρησιμοποιείται για την οργάνωση της εφαρμογής πολυμέσων. Αυτοί οι χάρτες πλοήγησης πολλές φορές αποκαλούνται και διαγράμματα ροής, στα οποία απεικονίζονται οι διαδρομές που μπορεί να μετακινηθεί ο χρήστης μέσα στην εφαρμογή.

Σε περίπτωση που ένα σύστημα πλοήγησης δεν είναι καλά οργανωμένο μπορεί να κάνει τους χρήστες να νιώθουν χαμένοι και πολλές φορές δεν θα χρησιμοποιήσουν ξανά τη συγκεκριμένη εφαρμογή. Ο χρήστης μπορεί να πλοηγηθεί μέσα σε μία εφαρμογή πολυμέσων, με:

Γραμμική πλοήγηση: Στη γραμμική πλοήγηση ο χρήστης μεταφέρεται από τη ÷. μία πληροφορία στην επόμενη πληροφορία μέσα από διαδοχικές οθόνες.

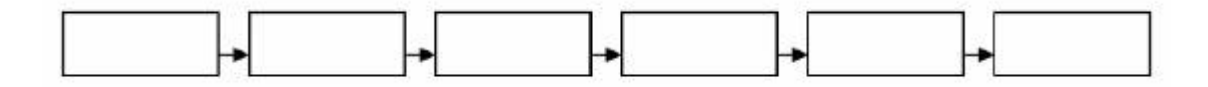

**Εικόνα 3. 4 Σχεδιάγραμμα γραμμικής δομής**

Ιεραρχική (ή δενδροειδής) πλοήγηση: Δίνεται στο χρήστη η δυνατότητα πλοήγησης διαμέσου των κλάδων μιας δενδροειδούς δομής. Αύτη η δομή σχηματίζεται με βάση τη σειρά ανάπτυξης του περιεχομένου.

 $\blacksquare$ 

 $\ddot{\phantom{0}}$ 

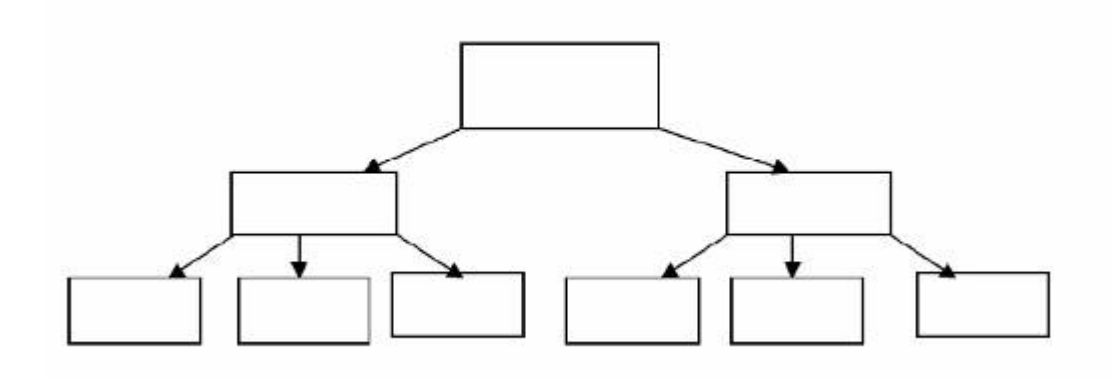

**Εικόνα 3. 5 Σχεδιάγραμμα Ιεραρχικής ή Δενδροειδής δομής**

Μη γραμμική πλοήγηση: Δίνεται η δυνατότητα στο χρήστη της ελεύθερης πλοήγησης. Αυτός μπορεί να ακολουθήσει όποια διαδρομή επιθυμεί εντός του περιεχομένου της εφαρμογής.

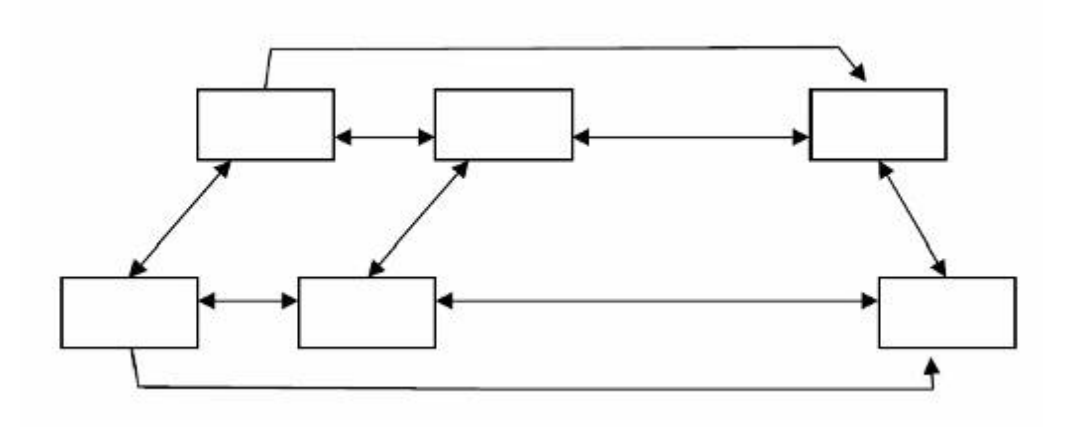

**Εικόνα 3. 6 Σχεδιάγραμμα μη γραμμικής δομής**

Σύνθετη πλοήγηση: Εδώ δίνεται συνδυασμός των παραπάνω μορφών  $\mathbf{r}$ πλοήγησης (γραμμική, μη γραμμική και ιεραρχική).

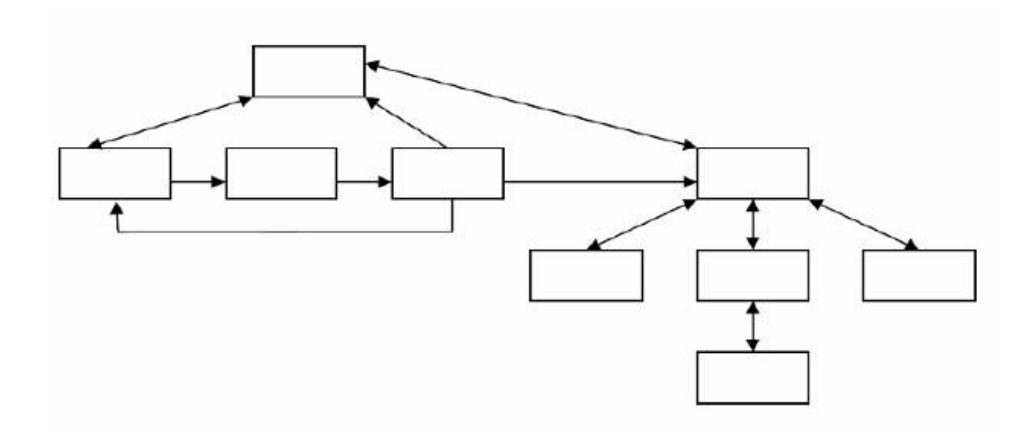

**Εικόνα 3. 7 Σχεδιάγραμμα σύνθετης δομής**

Για την ανάπτυξη της παρούσας εφαρμογής πολυμέσων, χρησιμοποιήθηκε το μοντέλο της σύνθετης πλοήγησης, αρχικά δίνετε η δυνατότητα στο χρήστη από ένα κεντρικό μενού να μεταβεί στα κλαδιά του δέντρου (άλλες οθόνες της εφαρμογής), αλλά σε ορισμένες υπό-ενότητες μπορεί να μεταβεί σε απέναντι κλαδί του δέντρου και να αλλάξει κατηγορία.

#### **Δημιουργία πινακίων εξιστόρησης (Storyboards)**

Εκτός από το χάρτη πλοήγησης, κατά τη σχεδίαση, δημιουργούνται και οπτικές αναπαραστάσεις των οθονών της εφαρμογής (εικόνα 3.4). Οι οθόνες αυτές ονομάζονται πινάκια εξιστόρησης (storyboards). Οι οθόνες αυτές μπορεί να είναι απλά σχέδια σε χαρτί ή να δημιουργηθούν στον υπολογιστή με πλαίσια κειμένου. Και στις δύο περιπτώσεις ο σκοπός είναι να αντιληφθούμε τη μορφή κάθε οθόνης, τα δομικά της στοιχεία και την αλληλουχία των οθονών.

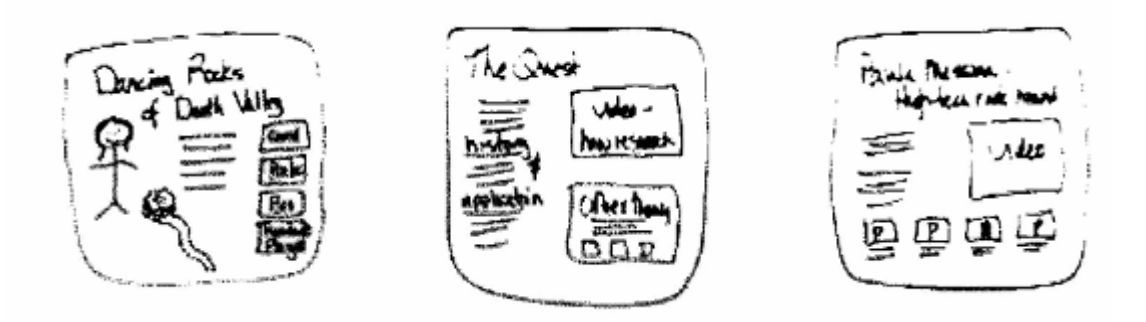

**Εικόνα 3. 8. Πινάκιο εξιστόρησης σε χαρτί**

Η απεικόνιση της αρχικής ιδέας σε πρόχειρο χαρτί και η σχεδίαση της γενικής δομής της εργασίας, γίνεται σε αυτή τη φάση. Αυτό μας βοήθησε ώστε να γίνουν όλες οι κατάλληλες τροποποιήσεις που χρειάστηκαν πριν περάσουμε στη φάση της σχεδίασης.

#### **Σχεδίαση περιβάλλοντος διεπαφής (User Interface)**

Στη διαδικασία της σχεδίασης μιας εφαρμογής ένα από τα βασικά θέματα που πρέπει να ληφθούν υπόψη είναι η λειτουργικότητα και η ευχρηστία της. Οι βασικές αρχές που πρέπει να τηρούνται όταν σχεδιάζουμε ένα λειτουργικό περιβάλλον διεπαφής για το χρήστη με τελικό σκοπό την εργονομία του λογισμικού, είναι οι παρακάτω:

- Συνέπεια: Αν μία ενέργεια (διαδικασία), εμφανίζεται και σε άλλα μέρη της εφαρμογής, θα πρέπει αυτή να παρουσιάζεται και να λειτουργεί ακριβώς με τον ίδιο τρόπο σε όλα αυτά τα μέρη που εμφανίζεται. Αυτό πρέπει να γίνεται γιατί ο χρήστης που έχει διδαχθεί να κάνει μια εργασία μέσα στην εφαρμογή, θα πρέπει κάθε φορά που θα χρειαστεί να την επανεκτελέσει να χρησιμοποιεί τον ίδιο τρόπο.
- Απλότητα: Ο χρήστης πάντα επιζητά στις εφαρμογές που χρησιμοποιεί, απλές ενέργειες για να εκτελέσει κάποιες λειτουργίες. Σε περιπτώσεις που υπάρχουν

σύνθετες διεργασίες στην εφαρμογή, θα πρέπει να βρεθούν τρόποι παρουσίασης τους ώστε να τις κάνουν να φαίνονται πιο απλές.

- Χρήση μεταφορών (metaphors): Τα κουμπιά και οι διαδικασίες που θα χρησιμοποιούμε για να λειτουργήσουν κάποια κομμάτια της εφαρμογής θα πρέπει να είναι προσεγγίσεις που είναι ήδη γνωστές στο χρήστη (για παράδειγμα τα κουμπιά ελέγχου ενός βίντεο).
- Παροχή ελέγχου στο χρήστη: ο χρήστης αισθάνεται πιο ελεύθερος και άνετος όταν του δίνεται η δυνατότητα του ελέγχου κατά τη διάρκεια εξέλιξης του σεναρίου της εφαρμογής. Δεν πρέπει να υπάρχουν στοιχεία και ενέργειες που θα τον υποχρεώνουν να κάνει κάτι το οποίο δεν περιμένει.
- Παροχή άμεσης ανάδρασης (feedback): όταν ένας χρήστης αλληλεπιδρά με μία εφαρμογή είναι σημαντικό αυτή να του παρέχει τη δυνατότητα ανάδρασης, ακόμα και όταν τα αποτελέσματα της επιλογής του χρήστη δεν έχουν ολοκληρωθεί (τέτοιο παράδειγμα είναι η χρήση της λειτουργίας φόρτωσης/loading). Σε πολλές περιπτώσεις ο χρήστης επιλέγει μια διαδικασία που απαιτείται μεγάλο χρονικό διάστημα για να ανταποκριθεί η εφαρμογή και να παρουσιάσει το περιεχόμενο έχει επιλέξει. Λόγω λοιπόν αυτής της καθυστέρησης, είναι σημαντικό ο χρήστης να έχει τη δυνατότητα να πάρει κάποιο άμεσο μήνυμα ότι το αποτέλεσμά της επιλογής που έχει δώσει ετοιμάζεται.

Υπάρχουν διάφοροι τρόποι ώστε να αποτιμηθεί η ευχρηστία μιας εφαρμογής. Για παράδειγμα, μπορεί να ζητηθεί από μία ομάδα αρχάριων χρηστών να επιλύσουν και να ολοκληρώνουν συγκεκριμένες διαδικασίες. Αν αυτή η ομάδα φέρει εις πέρας τις διαδικασίες, τότε σημαίνει ότι η εφαρμογή είναι εύχρηστη για το ευρύ κοινό. Εκτός

από αυτόν, υπάρχουν και άλλοι πολλοί τρόποι αποτίμησης της ευχρηστίας, που χρησιμοποιούνται ανάλογα με τη θεματική περιοχή της εφαρμογής.

Έτσι λοιπόν, και σε αυτή την εργασία έγινε μία προσπάθεια να σχεδιαστεί ένα απλό και εύχρηστο περιβάλλον διεπαφής.

Σε ένα πολυμεσικό προϊόν όπως προείπαμε συνδυάζονται στοιχεία γραφικών, όπως εικόνα και βίντεο, με το σύστημα που θα πλοήγησης της εφαρμογής. Έτσι, για να καταλήξουμε σε ένα υψηλού επιπέδου προϊόν όσον αφορά το περιβάλλον διεπαφής με το χρήστη, ο σχεδιαστής της εφαρμογής θα πρέπει να έχει ιδιαίτερο καλλιτεχνικό ταλέντο.

Σημαντικό στοιχείο στις πολυμεσικές εφαρμογές παίζουν τα γραφικά. Συνεπώς ο σχεδιαστής θα πρέπει να τα χρησιμοποιήσει με τέτοιο τρόπο ώστε να προσεγγίζουν σε όσο το δυνατόν μεγαλύτερο βαθμό τις επιθυμίες του χρήστη. Αν μία εφαρμογή δεν έχει προσεγμένα γραφικά και πολυμεσικά στοιχεία, αλλά και ένα εύχρηστο σύστημα πλοήγησης τότε προκαλεί πλήξη στους χρήστες.

Στην παρούσα εργασία υπάρχουνε ποιοτικά γραφικά χωρίς βέβαια η ποιότητα τους να είναι η άριστη. Ο συνδυασμός γραφικών και συστήματος πλοήγησης αποτελούν ευχάριστο αποτέλεσμα για τον χρήστη, ώστε μέσω αυτού η επικοινωνία με τον χρήστη να είναι όσο το δυνατόν καλύτερη, προσφέροντας του ευκολία στην περιήγηση αλλά και πληρότητα ως προς τις πληροφορίες που θέλει να του περάσει.

### *Η ΑΝΑΠΤΥΞΗ ΤΗΣ ΕΦΑΡΜΟΓΗΣ ΜΑΣ*

Η ανάπτυξη της εφαρμογής αρχίζει με την συγκέντρωση και επεξεργασία του πρωτογενούς υλικού. Πρέπει δηλαδή στη φάση αυτή να συγκεντρωθούν και να

ψηφιοποιηθούν τα κείμενα, οι εικόνες, να εισαχθεί στον υπολογιστή το ακουστικό υλικό και τα αποσπάσματα βίντεο. Επίσης θα πρέπει να δημιουργηθούν τα κινούμενα σχέδια και τα άλλα γραφικά όπως είναι τα κουμπιά πλοήγησης. Το υλικό που θα εισαχθεί στον υπολογιστή, θα επεξεργαστεί περαιτέρω με τα κατάλληλα εργαλεία από τα κατάλληλα άτομα της ομάδας εργασίας.

Στη συγκεκριμένη εργασία, ορισμένες φωτογραφίες πάρθηκαν από το προσωπικό αρχείο και από το διαδίκτυο. Τα κείμενα και οι ήχοι συλλέχθηκαν από διάφορες πηγές. Στη συνέχεια, ξεκίνησε η επεξεργασία όλων των στοιχείων. Συγκεκριμένα, ασχοληθήκαμε με τα εξής:

- επεξεργασία των φωτογραφιών
- επεξεργασία ήχου
- δημιουργία κουμπιών
- μοντάζ των κομματιών του βίντεο
- και τέλος με το προγραμματισμό της εφαρμογής στο περιβάλλον του Adobe  $\mathbf{r}$ Flash.

#### **Προγραμματισμός και εργαλεία συγγραφής πολυμέσων**

Με τη διαδικασία του προγραμματισμού ξεκινά η δημιουργία της εφαρμογής, όπου κάτω από το περιβάλλον συγγραφής γίνεται η συνένωση όλων των πολυμεσικών στοιχείων, όπως βίντεο, κινούμενες εικόνες, ηχητικά εφέ, κείμενα, φωτογραφίες, κτλ.

Ο προγραμματισμός είναι το επόμενο στάδιο της ανάπτυξης της εφαρμογής. Στο στάδιο αυτό, ο προγραμματιστής πολυμέσων, αφού εισάγει τα επιμέρους στοιχεία στο εργαλείο συγγραφής πολυμέσων, χρησιμοποιεί τη γλώσσα προγραμματισμού Actionscript για να προσδώσει δυνατότητες αλληλεπίδρασης την εφαρμογή, να καθορίσει τους τρόπους προσπέλασης της πληροφορίας και για να συνδέσει την εφαρμογή με εξωτερικές βάσεις δεδομένων.

Τα εργαλεία συγγραφής πολυμέσων, είναι ειδικά προγράμματα που επιτρέπουν την ενσωμάτωση και επεξεργασία πολυμεσικού υλικού και την παραγωγή μιας τελικής εκτελέσιμης εφαρμογής. Επιτρέπουν στον προγραμματιστή:

- Να εισάγει κείμενο, εικόνες και αποσπάσματα ήχου, βίντεο και κινούμενης εικόνας που έχουν ήδη δημιουργηθεί με άλλα εργαλεία.
- Να επεξεργαστεί τα στοιχεία που έχουν εισαχθεί αλλά και να δημιουργήσει  $\mathbf{r}$ σχέδια, γραφικά, διαγράμματα και άλλα στοιχεία μέσω των εργαλείων που διαθέτει το πρόγραμμα.
- Να δημιουργήσει οθόνες πάνω στις οποίες τοποθετεί τα επιμέρους στοιχεία και να καθορίσει τη ροή της εφαρμογής.
- Να συγχρονίσει τον τρόπο παρουσίασης της πληροφορίας, καθορίζοντας το βαθμό και τον τρόπο αλληλεπίδρασης των αντικειμένων.
- Να συνδέσει την εφαρμογή με βάσεις δεδομένων.  $\mathbf{r}$
- $\mathbf{r}^{(1)}$ Να παράγει μια τελική εκτελέσιμη εφαρμογή για το διαδίκτυο ή αυτόνομη για τα windows (ή άλλο λειτουργικό σύστημα) που θα διανεμηθεί μεσω CD ή DVD.

Τέλος, υπάρχουν διάφορες κατηγορίες εργαλείων συγγραφής. Οι βασικές κατηγορίες με βάση τον τρόπο ανάπτυξης εφαρμογής είναι:

- Κάρτας ή σελίδας (Card ή Page), π.χ. Asymetrix toolbook και Hypercard της Apple.
- Ροής χρόνου (Time based), π.χ. Adobe Flash

Εικονιδίων (Icon based), π.χ. Adobe Authorware ä,

Η ανάπτυξη της παρούσας πολυμεσικής εφαρμογής επιτεύχθηκε με το εργαλείο κατηγορίας ροής χρόνου, το Flash της Adobe. Σε επόμενο κεφάλαιο γίνεται εκτενείς αναφορά στα εργαλεία συγγραφής εφαρμογών πολυμέσων καθώς και περιγραφή των λογισμικών που χρησιμοποιήθηκαν για την ανάπτυξη της εφαρμογής.

#### **Η εκσφαλμάτωση**

Στο τελευταίο στάδιο της ανάπτυξης μίας εφαρμογής πολυμέσων είναι πρέπει να γίνει η εκσφαλμάτωση. Στην φάση αυτή γίνεται από τον προγραμματιστή η διόρθωση των σφαλμάτων και των µη σωστών αποκρίσεων της εφαρμογής. Η εκσφαλμάτωση της εφαρμογής είναι η φάση που αρχίζει με την ολοκλήρωση κάποιων ενοτήτων της εφαρμογής. Όταν δημιουργούνται κάποια τμήματα της εφαρμογής, τότε αρχίζει ο έλεγχός τους. Ο αρχικός αυτός έλεγχος γίνεται από τον προγραμματιστή και την ομάδα ανάπτυξης και αποσκοπεί στην εύρεση και διόρθωση των σφαλμάτων και των μη σωστών αποκρίσεων της εφαρμογής. Ένα σφάλμα μπορεί να ανακαλυφθεί ακόμα και στην περίπτωση που αλλάζουμε το µέσο διανομής. Μία εφαρμογή χωρίς σφάλματα έχει αξιοπιστία στη χρήση της. Σαν αξιοπιστία ορίζεται η σωστή λειτουργία της εφαρμογής κάτω από οποιεσδήποτε συνθήκες.

Στη δική μας εφαρμογή το στάδιο της εκσφαλμάτωσης εφαρμοζόταν κάθε φορά που τελείωνε ένα κομμάτι της.

## *ΕΛΕΓΧΟΣ ΤΟΥ ΠΑΡΑΓΟΜΕΝΟΥ ΠΡΟΙΟΝΤΟΣ*

Κατά τη διάρκεια του ελέγχου του λογισμικού γίνεται η ανίχνευση λογικών λαθών που πιθανόν να υπάρχουν στην εφαρμογή. Ο προγραμματιστής ζητώντας τη βοήθεια κάποιων χρηστών δοκιμάζουν σε πραγματικές συνθήκες την εφαρμογή. Ο έλεγχος είναι ένα πολύ σημαντικό κομμάτι της υλοποίησης της εφαρμογής γιατί εκτός από

την ανίχνευση των λαθών, έχει απώτερο σκοπό τον εντοπισμό παρεκκλίσεων και διαφορών από τη αρχική σχεδίαση. Έτσι επιτυγχάνεται η ευχρηστία της εφαρμογής. Συγκεκριμένα, η διαδικασία ελέγχου, εστιάζει της ενέργειές της στα ακόλουθα σημεία:

- Στην εκτίμηση της εφαρμογής από τεχνική άποψη.
- $\mathbf{r}$ Στην ευκολία χρήσης της εφαρμογής από τους χρήστες.
- Στην επιβεβαίωση ότι έχουν ικανοποιηθεί όλες οι προδιαγραφές και τα  $\sim$ χαρακτηριστικά που έθεσαν οι χρήστες για την συγκεκριμένη εφαρμογή.
- Στον έλεγχο της απόδοσης και της συμβατότητας με συγκεκριμένο εξοπλισμό.

Αν η εφαρμογή διαφέρει σε κάποια σημεία από αυτό που αρχικά θέσαμε, θα πρέπει να επιστρέψουμε στη φάση της ανάπτυξης ώστε να γίνουν οι κατάλληλες διορθώσεις. Επίσης, αν κάποιες δυνατότητες της εφαρμογής είναι δύσχρηστες και οδηγούν τους χρήστες σε λάθος, ή τους δημιουργούν απορίες, τότε θα πρέπει να τροποποιηθούν.

Ο έλεγχος, πρέπει να είναι διεξοδικός και μεθοδικός και να γίνει και σε πραγματικές συνθήκες. Κάποιοι από τους τελικούς χρήστες της εφαρμογής, πρέπει να χρησιμοποιήσουν την εφαρμογή και τα σενάρια της χρήσης της να είναι πραγματικά. Όταν ανακαλυφθούν λάθη στην εφαρμογή ή παρεκκλίσεις από τη σχεδίαση, γίνεται διόρθωσή τους και οι έλεγχοι επαναλαμβάνονται μέχρι τη στιγμή που το πρόγραμμα δεν έχει λάθη, διασφαλίζοντας πάντα ότι οι αλλαγές που έγιναν, δεν θα επηρεάσουν άλλα τμήματα της εφαρμογής τα οποία λειτουργούσαν σωστά.

Καθώς ολοκληρώνονται ένα – ένα τα βήματα της μεθοδολογίας ανάπτυξης μιας εφαρμογής πολυμέσων, χρησιμοποιούνται οι ακόλουθοι όροι για να υποδείξουν την τρέχουσα κάθε φορά έκδοσή της:

- Alpha version (άλφα έκδοση): όταν είμαστε πολύ κοντά στην ολοκλήρωση  $\blacksquare$ και έκδοση του τελικού προϊόντος.
- Beta version (βήτα έκδοση): όταν έχει ολοκληρωθεί το προϊόν έχει δοκιμαστεί  $\mathbf{r}$ η alpha version αλλά επιθυμούμαι χρήση από πιο ευρύ κοινό πριν βγει το τελικό προϊόν επίσημα στην αγορά.
- Bronze version (χάλκινη έκδοση): μία τέτοια έκδοση θα μπορούσε να είναι η  $\blacksquare$ ολοκληρωμένη εφαρμογή μας χωρίς την προσθήκη μουσικών στοιχείων.
- Gold version ή Full version (χρυσή ή τελική έκδοση): όταν το προϊόν είναι  $\hat{\mathbf{r}}$ έτοιμο, χωρίς να υπάρχει κάτι άλλο να αλλαχθεί ή να διορθωθεί και μπορούμε να προχωρήσουμε στην έκδοσή του

Στη περίπτωση της δικής μας εφαρμογής πολυμέσων, όταν έγινε ο τελικός έλεγχος, διαπιστώθηκαν, κάποια προβλήματα με τον τρόπο λειτουργίας των κουμπιών, των βίντεο και άλλων κινήσεων. Λόγω της χρησιμοποίησης του εξαγόμενου αρχείου σε μεταγενέστερη έκδοση από την έκδοση της γλώσσας Actionscript (έκδοση 2) δεν υπήρχε σωστή ανταπόκριση. Ο έλεγχος μας όμως δε περιορίστηκε μόνο σε έναν προσωπικό υπολογιστή αλλά δοκιμάστηκε και σε άλλους για επιτευχθεί η ομαλή λειτουργία της εφαρμογής.

# *ΔΙΑΝΟΜΗ ΣΤΟΥΣ ΤΕΛΙΚΟΥΣ ΧΡΗΣΤΕΣ*

 $\overline{a}$ 

Η τελική εφαρμογή, μπορεί να εκτελείται μέσω του διαδικτύου ή να διανέμεται μέσω κάποιου οπτικού μέσου, όπως το CD ή DVD $^{60}$ . Στην περίπτωση διανομής μέσω διαδικτύου, τα αρχεία της εφαρμογής υπάρχουν σε κάποιο κεντρικό υπολογιστή

<sup>60</sup> Λαζαρίνης Φ., *Τεχνολογίες Πολυμέσων: Θεωρία, υλικό, λογισμικό*, Εκδόσεις: Κλειδάριθμος ΕΠΕ, Αθήνα, 2007, σ. 352 - 367

(server), προσπελάσιμο μέσω διαδικτύου και ο χρήστης μπορεί να εκτελέσει την εφαρμογή μέσω κάποιου ιστότοπου. Η μορφή της εφαρμογής μπορεί να είναι σε αρχείο flash, java, ASP, JSP, Dynamic HTML ή κάποιο άλλο τύπο που μπορεί να εκτελεστεί μέσα από το διαδίκτυο. Στην περίπτωση αυτή, και προκειμένου ο χρήστης να έχει πρόσβαση στην εφαρμογή, απαιτείται μια σχετικά γρήγορη σύνδεση με το διαδίκτυο.

Αν αποφασιστεί η εφαρμογή να διανεμηθεί μέσω οπτικού δίσκου, τότε γίνεται εισαγωγή όλων των αρχείων της μέσα στο CD - ROM καθώς και ενός προγράμματος εγκατάστασης όπου ο χρήστης θα μπορεί να το εγκαταστήσει στον προσωπικό του υπολογιστή.

Σε αυτή τη περίπτωση (ανάπτυξη και διανομή μέσω οπτικού δίσκου) απαιτείται η διατήρηση αντιγράφων ασφαλείας για όλα τα αρχεία της εφαρμογής κατά τη διάρκεια της ανάπτυξης, γιατί ο σκληρός δίσκος ή ο οπτικός δίσκος είναι ευάλωτοι και μπορεί να καταστραφούν. Η εν λόγω πολυμεσική εφαρμογή, αποθηκεύτηκε σε DVD-R, για να παραδοθεί στους καθηγητές της σχολής.

#### **Προστασία της εφαρμογής**

 $\overline{a}$ 

Σε όλες τις εφαρμογές υπάρχουν νομικά θέματα<sup>61</sup> που αφορούν τη προστασία των πνευματικών τους δικαιωμάτων (copyright). Κατά αυτό τον τρόπο οι εταιρίες ανάπτυξης και παραγωγής εφαρμογών είναι νομικά καλυμμένες ότι το έργο τους δε θα αντιγραφή ή θα χρησιμοποιηθεί για άλλο σκοπό. Οι βασικότεροι μέθοδοι που ακολουθούνται ώστε να μη μπορεί ένα CD – DVD να αντιγραφεί είναι οι παρακάτω:

Τοποθετούνται ειδικά κλειδώματα μέσα στην εφαρμογή ή κατά τη διάρκεια της εγκατάστασης

<sup>61</sup> Καρακώστας Ι., *Δίκαιο και Internet*, Εκδόσεις Δίκαιο και Οικονομία – Π.Ν. Σακκούλας, Αθήνα, 2009, σ. 112 - 144

- Χρησιμοποιείται ηλεκτρονικό κύκλωμα για τη προστασία των λογισμικών ä, (Hasp)
	- Τέλος, ένας άλλος τρόπος προστασίας είναι η κρυπτογράφηση. Αυτή επιτυγχάνεται μέσα από τη χρήση προγραμμάτων συγγραφής με αυτή τη δυνατότητα. Έτσι οι χρήστες που δεν είναι εξουσιοδοτημένοι δεν θα έχουν τη δυνατότητα ανοίγματος του αρχείου.

Εφόσον ο σκοπός της παρούσας εφαρμογής δεν είναι εμπορικός, δεν χρειαζόταν κάποια από της παραπάνω τακτικές.

#### **Σύνταξη εγχειριδίου οδηγιών και προώθηση του προϊόντος**

Στη φάση της διανομής περιλαμβάνονται και κάποια άλλα θέματα όπως είναι η δημιουργία εγχειριδίου χρήσης (manuals) και η προώθηση της εφαρμογής (marketing).

Το εγχειρίδιο χρήσης, περιέχει αναλυτικές οδηγίες για την εγκατάσταση και χρήση της εφαρμογής, τις περιπτώσεις χρήσης της, οδηγίες για την αντιμετώπιση ειδικών προβλημάτων που μπορεί να προκύψουν, καθώς και οι ελάχιστες απαιτήσεις για το υπολογιστικό σύστημα του χρήστη.

Το εγχειρίδιο μπορεί να είναι σε έντυπη ή σε ηλεκτρονική μορφή (άρχειο pdf) και πρέπει να είναι αναλυτικό, εύκολα κατανοητό, με καλή δομή, καθώς θα πρέπει να περιλαμβάνει ευρετήριο όρων, ώστε να μπορούν οι χρήστες να βρίσκουν εύκολα και γρήγορα τις επιθυμητές πληροφορίες.

Εφόσον το τελικό προϊόν μιας εφαρμογής πολυμέσων διανέμεται σε CD-ROM (ή DVD-ROM), τότε τόσο το ίδιο το CD-ROM όσο και η συσκευασία του πρέπει να αναπαραχθούν σε ειδικά εργοστάσια. Όπως το εξώφυλλο ενός βιβλίου, έτσι και η συσκευασία του CD- ROM είναι πολύ σημαντική για την προώθηση του.

Προκειμένου το προϊόν να είναι θελκτικό, θα πρέπει να έχει σχεδιαστεί κάποιο εξώφυλλο και να συσκευαστεί ως πακέτο. Όταν το πρόγραμμα πρόκειται να παρουσιασθεί στον Παγκόσμιο Ιστό, τότε το µόνο που απαιτείται για τη διανομή του είναι ένα µέσο αποθήκευσης για τη μεταφορά του και η

εγκατάσταση του στον εξυπηρετητή.

Η εφαρμογή πολυμέσων είναι το βασικότερο κομμάτι σε ένα πακέτο, το οποίο μπορεί να περιλαμβάνει επίσης:

- το εγχειρίδιο του χρήστη
- την εγγύηση του προϊόντος
- τους οδηγούς για γρήγορη επίλυση προβλημάτων  $\mathbf{r}$
- εξαρτήματα για την προστασία της εφαρμογής  $\mathbf{r}$
- συμπληρωματικό προωθητικό υλικό, όπως µια παρουσίαση του  $\mathbf{r}$  . κατασκευαστή, σύντομο προφίλ, φυλλάδια, κλπ.

Η δική μας εφαρμογή η οποία δεν είναι εμπορική δεν χρειάζεται κάποιο εξειδικευμένο τρόπο για να αναπαραχθεί. Έτσι, διανέμεται με DVD-ROM στον επιβλέπον καθηγητή και στα μέλη της εξεταστικής επιτροπής.

### *ΕΠΙΛΟΓΟΣ ΚΕΦΑΛΑΙΟΥ*

Σε αυτό το κεφάλαιο αναφερθήκαμε στα στάδια που ακολουθούνται για τη δημιουργία μίας επαγγελματικής εφαρμογής πολυμέσων, από τη σύλληψη της ιδέας μέχρι και το τελικό προϊόν. Παράλληλα αναφέρθηκαν οι ενέργειες που ακολουθήθηκαν για να ολοκληρωθεί η εφαρμογή που ως ένα σημείο είναι οι ίδιες με

τις ενέργειες που ακολουθούνται κατά την παραγωγή επαγγελματικών εφαρμογών, με τη διαφορά ίσως ότι οι επαγγελματικές εφαρμογές έχουν άλλες απαιτήσεις και ο αριθμός των επαγγελματιών που ασχολούνται είναι μεγαλύτερος.

# 

# **ΔΙΑΔΡΑΣΤΙΚΟΙ ΧΑΡΤΕΣ: ΧΡΗΣΗ ΚΑΙ ΠΑΡΑΔΕΙΓΜΑΤΑ**
## *ΕΙΣΑΓΩΓΗ ΚΕΦΑΛΑΙΟΥ*

Με τις διάφορες δράσεις του ανθρώπου πάνω στη Γη, εμφανίστηκε σύντομα και η ανάγκη απεικόνισης του χώρου στον οποίο ζούσε. Με την απεικόνιση του χώρου, ο άνθρωπος έχει τη δυνατότητα να κατανοήσει γεωγραφικά το περιβάλλον που κινείτε, να αναγνώσει περιοχές και να τοποθετήσει πάνω στο χώρο τις δράσεις του. Πολλές έρευνες δείχνουν αυτή τη σπουδαιότητα που έχει ο χάρτης ως εργαλείο και το πόσο συμβάλλει στην αντίληψη του χώρου. Από την άλλη άλλες έρευνες αναφέρονται στην παράλληλη ανάπτυξη, και στην αμοιβαία σχέση που έχει η χρήση των χαρτών με την ανάπτυξη της χωρικής αντίληψης. <sup>62 63 64</sup>

Τα τελευταία είκοσι χρόνια έχει επικρατήσει ένας νέος όρος στο τομέα της Χαρτογράφησης, αυτός της "Αυτοματοποιημένης Χαρτογραφίας" 65 . Ο νέος αυτός όρος δεν αναφέρεται σε ένα νέο-μοντέρνο τμήμα της χαρτογραφίας αλλά αφορά στην εξέλιξη του συνόλου των χαρτογραφικών διαδικασιών (δηλ. της συλλογής, επεξεργασίας, αποθήκευσης , ενημέρωσης και απόδοσης δεδομένων). Έτσι η Αυτοματοποιημένη Χαρτογραφία περιλαμβάνει, εκτός από τα αντικείμενα που παραδοσιακά απασχολούσαν την Χαρτογραφία, νέες δραστηριότητες όπως τα Γεωγραφικά Πληροφοριακά Συστήματα<sup>66</sup>, δομές βάσεων δεδομένων, αυτόματη σχεδίαση με Η/Υ, κλπ.

<sup>62</sup> Σιδηρόπουλος Γ., *Εισαγωγή στη γραφική σημειολογία*, Εκδόσεις Παπαζήσης, Αθήνα, 2006, σ. 11 - 13 <sup>63</sup> Γραικούσης Γ., Λαγός Αιμ., *Αρχές Τοπογραφίας και Γεωπληροφορικής*, Εκδόσεις Σύγχρονη

Εκδοτική Ε.Π.Ε., Αθήνα, 2011, σ. 19 - 53

<sup>64</sup> Λιβιεράτος Ε. (1988), *Γενική χαρτογραφία και εισαγωγή στη θεματική χαρτογραφία*, Εκδόσεις Ζήτη, Θεσσαλονίκη, 1988, σ. 12 - 33

<sup>65</sup> Παπαδοπούλου Μ., Παρασχάκης Ι., Πατιάς Π., *Αυτοματοποιημένη χαρτογραφία*, Εκδόσεις Ζήτη, Θεσσαλονίκη, 1996, σ. 35 - 59

<sup>66</sup> Αστάρας Θ., Οικονομίδης Δ., Μουρατίδης Α., *Ψηφιακή χαρτογραφία και γεωγραφικά συστήματα πληροφοριών*, Εκδόσεις Δίσιγμα, Θεσσαλονίκη, 2011, σ. 25 - 59

Σήμερα πολύπλοκες ψηφιακές βάσεις δεδομένων και χαρτογραφικές οπτικοποιήσεις ήρθαν να αντικαταστήσουν το χαρτί. Ακόμα και οι καθιερωμένες αναλογικές χαρτογραφικές μέθοδοι αντικαθιστώνται από αλγόριθμους λογισμικού.

Είναι εμφανές λοιπόν ότι και η χαρτογραφία έχει επηρεαστεί άμεσα από την ραγδαία ανάπτυξη των ηλεκτρονικών υπολογιστών και των είσοδο νέων τεχνολογιών. Πλέον προσφέρεται η δυνατότητα στον χρήστη ενός χάρτη να αλληλεπιδρά άμεσα με αυτόν. Πιο συγκεκριμένα ο χάρτης μπορεί να αλλάζει απεικόνιση και να παρουσιάζει κάθε φορά την πληροφορία που ζητάει ο χρήστης. Στις παρακάτω ενότητες του κεφαλαίου περιγράφεται η διαδραστική χαρτογραφία, η χρήση της και κάποια παραδείγματα που μπορούμε να συναντήσουμε στο διαδίκτυο.

# *ΔΙΑΔΡΑΣΤΙΚΟΙ ΧΑΡΤΕΣ*

 $\overline{a}$ 

Τη σημερινή εποχή η συνεχόμενη ανάπτυξη των νέων τεχνολογιών δε θα μπορούσαν να αφήσουν ανεπηρέαστη τη χαρτογραφία. Οι εισχώρηση των ηλεκτρονικών υπολογιστών και ιδιαίτερα των πολυμέσων στη χαρτογραφία, δημιούργησε νέες υπηρεσίες στους χρήστες ενός χάρτη. Πλέον έχει τη δυνατότητα να αλληλεπιδρά με αυτόν, να σημειώνει τα σημεία που τον ενδιαφέρουν αλλά και να παίρνει πληροφορίες που δεν του τις παρείχε ο παραδοσιακός έντυπος χάρτης. Έχει αλλάξει τελείως ο τρόπος που απεικονίζεται πλέον η πληροφορία πάνω σε ένα χάρτη καθώς και ο τρόπος που αυτή παρουσιάζεται στο χρήστη<sup>67 68</sup>.

<sup>67</sup> Βασιλείου Β., Κολοβού Α., *Δημιουργία και χρήση ηλεκτρονικών διαδραστικών χαρτών στο μάθημα της Ιστορίας Α' Λυκείου*, 7ο Πανελλήνιο Συνέδριο των Εκπαιδευτικών για τις ΤΠΕ, Σύρος, 2013, σ. 3 - 5

<sup>68</sup> Αλεβιζάκης Α., *Διαδραστικός ηχητικός χάρτης σε περιβάλλον διαδικτύου - Εφαρμογή: Χάρτης θορύβου της πόλης της Βέροιας*, Ε.Μ.Π. Σχολή Αγρονόμων και Τοπογράφων Μηχανικών, Αθήνα,  $2014$ , σ. 35 - 40

Ο χρήστης μπορεί να επικοινωνεί με τα χωρικά δεδομένα του χάρτη και να τα επεξεργάζεται πραγματοποιώντας σύνθετες λειτουργίες όπως συσχετισμούς, ομαδοποιήσεις καθώς και να δημιουργεί αυτόματα διάφορα διαγράμματα. Επίσης χρησιμοποιώντας διαδραστικές τεχνικές ο αναγνώστης του χάρτη μπορεί να θέσει στο σύστημα ερωτήματα όπως π.χ. εύρεση απόστασης μεταξύ δυο σημείων η απάντηση των οποίων μπορεί να παρουσιαστεί αυτόματα στο διαδραστικό χάρτη με απόλυτη ακρίβεια. Παλαιότερα τέτοιους είδους χάρτες σε πολύ μεγάλο ποσοστό χρησιμοποιούνται για συγκεκριμένες χρήσεις στον βιομηχανικό και επαγγελματικό τομέα. Από την άλλη, με την εξέλιξη που έχει το διαδίκτυο, αλλά και η νέα κατεύθυνση της χαρτογράφησης, η οποία είναι η Διαδραστική χαρτογραφία $^{69-70-71},$ παίζει πρωταγωνιστικό ρόλο όσον αφορά την χρήση των χαρτών από το ευρύ κοινό.

Υπάρχουν πολλά είδη πληροφοριών τα οποία θα μπορούσαν να ενταχθούν σε έναν διαδραστικό χάρτη. Πρόσφατα τοπικοί φορείς στους μεγάλους κυρίως δήμους χρησιμοποιούν διαδραστικές τεχνολογίες για την πληροφόρηση των κατοίκων και των επισκεπτών τους. Οι τεχνολογίες αυτές αποκαλούνται CIS(community information systems). Οι πληροφορίες που εμπεριέχονται σε αυτά τα συστήματα αφορούν θέματα σχετικά με: εκπαίδευση, κοινωνικές υπηρεσίες, υπηρεσίες υγείας, διασκέδαση, αθλητικές εγκαταστάσεις, εμπορικά καταστήματα ,τράπεζες, κινηματογράφους , πάρκα, αξιοθέατα, μέσα μεταφορών, ξενοδοχεία κτλ. Καθώς το μεγαλύτερο πλήθος αυτών των πληροφοριών αναφέρονται σε κάποιες συγκεκριμένες γεωγραφικές περιοχές οι χάρτες είναι τα κατάλληλα μέσα πληροφόρησης του κοινού.

<sup>&</sup>lt;sup>69</sup> Persson D., Gartner G., and Buchroithner M., Towards a Typology of Interactivity Functions for Visual Map Exploration, In Stefanakis et al., *Geographic Hypermedia*, Springer Berlin Heidelberg, Berlin, 2006, pp. 275–292.

<sup>70</sup> Crampton J. W., «Interactivity Types in Geographic Visualization», *Cartography and Geographic Information Systems*, 29:(2), pp. 85–98.

 $71$  Krygier, J.B., «Geography and Cartographic Design», In WOOD C. H. and KELLER C. P. (Eds), *Cartographic Design: Theoretical and Practical Perspectives, Chichester*, John Wiley & Sons, New York, 1996, pp. 19–33.

Τα περισσότερα συστήματα χρησιμοποιούν ηλεκτρονικές επιφάνειες πληροφόρησης στις οποίες η πληροφορία είναι ταξινομημένη. Υπάρχει και εναλλακτικός τρόπος ανάκτησης της πληροφορίας με τον οποίο ο χρήστης μπορεί να πληκτρολογήσει την λέξη κλειδί που θέλει και έπειτα το σύστημα θα του δώσει αυτόματα την επιθυμητή πληροφορία. Τέλος όσον αφορά τους χώρους στους οποίους τα συστήματα αυτά μπορούν να εφαρμοστούν, δυο είναι οι κύριοι με πρώτο το διαδίκτυο <sup>72</sup> και δεύτερο τα κιόσκια πληροφοριών τα οποία τοποθετεί ο κάθε δήμος σε κεντρικά σημεία με σκοπό την χρήση των διαδραστικών τεχνολογιών από κάθε ενδιαφερόμενο.

Το ιδανικό μοντέλο πληροφορίας περιλαμβάνει έξυπνες διεπιφάνειες ώστε ο χρήστης να ανακτά εύκολα την πληροφορία που επιθυμεί., π.χ. αν ο χρήστης επιλέξει στο χάρτη το σύμβολο ενός λεωφορείου ή πληκτρολογήσει την λέξη λεωφορείο, ο χάρτης τότε οφείλει να εμφανίσει στάσεις λεωφορείων, διαδρομές καθώς και συνδεόμενα μεταφορικά μέσα όπως σταθμούς τρένων και αεροδρόμια. Για να επιτευχθεί αυτό θα πρέπει το πληροφοριακό σύστημα να μπορεί να διατηρεί δομημένη και ταξινομημένη την πληροφορία π.χ. το λεωφορείο είναι μέρος της υποδομής των μέσων μαζικής μεταφοράς η οποία περιλαμβάνει και αλλά μέσα όπως είναι το τρένο και το φέρυ μποτ.

Θα πρέπει επίσης να διατηρεί ένα αρχείο έγγραφων σχετικές με τα γεωγραφικά και τα διοικητικά χαρακτηριστικά της περιοχής που απεικονίζει ειδικά κατηγοριοποιημένα. Τέλος τα εννοιολογικά αυτά μοντέλα μπορούν να συνδέονται με αρχείο ηλεκτρονικής εγκυκλοπαίδειας μέσω του οποίου να εμφανίζονται πληροφορίες σχετικές με πολιτικά πολιτισμικά και κοινωνικά θέματα του κάθε τόπου που εμφανίζεται στον χάρτη.

 $<sup>72</sup>$  Neumann, A., Winter. A.M., «Webmapping with Scalable Vector Graphics (SVG): Delivering the</sup> Promise of High-Quality and Interactive Web Maps», In M.P. Peterson *(*Ed.), *Maps and the Internet*, Elsevier Science, Oxford, 2003, pp. 197–220.

## *ΤΥΠΟΙ ΔΙΑΔΡΑΣΤΙΚΩΝ ΧΑΡΤΩΝ*

Ένας διαδραστικός χάρτης είναι δυναμικός, λειτουργικός και τροποποιήσιμος καθώς μεταβάλλει την μορφή του και τις χωρικές πληροφορίες που εμπεριέχει σύμφωνα με καθορισμένες από το χρήστη αρχές<sup>73 74</sup>. Όσον αφορά τις κατηγορίες διαδραστικών χαρτών υπάρχουν δύο κύριοι τύποι: οι χάρτες που διανέμονται μέσω cd-rom και εκείνοι που βρίσκονται στο διαδίκτυο.

#### **Διαδραστικοί χάρτες σε οπτικό δίσκο**

 $\overline{a}$ 

Οι διαδραστικοί χάρτες που εμπεριέχονται σε cd-rom διακρίνονται για την μεγάλη ικανότητα αποθήκευσης και για τα υψηλά ποσοστά μεταφοράς δεδομένων. Είναι πρακτικοί για μεγάλους και ιδιαίτερα λεπτομερείς χάρτες. Υπάρχουν πολλά μειονεκτήματα για τη συγκεκριμένη κατηγόρια χαρτών και έχουν να κάνουν με τους περιορισμούς που έχει η εγγραφή ενός οπτικού δίσκου, συγκεκριμένα αφορούν τον περιορισμένο αριθμό χαρτών αλλά και την δυσκολία που έχει για τροποποίηση του περιεχομένου των χαρτών που υπάρχουν μέσα σε έναν οπτικό δίσκο. Σε ένα διαδραστικό χάρτη η αρχική πηγή των πληροφοριών ή αλλιώς υπόβαθρο, μέσω του όποιου ο κάθε χρήστης μπορεί να αποκτήσει περισσότερα δεδομένα / πληροφορίες του διαδραστικού χάρτη, είναι μία εικόνα χάρτη. Ο χρήστης έχει τη δυνατότητα να μεταφερθεί από ένα θεματικό επίπεδο σε άλλο μέσω συμβόλων (ειδικών εικονιδίων) ή προκαθορισμένων περιοχών. Πληροφορίες που δεν είναι τόσο σημαντικές τη συγκεκριμένη στιγμή μπορεί να εμφανιστούν στο χάρτη με σκοπό την περαιτέρω ενίσχυση της ερμηνείας. Αυτές οι πληροφορίες μπορεί να είναι μέσα από γραφικά σύμβολα ή να έχουν ηχητική μορφή και θα διευκολύνουν στην ερμηνεία του χάρτη.

<sup>73</sup> Crampton J. W., «Interactivity Types in Geographic Visualization», *Cartography and Geographic Information Systems* 29:(2), 2002, pp. 85–98

<sup>74</sup> Monmonier M., «Authoring Graphic Scripts: Experiences and Principles», *Cartography and Geographic Information Systems* 19:(4), 1992, pp. 247–260, 272

Τα σύμβολα που συνήθως επιλέγονται από τους δημιουργούς ενός ψηφιακού χάρτη και δίνουν τη δυνατότητα της αλληλεπίδρασης στο χρήστη, συνήθως είναι αντιπροσωπευτικά της λειτουργίας και επαναχρησιμοποιημένα σε άλλες περιπτώσεις χαρτών, εικονίδια, ώστε να αναγνωρίζονται εύκολα.

#### **Διαδραστικοί χάρτες στο διαδίκτυο**

Η αναζήτηση υπηρεσιών και εφαρμογών που περιέχουν ψηφιακούς χάρτες στο διαδίκτυο, μας οδήγησε στην ταξινόμηση αυτών σε δύο τύπους, αυτούς που είναι διαδραστικοί με το χρήστη παρέχοντας διάφορες λειτουργίες ανά περίπτωση και σε αυτούς που είναι τελείως στατικοί, οι οποίοι εμφανίζονται και σε πιο απλή μορφή. Η διάκριση τους έγινε με βάση το περιβάλλον που κατασκευάστηκαν και το αντίστοιχο πρόγραμμα που χρησιμοποιήθηκε και πως παρουσιάζονται ως τελικό προϊόν στο διαδίκτυο. Συνεπώς, εμφανίζονται διαδραστικοί χάρτες που σχεδιάστηκαν σε περιβάλλον Συστημάτων Γεωγραφικών Πληροφοριών, σε πολυμεσικό περιβάλλον σχεδίασης (Μacromedia / Adobe Flash, Director), χάρτες μέσω δορυφορικών εικόνων (Google maps, Bing maps), καθώς και χάρτες για χρήση σε κινητές συσκευές (Android, Facebook). Η διάκριση μεταξύ στατικών χαρτών γίνεται ανάλογα με το αν διατίθενται στο χρήστη για εκτύπωση αλλά και με τη μορφή του αρχείου που του προβάλλονται. Μέσα από το διάγραμμα της Εικόνα 4. 1 μπορούμε να διακρίνουμε τη ταξινόμηση των ψηφιακών χαρτών.

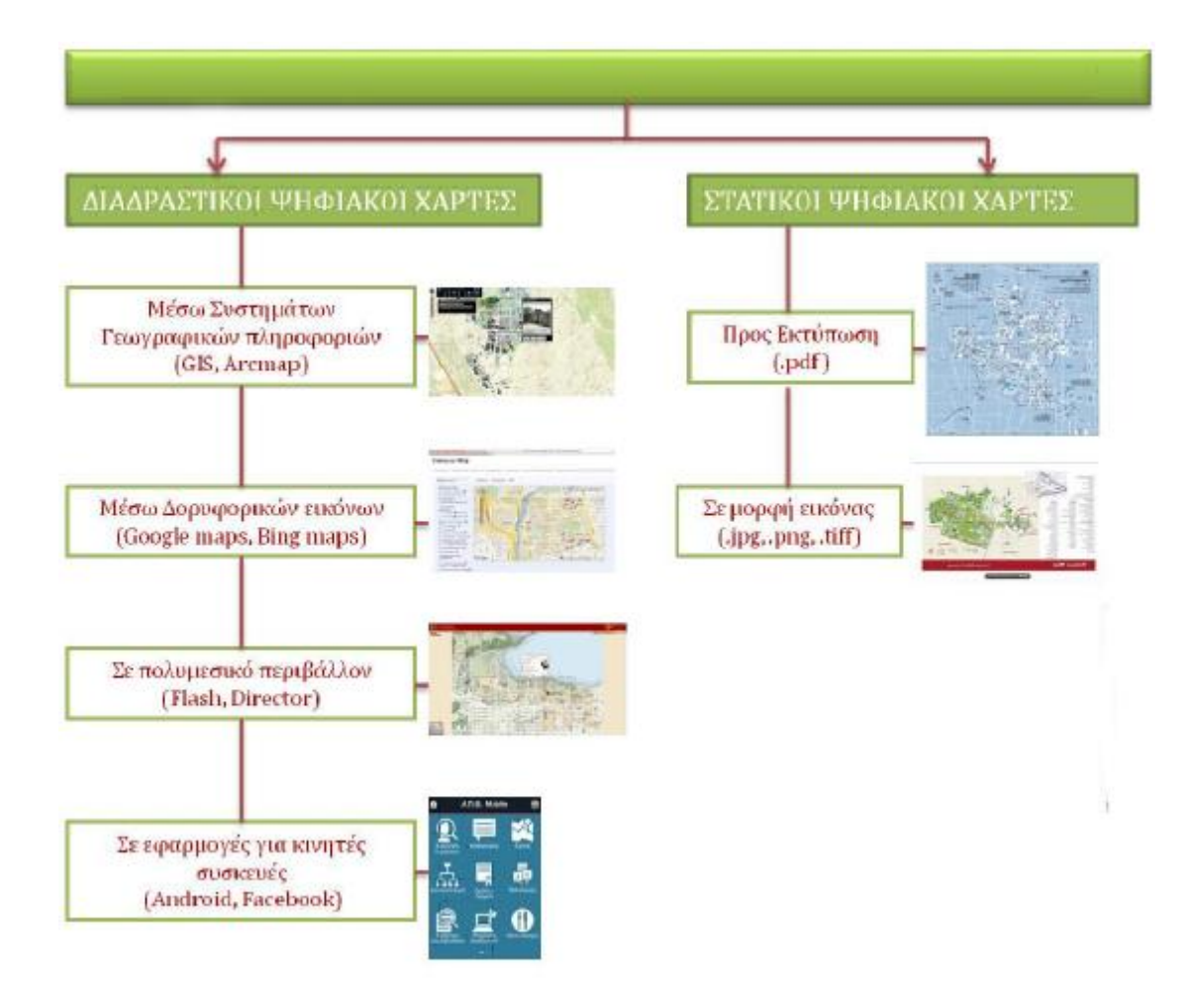

**Εικόνα 4. 1 Διάγραμμα κατηγοριοποίησης ψηφιακών χαρτών στο διαδίκτυο.** 

Μέσα στο διαδίκτυο βρίσκεται μεγάλος αριθμός διαδραστικών χαρτών, μέσω τον οποίον ο χρήστης έχει την ευκαιρίας να αλληλεπιδρά με το περιεχόμενο τους και να ενημερώνεται τακτικά και πολύ εύκολα. Συνεπώς, ο κάθε χρήστης έχει τη δυνατότητα να αλληλεπιδράσει με τα δεδομένα του χάρτη σε πραγματικό χρόνο. Το σημαντικότερο μειονέκτημα αυτού του τύπου χαρτών είναι ότι υπόκεινται στους περιορισμούς του διαδίκτυο, όπως για παράδειγμα η ταχύτητα απεικόνισης της πληροφορίας στο χάρτη<sup>75 76</sup>.

<sup>75</sup> Peterson M.P., *Cartographic animation on the Internet*, Prentice Hall, New Jersey, 1995, pp. 11 - 14 <sup>76</sup> Tait Α., *Digital Publishing and Integrating Maps, Illustrations, and Other Interactive Graphics*, International Mapping, Ellicott City, Maryland, 2013, pp. 2 - 13

Στις επόμενες ενότητες περιγράφονται οι τύποι των διαδραστικών χαρτών που συναντάμε στο διαδίκτυο, καθώς και παραδείγματα τέτοιων διαδραστικών ψηφιακών χαρτών.

#### **Διαδραστικοί χάρτες μέσω Σ.Γ.Π. (Σύστημα Γεωγραφικών Πληροφοριών)**

Τα Σ.Γ.Π. ως προϊόν της επανάστασης των υπολογιστών έχουν κυρίαρχη θέση στον κόσμο της χαρτογραφίας και πολύ περισσότερο στον κόσμο της διαδραστικής χαρτογραφίας. Ωστόσο, υπάρχει μια σύγχυση απόψεων σχετικά με τα Σ.Γ.Π. καθώς είναι σε διαρκή ανάπτυξη και εξέλιξη. Αυτό που δεν χρήζει αμφισβήτησης, είναι ότι υπάρχει μια ισχυρή σχέση ανάμεσα στα Σ.Γ.Π. και την σύγχρονη Αυτοματοποιημένη Χαρτογραφία και η σχέση αυτή είναι αμφίδρομη. Από τη μια οι χάρτες είναι πολύ χρήσιμοι στη διαδικασία δημιουργίας ενός Σ.Γ.Π. αφού για παράδειγμα σημαντικός όγκος των δεδομένων που αυτά διαχειρίζονται και αποδίδουν έχουν εισαχθεί με βάση ήδη υπάρχοντες χάρτες. Τα τελευταία χρόνια σημειώνεται μεγάλη αύξηση της δημοτικότητας της τεχνολογίας των Σ.Γ.Π. Αυτό κυρίως οφείλεται στην ανάγκη της ενοποίησης του λογισμικού με τα δεδομένα των χαρτών ώστε να αποφεύγονται διάφορες ασυμβατότητες που δημιουργούν καθυστερήσεις στο χαρτογραφικό έργο. Αλλά και στη τάση της όλο και πιο αναλυτικής χρήσης των χαρτογραφικών δεδομένων. <sup>77</sup>

Τελικά, αυτό που φαίνεται σίγουρο είναι ότι τα Σ.Γ.Π.. και η χαρτογραφία θα συνεχίσουν να συμβαδίζουν με την εξέλιξη των νέων τεχνολογιών, άσχετα με τις όποιες διαφωνίες εκφράζονται στη γεωγραφική επιστημονική κοινότητα όσον αφορά

<sup>77</sup> Rogers Y., Sharp H., Preece J., *Σχεδίαση Διαδραστικότητας 3η Έκδοση*, Εκδόσεις Χ. Γκιούρδα & ΣΙΑ ΕΕ, Αθήνα, 2013, σ. 567 - 590

τη σχέση μεταξύ τους. Αυτό όμως που δεν μπορεί να αμφισβητηθεί είναι ότι η αυτοματοποίηση της χαρτογραφίας προήλθε μέσω των Σ.Γ.Π..

# **Διαδραστικοί χάρτες μέσω πολυμεσικού περιβάλλοντος (Macromedia Flash, Director)**

Το πρόγραμμα Flash, το οποίο θα περιγράψουμε αναλυτικότερα σε επόμενο κεφάλαιο, είναι μια πολυμεσική πλατφόρμα της εταιρείας Macromedia που έκανε την εμφάνισή της το 1996. Πρόσφατα, αναπτύσσεται και διανέμεται από την εταιρεία Adobe Systems<sup>78</sup>. Από την εισαγωγή του μέχρι σήμερα, έχει γίνει ένα δημοφιλές πρόγραμμα για την προσθήκη σχεδιοκινήσεων και διαδραστικότητας στο διαδίκτυο ενώ δίνει την δυνατότητα για προσθήκη στοιχείων πλοήγησης και μενού στις σχεδιοκινήσεις. Τα αρχεία που αυτό δημιουργεί μπορούν να εκτελεστούν είτε αυτόνομα είτε με την χρήση διαδικτύου.

Το βασικό αποτέλεσμα του σχεδιασμού στο πρόγραμμα Flash είναι αρχεία που περιέχουν δισδιάστατες σχεδιοκινήσεις, απεικόνιση διανυσματικών γραφικών, σύνθεση πολυμεσικών αντικειμένων (γραφικών, βίντεο, ήχου, κειμένου, κλπ) μέσω εσωτερικών ή διαδικτυακών υπερσυνδέσεων. Τα παραπάνω πολυμεσικά στοιχεία τοποθετούνται σε μια κοινή πολυμεσική πλατφόρμα και μας δίνουν τη δυνατότητα δημιουργίας διάφορων πολυμεσικών εφαρμογών, όπως εντυπωσιακών διαδραστικών παρουσιάσεων, σύνθετων κινήσεων και ψηφιακών χωρικών προσομοιώσεων. Μέσα από τη τελευταία έκδοση του προγράμματος CS6, η Adobe έχει δώσει στο προγραμματιστή τη δυνατότητα της «πλημμελής» διαχείριση τρισδιάστατων αντικειμένων (δηλαδή η διαχείριση των δισδιάστατων γραφικών μέσα σε ένα τρισδιάστατο χώρο χωρίς την ανάγκη δημιουργίας και επεξεργασίας διανυσμάτων σε

<sup>78</sup> Adobe System Inc., *Adobe products*, Available at <http://www.adobe.com/products/catalog.html>(last acces 30/05/2014)

περιβάλλον τριών διαστάσεων). Το βασικότερο πλεονέκτημα αυτού του εργαλείου συγγραφής εφαρμογών σε σχέση με τα υπόλοιπα συστήματα χωρικής προσομοίωσης είναι η πολυμεσική σύνθεση της εφαρμογής.

#### **Διαδραστικοί χάρτες μέσω δορυφορικών εικόνων (Google Earth, Bing maps)**

Τα τελευταία χρόνια έχει γίνει ευρέως διαδεδομένη η χρήση διαδικτυακών χαρτογραφικών υποβάθρων μέσω ιστοτόπων οι οποίοι διαθέτουν χαρτογραφικά δεδομένα, δορυφορικές πληροφορίες και αεροφωτογραφίες για χρήση από το κοινό. <sup>79</sup>Τέτοιες τοποθεσίες είναι οι Google maps<sup>80</sup> της εταιρίας Google (επιπλέον πληροφορίες δύνονται στην υπό-ενότητα 4.4.3) και οι Bing maps <sup>81</sup> της Microsoft.

Τέτοιου είδους διαδικτυακές χαρτογραφικές υπηρεσίες εξοικειώνουν τους χρήστες με τους διαδραστικούς χάρτες, αλλά παράλληλα προσφέρουν τη δυνατότητα παραγωγής νέων χαρτών που βασίζονται στα διαθέσιμα χαρτογραφικά δεδομένα της κάθε εφαρμογής.

Η βάση όλων αυτών των διαδικτυακών τοποθεσιών είναι το Google Earth της εταιρείας Google. Παραπλήσια εφαρμογή με αυτή του Google Earth είναι το Virtual Earth της εταιρίας Microsoft.

To Google Earth<sup>82</sup> είναι ένα λογισμικό όπου μέσω ενός απομακρυσμένο διακοσμητή πραγματοποιεί λήψη δορυφορικών δεδομένων, για να πραγματοποιήσει την απεικόνιση της Γης. Αναπτύχθηκε από την εταιρεία Keyhole Inc. με το όνομα Earth Viewer, το 2004 αγοράστηκε από την εταιρεία Google και το 2005 μετονομάστηκε σε

<sup>79</sup> Neumann A., «Web Mapping and Web Cartography», In Shekar S., Xiong H. (Eds), *Encyclopedia of GIS*, Springer Science, New York, 2008, pp. 1261-1269

<sup>80</sup> Google Inc., *Google Maps*, Available at<https://support.google.com/maps/> (last access 30/05/2015)

<sup>&</sup>lt;sup>81</sup> Microsoft, *Bing Maps*, Available at<http://www.microsoft.com/maps/>(last access 30/05/2015) <sup>82</sup> Google Inc., *Google Earth*, Available at

[https://support.google.com/earth/answer/176145?hl=en&ref\\_topic=4363013](https://support.google.com/earth/answer/176145?hl=en&ref_topic=4363013) (last access 30/05/2015)

Google Earth. Είναι ευρέως διαδεδομένο στο διαδίκτυο, καθώς είναι εύχρηστο και ελεύθερο για εγκατάσταση από οποιοδήποτε χρήστη.

Μέσα από την εφαρμογή του Google Earth ένας χρήστης μπορεί να καλύψει πολλές από τις ανάγκες του. Ενδεικτικά, κάποιες από αυτές μπορεί να είναι οι εξής:

- Παρέχει την δυνατότητα της εύρεσης μίας επιθυμητής περιοχής, την απομόνωσής της και την αποθήκευση της
- Παρέχει τη δυνατότητα της καταγραφής μίας επιθυμητής πλοήγησης  $\mathbf{r}$
- $\mathbf{r}^{(1)}$ Την προβολή επιλεγόμενων σημείων ενδιαφέροντος

Εκτός από το Google Earth η εταιρεία προσφέρει προσφέρει το πρόγραμμα Google Earth Pro. Αυτό αποτελεί αναβάθμισή του Google Earth για απλή χρήση και προσφέρετε κυρίως για επαγγελματική και εμπορική χρήση. Εμπεριέχει ανεπτυγμένα εργαλεία για τη ταχύτερη απόδοση των χαρτογραφικών πληροφοριών και δεδομένων, καθώς και τη δυνατότητα εκτύπωσης και αποθήκευσης αυτών.

#### **Διαδραστικοί χάρτες μέσω κινητών συσκευών (Android, Facebook)**

Η συνεχής εξέλιξης της τεχνολογίας των φορητών συσκευών επικοινωνίας (π.χ. κινητά τηλέφωνα, ταμπλέτες) και των ασύρματων δικτύων, μας παρέχει πλέον τη δυνατότητα μετάδοσης πληροφοριών με ελάχιστο κόστος όποια στιγμή το επιθυμούμε όπου κι αν βρισκόμαστε. Αυτή λοιπόν η φορητότητα των συσκευών και η επικοινωνία τους μέσω ασύρματων δικτύων (διάχυτος και κινητός υπολογισμός), που σύμφωνα με τους Τ. Imielinski και Η. F.Korth<sup>83</sup>, έχει ανοίξει το δρόμο για μία νέα κατηγορία εφαρμογών, οι οποίες προσφέρουν ευκολία στη χρήση και αρμονική συνεργασία με τους προσωπικούς υπολογιστές.

<sup>83</sup> Korth H. F., Imieliński T., *Mobile computing*, Kluwer Academic Publishers, Boston, 1996

Μία από τις πιο διαδεδομένες εφαρμογές στις κινητές συσκευές είναι η εφαρμογή των χαρτών της Google (Google maps). Όπου ο χρήστης, μέσα από τη συσκευή του κινητού του τηλεφώνου πλέον, έχει τη δυνατότητα λήψης χαρτών και γεωγραφικών πληροφοριών, χρησιμοποιώντας το δίκτυο που συνδέεται η συσκευή του.

Το λειτουργικό σύστημα που χρησιμοποιούν οι περισσότερες συσκευές κινητών τηλεφώνων και ταμπλετών είναι το Android<sup>84</sup>. Υπάρχουν και άλλα λειτουργικά συστήματα όπως το ios<sup>85</sup> της Apple, το firefoxOS  ${}^{86}$ της Mozzila, καθώς και τα Windows<sup>87</sup> της Microsoft. Δίνεται η δυνατότητα στον χρήστη να μεταφορτώσει και να εγκαταστήσει στην συσκευή τις εφαρμογές χαρτών που επιθυμεί μέσα από τα καταστήματα εφαρμογών (π.χ. android market) που προσφέρουν πληθώρα προτύπων ψηφιακών χαρτών, διαδραστικών ή μη.

## *ΠΑΡΑΔΕΙΓΜΑΤΑ ΔΙΑΔΡΑΣΤΙΚΩΝ ΧΑΡΤΩΝ ΣΤΟ ΔΙΑΔΙΚΤΥΟ*

Στην ενότητα αυτή αναφέρονται διάφορα παραδείγματα διαδραστικών χαρτών στο διαδικτυο, τα οποία αποσκοπούν στην ενημέρωση του κοινού για μεγάλο πλήθος θεμάτων.

#### **Χάρτες από την υπηρεσία driveme τις forthnet**

 $\overline{a}$ 

Το driveme.gr<sup>88</sup> είναι ένας ιστότοπος ελληνικής κατασκευής, στην οποία ο χρήστης μπορεί να δει έναν οδικό διαδραστικό χάρτη. Σε αυτόν εμπεριέχονται πληροφορίες για τα κυριότερα αστικά κέντρα της χωράς. Η πλειοψηφία των λειτουργιών του

<sup>84</sup> Google, *Android*, Available at<https://www.android.com/> (last access 30/05/2015)

<sup>85</sup> Apple Inc., *iOS*, Available at<https://www.apple.com/gr/ios/> (last access 30/05/2015) <sup>86</sup> Mozzila, *Firefox OS*, Available at <https://www.mozilla.org/el/firefox/os/2.0/> (last access 30/05/2015)

<sup>87</sup> Microsoft, *Microsoft Windows*, Available at <http://www.microsoft.com/Windows/default.mspx> (last access 30/05/2015)

<sup>88</sup> Forthnet, *Η υπηρεσίας Driveme.gr*, Διαθέσιμο στο δικτυακό τόπο <http://www.driveme.gr/>(τελευταία πρόσβαση στις 30/05/2015)

συγκεκριμένου χάρτη αφορούν τα σημεία ενδιαφέροντος, τν αναζήτηση διευθύνσεων και δρόμων. Επίσης ο χρήστης έχει την δυνατότητα εκτύπωσης και αποστολή των πληροφοριών του χάρτη με ηλεκτρονικό ταχυδρομείο. Η Εικόνα 4. 2 απεικονίζει των χάρτη της υπηρεσίας του driveme.gr.

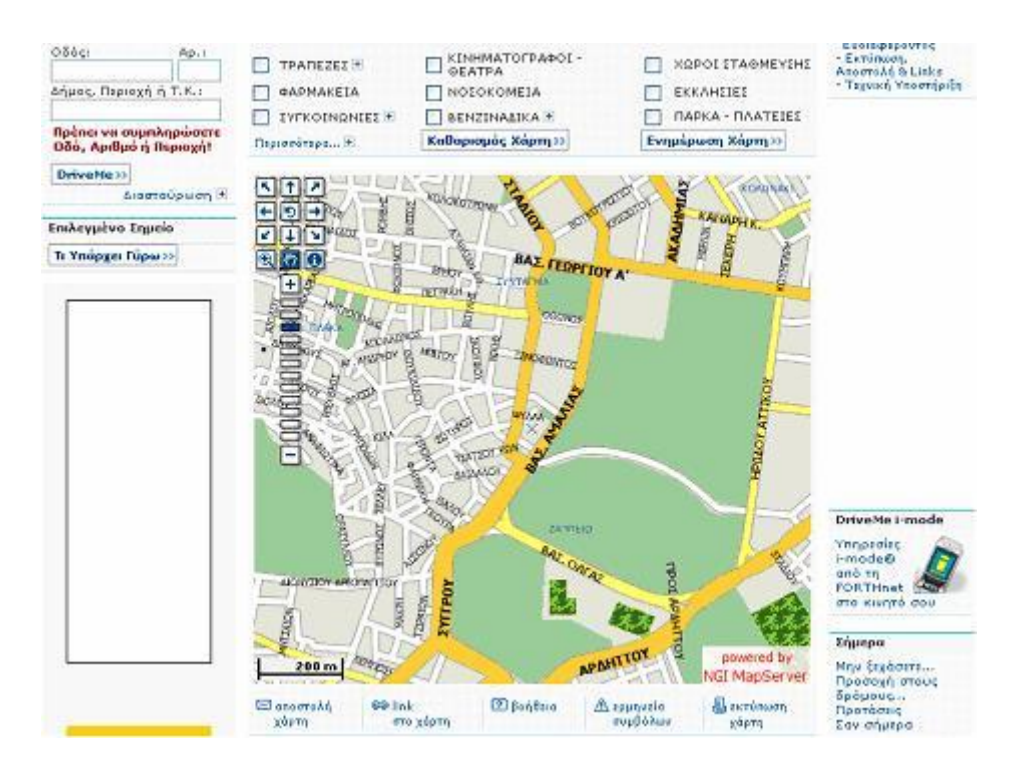

**Εικόνα 4. 2 Χάρτες από το driveme** 

Τέλος όσον αφορά την αλληλεπίδραση του χρήστη με τον χάρτη, ο χρήστης μπορεί με τα εργαλεία που βρίσκονται στο πάνω δεξιά μέρος του χάρτη να μετακινείται και να αλλάζει επίπεδο zoom.

## **Χάρτης της πόλης της Κολώνιας**

 $\overline{a}$ 

Ο χάρτης της Εικόνα 4. 3 εμφανίζει την πόλη της Κολωνίας <sup>89</sup>. Οι λειτουργίες του χάρτη περιλαμβάνουν όπως και στο προηγούμενο παράδειγμα, σημεία ενδιαφέροντος, αναζήτηση διευθύνσεων και διαδρομών, εκτύπωση και αποστολή με ηλεκτρονικό ταχυδρομίο. Το πλεονέκτημα του συγκεκριμένου παραδείγματος σε

<sup>89</sup> Maps streetview, *Διαδραστικός Χάρτης της πόλης της Κολωνίας*, Διαθέσιμο στο δικτυακό τόπο <http://www.maps-streetview.com/Micronesia/Kolonia/roadmap.php> (τελευταία πρόσβαση στις 30/05/2015)

σχέση με το προηγούμενο είναι ότι ο συγκεκριμένος χάρτης εμφανίζει πληροφορίες σχετικά με την κίνηση στους δρόμους μια λειτουργία που συντελείται σε πραγματικό χρόνο (real time).

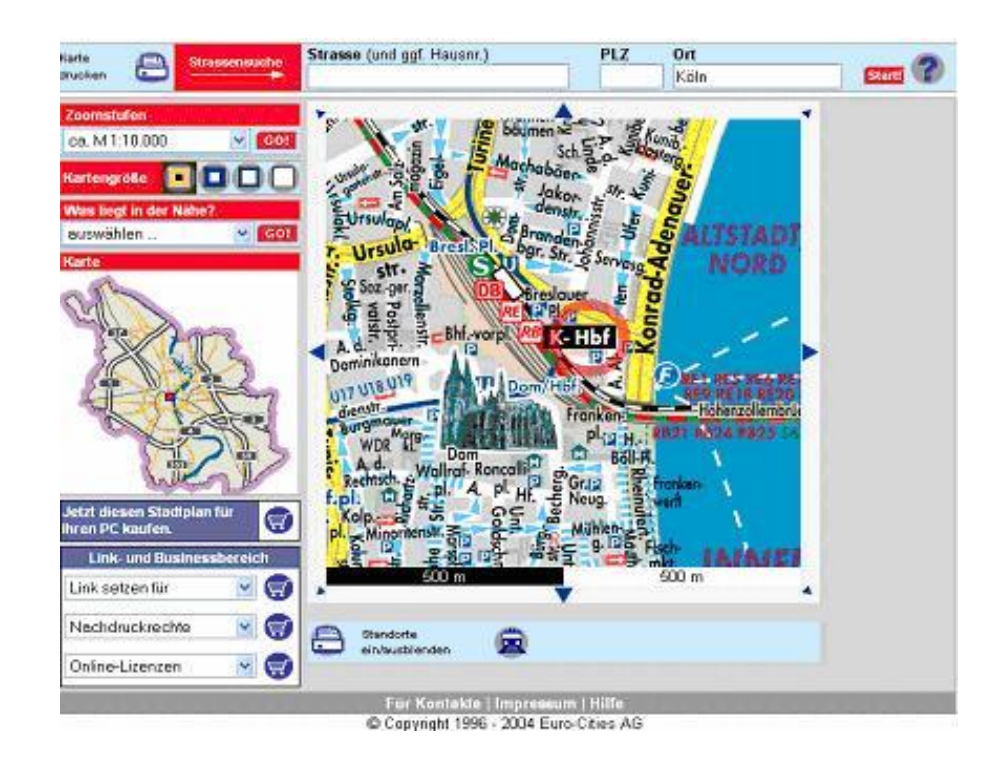

**Εικόνα 4. 3 Χάρτης της πόλης της Κολώνιας**

Τέλος όσον αφορά την αλληλεπίδραση του χρήστη με τον χάρτη και σε αυτό το παράδειγμα ο χρήστης μπορεί με τα εργαλεία που βρίσκονται περιθώριο του χάρτη να μετακινείται και να αλλάζει επίπεδο zoom.

# **Οι χάρτες της Google**

Οι χάρτες της εταιρείας Google (Google Maps) είναι μία υπηρεσία χαρτογράφησης στο Διαδίκτυο. Το σύνολο της εφαρμογή και όλη η τεχνολογία της υπηρεσίας έχει αναπτυχθεί και παρέχεται από την Google. Υποστηρίζει διάφορες υπηρεσίες που χειρίζονται τους χάρτες. Όλες αυτές οι υπηρεσίες παρέχονται μέσω της ιστοσελίδας "Χάρτες Google" <sup>90 91 92</sup>. Η συγκεκριμένη υπηρεσία προσφέρει χάρτες δρόμων και

 $\overline{a}$ <sup>90</sup> Google Inc., *Google Maps overview*, Available at <https://support.google.com/maps/>(last access 30/05/2015)

σχεδιαστή διαδρομών για μεταφορές με τα πόδια, αυτοκίνητο, ποδήλατο ή άλλα μέσα μαζικής μεταφοράς.

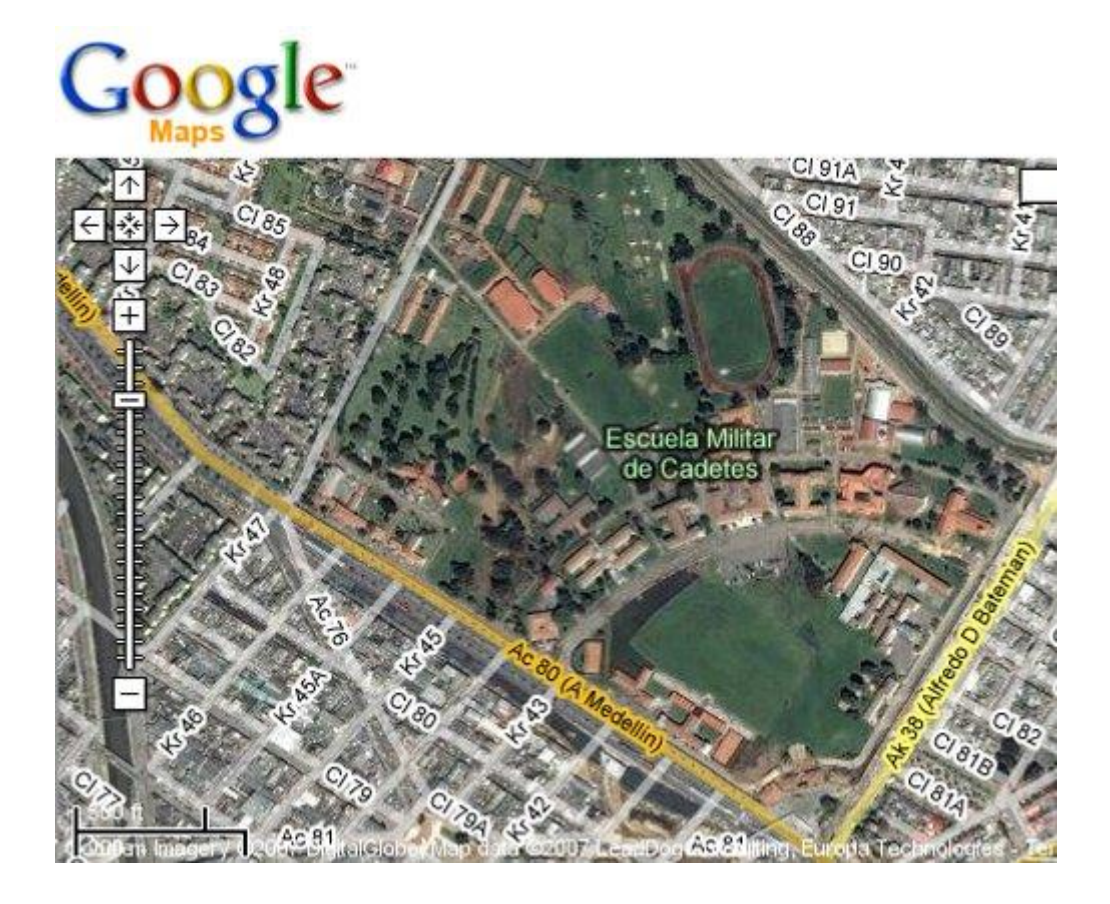

**Εικόνα 4. 4 Η υπηρεσία google map από την εταιρεία Google** 

Μέσω του google map ένας χρήστης μπορεί να αντλήσει πληροφορίες για επιχειρήσεις που βρίσκονται σε πόλεις από διάφορες χώρες του κόσμο. Δυστυχώς, η ανανέωση των δορυφορικών εικόνων των χαρτών της Google δεν γίνεται σε πραγματικό χρόνο, ωστόσο η εταιρεία Google κάθε τόσο προσθέτει δεδομένα στη βάση δεδομένων της. Έτσι, η πλειοψηφία των εικόνων δεν ξεπερνά τα τρία έτη. Ένα παράδειγμα δορυφορικής απεικόνισης διαδραστικού χάρτη της υπηρεσίας Google Maps φαίνεται στην Εικόνα 4. 4.

<sup>91</sup> Google Inc., *Google Maps*, Available at<https://www.google.gr/maps/>(last access 30/05/2015) <sup>92</sup> Google Inc., *Google Earth download*, Available at <https://www.google.com/earth/> (last access 30/05/2015)

# *ΔΙΑΔΡΑΣΤΙΚΟΙ ΧΑΡΤΕΣ ΓΙΑ ΤΟΥΡΙΣΤΙΚΗ ΠΡΟΒΟΛΗ*

Στις μέρες μας όλο και περισσότεροι τοπικοί φορείς και επιχειρήσεις τουριστικού ενδιαφέροντος, χρησιμοποιούνε τους διαδραστικούς χάρτες για να δώσουν μία περισσότερο κατανοητή εικόνα της περιοχής τους στον υποψήφιο επισκέπτη. Σε τέτοιου είδους χάρτες τοποθετούνται πληροφορίες για τα αξιοθέατα, τα ξενοδοχεία, τα μουσεία, τα εστιατόρια αλλά και άλλα σημεία που θα φανούν χρήσιμα σε ένα τουρίστα. Με την είσοδο το πολυμέσων και του διαδικτύου όλες αυτές οι πληροφορίες φθάνουν με ιδιαίτερα προσιτό και εύχρηστο τρόπο στον τουρίστα που θα δει τον χάρτη<sup>93</sup> .

Ο ενδιαφερόμενος επισκέπτης μπορεί να αντλήσει αμέσως όλες τις πληροφορίες που πιστεύει ότι θα του φανούν χρήσιμες στο ταξίδι του στη συγκεκριμένη περιοχή, πατώντας απλώς πάνω στις διάφορες προσημειωμένες περιοχές του χάρτη. Στις παρακάτω υποενότητες γίνεται μία μικρή περιγραφή κάποιων από τη πληθώρα διαδραστικών χαρτών που χρησιμοποιούνται για τη τουριστική προβολή περιοχών και είναι διαθέσιμες μέσω του διαδικτύου.

#### **Διαδράστικός χάρτης τουριστικών πληροφοριών της Βαρκελώνης**

Στον ιστότοπο <http://www.barcelona-tourist-guide.com> όπως φαίνεται και στην Εικόνα 4. 5, θα βρείτε ένα χάρτη της Βαρκελώνης <sup>94</sup> ο οποίος καλύπτει όλα τα κύρια τουριστικά αξιοθέατα, ορόσημα, μνημεία και περιοχές στο κέντρο της πόλης της Βαρκελώνης.

<sup>93</sup> Sigala M., Christou E., Gretzel U., *Web 2.0 in Travel, Tourism and Hospitality: theory, practice and cases*, Ashgate Publishers, Burlington, 2012, pp. 167 - 225

<sup>94</sup> Barcelona-tourist-guide.com, *Διαδραστικός χάρτης Βαρκελώνης*, Διαθέσιμο στο δικτυακό τόπο <http://www.barcelona-tourist-guide.com>(τελευταία πρόσβαση στις 30/05/2015)

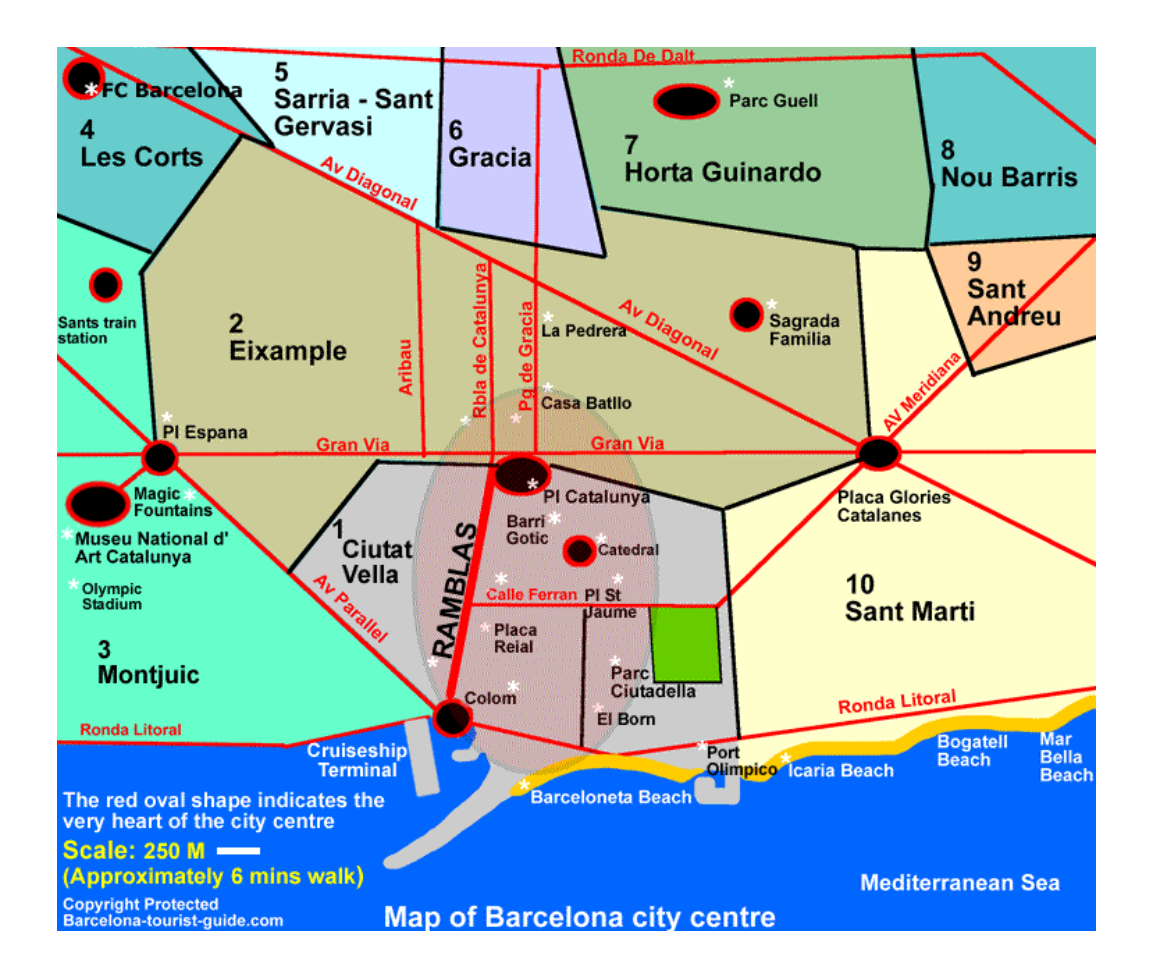

**Εικόνα 4. 5 Διαδραστικός χάρτης της πόλης της Βαρκελώνης**

Οι δημιουργοί του έχουν αναπτύξει επίσης ένα πίνακα με ένα γρήγορο οδηγό αναφοράς για όλες τις φωτογραφίες. Τα μνημεία και τα αξιοθέατα που περιέχει ο χάρτης έχουν διασυνδεθεί απευθείας με το φωτογραφικό υλικό της πόλης. Έτσι, ο κάθε επισκέπτης έχει τη δυνατότητα να δει πως μοιάζουν αυτά τα αξιοθέατα αλλά και να φανταστεί σε ποιο σημείο της πόλης βρίσκονται. Για μεγαλύτερη ευκολία στην αναγνώριση τους, υπάρχουν σημάδια για όλες τις περιοχές του φωτογραφικού οδηγού του χάρτη της Βαρκελώνης με ένα λευκό "\* ", όπου εάν ο χρήστης κρατήσει το δείκτη του ποντικιού του σταθερό για μερικά δευτερόλεπτα επάνω σε μία από αυτές τις περιοχές, θα ανοίξει ένα μικρό παράθυρο πληροφοριών με την περιγραφή του φωτογραφικού οδηγού για αυτόν τον τομέα. Εάν ο χρήστης επιθυμεί απλά να δει το

φωτογραφικό οδηγό απλά κάντε κλικ στην περιοχή και θα μεταφερθεί στο φωτογραφικό οδηγό για αυτό το μέρος της πόλης.

# **Διαδράστικός χάρτης τουριστικών πληροφοριών mytraveler.gr**

Ένα άλλο παράδειγμα τέτοιου είδους χάρτη είναι αυτός που παρέχεται στον ιστότοπο με τουριστικές πληροφορίες mytraveler.gr  $^{95}$ .

Στο συγκεκριμένο χάρτη (Εικόνα 4. 6) μπορούμε να πάρουμε πληροφορίες για τα μέρη διαμονής, τα εστιατόρια, τα αξιοθέατα, τα δρομολόγια, τις αγορές και άλλες δραστηριότητες που μπορεί να κάνει ένας επισκέπτης στη χώρα μας.

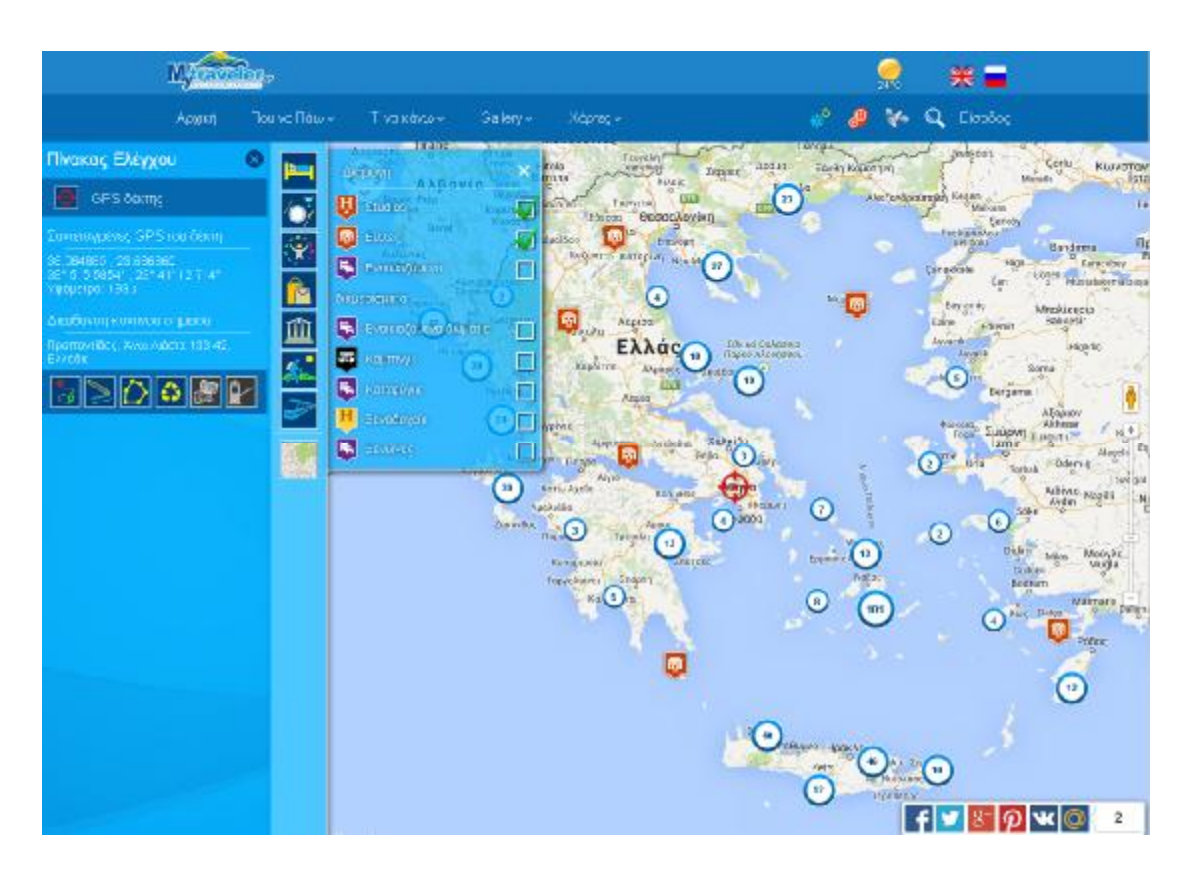

## **Εικόνα 4. 6 Χάρτης με τουριστικές πληροφορίες του mytraveler.gr**

Ένας επίδοξος επισκέπτης μπορεί να πάρει σημαντικές πληροφορίες για όλες τις

<sup>95</sup> L-Studio Productions*, Η υπηρεσίας mytraveler*, Διαθέσιμο στο δικτυακό τόπο <http://www.mytraveler.gr> (τελευταία πρόσβαση στις 30/05/2015)

περιοχές της Ελλάδος. Να σχεδιάσει τις διαδρομές που επιθυμεί να κάνει, να μετρήσει αποστάσεις, ακόμα και να δει πλούσιο φωτογραφικό υλικό από αυτές τις περιοχές. Σε γενικές γραμμές είναι μία ολοκληρωμένη υπηρεσία με συνεχώς νέες πληροφορίες για κάποιον που ενδιαφέρεται να ταξιδέψει.

# *ΠΡΟΣΦΟΡΑ ΤΟΥ ΔΙΑΔΡΑΣΤΙΚΟΥ ΧΑΡΤΗ*

Είναι πλέον αποδεκτό το γεγονός ότι το διαδίκτυο έχει προκαλέσει τα παγκόσμια επιχειρηματικά πεδία αλλά και ταυτόχρονα επιτρέπει στους χρήστες του να αντλήσουν πλήθος πληροφοριών για την καθημερινή ζωή. Ο κόσμος, με την πάροδο του χρόνου, αποδέχεται το γεγονός αυτό και αρχίζει να ενσωματώνει όλο και περισσότερο την διαδικτυακή τεχνολογία στην ζωή του. Μια απόδειξη αυτής της πραγματικότητας επαληθεύεται αν εξετάσει κανείς και την παρουσία των τουριστικών επιχειρήσεων και των διάφορων φορέων στο διαδίκτυο.

Πλήθος παραγόντων συντελούν στην απόφαση κατασκευής ενός διαδραστικού χάρτη. Το βασικό πλεονέκτημα<sup>96 97</sup> που προσφέρει ένας διαδραστικός χάρτης είναι ότι ένα φορέας ή μία περιοχή γίνεται αυτόματα ανταγωνιστικό έναντι άλλων. Η ανταγωνιστικότητα του αυτή οφείλεται στην δυνατότητα του υποψήφιου επισκέπτη να περιηγηθεί στο χώρο ευθύνης του που επιθυμεί μέσω ενός χάρτη, χωρίς την επιτόπια επίσκεψη του στο χώρο αυτό. Οι τουρίστες μπορούν να αλληλεπιδράσουν με τον χάρτη, να εξετάσουν το μέγεθος της πόλης ή της ευρύτερης περιοχής, να μελετήσουν τις διάφορες πληροφορίες για τα αξιοθέατα, να εντοπίσουν την

<sup>96</sup> Parra-Lopez E., Gutierrez-Tano D., Diaz-Armas J.R., Bulchand-Gidumal J., «Travellers 2.0: Motivation, Opportunity and Ability to Use Social Media», *Social Media in Travel, Tourism and Hospitality*, Ashgate Publishing Limited, Burlington, 2012, pp. 171 -185

<sup>&</sup>lt;sup>97</sup> Newman G., Zimmerman D., Crall A. Laituri M., Graham J. & Stapel L., «User-friendly web mapping: lessons from a citizen science website», *International Journal of Geographical Information Science* 24:(12), 2010, pp. 1851 - 1869.

τοποθεσία διαμονής τους, τον τρόπο μετακίνησης τους κλπ. Στην αδυναμία επιτόπιας επίσκεψης έρχεται να δώσει λύση το πλεονέκτημα αυτό, παρέχοντας έναν πλήρη τρόπο προβολής πληροφοριών και ενημέρωσης στον επισκέπτη.

Με το πέρασμα των χρόνων όλο και περισσότεροι τουρίστες βασίζονται πρώτα σε μία εικονική περιήγηση παρά σε μια φυσική περιοδεία στο τόπο που τους ενδιαφέρει μόνο με έντυπες πληροφορίες ή την όποια ενημέρωση έλαβαν από το τουριστικό τους πράκτορα.

Άλλες δυνατότητες που προσφέρουν οι διαδραστικοί χάρτες είναι ότι προβάλλεται μία τοποθεσία σε διαφορετικές κλίμακες (εθνικές, περιφερειακές, αστικές, τοπικές). Δίνεται η δυνατότητα επιλογής σημείων και επιφανειών και προβολή πληροφοριών αυτών με ταυτόχρονη διασύνδεση με επιπλέον πληροφορίες σε συναφή ιστότοπο. Η προβολή πληροφοριών σημείων πραγματοποιείται και μέσω πλαισίου αναζήτησης από κατάλογο ή μπάρα αναζήτησης. Επιπλέον, για να είναι πιο εύχρηστο για τον επισκέπτη η επιλογή και η αναζήτηση της πληροφορίας που επιθυμεί κάθε στιγμή, τα χαρτογραφικά δεδομένα του χάρτη οργανώνονται σε επίπεδα, όπως για παράδειγμα σε δρόμους, κτίρια, στάσεις λεωφορείων κλπ. Τέλος, σημαντικό στοιχείο ενός πλήρη διαδραστικού χάρτη είναι η συνεχή αναβάθμιση των χαρτογραφικών πληροφοριών του και η εξέλιξη του. Αυτός ό συνεχής εμπλουτισμός του χάρτη με νέα στοιχεία, όπως, περιηγήσεις εικονικής πραγματικότητας, νέες εικόνες, ιστορικά δεδομένα, πλαίσια κειμένου, δυνατότητα πανοραμικής απεικόνισης, με βίντεο ή σχεδιοκινήση, είναι που θα τον καθιστούν άρτιο και ανταγωνιστικό.

Η κατασκευή ενός διαδραστικού χάρτη, εξετάζοντας από όλες τις παραμέτρους του, παρουσιάζει και κάποιες αδυναμίες, που είναι άξιες αναφοράς. Ο σχεδιασμός ενός άρτιου, αισθητικά και λειτουργικά, διαδραστικού χάρτη προϋποθέτει την γνώση, εμπειρία και σωστό χειρισμό του σχεδιαστή. Η έρευνα και η συλλογή των δεδομένων

για εισαγωγή αποτελεί μια χρονοβόρα και λεπτομερή εργασία, που σε πολλές περιπτώσεις καθίσταται δύσκολη ή αδύνατον να πραγματοποιηθεί, γεγονός που ισχύει σε κάθε χαρτογραφική διαδικασία, έντυπη η ψηφιακή. Σημαντικότερο στοιχείο πέραν της συλλογής των δεδομένων είναι η οργάνωση τους. Αυτή πρέπει να γίνεται προσεκτικά ώστε να μη δημιουργείται σύγχυση στον επισκέπτη. Έτσι, θα έχει δημιουργηθεί ένα περιβάλλον εύχρηστο και εργονομικό. Στις περιπτώσεις χαρτών που είναι πλήρως διαδραστικοί κατανοούμαι ότι είναι απαραίτητη η γνώση μίας γλώσσας προγραμματισμού που αυτό από μόνο του κάνει πιο σύνθετη και περισσότερο πολύπλοκη την εργασία του σχεδιαστή χαρτών.

Σε αρκετές περιπτώσεις και ανάλογα με τις ιδιαιτερότητες του ψηφιακού χάρτη, πρέπει να εργαστούν περισσότερα του ενός άτομα για να αποδώσουν σωστά σχεδιαστικά το χάρτη και να του προσδώσουν την απαραίτητη διαδραστικότητα.

Σήμερα, η συνεχής εξέλιξη των υπολογιστικών συστημάτων έχει δώσει τη δυνατότητα στους κατασκευαστές χαρτών πληθώρα επιλογών σχεδιασμού αλλά και αυτοματοποιημένων έτοιμων διαδικασιών μέσα από σύγχρονα εργαλεία συγγραφής και σχεδίασης.

#### *ΕΠΙΛΟΓΟΣ ΚΕΦΑΛΑΙΟΥ*

Στις απαιτήσεις της σύγχρονης κοινωνίας των τεχνολογιών και του διαδικτύου, έρχεται και προσαρμόζεται και η επιστήμη της χαρτογραφίας, διαθέτοντας στο ευρύ κοινό, ψηφιακούς χάρτες και εφαρμογές πλοήγησης για την προβολή πληροφοριών. Η βιβλιογραφική και διαδικτυακή μας έρευνα οδήγησε στην κατηγοριοποίηση τους ανάλογα με τον τρόπο διανομής τους, το επίπεδο διαδραστικότητας που εμφανίζουν και τα συστήματα ψηφιακής χαρτογράφησης που χρησιμοποιούν.

Οι χάρτες αποτελούν ένα μέσο επικοινωνίας του χρήστη με το χώρο. Συνεπώς, πρέπει να είναι ικανοί να απαντήσουν σε ερωτήσεις του χρήστη και να του παρέχουν την πληροφορία που αναζητά. Οι χάρτες τύπου Google maps, παρέχουν πληροφορίες που αφορούν κυρίως την εύρεση τοποθεσίας και σημείωση αυτής, δίνοντας την δυνατότητα για την προσθήκη ορισμένων θεματικών επιπέδων. Οι διαδραστικοί χάρτες σε πολυμεσικά περιβάλλοντα έρχονται να απαντήσουν δυναμικά έναντι των δορυφορικών χαρτών, απαντώντας σε ερωτήσεις όπως π.χ.: «Που βρίσκεται το λιμάνι του Ηρακλείου;», «Που μπορώ να κάνω μπάνιο στο Νομό Ηρακλείου;» , «Πως μπορώ να μεταβώ στη Δήμο Χερσονήσου;», «Ποιο μεταφορικό μέσο μπορώ να χρησιμοποιήσω», «Που μπορώ να έχω πρόσβαση στο διαδίκτυο;». Όλα αυτά τα ερωτήματα απαντώνται μέσα από την απεικόνιση πλήθος θεματικών δεδομένων που αλληλεπιδρούν και εμφανίζονται πάνω σε μια γεωγραφική περιοχή.

Όταν η σχεδίαση του ψηφιακού χώρου γίνεται με μια πολυμεσική πλατφόρμα πλοήγησης, τότε προσφέρονται λειτουργίες διαδραστικότητας και παρέχεται στο χρήστη η δυνατότητα της προβολής και αναπαράστασης του συνόλου των πληροφοριών μέσω διαδικτυακής σύνδεσης. Μέσω μίας πολυμεσικής πλατφόρμας, επίσης επιτρέπεται η σχεδίαση και δημιουργία νέων στοιχείων που θα μπορούν να συμπληρώσουν την ερμηνεία των ήδη υφιστάμενων δεδομένων.

Ωστόσο, θα πρέπει να επισημάνουν ότι η δημιουργία ενός διαδραστικού περιβάλλον πλοήγησης απαιτεί λειτουργική και εργονομική σχεδίαση, καθώς και σωστή οργάνωση των χαρτογραφικών δεδομένων, ώστε να επιτευχθεί η βέλτιστη αναπαράσταση του χώρου.

Συνεπώς, πλήθος είναι τα πλεονεκτήματα που εμφανίζει ένας πλήρες και λειτουργικός διαδραστικός χάρτης χρησιμοποιείται για τη προβολή μίας πόλης, ενός Νομού ή ακόμα και μίας χώρας, με ένα από τα βασικότερα, την ανταγωνιστικότητα

του έναντι άλλων τουριστικών περιοχών αλλά και επιχειρήσεων που προβάλλονται μέσα από αυτόν

# **5**

# **ΤΕΧΝΟΛΟΓΙΕΣ ΑΝΑΠΤΥΞΗΣ ΕΦΑΡΜΟΓΩΝ ΠΟΛΥΜΕΣΩΝ: ΤΑ ΕΡΓΑΛΕΙΑ ΣΥΓΓΡΑΦΗΣ – ΤΑ ΛΟΓΙΣΜΙΚΑ ΠΟΥ ΧΡΗΣΙΜΟΠΟΙΗΣΑΜΕ**

# *ΕΙΣΑΓΩΓΗ ΚΕΦΑΛΑΙΟΥ*

Η εισαγωγή και ενοποίηση όλων των δομικών στοιχείων πολυμέσων<sup>98</sup> (κείμενο, γραφικά, ήχος, κινούμενη εικόνα και βίντεο) σε μια ολοκληρωμένη εφαρμογή πολυμέσων είναι μια διαδικασία που έχει καθιερωθεί ως συγγραφή εφαρμογής πολυμέσων<sup>99</sup>.

 $\Omega$ ς συγγραφικά εργαλεία (authoring tools)<sup>100</sup>, ονομάζουμε, τα εργαλεία που χρησιμοποιεί ένας συγγραφέας για τη δημιουργία μίας εφαρμογής πολυμέσων. Έτσι, ο συγγραφέας εφαρμογών πολυμέσων μέσα από αυτά τα ειδικά πακέτα εφαρμογών που χρησιμοποιεί ως πλατφόρμες εργασίας έχει τη δυνατότητα να:

- Εισαγάγει όλα τα δομικά στοιχεία που χρειάζονται για τη σύνθεση μίας εφαρμογής πολυμέσων, τα οποία παράγονται με τη χρήση άλλων εργαλείων.
- Δημιουργεί και να επεξεργαστεί τα γραφικά, τα σχέδια, τα διαγράμματα, τα κείμενα, τον ήχο και τις κινούμενες εικόνες μέσα από το περιβάλλον εργασίας του εργαλείου συγγραφής.
- Σχεδιάζει, μέσα από έτοιμα πρότυπα και φόρμες, τις διατάξεις οθονών.  $\mathbf{r}$
- Δημιουργεί συνδέσμους και υπερσυνδέσμους (hyperlinks).

- Καθορίζει τη μορφή και τη ροή της παρουσίασης στην οθόνη, της  $\mathbf{r}^{\prime}$ πληροφορίας που έχει εντάξει μέσα στην εφαρμογή.
- Επιτυγχάνει την ολοκλήρωση, το συγχρονισμό των στοιχείων, την ανάπτυξη l. σεναρίων, την εισαγωγή σεναρίων ανάδρασης, τη δημιουργία βάσεων δεδομένων, το κάλεσμα άλλων εφαρμογών.

<sup>98</sup> Παπάζογλου Π., *Εφαρμογές και Τεχνολογίες Πολυμέσων*, Εκδόσεις Ίων, Αθήνα, 2002, σ. 82 -83 <sup>99</sup> Αναγνώστου Π. Κ., *Η Επιστήμη της Πληροφορικής*, Εκδόσεις: Ίων, Αθήνα, 2003, σ. 97 - 113 <sup>100</sup> Λαζαρίνης Φ., *Τεχνολογίες Πολυμέσων: Θεωρία, υλικό, λογισμικό*, Εκδόσεις: Κλειδάριθμος ΕΠΕ, Αθήνα, 2007, σ. 325 - 327

- Σχεδιάζει το περιβάλλον και τη μορφή αλληλεπίδρασης του χρήστη με την  $\hat{\mathbf{r}}$ εφαρμογή, καθώς και να προσθέτει τα στοιχεία αλληλεπίδρασης.
- Οργανώνει και συνθέτει όλο το πολυμεσικό υλικό, με αποτέλεσμα τη  $\mathbf{r}$ δημιουργία μίας ολοκληρωμένης εφαρμογής.
- Δημιουργεί εκτελέσιμες αρχεία εφαρμογών.

Στην ουσία κάθε λογισμικό που υποστηρίζει τεχνικές Σύνδεσης και Ενσωμάτωσης Αντικειμένων (Object Linking and Embedding, OLE) και Δυναμικής Ανταλλαγής Δεδομένων (Dynamic Data Exchange, DDE) μπορεί να χρησιμοποιηθεί για την ανάπτυξη πολυμεσικών εφαρμογών.

Τέτοιου είδους είναι οι εφαρμογές γραφείου (επεξεργαστές κειμένου, λογιστικά φύλλα, βάσεις δεδομένων και πακέτα παρουσιάσεων).

Σε αυτό το κεφάλαιο παρουσιάζονται τα εργαλεία συγγραφής εφαρμογών πολυμέσων, τα ιδιαίτερα χαρακτηριστικά τους, οι διάφορες κατηγοριοποιήσεις τους αλλά και λίγα λόγια για τα προγράμματα που χρησιμοποιήθηκαν για την ανάπτυξη της εφαρμογής για το Νομό Ηρακλείου.

## *ΤΑ ΕΡΓΑΛΕΙΑ ΣΥΓΓΡΑΦΗΣ ΕΦΑΡΜΟΓΩΝ ΠΟΛΥΜΕΣΩΝ*

Με τον όρο «Εργαλεία Συγγραφής Εφαρμογών Πολυμέσων» <sup>101</sup> εννοούμε ένα περιβάλλον προγραμματισμού που είναι ειδικά σχεδιασμένο για την ανάπτυξη εφαρμογών πολυμέσων και:

I. Χρησιμοποιεί ένα μεταφορικό περιβάλλον προγραμματισμού ώστε ο συγγραφέας να αναπτύσσει την εφαρμογή του με έναν σχετικά ευκολότερο

<sup>101</sup> Γεωργίου Θ., Κάππος Ι., Λαδιάς Α., Μικρόπουλος Α., Τζιμόπουλος Α., Τζιμογιάννης Α., Χαλκιά Κ., *Πολυμέσα-Δίκτυα*, Έκδοση Ο.Ε.Δ.Β.,Αθήνα, 2012, σ. 84 - 104

τρόπο χωρίς να είναι αναγκασμένος να χρησιμοποιεί γλώσσα προγραμματισμού.

- II. Επιτρέπει την εύκολη διαχείριση στοιχείων πολυμέσων (κειμένου, υπερκειμένου, εικόνων, κινούμενων εικόνων, βίντεο, κλπ.).
- III. Επιτρέπει τη σχετικά απλούστερη δημιουργία διαδραστικών οθονών.

Ένα εργαλείο συγγραφής είναι κάτι σαν γλώσσα προγραμματισμού με τη διαφορά ότι το εργαλείο συγγραφής είναι προσανατολισμένο στην ευκολότερη διαχείριση στοιχείων πολυμέσων και μπορεί να βοηθήσει ακόμη και τον ειδικευμένο προγραμματιστή στο να ξεκινήσει με εύκολο τρόπο και να δημιουργήσει απλές εφαρμογές πολυμέσων.

#### **Ομοιότητες και διαφορές με τις γλώσσες προγραμματισμού**

Μια γλώσσα προγραμματισμού είναι ένα γενικής χρήσης εργαλείο που επιτρέπει την ανάπτυξη ποικίλων εφαρμογών μεταξύ των οποίων βέβαια και εφαρμογών πολυμέσων. Το μειονέκτημα είναι ότι για να δημιουργηθεί ακόμη και η απλούστερη εφαρμογή πρέπει κατά κανόνα να γράφει αρκετός κώδικας, ενώ το πλεονέκτημα είναι ότι επιτρέπει στον έμπειρο προγραμματιστή να φτάσει σε «βάθος» προγραμματισμού και να ελέγχει με τον κώδικα που γράφει αποτελεσματικά και τις μικρότερες λεπτομέρειες της εφαρμογής του.

Ένα εργαλείο συγγραφής εφαρμογών πολυμέσων, επιτρέπει σε έναν αρχάριο, να δημιουργήσει απλές εφαρμογές πολυμέσων, με ελάχιστο κόπο. Δεν παρέχεται όμως η ευελιξία που έχει γλώσσα προγραμματισμού.

Τα σύγχρονα εργαλεία συγγραφής εφαρμογών πολυμέσων, ενσωματώνουν δικές του γλώσσες προγραμματισμού ή παρέχουν στο συγγραφέα τη δυνατότητα να εισαγάγουν εξωτερικό κώδικα προγραμματισμού για κάποιες λειτουργίες της εφαρμογής. Έτσι, ο

έλεγχος της εφαρμογής γίνεται σε βάθος, αρκεί βέβαια ο συγγραφέας να έχει ικανότητες προγραμματισμού.

#### **Χαρακτηριστικά συγγραφικών εργαλείων**

Ένα εργαλείο συγγραφής χρησιμοποιεί μια «μεταφορά» για να επιτρέψει στον χρήστη να οργανώσει εύκολα το υλικό του στο ηλεκτρονικό περιβάλλον και να αναπτύξει την εφαρμογή που έχει σχεδιάσει. Η «μεταφορά» αυτή είναι μια οργανωτική δομή, συνήθως παρμένη από κάποιο άλλο μέσο (πχ. Βιβλίο, κινηματογράφος) που προσφέρει έναν οπτικοποιημένο τρόπο οργάνωσης υλικού και προγραμματισμού. Παραδείγματα μεταφορών είναι αυτή του βιβλίου και των σελίδων του, των εικονιδίων, των ηθοποιών, του χρονοδιαδρόμου κ.α.

#### *ΤΑ ΕΡΓΑΛΕΙΑ ΚΑΙ Ο ΔΙΑΧΩΡΙΣΜΟΣ ΤΟΥΣ*

Οι παραδοσιακές γλώσσες προγραμματισμού δε συνίσταται για την δημιουργία πολυμεσικών εφαρμογών. Ο προγραμματισμός αυτών των εφαρμογών είναι δύσκολος κι έτσι, χρειάστηκε να αναπτυχθούν, εργαλεία όπου, ο χειρισμός των διαφόρων ειδών πληροφορίας και η δημιουργία πολύπλοκων γραφικών διεπαφών, δε θα απαιτούσαν χρήση κώδικα.

Η πλειοψηφία των διαδικασιών που χρησιμοποιούν οι εφαρμογές πολυμέσων δεν απαιτούν την συγγραφή σύνθετων και εξειδικευμένων αλγορίθμων. Τις περισσότερες φορές, ο ρόλος τους είναι κοινός, η παρουσίαση πληροφορίας με έλεγχο της ροής. Έτσι, τα εργαλεία που χρησιμοποιούνται γι' αυτό το σκοπό προσφέρουν έτοιμες διαδικασίες για το χειρισμό όλων των ειδών της πληροφορίας, καθώς και διαδικασίες αλληλεπίδρασης με το χρήστη.

Τα εργαλεία συγγραφής εφαρμογών πολυμέσων (multimedia authoring systems) απλοποιούν σημαντικά την ανάπτυξη εφαρμογών, προσφέροντας έτοιμες λειτουργίες και συστατικά (modules και components), ελαχιστοποιώντας τον κώδικα που πρέπει να γραφτεί.

Σε κάποια εργαλεία συγγραφής ο χρήστης έχει τη δυνατότητα να επεξεργαστεί τη πολυμεσική πληροφορία (π.χ. επεξεργασία βίντεο, επεξεργασία εικόνας), αλλά συνήθως γι αυτό το σκοπό χρησιμοποιούνται εξειδικευμένα εργαλεία.

# **Κατηγορίες εργαλείων συγγραφής εφαρμογών πολυμέσων <sup>102</sup>**

- t. **Εργαλεία Παρουσίασης:** Είναι τα συγγραφικά εργαλεία που μπορούν να δημιουργήσουν διαφάνειες και παρουσιάσεις. Έχουν παρόμοια χαρακτηριστικά με τους παραδοσιακούς προβολείς διαφανειών (projectors) ή φωτογραφικών slides. Αν και η πλειοψηφία των συγγραφικών εργαλείων εφαρμογών πολυμέσων μπορεί να δημιουργήσει ηλεκτρονικές παρουσιάσεις, υπάρχουν εξειδικευμένα προγράμματα γι' αυτό το σκοπό. Ένα παράδειγμα τέτοιου εργαλείου παρουσίασης είναι το PowerPoint της εταιρείας Microsoft 103 .
	- **Αντικειμενοστραφή Εργαλεία (Scripting):** Τα συγκεκριμένα εργαλεία θεωρούνται η εξέλιξη των παραδοσιακών γλωσσών προγραμματισμού. Σε αυτά τα εργαλεία χρησιμοποιείται μία γλώσσα προγραμματισμού υψηλού επιπέδου, με την οποία χειριζόμαστε τα αντικείμενα πολυμέσων (εικόνες, ήχους, βίντεο κλπ.). Αυτή η γλωσσά ονομάζεται αντικειμενοστραφής και αποτελεί τον πυρήνα του εργαλείου. Στα εργαλεία αυτής της κατηγορίας δε

<sup>102</sup> ∆ηµητριάδης Σ.Ν., Ποµπόρτης Α.Σ., Τριανταφύλλου Ε.Γ., *Τεχνολογία πολυµέσων θεωρία και πράξη*, Εκδόσεις Τζιόλα, Αθήνα, 2004

<sup>103</sup> Microsoft Inc., *Microsoft PowerPoint*, Available at <https://products.office.com/en-us/powerpoint> (last access 30/05/2015)

παρέχονται πολλές δυνατότητες για τη δημιουργία των αντικειμένων. Μας επιτρέπουν να υλοποιούμαι πιο σύνθετες δομές αλληλεπίδρασης αλλά απαιτούν και μεγάλη ικανότητα στο προγραμματισμό. Ένα παράδειγμα τέτοιων εργαλείων είναι η γλώσσα προγραμματισμού Visual Basic $^{104}.$ 

- **Εργαλεία Εικονιδίων ή Λογικού Διαγράμματος:** Χρησιμοποιείται η μεταφορά των εικονιδίων ως ενεργών στοιχείων που περιέχουν το υλικό της εφαρμογής. O συγγραφέας τοποθετεί το υλικό του σε μια σειρά από κατάλληλα εικονίδια και ρυθμίζει τις ιδιότητές τους ώστε να επιτύχει την συμπεριφορά που θέλει. Η δομή (επιμέρους τμήματα, γεγονότα, για παράδειγμα η εμφάνιση μιας οθόνης, ή εκτέλεση ενός ηχητικού αποσπάσματος), της εφαρμογής αναπαριστάται από εικονίδια και η παρουσίαση ακόλουθη τη σειρά με την όποια τα εικονίδια είναι τοποθετημένα πάνω σε μια ιδεατή γραμμή ροής. Κάθε εικονίδιο συσχετίζεται με πολυμεσικά αντικείμενα. Μεταξύ των εικονιδίων υπάρχουν σύνδεσμοι που εξασφαλίζουν τη ροή της εφαρμογής ανάλογα με το χρόνο ή τις επιλογές του χρήστη. H εφαρμογή αναπτύσσεται σε δυο παράθυρα: παρουσίασης (δομικά στοιχεία) και σχεδίασης. Παράδειγμα εργαλείου εικονιδίων είναι το λογισμικό Adobe Authopware  $105$ .
- **Εργαλεία Πλαισίου (Frame):** Είναι παρόμοια με τα προηγούμενα. Συνήθως, περιλαμβάνουν την παλέτα εικονιδίων, αλλά ο τρόπος συνένωσης των εικονιδίων είναι ιδεατός (conceptual) και δεν αντιπροσωπεύει την πραγματική χρονική αλληλουχία τους στο πρόγραμμα. Τα καλύτερα της κατηγορίας έχουν

<sup>104</sup> Microsoft Inc., *Visual Basic*, Available at <http://microsoft-visual-basic.en.softonic.com/> (last access 30/05/2015)

<sup>105</sup> Adobe Systems Inc*., Adobe Authorware*, Available at<http://www.adobe.com/products/authorware/> (last access 30/05/2015)

ενσωματωμένη κάποια scripting language, όπως για παράδειγμα κάνει το λογισμικό Quest<sup>106</sup>.

- **Εργαλεία Χρονοδιαδρόμου (Cast/Score/Scripting):** Σε αυτή τη κατηγορία ανήκουν τα δημοφιλέστερα εργαλεία συγγραφής εφαρμογών πολυμέσων στο διαδίκτυο. Τα εργαλεία αυτής της κατηγορίας διαχειρίζονται το έργο μας σαν ένα σενάριο που εκτυλίσσεται με την πάροδο του χρόνου (στον άξονα του χρόνου, σε ένα χρονοδιάδρομο). Τα διάφορα αντικείμενα πολυμέσων θεωρούνται ως ηθοποιοί που εμφανίζονται πάνω στη σκηνή μας (οθόνη). Πάνω στο χρονοδιάδρομο μας δίνεται η δυνατότητα να καθορίσουμε το χρόνο που θα εμφανιστεί μια πληροφορία, ποια θα είναι η συμπεριφορά της (για παράδειγμα αν θα κινηθεί). Ο χρονοδιάδρομος αποτελείται από πλαίσια που τα ονομάζουμε κελιά. Πάνω σε αυτά τα πλαίσια γίνεται η περιγραφή των γεγονότων και η συμπεριφορά της αντικειμένων. Να σημειώσουμε ότι κάθε πληροφορία έχει το δικό της χρονοδιάδρομο. Παραδείγματα τέτοιων εφαρμογών είναι τα λογισμικά Director $^{107}$  και Adobe Flash $^{108}.$
- **Εργαλεία Σελίδας ή Κάρτας (Card/Scripting):** Στα εργαλεία αυτής της κατηγορίας ο χρήστης έχει τη δυνατότητα να οργανώσει την πληροφορία σε σελίδες. Έτσι, η εφαρμογή μοιάζει με ένα βιβλίο ή ένα σύνολο από κάρτες όπου μας δίνεται η δυνατότητα επιλεκτικής μετάβασης σε αυτές. Ο συγγραφέας τοποθετεί τα πολυμεσικά στοιχεία (objects) πάνω στις σελίδες και καθορίζει τον τρόπο που θα αλληλεπιδράει ο χρήστης με την εφαρμογή. Για να γίνει αυτή η αλληλεπίδραση χρειάζεται να γραφτούν κάποια κομμάτια

<sup>106</sup> Allen Communication Learning Services, *Quest 5*, Available at<http://www.allencomm.com/> (last access 30/05/2015)

<sup>107</sup> Adobe System Inc., *Adobe Director*, Available at <http://www.adobe.com/products/director.html> (last access 30/05/2015)

<sup>&</sup>lt;sup>108</sup> Adobe System Inc., *Adobe Flash*, Available at <http://www.adobe.com/products/flash.html> (last acces 30/05/2015)

κώδικα (scripts). Έτσι το κάθε αντικείμενο πάνω στη σελίδα μας διαθέτει ένα δυναμικό τρόπο αντίδρασης στις ενέργειες του χρήστη. Παραδείγματα τέτοιων εργαλείων είναι HyperCard $^{109}$  και Multimedia Builder $^{110}\!.$ 

- **Εργαλεία Ιεράρχησης Αντικειμένων (Hierarchical Object):** Βασικό χαρακτηριστικό στα εργαλεία αυτής της κατηγορίας, παίζει η μεταφορά των αντικειμένων. Αυτές οι εφαρμογές χρησιμοποιούν μια ιεραρχία αντικειμένων, τα όποια έχουν το κάθε ένα τις δικές του ιδιότητες. Σε σχέση με τις άλλες κατηγορίες εργαλείων, έχουν το πλεονέκτημα της υλοποίησης πολύπλοκών δομών μέσω της οπτική παρουσίαση των αντικειμένων. Από την άλλη όμως για να μάθει κάποιος να χρησιμοποιεί αυτά τα εργαλεία χρειάζεται μεγάλο χρονικό διάστημα και εμπειρία. Ένα παράδειγμα εργαλείου Ιεράρχησης Aντικειμένων είναι το MediaWorks της Eventide<sup>111</sup>.
- **Εργαλεία Συνδέσμου Υπερμέσων (Hypermedia Linkage):** Τα εργαλεία αυτής της κατηγορίας χρησιμοποιούνται όπως τα εργαλεία πλαισίου (frame). Η βασική τους διαφορά είναι ότι η σύνδεση των διαφόρων πολυμεσικών στοιχείων δεν ακολουθεί κάποια οπτική μεταφορά. Παράδειγμα τέτοιου εργαλείου είναι το HM Card<sup>112</sup>.

Κάθε κατηγορία εργαλείων συγγραφής εφαρμογών πολυμέσων έχει τα μειονεκτήματα και τα πλεονεκτήματα της Οι διαφορές μεταξύ των εργαλείων μπορεί να είναι τεράστιες ακόμα κι αν ανήκουν στην ίδια κατηγορία. Για να επιλέξουμε το κατάλληλο εργαλείο συγγραφή πρέπει να λάβουμε υπόψη τα παρακάτω:

<sup>&</sup>lt;sup>109</sup> Apple Inc., *HyperCard*, Available at <u>http://hypercard.org/</u> (last access 30/05/2015)

<sup>110</sup> Media Chance, *Mutlimedia Builder*, Available at <http://www.mediachance.com/mmb/>(last access 30/05/2015) <sup>111</sup> Eventide, *MediaWorks*, Available at

<https://www.eventide.com/CommunicationsDivision/Products/MW%20MA%20Software/MediaWorks> .aspx (last access 30/05/2015)

<sup>&</sup>lt;sup>112</sup> HM Software Inc., *HM-Card*, Available at<http://www.hm-software.com/> (last access 30/05/2015)

- το είδος της εφαρμογής  $\mathbf{r}^{\prime}$
- το χρόνο που είναι διαθέσιμος για την ολοκλήρωση της
- την πλατφόρμα που απευθύνεται η εφαρμογή (πχ. Windows, Android, ios)  $\mathcal{L}^{\text{max}}$ αλλά και τις δυνατότητες του υλικού που θα απαιτούνται για την εκτέλεση της.

# *ΓΛΩΣΣΕΣ ΠΡΟΓΡΑΜΜΑΤΙΣΜΟΥ ΚΑΙ ΕΡΓΑΛΕΙΑ ΣΥΓΓΡΑΦΗΣ ΠΟΛΥΜΕΣΩΝ*

Όπως προαναφέραμε και στην ενότητα 5.2.1, σε πολλές περιπτώσεις πρέπει να χρησιμοποιηθεί γλώσσα προγραμματισμού για να αποδοθεί μία λειτουργία αλληλεπιδραστικότητας. Αν και τα σύγχρονα εργαλεία, εμπεριέχουν δικές τους γλώσσες προγραμματισμού και έχουν σχεδιαστεί με τέτοιο τρόπο ώστε να χειρίζονται τη πλειοψηφία των περιπτώσεων αλληλεπίδρασης. Δεν είναι λίγες οι φορές που τελικά αναγκάζεται ο συγγραφέας να αναπτύξει την εφαρμογή πολυμέσων με μία γλώσσα προγραμματισμού, διότι το εργαλείο συγγραφής δε του παρέχει τις σύνθετές δυνατότητες που επιθυμεί να εντάξει στην εφαρμογή.

# *ΤΑ ΛΟΓΙΣΜΙΚΑ ΠΟΥ ΧΡΗΣΙΜΟΠΟΙΗΣΑΜΕ*

Στις παρακάτω υπό-ενότητες κάνουμε μία σύντομη περιγραφή των λογισμικών που μας χρειάστηκαν για τη δημιουργία της εφαρμογής πολυμέσων.

#### **Το λογισμικό Adobe Photoshop**

Το λογισμικό της Adobe, το Photoshop<sup>113 114</sup>, είναι το πιο ευρέως διαδεδομένο πρόγραμμα επεξεργασίας εικόνων και φωτογραφιών. Το Adobe Photoshop δίνει τη δυνατότητα στο χρήστη να αλλάξει το μέγεθος και τον τύπο μίας εικόνας. Να αλλάξει το βαθμών έντασης των χρωμάτων της, να της προσθέσει οπτικά εφέ, να τη παραμορφώσει ή να τη βελτιώσει με πολλούς τρόπους. Επίσης έχει τη δυνατότητα να την περιστρέψει, να αποκόψει κάποιο μέρος της και να το συνδυάσει σε άλλες εικόνες.

Είναι ένα εργαλείο που λόγω των δυνατοτήτων του απευθύνεται κυρίως σε επαγγελματίες, αλλά το χρησιμοποιούν και αρκετοί ερασιτέχνες οι οποίοι επιθυμούν να πειραματιστούν μαζί του.

Η φιλοσοφία του είναι ίδια με αυτή που έχουν όλα τα εργαλεία της εταιρίας. Ένα απλό και εύκολα κατανοητό περιβάλλον εργασίας, το οποίο χωρίζεται σε μικρότερα παράθυρα με εργαλειοθήκες. Έτσι, ώστε χρήστες που γνωρίζουν ένα λογισμικό της εταιρείας να μπορούν να κατανοήσουν τη λειτουργία του και να χρησιμοποιήσουν το Photoshopκαι εύκολα. Από την άλλη ο τρόπος στησίματος του περιβάλλοντος εργασίας εξυπηρετεί ώστε μη έμπειροι χρήστες να δοκιμάσουν τις διάφορες επιλογές του λογισμικού και να παρουσιάσουν ένα ικανοποιητικό αποτέλεσμα.

<sup>113</sup> Adobe Creative Team, *Adobe Photoshop CS6 Βήμα προς Βήμα*, Εκδόσεις Χ. ΓΚΙΟΥΡΔΑ & ΣΙΑ ΕΕ, Αθήνα, 2013, σ. 1 - 7

<sup>114</sup> Adobe System Inc., *Adobe Photoshop*, Available at <http://www.adobe.com/products/photoshop.html> (last access 30/05/2015)

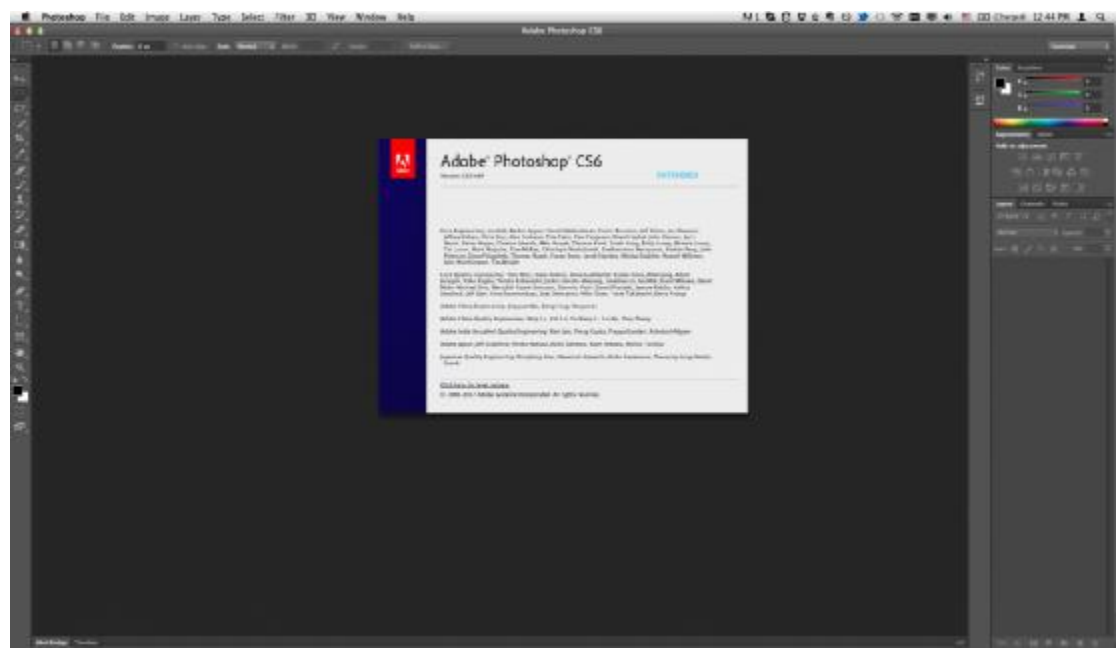

**Εικόνα 5. 1Επιφάνεια εργασίας του Adobe Photoshop** 

Το λογισμικό Adobe Photoshop χρησιμοποιήθηκε για να επεξεργαστεί το φωτογραφικό υλικό και οι εικόνες οι οποίες χρησιμοποιήθηκαν στην εφαρμογή.

#### **Το λογισμικό Adobe Premier**

 $\overline{a}$ 

Το λογισμικό της Adobe, το Premier<sup>115 116</sup> είναι ένα εργαλείο για τη δημιουργία και την επεξεργασία βίντεο. Κι αυτό όπως και τα υπόλοιπα λογισμικά της εταιρίας απευθύνεται σε πιο εξειδικευμένους χρήστες. Είναι περισσότερο περίπλοκο από άλλα προγράμματα του είδους όπως το Windows Movie Maker<sup>117</sup>, αλλά ταυτόχρονα προσφέρει στον χρήστη επιλογές που δεν έχουν άλλα εργαλεία της αγοράς. Το Premier ακολουθεί τη λογική των υπόλοιπων εργαλείων της Adobe, έτσι, προσφέρει ένα απλό περιβάλλον εργασίας, με αρκετές εργαλειοθήκες, που μπορεί να κατανόηση κι ένας μη έμπειρος χρήστης.

<sup>115</sup> Adobe Creative Team, *Adobe Premiere PRO CS6 Βήμα προς Βήμα*, Εκδόσεις Χ. ΓΚΙΟΥΡΔΑ & ΣΙΑ ΕΕ, Αθήνα, 2013, σ. 1 - 24

<sup>116</sup> Adobe System Inc., *Adobe Premier*, Available at<http://www.adobe.com/products/premier.html> (last access 30/05/2015)

<sup>117</sup> Microsoft Inc., *Windows Movie Maker*, Available at <http://windows.microsoft.com/el-gr/windows>live/movie-maker (last access 30/05/2015)

Με το Premier έχει τη δυνατότητα κάποιος να δημιουργήσει και να επεξεργαστεί βίντεο. Μπορεί να εισαγάγει φωτογραφίες και οπτικά εφέ σε ένα βίντεο, να του προσθέσει ήχο και να το κόψει σε κομμάτια, ώσπου να φθάσει τελικά στη δημιουργία ενός επαγγελματικά μονταρισμένου βίντεο.

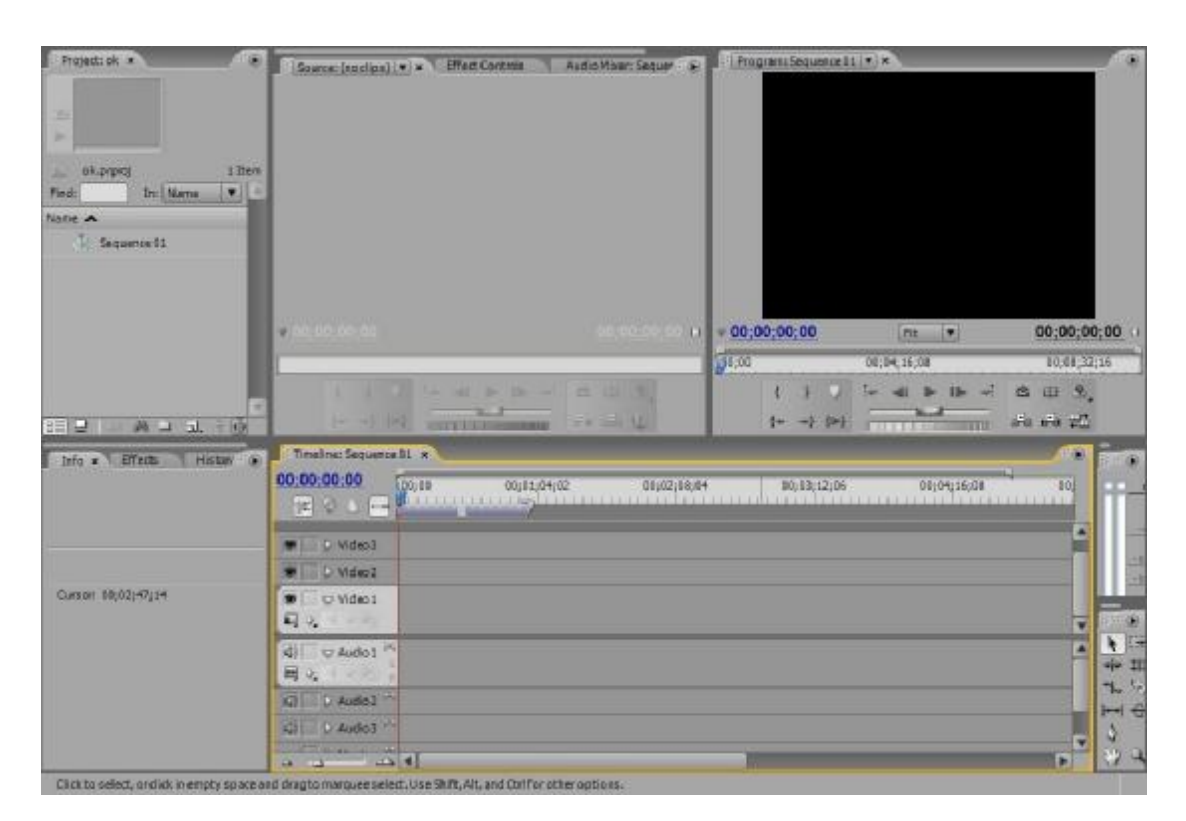

**Εικόνα 5. 2 Επιφάνεια Εργασίας του Adobe Premier** 

Στη συγκεκριμένη εφαρμογή που υλοποιήσαμε το Premier χρησιμοποιήθηκε για την δημιουργία του εισαγωγικού βίντεο.

## **To λογισμικό Sonic Sound Forge**

To Sound Forge<sup>118</sup> είναι ένα πρόγραμμα επεξεργασίας ήχου, με τεράστιες ικανότητες. Γι' αυτό το λόγο χρησιμοποιείται ευρέως από επαγγελματίες του είδους. Με το Sound Forge μπορεί κανείς να επεξεργαστεί ένα κομμάτι ήχου, αλλάζοντας του την ένταση, την κυματομορφή και πολλά άλλα.  $\overline{a}$ 

<sup>118</sup> Sony Creative Software, *SoundForge,* Available at <http://www.sonycreativesoftware.com/soundforgesoftware>(last access 30/05/2015)
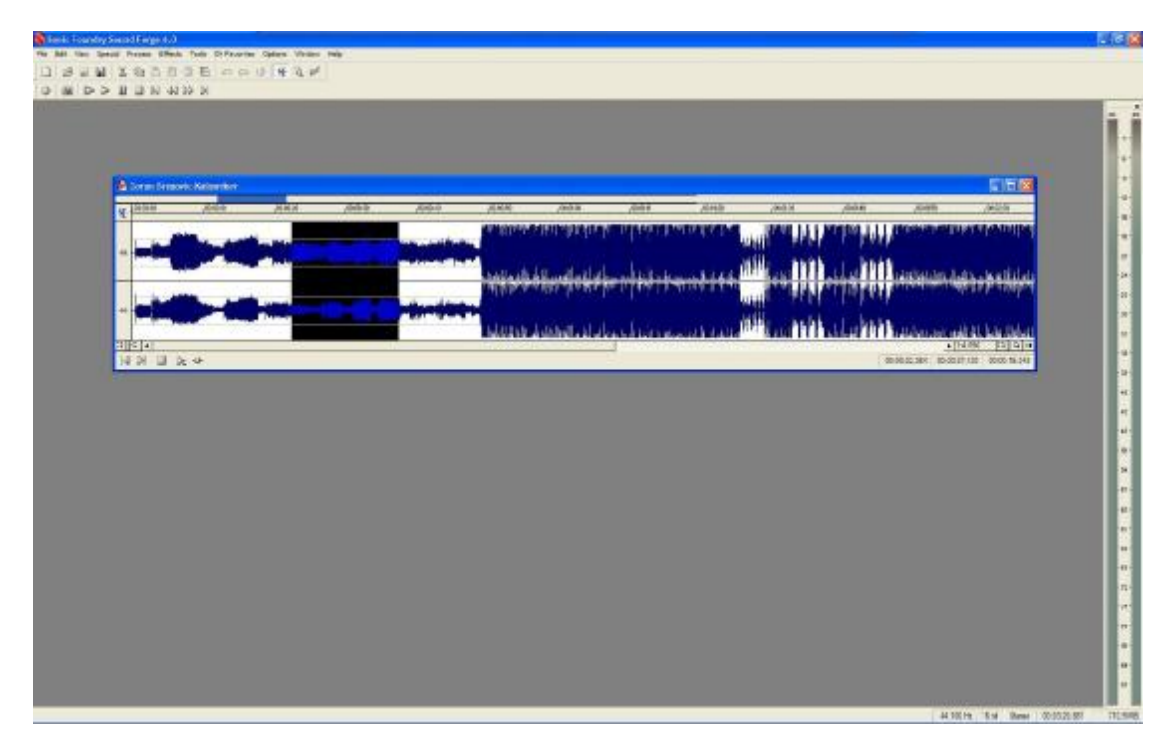

**Εικόνα 5. 3 Επιφάνεια εργασίας του Sonic SoundForge** 

Με το Sound Forge έγινε η επεξεργασία για τα κομμάτια τα οποία ακούγονται στην εφαρμογή.

#### **Το λογισμικό Adobe Flash**

 $\overline{a}$ 

Το λογισμικό Adobe Flash<sup>119 120</sup> είναι ένα επαγγελματικό πρόγραμμα συγγραφής εφαρμογών πολυμέσων (multimedia authoring tool). Στο διαδίκτυο συναντάμε καθημερινά διαφημίσεις, παιχνίδια και εφαρμογές προβολής βίντεο, που έχουν αναπτυχθεί με το Flash.

Χαρακτηριστικό της συγγραφής μία εφαρμογής πολυμέσων σε Flash, είναι η χρήση των πλαισίων (frames) και επιπέδων (layers). Ξεκίνησε ως ένα εργαλείο για τη δημιουργία εφαρμογών που περιέχουν κίνηση εικόνων (animation). Αλλά στις νεότερες εκδόσεις του, έχει αναπτύξει μία ισχυρή γλώσσα προγραμματισμού

<sup>119</sup> Adobe Creative Team, *Adobe Flash CS6 Βήμα προς Βήμα*, Εκδόσεις Χ. ΓΚΙΟΥΡΔΑ & ΣΙΑ ΕΕ, Αθήνα, 2013, σ. 1 - 44

<sup>120</sup> Adobe System Inc., *Adobe Flash*, Available at <http://www.adobe.com/products/flash.html> (last access 30/05/2015)

(Actionscript 2 και 3), μπορεί να συνδέεται με Βάσεις δεδομένων και αρχεία μεταδεδομένων (xml). Αυτό είχε ως αποτέλεσμα ο συγγραφέας εφαρμογών σε Flash να μία πληθώρα επιλογών και δυνατοτήτων στα χέρια του. Το Flash εκτός των άλλων προσφέρει τη δυνατότητα δημιουργίας οπτικών παρουσιάσεων και διαδραστικών εφαρμογών πολυμέσων με ήχο, εικόνα και βίντεο. Συνοπτικά το Flash μας παρέχει ένα ολοκληρωμένο περιβάλλον για τη δημιουργία:

- ψηφιακής κίνησης  $\mathbf{r}$
- διαδραστικών εφαρμογών στο web  $\mathbf{r}$
- Διαφημιστικών banner
- κινούμενων και εναλλασόμενων εικόνων,
- διαδραστικές ταινίες και παιχνίδια  $\mathbf{r}^{\prime}$

Κύριο χαρακτηριστικό του είναι ότι δουλεύουμε σε διάφορα επίπεδα (Layers) και δημιουργούμε κίνηση πάνω σε ένα χρονοδιάδρομο. Μπορούμε να αποδώσουμε εντυπωσιακά εφέ σε απλές εικόνες και να προσθέσουμε ιδιότητες σε αντικείμενα. Επίσης μπορούμε να μεταβούμε σε διάφορα σημεία αυτού του χρονοδιαδρόμου, με αποτέλεσμα να αλλάζει το περιεχόμενο της σκηνής μας.

To flash χρησιμοποιεί αρχεία με κατάληξη .fla. Κάθε αρχείο .fla καλείται πηγαίο αρχείο, source file, το οποίο περιλαμβάνει όλα εκείνα τα στοιχεία τα οποία αποτελούν μια ταινία. Τέτοια στοιχεια είναι:

- Γραφικά ä,
- Εικόνες
- Ήχοι

Βίντεο

l.

Η κύρια μορφή αρχείου η οποία εξάγεται από το Flash και αναπαράγεται στο web είναι το .swf.

Αυτά τα αρχεία του Flash ονομάζονται projects (έργα). Κάθε αντικείμενο ή καρέ (frame) στο χρονοδιάδρομο ενός έργου μπορεί να έχει το δικό του κώδικα script, δηλ. έναν σύντομο κώδικα προγράμματος. Η γλώσσα προγραμματισμού που χρησιμοποιεί το Adobe Flash είναι η Actionscript.

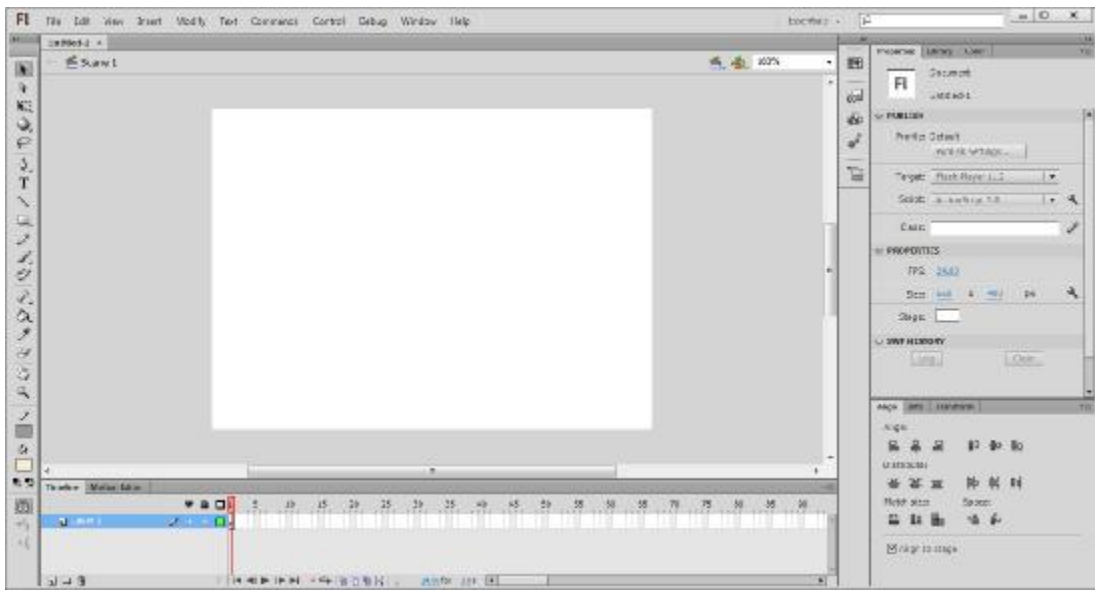

**Εικόνα 5. 4 Επιφάνεια εργασίας του Adobe Flash** 

Το Adobe Flash ήταν το πρόγραμμα στο οποίο σπαταλήθηκε ο περισσότερος χρόνος για την αποπεράτωση της εφαρμογής καθώς πάνω σε αυτό στήθηκε όλο το έργο μας.

#### *ΕΠΙΛΟΓΟΣ ΚΕΦΑΛΑΙΟΥ*

Σε αυτό το κεφάλαιο θέλαμε να δώσουμε μία περιγραφή των χαρακτηριστικών των εργαλείων συγγραφής εφαρμογών πολυμέσων. Ειπώθηκαν τα ιδιαίτερα χαρακτηριστικά τους και οι διάφορες κατηγοριοποιήσεις τους. Στη συνέχεια γίνεται μία σύντομη αναφορά στα προγράμματα που χρησιμοποιήσαμε για την υλοποίηση της εφαρμογής μας.

# **6**

## **ΠΕΡΙΓΡΑΦΗ ΤΗΣ ΠΟΛΥΜΕΣΙΚΗΣ ΕΦΑΡΜΟΓΗΣ ΓΙΑ ΤΗ ΤΟΥΡΙΣΤΙΚΗ ΠΡΟΒΟΛΗ ΚΑΙ ΕΝΗΜΕΡΩΣΗ ΤΟΥ ΝΟΜΟΥ ΗΡΑΚΛΕΙΟΥ**

## *ΕΙΣΑΓΩΓΗ ΚΕΦΑΛΑΙΟΥ*

 $\overline{a}$ 

Σε αυτό το κεφάλαιο θα περιγράψουμε τα σημαντικότερα στοιχεία της συγγραφής, όπως τον τρόπο πλοήγησης μέσα στις οθόνες της εφαρμογής μας. Θα γίνει αναφορά στο τρόπο ανάπτυξης και συγγραφής της εφαρμογής στο περιβάλλον του εργαλείου Adobe Flash.

Σε ξεχωριστή αναφορά θα περιγράψουμε πως δημιουργήθηκαν τα σημαντικότερα αντικείμενα της εφαρμογής, με παρουσίαση εικόνων από το περιβάλλον συγγραφής.

Αρχικά, θα δοθεί μία αναφορά για το τρόπο συγγραφής του εισαγωγικού βίντεο και στην συνέχεια πως τοποθετηθήκαν τα αντικείμενα στις οθόνες των διαφορών κατηγοριών που περιλαμβάνονται στη κύρια σκηνή της εφαρμογής μας.

Τέλος, θα αναφερθούν πως δημιουργήθηκαν τα διαφορετικά κουμπιά και οι λειτουργίες που τους προσδόθηκαν.

Θα πρέπει να αναφέρουμε ότι τα κείμενα και οι εικόνες που χρησιμοποιήθηκαν στην εφαρμογή μας αποτελούν πληροφορίες από διαφορετικές διαδικτυακές πηγές $^{121}$ , όπως ιστοσελίδες με τουριστικό περιεχόμενο<sup>122 123</sup>, την ελεύθερη διαδικτυακή εγκυκλοπαίδεια βικιπαίδεια<sup>124</sup>, καθώς και τις ιστοσελίδες των Δήμων<sup>125 126 127 128 129</sup> <sup>130 131</sup>. Ενώ στη περίπτωση των αξιοθέατων και λόγω του είδους της πληροφορίας χρησιμοποιήθηκαν κείμενα από τη σελίδα του Υπουργείου Πολιτισμού $^{132}.$ 

<sup>129</sup> Δήμος Βιάννου, *Ιστοσελίδα Δήμου Βιάννου*, Διαθέσιμο στο δικτυακό τόπο <http://www.viannos.gov.gr/> (τελευταία πρόσβαση στις 30/5/2015)

<sup>130</sup> Δήμος Αρχανών – Αστερούσιων, *Ιστοσελίδα Δήμου Αρχανών – Αστερούσιων*, Διαθέσιμο στο δικτυακό τόπο <http://www.dimos-archanon-asterousion.gr/>(τελευταία πρόσβαση στις 30/5/2015)

<sup>131</sup> Δήμος Γόρτυνας, *Ιστοσελίδα Δήμου Γόρτυνας*, Διαθέσιμο στο δικτυακό τόπο <http://www.gortyna.gov.gr/>(τελευταία πρόσβαση στις 30/5/2015)

<sup>121</sup> Cretanbeaches, *Τουριστικές πληροφορίες για τις παραλίες της Κρήτης*, Διαθέσιμο στο δικτυακό τόπο <http://www.cretanbeaches.com/el/> (τελευταία πρόσβαση στις 30/5/2015)

<sup>122</sup> Σύλλογος Κρητών, *Ιστοσελίδα συλλόγου Κρητών*, Διαθέσιμο στο δικτυακό τόπο <http://www.kritesad.gr/touristikos-odigos/> (τελευταία πρόσβαση στις 30/5/2015)

<sup>123</sup> ArtKreta.gr, *Ιστοσελίδα «Κρήτη – Εξερευνήστε την Κρήτη»*, Διαθέσιμο στο δικτυακό τόπο <http://www.explorecrete.com/>(τελευταία πρόσβαση στις 30/5/2015)<br>
<sup>124</sup> Βυαπαί<sup>8</sup>δασ, *Η* Δ΄ (θ

<sup>124</sup> Βικιπαίδεια, *Η ελεύθερη εγκυκλοπαίδεια - Βικιπαίδεια*, Διαθέσιμο στο δικτυακό τόπο <https://el.wikipedia.org/wiki/> (τελευταία πρόσβαση στις 30/5/2015)

<sup>125</sup> Δήμος Ηρακλείου*, Ιστοσελίδα Δήμου Ηρακλείου*, Διαθέσιμο στο δικτυακό τόπο <http://www.heraklion.gr/> (τελευταία πρόσβαση στις 30/5/2015)

<sup>126</sup> Δήμος Φαιστού, *Ιστοσελίδα Δήμου Φαιστού*, Διαθέσιμο στο δικτυακό τόπο <http://www.dimosfestou.gr/> (τελευταία πρόσβαση στις 30/5/2015)

<sup>127</sup> Δήμος Μινώα Πεδιάδας, *Ιστοσελίδα Δήμου Μινώα Πεδιάδας*, Διαθέσιμο στο δικτυακό τόπο <http://www.minoapediadas.gr/municipality> (τελευταία πρόσβαση στις 30/5/2015)

<sup>128</sup> Δήμος Μαλεβιζίου, *Ιστοσελίδα Δήμου Μαλεβιζίου*, Διαθέσιμο στο δικτυακό τόπο <http://www.gazi.gov.gr/>(τελευταία πρόσβαση στις 30/5/2015)

<sup>132</sup> Υπουργείο Πολιτισμού, *Διαδικτυακή πύλη Ελληνικού πολιτισμού «Οδυσσέας»* , Διαθέσιμο στο δικτυακό τόπο <http://odysseus.culture.gr/>(τελευταία πρόσβαση στις 30/5/2015)

## *ΕΝΑΡΞΗ ΤΗΣ ΑΝΑΠΤΥΞΗΣ*

Στη διαδικασία της συγγραφής της εφαρμογής μας ακολουθήσαμε κάποιες διαδικασίες ανάπτυξης για να μας διευκολύνουν στη διαχείριση των αντικειμένων και των στοιχείων πολυμέσων που θα εισάγαμε στην εφαρμογή μας.

Αρχικά επιλέξαμε να χωρίσουμε την εφαρμογή μας σε δύο μέρη. Το πρώτο μέρος θα αφορούσε την ανάπτυξη ενός εισαγωγικού βίντεο και το δεύτερο την ανάπτυξη του κυρίους μέρους της εφαρμογής.

Για να το επιτύχουμε αυτό μέσα στο περιβάλλον του Adobe Flash, δημιουργήσαμε δύο σκηνές (Scenes), όπως φαίνεται στην Εικόνα 6. 1.

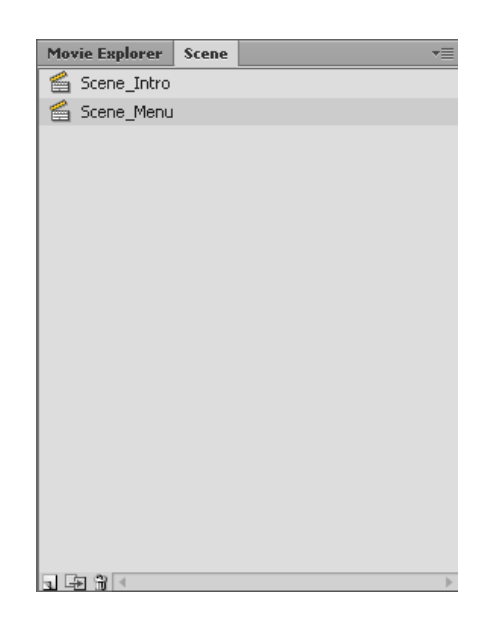

**Εικόνα 6. 1 Διαχείριση των σκηνών μας στο περιβάλλον του Adobe Flash** 

Στη συνέχεια χωρίσαμε το χρονοδιάδρομο κάθε σκηνής στα επίπεδα (layers), ανάλογα με το είδος της πληροφορίας που διαχειριζόμασταν (Εικόνα 6. 2).

|                |   | <b>980</b>              |          |  | 10                        | 15 | 20 | 25 | 30 | 35 |  | 50 | 55 |  | 65 |                             | nn. | 85 | 90 |
|----------------|---|-------------------------|----------|--|---------------------------|----|----|----|----|----|--|----|----|--|----|-----------------------------|-----|----|----|
|                |   |                         |          |  |                           |    |    |    |    |    |  |    |    |  |    |                             |     |    |    |
| U Title Frame  |   | $\cdots$                |          |  |                           |    |    |    |    |    |  |    |    |  |    | ANGE ARGUE ARGUE ARGUE ARGU |     |    |    |
| Trst action    |   | $\cdots$                |          |  | U CIAU U CICLAU DI CIAU U |    |    |    |    |    |  |    |    |  |    |                             |     |    |    |
| g Layer 1      |   | $\cdot \cdot \cdot$     |          |  |                           |    |    |    |    |    |  |    |    |  |    |                             |     |    |    |
| Border Pra     |   |                         | $-$ a m. |  |                           |    |    |    |    |    |  |    |    |  |    |                             |     | Ŀ  |    |
| u all bin      |   | $\cdots$                |          |  |                           |    |    |    |    |    |  |    |    |  |    |                             |     |    |    |
| <b>Q</b> cover |   | 1.11                    |          |  |                           |    |    |    |    |    |  |    |    |  |    |                             |     |    |    |
| g random m.v.  |   | $\cdot$ $\cdot$ $\cdot$ |          |  |                           |    |    |    |    |    |  |    |    |  |    |                             |     |    |    |
| Other_But      |   | $+$ $+$                 |          |  |                           |    |    |    |    |    |  |    |    |  |    |                             |     |    |    |
| 间 Texts_sor    |   | . .                     |          |  |                           |    |    |    |    |    |  |    |    |  |    |                             |     |    |    |
| Images sc<br>4 | ٠ | - 80                    |          |  |                           |    |    |    |    |    |  |    |    |  |    |                             |     |    |    |
| Other_obi      |   |                         |          |  |                           |    |    |    |    |    |  |    | Ŀ  |  |    |                             |     |    |    |
| all maps       | ٠ |                         |          |  |                           |    |    |    |    |    |  |    |    |  |    |                             |     | 呾  |    |
| ig Bg          |   | . 9                     | o        |  |                           |    |    |    |    |    |  |    |    |  |    |                             |     | g. |    |

**Εικόνα 6. 2 Ο χρονοδιάδρομος της σκηνής Scene\_Menu** 

Τα στοιχεία πολυμέσων (κουμπιά, εικόνες, κείμενο, κλπ.) και τα διάφορα γεγονότα (actions), επιδιώξαμε να τα τοποθετήσουμε σε διαφορετικά επίπεδα, ώστε να διευκολυνθεί η διαχείριση τους, όσο θα μεγάλωνε το μέγεθος της εφαρμογής μας.

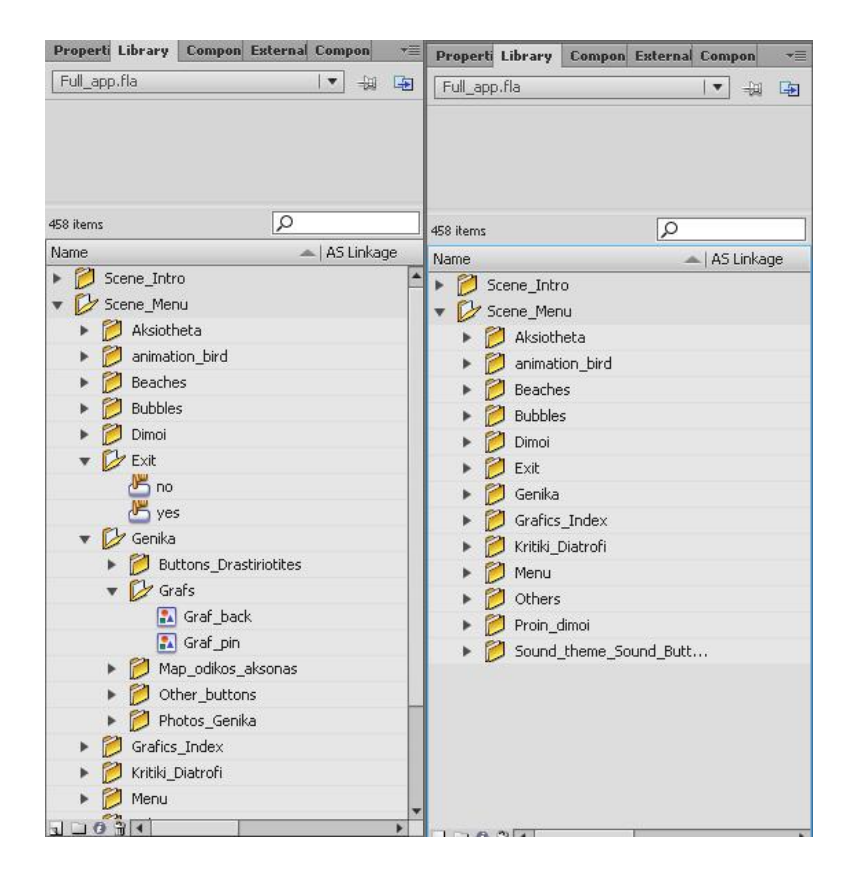

**Εικόνα 6. 3 Εικόνες από τη βιβλιοθήκη (library) όπου φαίνεται η αρχειοθέτηση των πολυμεσικών στοιχείων**

Για τον ίδιο σκοπό δημιουργήσαμε στη βιβλιοθήκη (library) του Adobe Flash, διαφορετικούς φακέλους ανάλογα με την οθόνη προβολής και την κατηγορία του αντικειμένου που θέλαμε να διατηρούν (Εικόνα 6. 3).

#### *ΣΚΗΝΗ ΠΡΩΤΗ – ΤΟ ΕΙΣΑΓΩΓΙΚΟ ΒΙΝΤΕΟ*

Η έναρξη της εφαρμογής γίνεται με ένα εισαγωγικό βίντεο, όπου μέσα από αυτό προσπαθήσαμε να προσδώσουμε στο χρήστη το σκοπό της εφαρμογής μας, δηλαδή της πληροφόρησης με στόχο την επίσκεψη του στο Νομό Ηρακλείου. Το βίντεο παρουσιάζεται σε τρία στάδια.

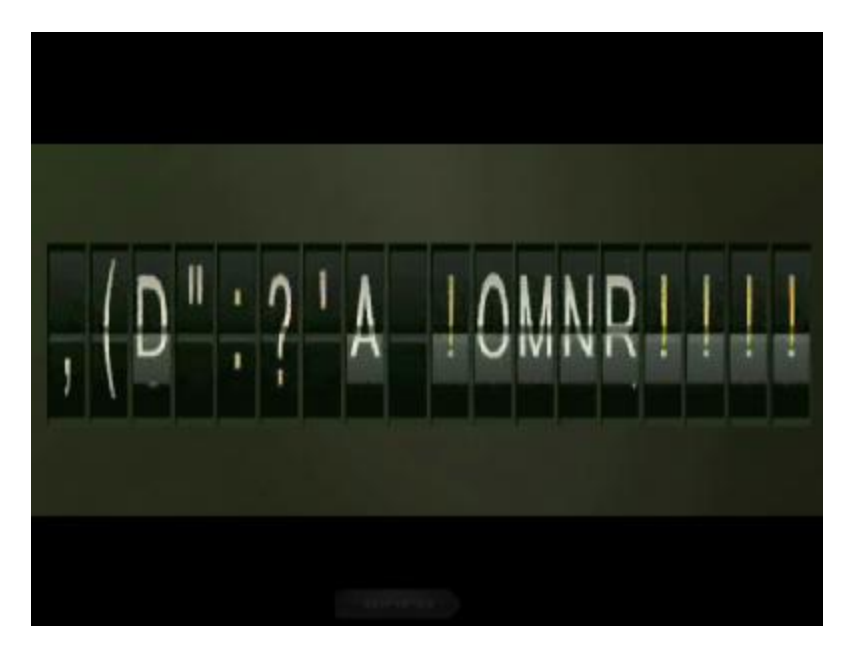

**Εικόνα 6. 4 Στιγμιότυπο από το πρώτο μέρος του εισαγωγικού βίντεο**

Το πρώτο περιλαμβάνει ένα πίνακα αναχωρήσεων αεροδρομίου που μας δίνει πληροφορίες για τη διαδρομή (Εικόνα 6. 4), στο δεύτερο στάδιο μέσα από μία οθόνη φαίνεται ο προορισμός μας που δεν είναι άλλος από το Νομό Ηρακλείου και παρουσιάζεται ενδεικτικό φωτογραφικό υλικό από περιοχές και αξιοθέατα που μπορεί να έρθει σε επαφή ο επισκέπτης (Εικόνα 6. 5). Η εισαγωγή ολοκληρώνεται με

ένα βίντεο κλιπ κινούμενης εικόνας όπου φαίνεται η προσγείωση του αεροπλάνου μας (Εικόνα 6. 6).

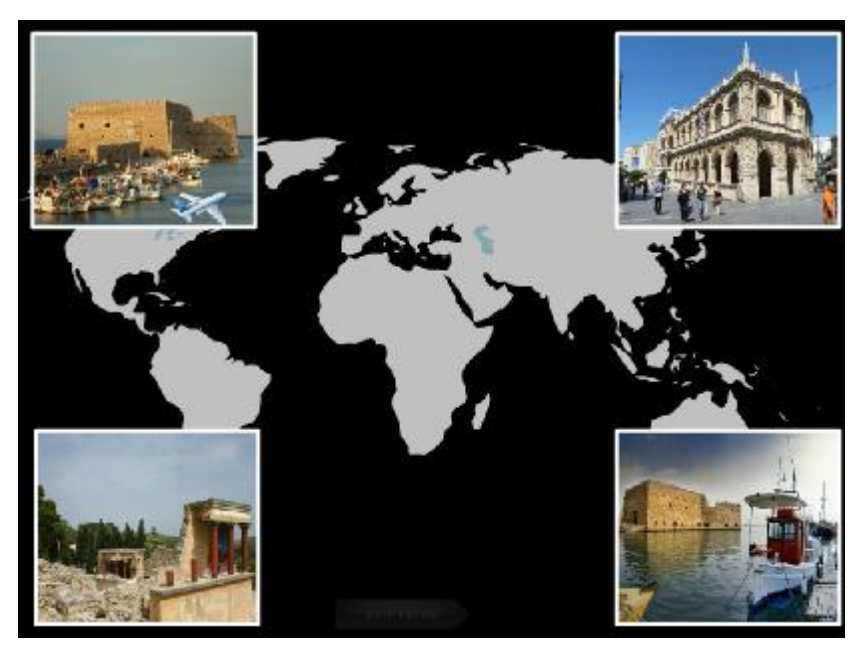

**Εικόνα 6. 5 Στιγμιότυπο από το δεύτερο μέρος του εισαγωγικού βίντεο**

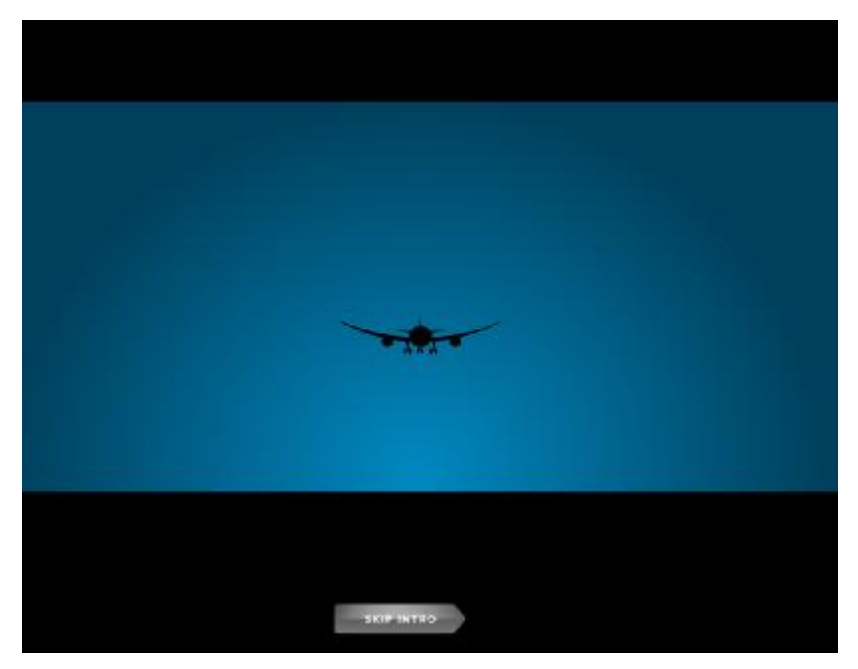

**Εικόνα 6. 6 Στιγμιότυπο από το δεύτερο μέρος του εισαγωγικού βίντεο**

Για να δώσουμε τη δυνατότητα στο χρήστη να παραβλέψει την εισαγωγή και να περάσει κατευθείαν στο κύριος μέρος της εφαρμογής προσθέσαμε ένα κουμπί "SKIP INTRO" (Εικόνα 6. 7). Το οποίο έχει τρεις διαφορετικές καταστάσεις, UP, OVER και DOWN, με διαφορετικές ιδιότητες εμφάνισης του γραφικού για την καθεμία. Στην κατάσταση DOWN έχουμε προσθέσει έναν ήχο, που μας δίνει την αίσθηση ότι πατάμε ένα κουμπί.

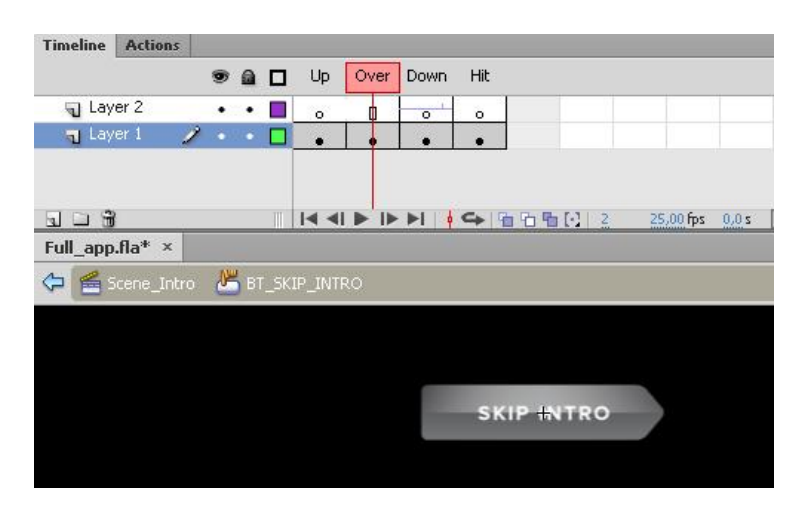

**Εικόνα 6. 7 Το κουμπί παράκαμψης του εισαγωγικού βίντεο**

Όσον αφορά την ανάπτυξη του εισαγωγικού βίντεο δημιουργήσαμε διάφορα επίπεδα (layers) στο χρονοδιαδρομό (timeline) του Adobe Flash (Εικόνα 6. 8), για τη διαχείριση των δομικών του στοιχείων.

| U Button SC<br>HDs_JOH<br><sup>18</sup> Arplane<br>$2 + 1$ | ***<br>$+ +$<br>$\cdot$ $\cdot$ $\Box$                      | 190 196 200 205 210 215 220 226 230 236 240 246 250 255 260 261 265 270 276 2 |    |    |  |      |  |  |  |     |           |     |    |
|------------------------------------------------------------|-------------------------------------------------------------|-------------------------------------------------------------------------------|----|----|--|------|--|--|--|-----|-----------|-----|----|
|                                                            |                                                             |                                                                               |    |    |  |      |  |  |  |     |           |     |    |
|                                                            |                                                             |                                                                               |    |    |  |      |  |  |  |     |           |     |    |
|                                                            |                                                             |                                                                               |    |    |  | $+6$ |  |  |  |     |           |     |    |
|                                                            |                                                             |                                                                               |    |    |  |      |  |  |  |     |           |     |    |
| Francjan                                                   | $\cdot \cdot$ $\cdot$                                       |                                                                               | n. |    |  |      |  |  |  |     |           |     |    |
| Ji Image_4C                                                | $\cdot$ $\cdot$ $\cdot$                                     |                                                                               |    |    |  |      |  |  |  |     |           | ni. | ٠  |
| ig Image4                                                  | $\cdot$ $\cdot$ $\cdot$                                     |                                                                               |    | n. |  |      |  |  |  |     |           |     | ā. |
| 是 Image_3C                                                 | $\sim$ $\sim$ $\pm$                                         |                                                                               |    |    |  |      |  |  |  |     |           |     | d. |
| ig linage3                                                 | $\cdot$ $\cdot$ $\Box$                                      |                                                                               |    | a. |  |      |  |  |  |     |           |     |    |
| a Image_2C                                                 | $\cdot$ $\cdot$ $\Box$                                      |                                                                               |    |    |  |      |  |  |  |     | n.        |     |    |
| Septem (p)                                                 | $\cdot$ $\cdot$ .                                           |                                                                               |    | n. |  |      |  |  |  |     |           | ₫.  |    |
| 2 Image_IC                                                 | $\cdot$ $\cdot$ $\blacksquare$                              |                                                                               |    |    |  |      |  |  |  | II+ |           | 40  |    |
| ig Images t                                                | $\cdot$ $\cdot$ $\equiv$                                    |                                                                               |    |    |  |      |  |  |  |     | <u>ne</u> |     |    |
| Earth_map                                                  | $\bullet$ .<br><br><br><br><br><br><br><br><br><br><br><br> |                                                                               | ū. |    |  |      |  |  |  |     |           |     |    |
| Signal (g)                                                 | $\cdot$ $\cdot$ <b>B</b>                                    |                                                                               | 岾  |    |  |      |  |  |  |     |           |     |    |
| g Scene_ch                                                 | $\cdot$ $\cdot$ $\cdot$                                     |                                                                               |    |    |  |      |  |  |  |     |           |     |    |
| 司 Flight_3                                                 | $\cdot$ $\cdot$ $\Box$                                      |                                                                               |    |    |  |      |  |  |  |     |           |     |    |
| u Flah 2                                                   | $\cdot$ $\cdot$ $\Box$                                      |                                                                               |    |    |  |      |  |  |  |     |           |     |    |
| U Hight_ant                                                | $\cdot$ $\cdot$ $\Box$                                      |                                                                               |    |    |  |      |  |  |  |     |           |     |    |
| U Departures                                               | $\cdot$ . $\Box$                                            |                                                                               | п  |    |  |      |  |  |  |     |           |     |    |

**Εικόνα 6. 8 Τα διάφορα επίπεδα (layers) από το χρονοδιάδρομο της σκηνής του εισαγωγικού βίντεο (Scene\_Intro)** 

Στην αρχή του χρονοδιαδρόμου τοποθετήσαμε σε ένα επίπεδο το πρώτο κομμάτι που θα περιελάμβανε το βίντεο κλιπ κινούμενης εικόνας, με τον πίνακα αναχωρήσεων και θα εμφάνιζε το τίτλο "HERAKLION2015".

Σε διαφορετικό επίπεδο κι ενώ τέλειωνε το πρώτο animation, σχεδιάσαμε τον τρόπο μετάβασης από το πρώτο μέρος στο δεύτερο με ένα εφέ fade out – fade in.

Στη συνέχεια υλοποιήσαμε το δεύτερο κομμάτι του εισαγωγικού βίντεο, σε διαφορετικά επίπεδα, για τα διαφορετικά σημεία που εμφανίζονται οι φωτογραφίες, η κίνηση του εικονιδίου με το αεροπλάνο, το γραφικό της Γης, των εφέ της αλλαγής φωτογραφίας και της μουσικής.

Να σημειώσουμε ότι η έναρξη της μουσικής γίνεται με συγκεκριμένο κώδικά στη γλώσσα προγραμματισμού (Actionscript) του Flash, όπως φαίνεται στην Εικόνα 6. 9.

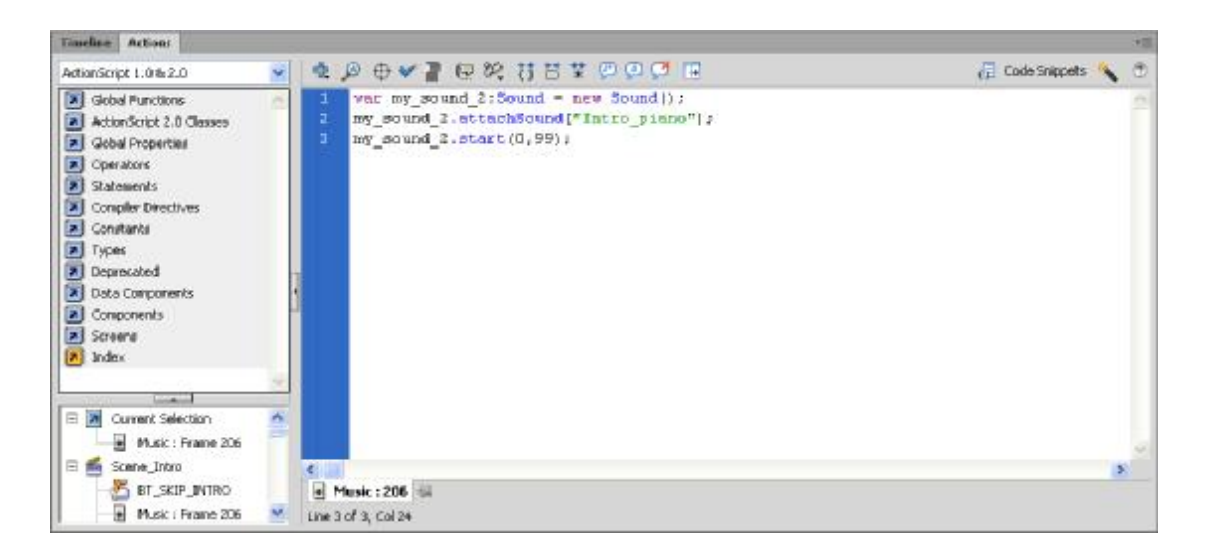

#### **Εικόνα 6. 9 Ο κώδικας Actionscript για την έναρξη ήχου του εισαγωγικού βίντεο**

Στο τελευταίο μέρος του εισαγωγικού βίντεο πάλι διαχειριζόμαστε σε διαφορετικά επίπεδα όλο τη κίνηση του αεροπλάνου μέχρι τη προσγείωση του.

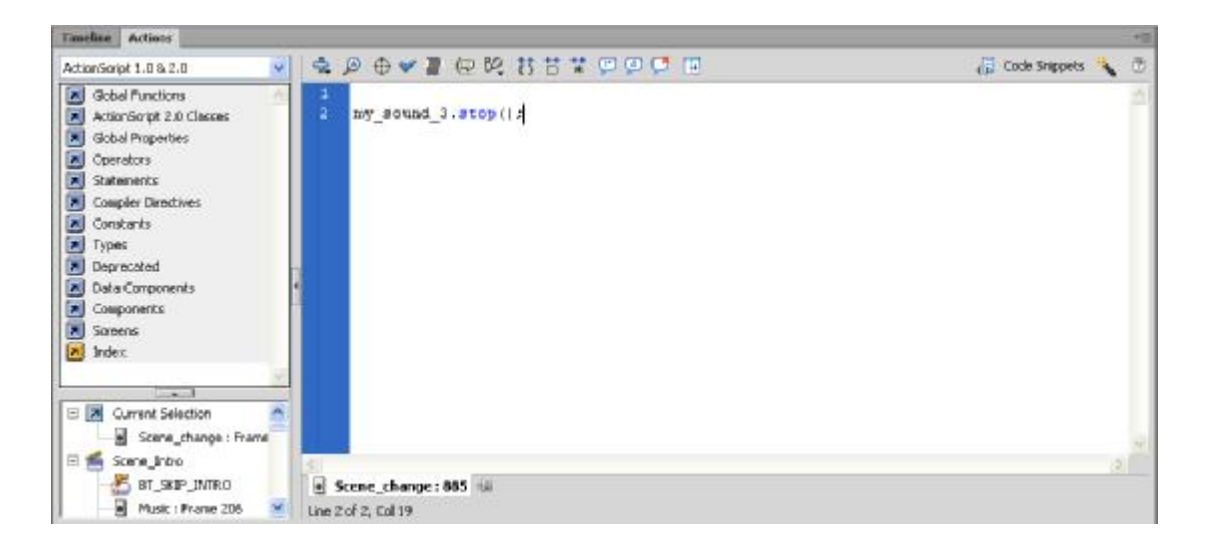

**Εικόνα 6. 10 Ο κώδικας Actionscript για τη παύση του ήχου στο εισαγωγικό βίντεο**

Καθώς το εισαγωγικό βίντεο οδεύει προς το τέλος του, τερματίζουμε το ηχητικό εφέ της προσγείωσης με την εντολή στην Actionscript, όπως φαίνεται στην Εικόνα 6. 10.

## *ΣΚΗΝΗ ΔΕΥΤΕΡΗ – ΚΥΡΙΑ ΕΦΑΡΜΟΓΗ*

Μετά το τέλος της πρώτης σκηνής, με το εισαγωγικό βίντεο, ο χρήστης μεταφέρεται στη δεύτερη σκηνή, όπου είναι και η κύρια εφαρμογή με τα μενού και τις σημαντικότερες πληροφορίες του νομού Ηρακλείου.

### **Η κεντρική οθόνη**

Τ πρώτο πράγμα που συναντάει ο χρήστης όταν μεταβαίνει στη δεύτερη σκηνή είναι η κεντρική οθόνη της εφαρμογής μας (Εικόνα 6. 11).

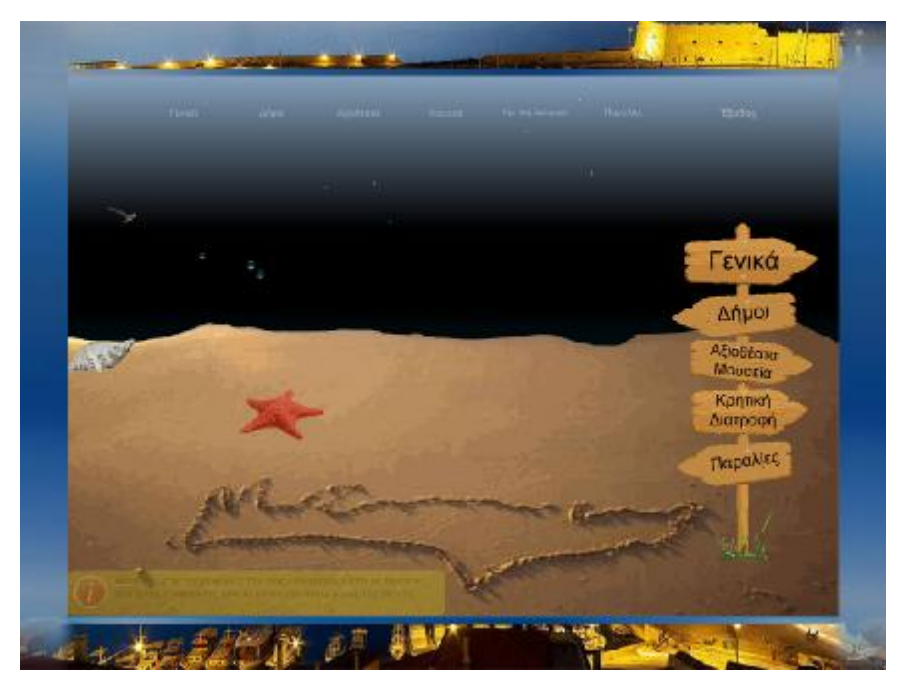

**Εικόνα 6. 11 Η κεντρική οθόνη της εφαρμογής μας**

Από αυτή την οθόνη μας δίνονται δύο τρόποι μετάβασης στις επιμέρους οθόνες, ο πρώτος είναι μέσα από το μενού που βρίσκεται στο πάνω μέρος της οθόνης ( Εικόνα 6. 13) και ο δεύτερος από την πινακίδα επιλογών στα δεξιά (Εικόνα 6. 12).

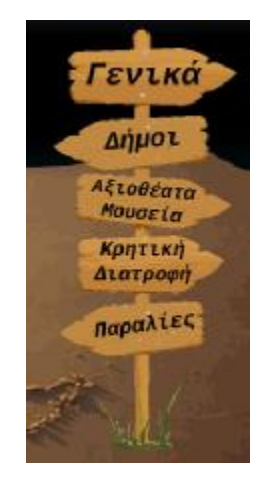

**Εικόνα 6. 12 Το μενού στο δεξιό μέρος της οθόνης με τις επιλογές μετάβασης στις οθόνες της εφαρμογής**

Το μενού στο πάνω μέρος της οθόνης, που φαίνεται στην Εικόνα 6. 13, μας δίνει κατευθείαν πρόσβαση σε όποια ενότητα και υποενότητα επιθυμούμαι, ενώ όταν χρησιμοποιούμαι το άλλο στα δεξιά (Εικόνα 6. 12) θα πρέπει να επιστρέφουμε κάθε φορά στη κεντρική οθόνη για να μεταβούμε σε άλλη.

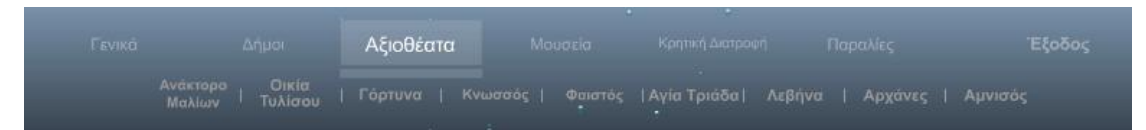

**Εικόνα 6. 13 Το μενού στο πάνω μέρος της οθόνης με τις επιλογές μετάβασης στις οθόνες της εφαρμογής**

Ανάλογα με την επιλογή που θα κάνει ο χρήστης μπορεί να μεταβεί στις αντίστοιχες οθόνες της εφαρμογής

## **Πλοήγηση στις επιμέρους οθόνες**

Μετά τη κεντρική δίνετε η δυνατότητα να μεταβεί ο χρήστης σε άλλες θεματικές οθόνες που θα επιλέξει.. Ενώ, η δομή των οθονών της εφαρμογής μας ακολουθεί τον ιεραρχικό σχεδιασμό που αναφέρουμε στο Παράρτημα Ι.

### *Η κατηγορία «Γενικά»*

Σε αυτή τη κατηγορία μπορούμε να λάβουμε γενικές πληροφορίες για το Νομό Ηρακλείου κι έχει την δομή που φαίνεται στο

Διάγραμμα 6. 1.

Πατώντας στο κουμπί «Γενικά», θα πάρουμε πληροφορίες για την ιστορία, τη μορφολογία και τις τουριστικές παροχές του νομού. Επιπροσθέτως, θα εμφανιστεί στα δεξιά της οθόνη μας ένα υπό-μενού (Εικόνα 6. 14) το οποίο θα μας δώσει τη δυνατότητα να μεταβούμε σε άλλες θεματικές οθόνες και να πάρουμε τις αντίστοιχες πληροφορίες. Επίσης, στην ίδια οθόνη υπάρχει τοποθετημένο ένα κουμπί για να μπορείτε να επιστρέψετε στη κεντρική οθόνη της εφαρμογής.

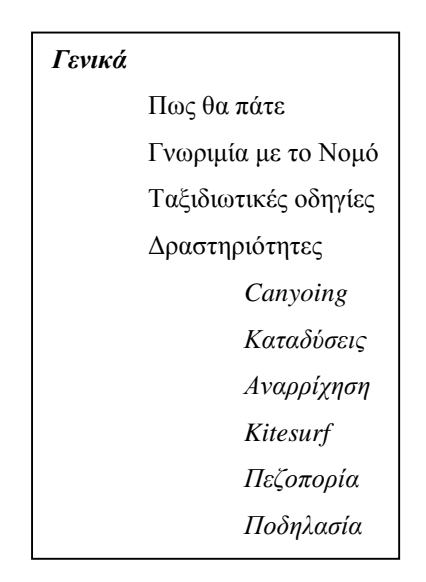

**Διάγραμμα 6. 1 Η δομή της κατηγορίας «Γενικά»** 

Ένα απλό κλικ με το ποντίκι μας στα κουμπιά του υπό-μενού θα μας φέρουν στην οθόνη μας τις πληροφορίες για τη κατηγορία που επιλέξαμε. Σε όλες τις κατηγορίες παρουσιάζεται κείμενο συνδυασμένο με εικόνες για να κάνει εύκολα κατανοητό το περιεχόμενο τους.

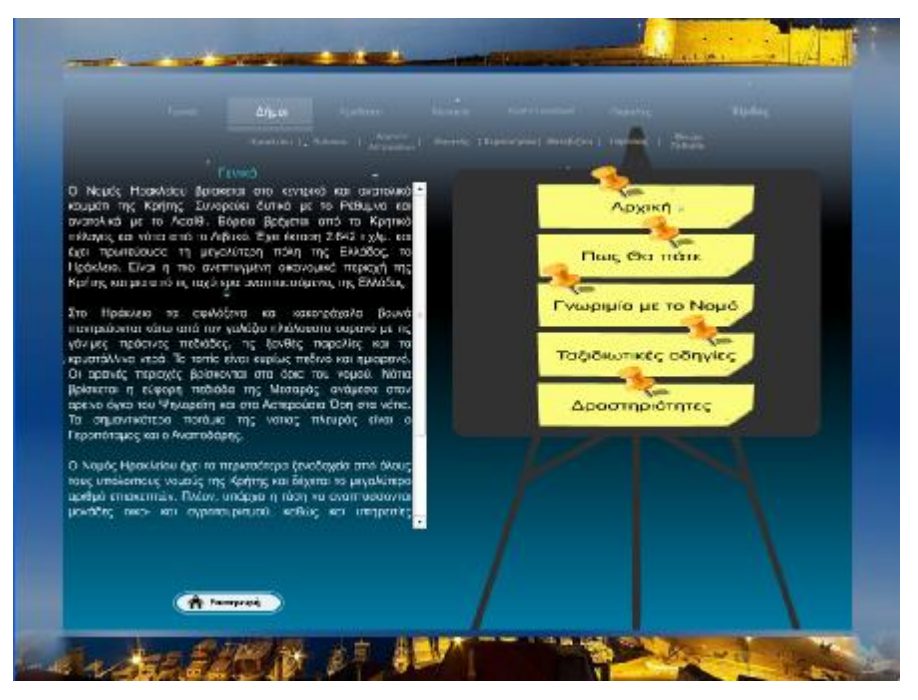

**Εικόνα 6. 14 Οθόνη κατηγορίας «Γενικά»** 

Στην υπό-κατηγορία «Δραστηριότητες» (Εικόνα 6. 15), παρέχεται η δυνατότητα πέρα από γενικές πληροφορίες, να μεταβείτε από τα κουμπιά που βρίσκονται κάτω από το κείμενο σε οθόνες με κείμενα, εικόνες και βίντεο (Εικόνα 6. 16) για τις δραστηριότητες που σας ενδιαφέρουν.

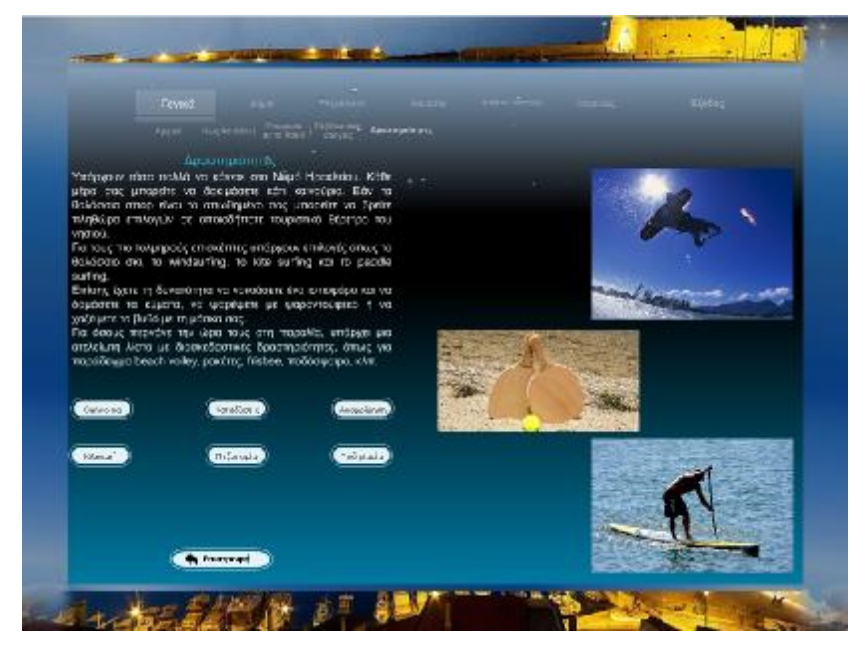

**Εικόνα 6. 15 Η οθόνη της υπό – κατηγορίας «Δραστηριότητες»** 

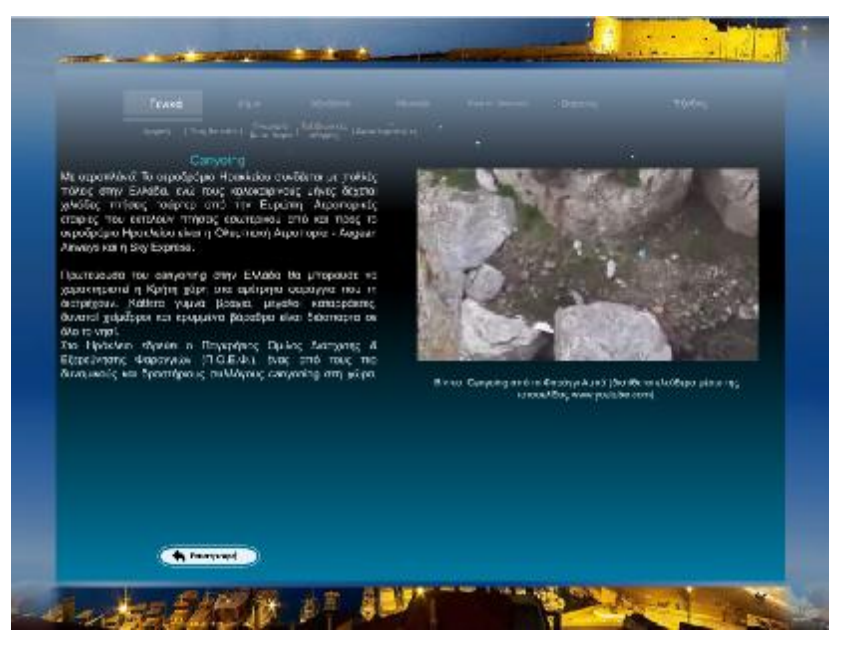

**Εικόνα 6. 16 Η οθόνη με πληροφορίες για το Canyoing που εμπεριέχει και βίντεο**

### *Η κατηγορία «Δήμοι»*

Όταν επιλέξουμε τη κατηγορία «Δήμοι», τότε θα μεταβούμε σε μία οθόνη όπου περιέχει έναν χάρτη με το νησί της Κρήτης (Εικόνα 6. 17).

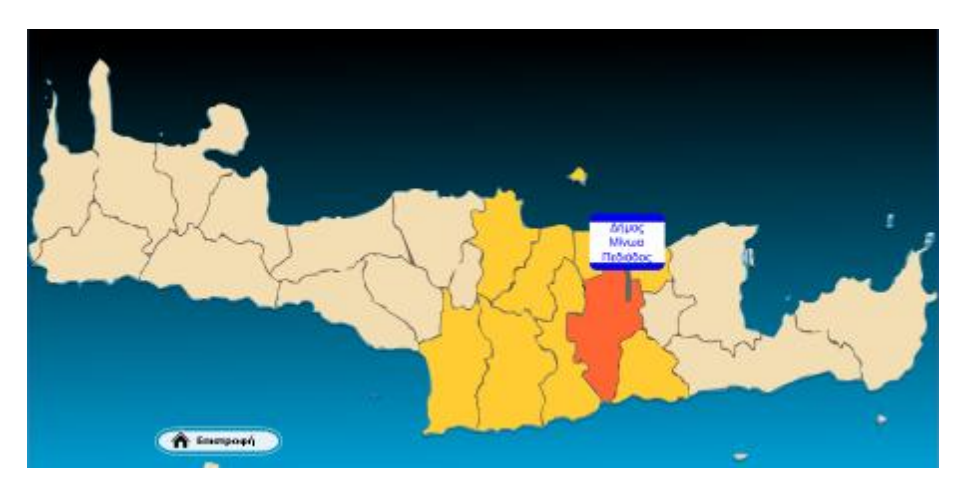

**Εικόνα 6. 17 Ο διαδραστικός χάρτης πλοήγησης, που μας μεταφέρει σε πληροφορίες για τους δήμους του Νομού Ηρακλείου**

Μέσω αυτού μας δίνετε η δυνατότητα να επιλέξουμε έναν από τους Δήμους του Νομού Ηρακλείου, που λειτουργούν ως κουμπιά μετάβασης σε νέες οθόνες, για να πάρουμε γενικές πληροφορίες για τον καθένα.

Η δομή των επιλογών από τη συγκεκριμένη οθόνη διαμορφώνεται όπως φαίνεται στο Διάγραμμα 6. 2.

| Δήμοι |                       |
|-------|-----------------------|
|       | Ηρακλείου             |
|       | Ηρακλείου             |
|       | Παλιανής              |
|       | Τεμένους              |
|       | Ν. Αλικαρνασσού       |
|       | Γοργολαίνη            |
|       | Βιάννου               |
|       | Αρχανών - Αστερούσιων |
|       | Αστερούσιων           |
|       | Ν. Καζαντζάκη         |
|       | Αρχανών               |
|       | Φαιστός               |
|       | Τυμπακίου             |
|       | Μοιρών                |
|       | Ζαρού                 |
|       | Χερσονήσου            |
|       | Γουβών                |
|       | Χερσονήσου            |
|       | Επισκοπής             |
|       | Μαλίων                |
|       | Μαλεβιζίου            |
|       | Γαζίου                |
|       | Κρουσώνα              |
|       | Τυλίσου               |
|       | Γόρτυνας              |
|       | Γόρτυνας              |
|       | Αγ. Βαρβάρας          |
|       | Κόφινα                |
|       | Ρούβα                 |
|       | Μίνωα - Πεδιάδα       |
|       | Αρκαλοχωρίου          |
|       | Θραψανού              |
|       | Καστελλίου            |

**Διάγραμμα 6. 2 Η δομή της κατηγορίας «Δήμοι»** 

Πατώντας σε κάθε μία περιοχή, τότε μας παρουσιάζεται κείμενο και εικόνες με γεωγραφικές, πολιτισμικές και τουριστικές πληροφορίες για τον δήμο που επιλέξαμε (Εικόνα 6. 18).

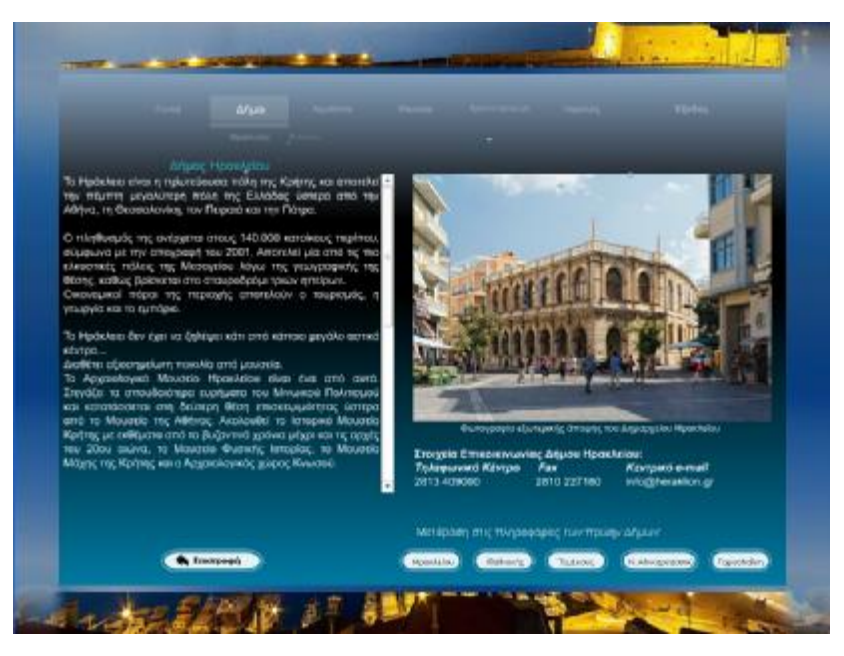

**Εικόνα 6. 18 Παράδειγμα κύριας οθόνης πληροφοριών για τον δήμο**

Μέσα από την κύρια οθόνη με τις πληροφορίες του κάθε δήμου υπάρχουν διάφορα κουμπιά μετάβασης σε άλλες πληροφορίες της εφαρμογής. Κάτω και δεξιά, εμφανίζεται ένα κουμπί που μας επιστρέφει στην οθόνη με τον χάρτη, ενώ από τα αριστερά ξεκινούν κουμπιά που θα μας μεταβιβάσουν σε άλλες οθόνες με πληροφορίες για τους πρώην δήμους, που από τη συνένωση τους προέκυψε ο εκάστοτε δήμος.

#### *Η κατηγορία «Αξιοθέατα»*

Όταν ο χρήστης επιλέξει να μεταβεί στη κατηγορία «Αξιοθέατα», τότε θα βρει ένα χάρτη (Εικόνα 6. 19) μόνο με όριο του νομού Ηρακλείου, όπου πάνω του είναι τοποθετημένα τα σημαντικότερα μνημεία, αρχαιολογικοί χώροι και μουσεία.

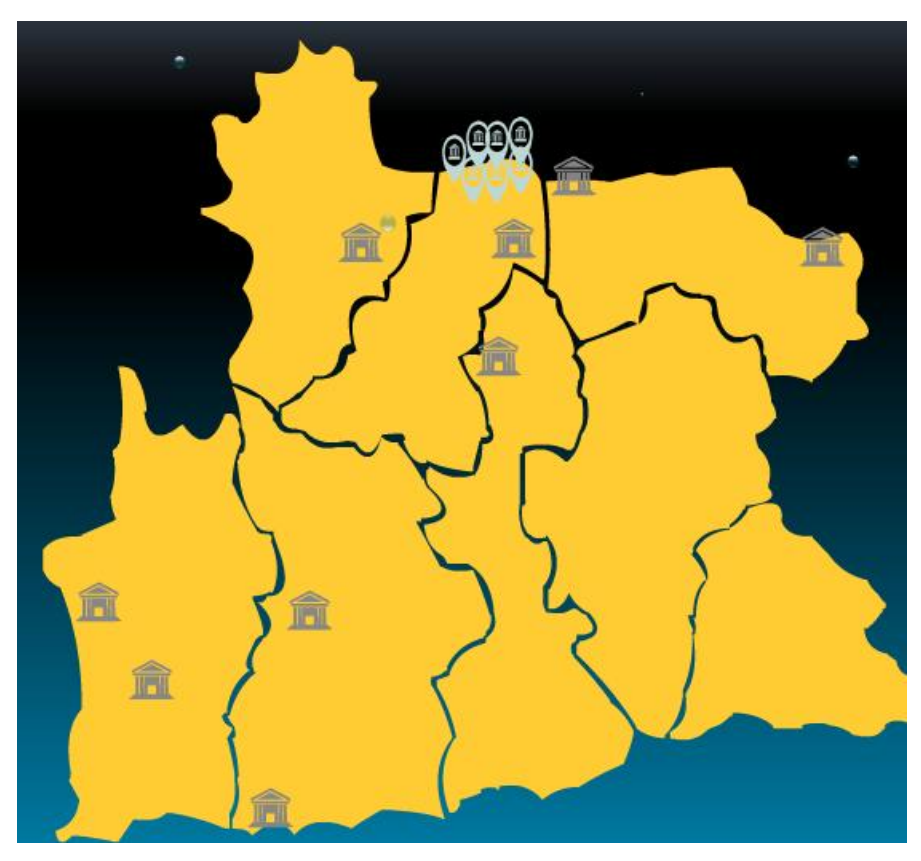

**Εικόνα 6. 19 Ο χάρτης πλοήγησης στην κατηγορία «Αξιοθέατα»** 

Ο χρήστης έχει τη δυνατότητα να επιλέξει από τα εικονίδια του χάρτη που λειτουργούν ως κουμπιά ένα αξιοθέατο και να μεταβεί σε μία νέα οθόνη που θα περιέχει πληροφορίες και φωτογραφίες από αυτό. Η δομή των επιλογών από τη συγκεκριμένη οθόνη διαμορφώνεται όπως φαίνεται στο Διάγραμμα 6. 3

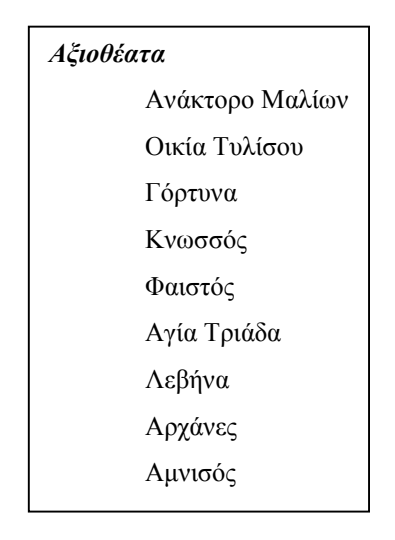

**Διάγραμμα 6. 3 Η δομή της κατηγορίας «Αξιοθέατα»** 

Η οθόνη για το κάθε αρχαιολογικό χώρο και μνημείο, διατηρεί την αρχιτεκτονική των υπόλοιπων οθονών της εφαρμογής.

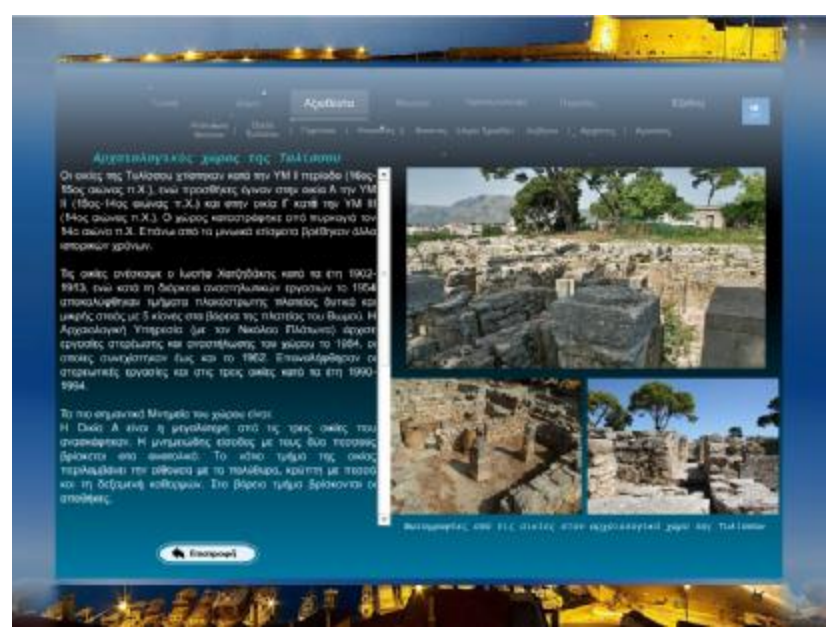

**Εικόνα 6. 20 Παράδειγμα οθόνης με τις πληροφορίες για ένα αξιοθέατο**

Όπως φαίνεται στην Εικόνα 6. 20, στα δεξιά είναι το κείμενο με τη πληροφορία, ενώ στα αριστερά βρίσκονται ενδεικτικές φωτογραφίες που δίνουν μία πιο ολοκληρωμένη εικόνα του χώρου. Κάτω δεξιά υπάρχει, το γνωστό πλέον από τις προηγούμενες οθόνες, κουμπί «επιστροφή», που μας μεταφέρει πίσω στην κύρια οθόνη της κατηγορίας.

#### *Η κατηγορία «Μουσεία»*

Όταν ο χρήστης επιλέξει να μεταβεί στη κατηγορία «Μουσεία», τότε θα βρεθεί στην ίδια οθόνη με το χάρτη (Εικόνα 6. 21), όπως και στη κατηγορία αξιοθέατα.

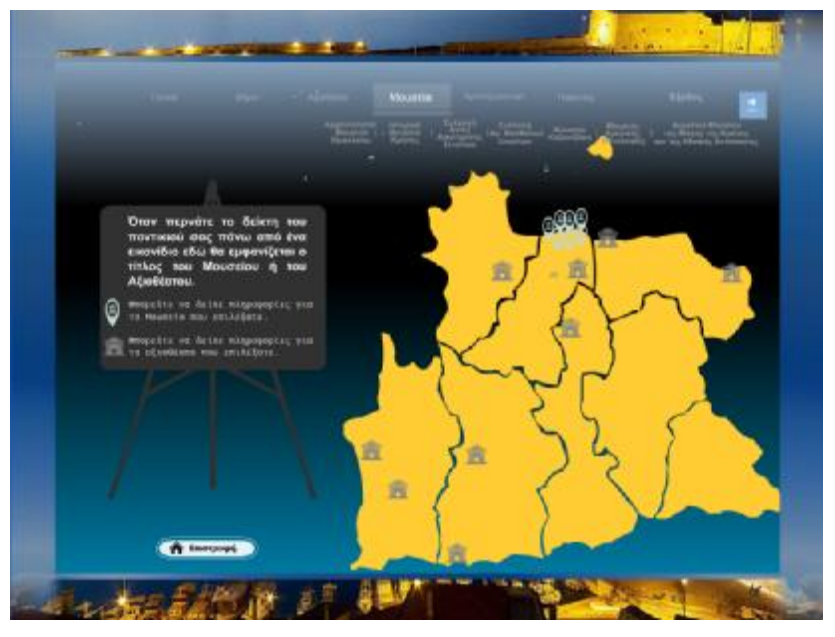

**Εικόνα 6. 21 Κύρια οθόνη πλοήγησης της κατηγορίας «Μουσεία»** 

Στη συνέχεια μπορεί να μεταβεί από το αντίστοιχο εικονίδιο - κουμπί που δημιουργήσαμε, στις οθόνες με τη περιγραφή και φωτογραφίες του μουσείου της επιλογής του. Η δομή των επιλογών από τη συγκεκριμένη οθόνη διαμορφώνεται όπως φαίνεται στο Διάγραμμα 6. 4.

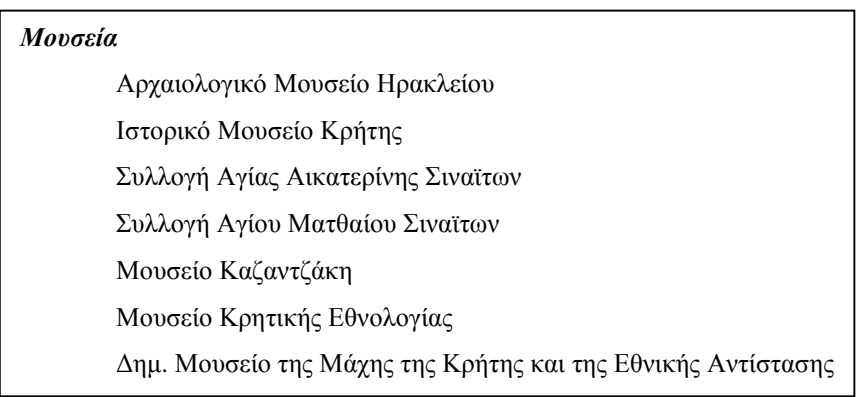

**Διάγραμμα 6. 4 Η δομή της κατηγορίας «Μουσεία»** 

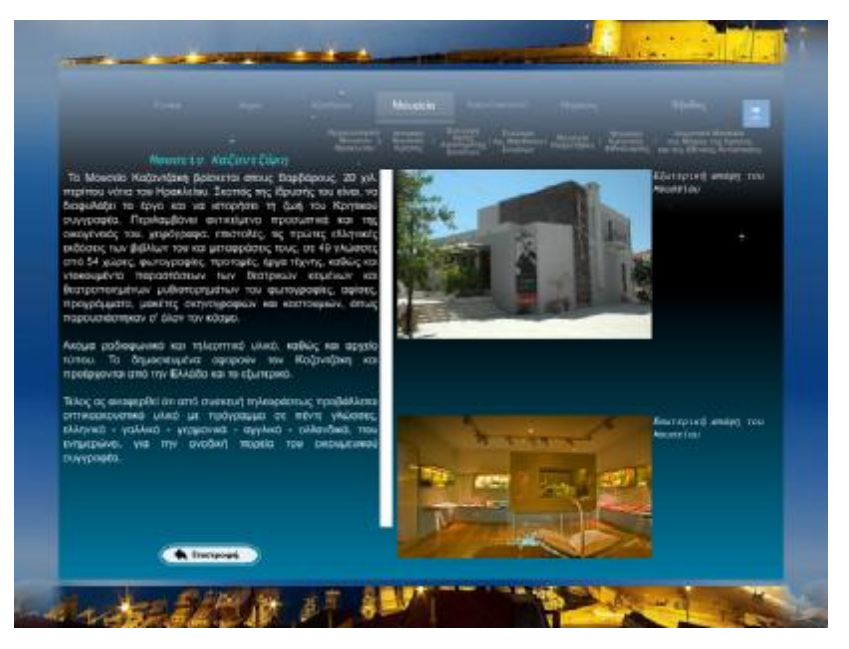

**Εικόνα 6. 22 Παράδειγμα διάταξης πολυμεσικών στοιχείων, σε οθόνη περιγραφής της κατηγορίας «Μουσεία»** 

Κι αυτή η οθόνη ακολουθεί τον τρόπο σχεδίασης και τοποθέτησης των πολυμεσικών στοιχείων, των προηγούμενων οθονών, με το κείμενο περιγραφής να βρίσκεται τοποθετημένο στα δεξιά, τις φωτογραφίες με τις λεζάντες τους στα αριστερά και το κουμπί που θα μας επιστρέψει στο χάρτη πλοήγησης κάτω από το κείμενο μας. Τη διάταξη αυτή μπορείτε να τη δείτε στην Εικόνα 6. 22.

#### *Η κατηγορία «Κρητική Διατροφή»*

Όταν ο χρήστης επιλέξει να μεταβεί στην κατηγορία «Κρητική Διατροφή», τότε θα εμφανιστούν στην οθόνη του (Εικόνα 6. 23) γενικές πληροφορίες για τις διατροφικές συνήθειες των Κρητικών, μέσω ενός κειμένου που θα βρίσκεται τοποθετημένο στα δεξιά της οθόνης Ενώ από τα αριστερά μέσω ενός υπό – μενού με διαφορετικές επιλογές μπορεί να προχωρήσει σε ενδιαφέρουσες πληροφορίες για τα σημαντικότερα υλικά και προϊόντα της κρητικής διατροφής.

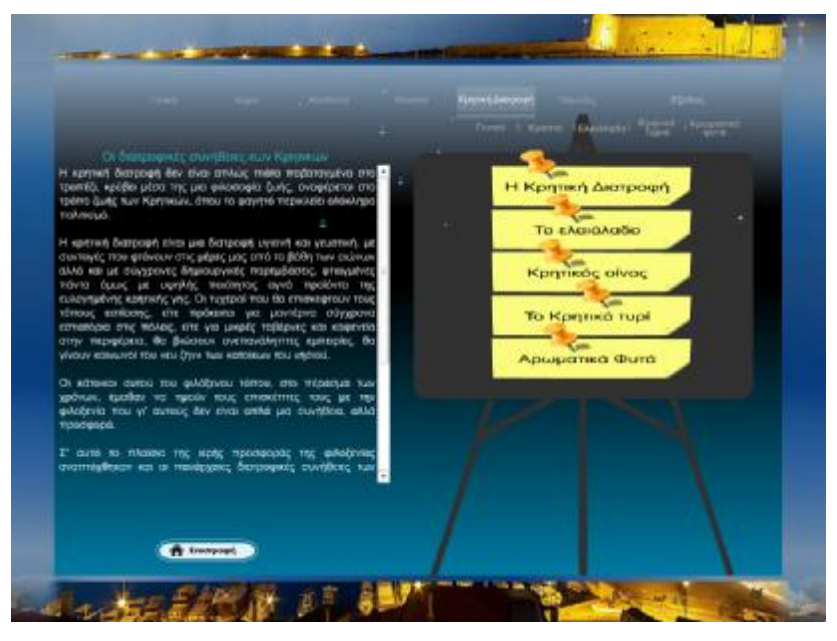

**Εικόνα 6. 23 Η κύρια οθόνη της κατηγορίας «Κρητική Διατροφή»** 

Αν επιλέξει να χρησιμοποιήσει αυτό το υπό – μενού, τότε αναλόγως με την επιλογή του θα βρεθεί σε νέα οθόνη με τη περιγραφή του προϊόντος που επέλεξε και ενδεικτικές φωτογραφίες που βοηθούν την πληροφόρηση.

Η δομή των επιλογών από τη συγκεκριμένη οθόνη διαμορφώνεται όπως φαίνεται στο

Διάγραμμα 6. 5.

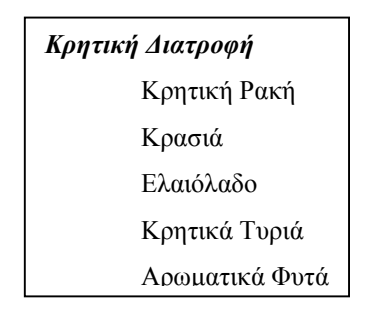

**Διάγραμμα 6. 5 Η δομή της κατηγορίας «Κρητική Διατροφή»** 

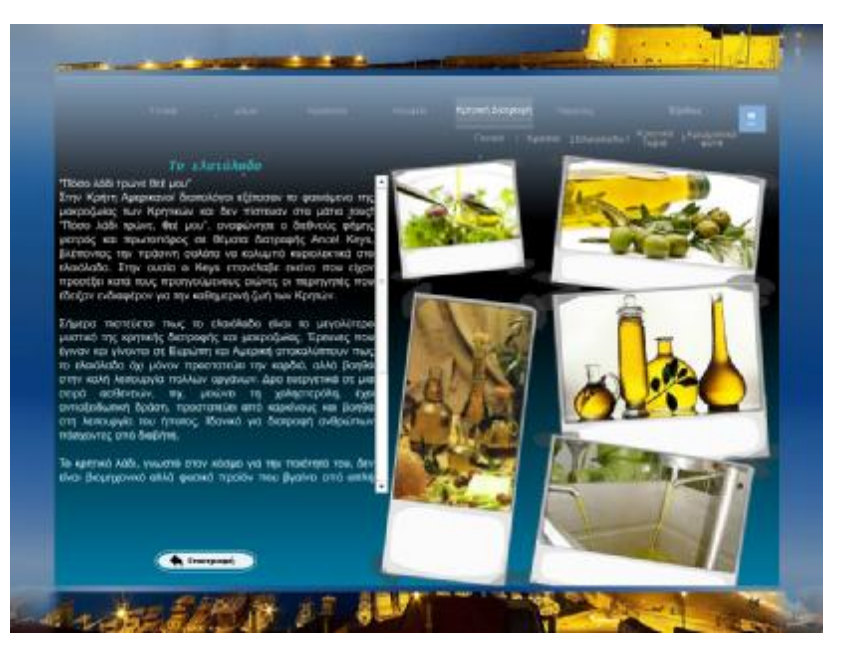

**Εικόνα 6. 24 Παράδειγμα οθόνης από τις υποκατηγορίες, της ενότητας «Κρητική Διατροφή»**  Η τοποθέτηση των αντικείμενων και σε αυτές τις οθόνες ακολουθούν την ίδια φιλοσοφία όπως και με τις προηγούμενες οθόνες περιγραφής, ώστε να διατηρείτε η ομοιογένεια στην εφαρμογή. Κι εδώ οι εικόνες είναι στα αριστερά της οθόνης, ενώ το κείμενο και το κουμπί της επιστροφής βρίσκεται στα δεξιά της, όπως φαίνεται στην Εικόνα 6. 24.

#### *Η κατηγορία «Παραλίες»*

Με την επιλογή από το κεντρικό μενού της κατηγορίας «Παραλίες», ο χρήστης μεταφέρεται σε μία νέα οθόνη, όπου βλέπει στα αριστερά τοποθετημένες οι βασικότερες παραλίες του Νομού Ηρακλείου, πάνω σε ένα χάρτη (Εικόνα 6. 25). Ενώ ένα κείμενο με σύντομη περιγραφή για το σύνολο των παραλιών του νησιού βρίσκεται στα δεξιά της οθόνης.

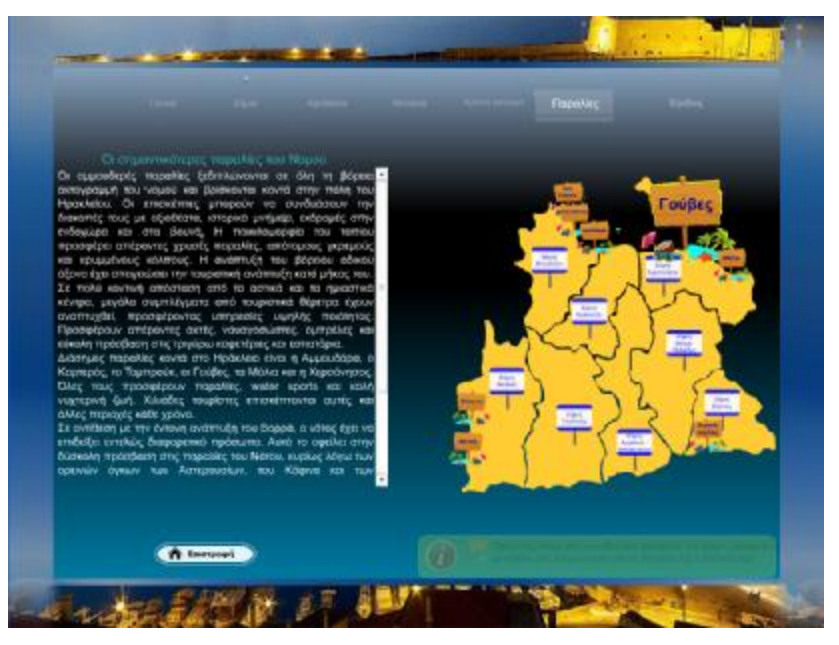

**Εικόνα 6. 25 Η κύρια οθόνη της κατηγορίας «Παραλίες»** 

Ο χρήστης πατώντας πάνω στο ειδικό εικονίδιο του χάρτη, μεταφέρεται σε μία νέα οθόνη όπου ένα κείμενο με τη περιγραφή της παραλίας που επέλεξε εμφανίζεται στα δεξιά της οθόνης, κι έρχεται να αντικαταστήσει το προηγούμενο κείμενο, ενώ ο χάρτης πλοήγησης παραμένει στο ίδιο σημείο, όπως φαίνεται από την Εικόνα 6. 26.

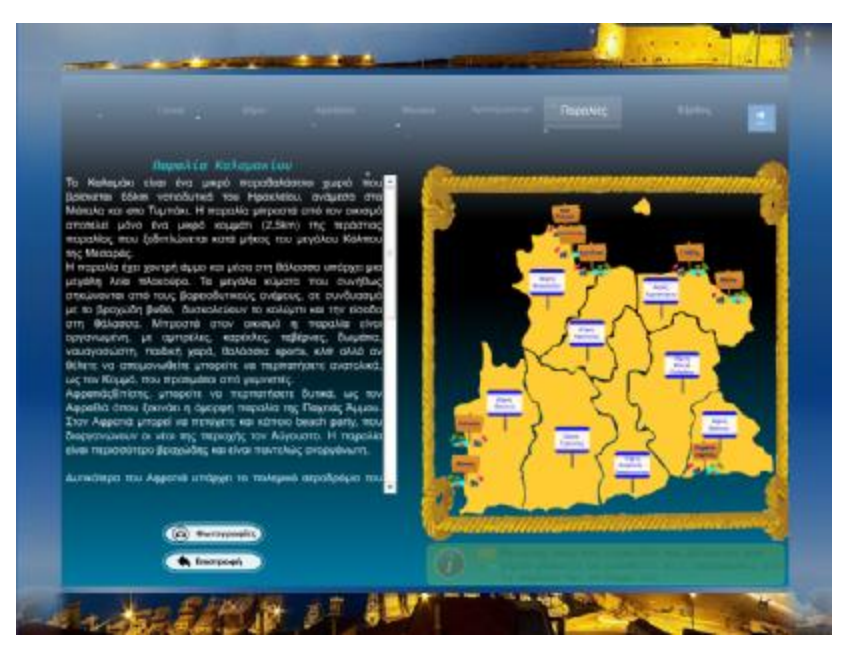

**Εικόνα 6. 26 Παράδειγμα οθόνης από υποκατηγορίας, της ενότητας «Παραλίες»** 

Το νέο σε αυτή την οθόνη είναι ότι ανάμεσα στο κείμενο της περιγραφής και στο κουμπί της επιστροφής, εμφανίζεται ένα νέο κουμπί «Φωτογραφίες». Όπως δηλώνει και η ονομασία του, με το πάτημα του ποντικιού μας πάνω σε αυτό, θα μεταβούμε σε μία οθόνη, όπου μπορούμε να πάρουμε μία οπτική γεύση για το πώς είναι η παραλία της επιλογής μας (Εικόνα 6. 27). Οι φωτογραφίες είναι τοποθετημένες σε όλη την οθόνη, ενώ το κουμπί που θα μας επιστρέψει στη προηγούμενη μας κατάσταση, βρίσκεται στο ίδιο σημείο.

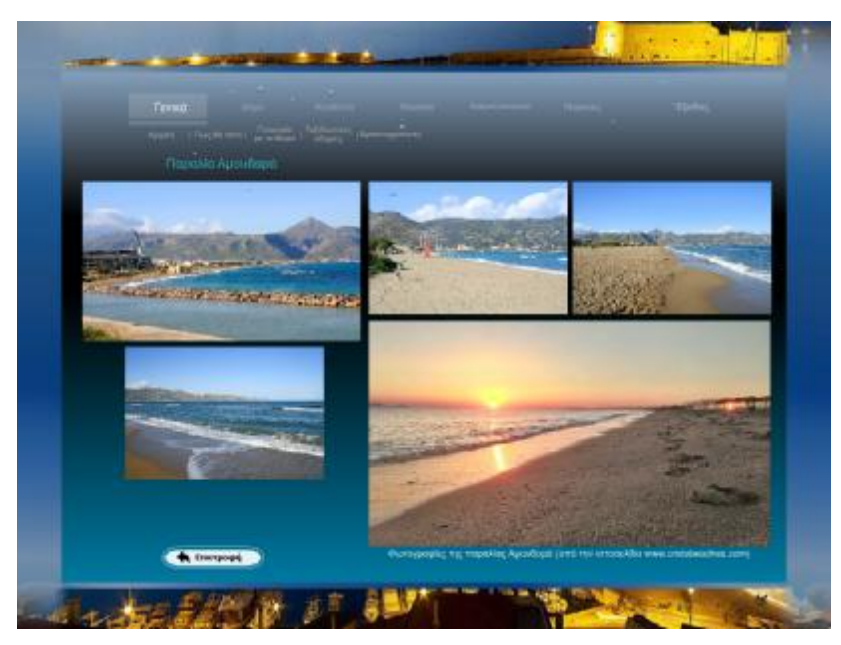

**Εικόνα 6. 27 Παράδειγμα οθόνης από τις φωτογραφίες στην κατηγορία «Παραλίες»** 

Η δομή των επιλογών στη συγκεκριμένη κατηγορία διαμορφώνεται όπως φαίνεται στο Διάγραμμα 6. 6.

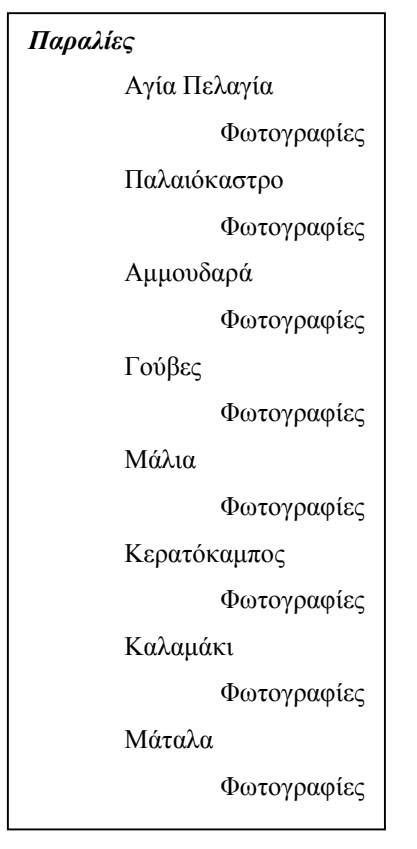

**Διάγραμμα 6. 6 Η δομή της κατηγορίας «Παραλίες»** 

#### *Έξοδος από την εφαρμογή*

Για να μην κλείνει κατευθείαν η εφαρμογή μας και να δώσουμε τη δυνατότητα στο χρήστη να το ξανασκεφτεί και να επιστρέψει. Δημιουργήσαμε μία επιπλέον οθόνη που μας εμφανίζει ένα μήνυμα, όπως φαίνεται στην Εικόνα 6. 28.

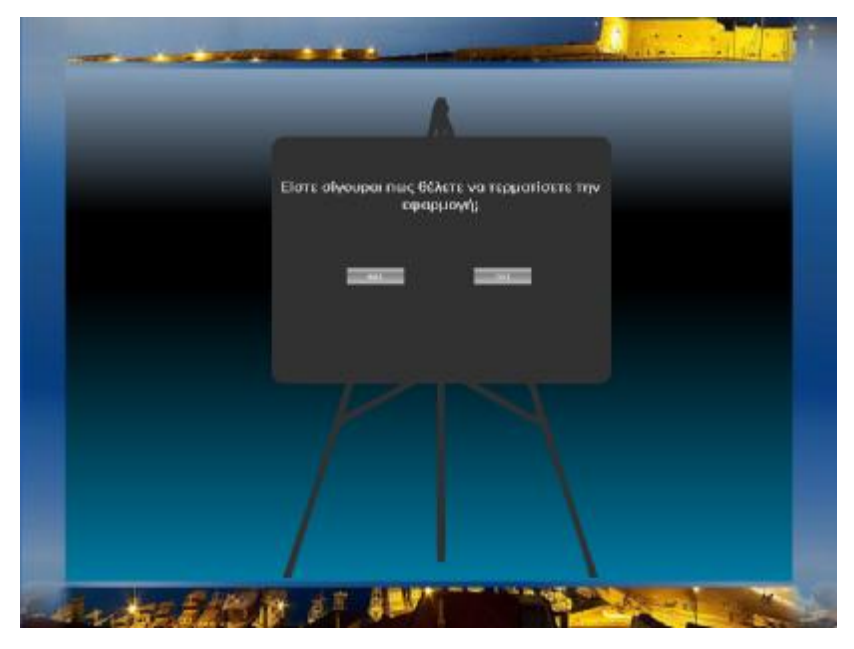

**Εικόνα 6. 28 Οθόνη επιλογής για το τερματισμό της εφαρμογής**

Εκεί ο χρήστης αν όντως επιθυμεί να τερματίσει την εφαρμογή πρέπει να επιλέξει και να πατήσει το κουμπί που αναγράφει «ΝΑΙ». Διαφορετικά του δίνετε η δυνατότητα να πατήσει το κουμπί «ΟΧΙ», το οποίο θα τον επαναφέρει στην κεντρική οθόνη της εφαρμογής μας.

#### **Ανάπτυξη κύριας εφαρμογής**

Όπως περιγράψαμε και στην αρχή του κεφαλαίου, τα διαφορετικά πολυμεσικά στοιχεία και ενέργειες, τα διαχειριζόμαστε σε ξεχωριστά επίπεδα (layers). Στη δεύτερη σκηνή μας (Εικόνα 6. 29) έχουμε δημιουργήσει ένα συγκεκριμένο επίπεδο που βάζουμε την ονομασία για τις διαφορετικές οθόνες (keyframe) που δίνουμε τη δυνατότητα να μεταβεί ο χρήστης.

**Εικόνα 6. 29** 

Όπως φαίνεται και στην Εικόνα 6. 30, δίνουμε ένα ξεχωριστώ όνομα στο καθένα, ώστε να μπορούμε να το χρησιμοποιήσουμε στο κώδικα που θα γράψουμε στα κουμπιά που βρίσκονται στις οθόνες μας. Αν δεν είχαμε χρησιμοποιήσει αυτή την ονομασία θα ήταν δύσκολη η προσθήκη μία νέας ενδιάμεσης οθόνης, διότι θα αναγκαζόμασταν να μεταβούμε σε αυτή βάση του αριθμού που έχει το keyframe της οθόνης στο χρονοδιάδρομό της σκηνής μας.

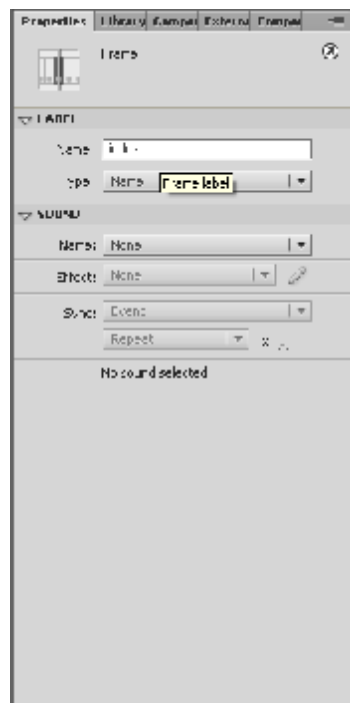

**Εικόνα 6. 30 Παράδειγμα ονομασίας keyframe** 

Στη συνέχεια για να προσθέσουμε τον ήχο έπρεπε να γράψουμε ένα κώδικα Actionscript (Εικόνα 6. 31) πάνω στο Keyframe με την οθόνη που θα θέλαμε να ξεκινήσει η μουσική που επιλέξαμε.

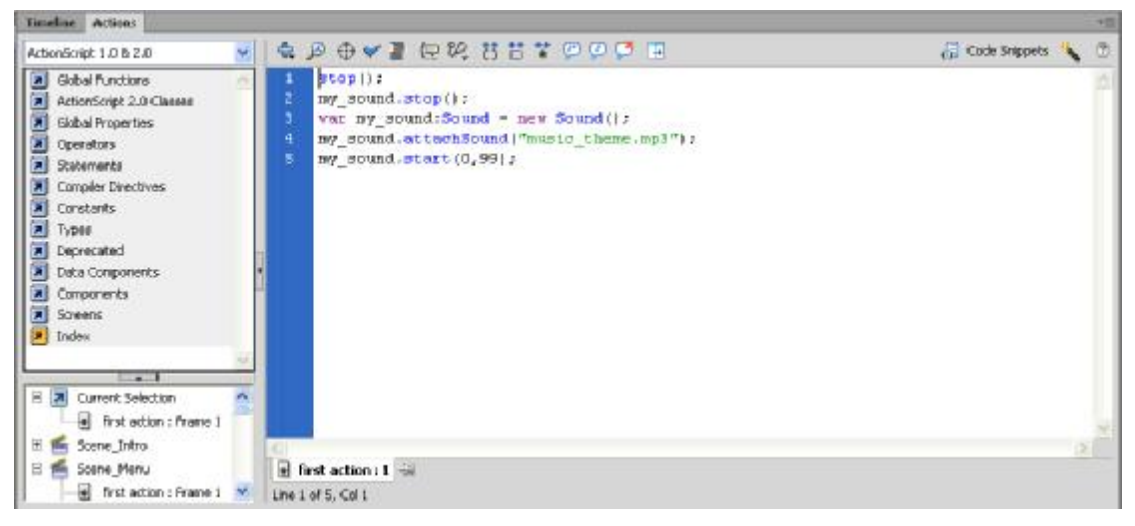

**Εικόνα 6. 31 Ο κώδικας Actionscript για την έναρξη ήχου**

Για να το επιτύχουμε όμως αυτό, πρώτα θα έπρεπε να δώσουμε την ιδιότητα στο στοιχείο του ήχου από τη βιβλιοθήκη με τα πολυμεσικά στοιχεία της εφαρμογής, να μπορεί να χρησιμοποιηθεί σε κώδικα Actionscript. Με ένα δεξί κλικ στο αντικείμενο του ήχου και επιλέγοντας το μενού Properties (Εικόνα 6. 32), του προσθέτουμε αυτή την ιδιότητα, καθώς και το όνομα με το οποίο θα το διαχειριζόμαστε.

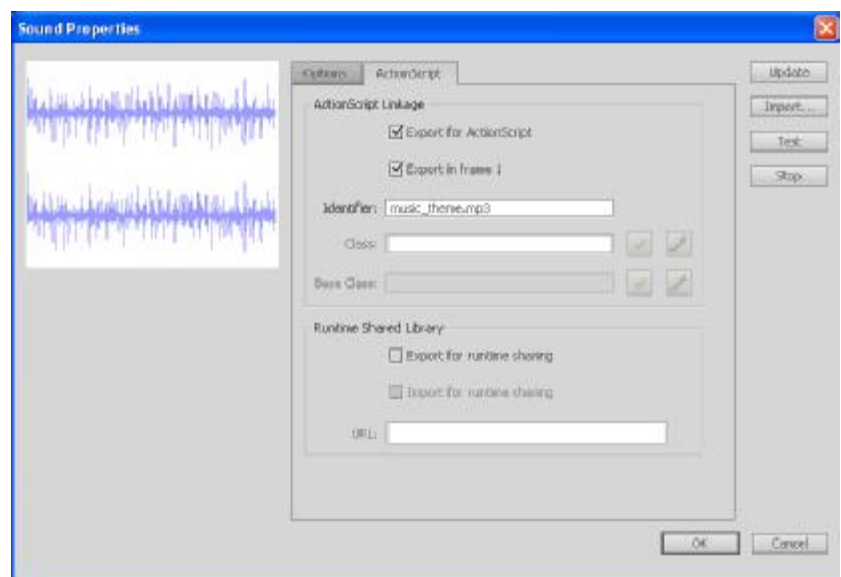

**Εικόνα 6. 32 Οι ιδιότητες για τη διαχείριση ήχου μέσω κώδικα Actionscript.** 

Έπειτα, πάνω σε ένα άλλο επίπεδο και για κάθε keyframe που εμφανίζει μία οθόνη που θα στέκεται ο χρήστης, μέχρι να κάνει μία νέα ενέργεια, δώσαμε την εντολή Actioscript *Stop(); (*Εικόνα 6. 33).

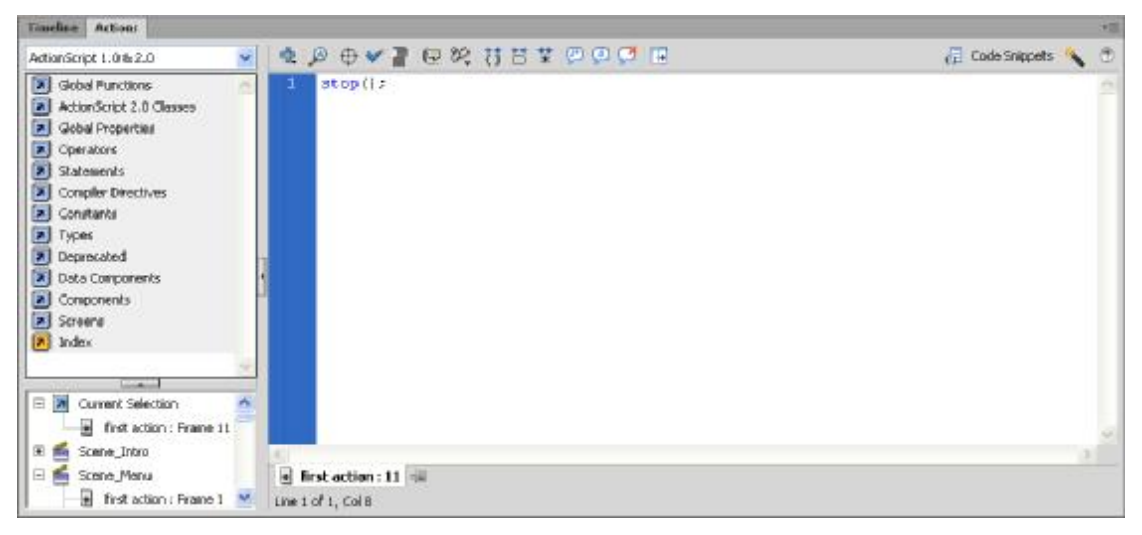

**Εικόνα 6. 33 Ο κώδικας που υπάρχει σε κάθε Keyframe** 

Πέρα όμως από τα έτοιμα πολυμεσικά στοιχεία που κάναμε εισαγωγή στην εφαρμογή μας, έπρεπε να δημιουργηθούν και μία σειρά από συνδέσμους (κουμπιά μετάβασης). Έτσι λοιπόν για κάθε θεματική οθόνη δημιουργήσαμε ξεχωριστά γραφικά, τα οποία τους δώσαμε ξεχωριστές ιδιότητες, ανάλογα με την δράση που θα κάνει ο χρήστης. Όλα τα κουμπιά που χρησιμοποιούμε στην εφαρμογή μας ακολουθούν συγκεκριμένο τρόπο σχεδίασης. Τα διάφορα γραφικά, κείμενο και ήχος τοποθετούνται σε ξεχωριστά επίπεδα, για να μπορούμε πιο εύκολα να τα διαχειριστούμε. Η Εικόνα 6. 34 δείχνει ένα παράδειγμα από τον τρόπο που έχουν τοποθετηθεί τα στοιχεία στις διαφορετικές καταστάσεις ενός κουμπιού της εφαρμογής μας.

| <b>Timeline</b>                   | <b>Actions</b>                          |   |   |                |         |                    |         |                                   |           |      |
|-----------------------------------|-----------------------------------------|---|---|----------------|---------|--------------------|---------|-----------------------------------|-----------|------|
|                                   |                                         | € | п | Up             |         | Over Down          | Hit     |                                   |           |      |
| al icon                           |                                         |   |   |                |         | ۰                  |         |                                   |           |      |
| d text                            |                                         |   |   |                |         |                    |         |                                   |           |      |
|                                   | $\blacksquare$ inner outline $\nearrow$ |   |   |                | п       |                    |         |                                   |           |      |
| ube inner                         |                                         |   |   |                |         | ۰                  |         |                                   |           |      |
| border                            |                                         |   |   |                | $\Box$  |                    |         |                                   |           |      |
| g sound                           |                                         |   |   |                | $\circ$ | $\overline{\circ}$ | $\circ$ |                                   |           |      |
| $\Box$<br>$\overline{\mathbf{r}}$ |                                         |   |   | $\overline{1}$ |         | $  \mathbf{r}  $   |         | $\left  \right. \leftarrow$ 10000 | 25,00 fps | 0,05 |
| Full_app.fla* x                   |                                         |   |   |                |         |                    |         |                                   |           |      |
| ⇦                                 | Scene_Intro Motube flat_back            |   |   |                |         |                    |         |                                   |           |      |
|                                   |                                         |   |   |                |         |                    |         |                                   |           |      |
|                                   |                                         |   |   |                |         |                    |         |                                   |           |      |
|                                   |                                         |   |   |                |         |                    |         |                                   |           |      |
|                                   |                                         |   |   |                |         |                    |         |                                   |           |      |
|                                   |                                         |   |   |                |         |                    |         |                                   |           |      |
|                                   |                                         |   |   |                |         |                    |         |                                   |           |      |
|                                   |                                         |   |   |                |         |                    |         |                                   |           |      |
|                                   |                                         |   |   |                |         |                    |         |                                   |           |      |
|                                   |                                         |   |   |                |         | +Епіотрофή         |         |                                   |           |      |

**Εικόνα 6. 34 Παράδειγμα δημιουργίας, κουμπιού μετάβασης της εφαρμογής**

Για κάθε κουμπί που τοποθετούσαμε στη σκηνή μας, έπρεπε να του προσθέσουμε και ένα επιπλέον χαρακτηριστικό. Αυτό ήταν η ιδιότητα όταν το πατήσει ο χρήστης, αυτό να τον μεταφέρει στην οθόνη που αντιπροσωπεύει. Γι αυτό το λόγο χρειάστηκε να γραφτεί συγκεκριμένος κώδικας πάνω σε αυτό όπως φαίνεται στην Εικόνα 6. 35.

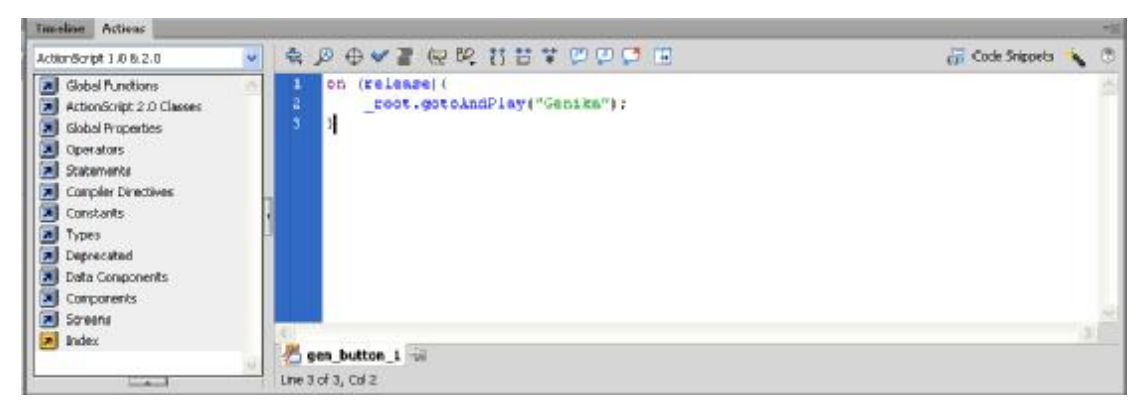

**Εικόνα 6. 35 Παράδειγμα του κώδικά Actionscript που περιέχει ένα κουμπί μετάβασης**

Στην εφαρμογή μας όμως υπάρχουν κουμπιά με ιδιαίτερα γραφικά και κάποια επιπλέον χαρακτηριστικά. Για παράδειγμα, για τη μετάβαση στις πληροφορίες των αξιοθέατων και των μουσείων δημιουργήσαμε δύο διαφορετικά εικονίδια – κουμπιά, όπως φαίνεται και στην Εικόνα 6. 36, και τα τοποθετήσαμε πάνω σε ένα γραφικό αντικείμενο με τα γεωγραφικά όρια του νομού Ηρακλείου.

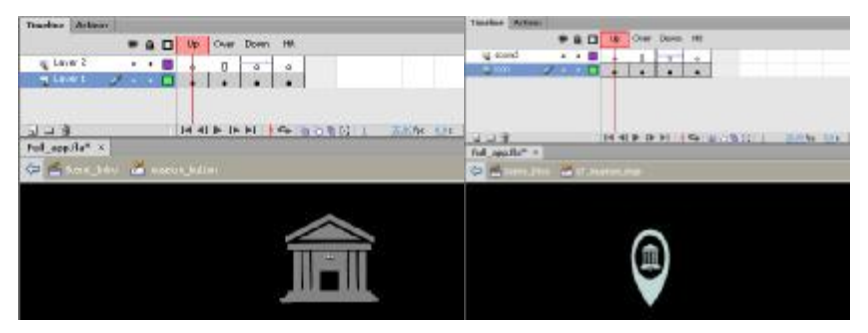

**Εικόνα 6. 36 Η δημιουργία των κουμπιών που βρίσκονται στο χάρτη μουσείων και αξιοθέατων**

Για να δημιουργήσουμε τη δυνατότητα μετάβασης σε νέα οθόνη για το κάθε κουμπί που τοποθετούσαμε στη σκηνή μας έπρεπε να γράφουμε τον αντίστοιχο κώδικα Actionscript, πάνω σε αυτό (Εικόνα 6. 37).

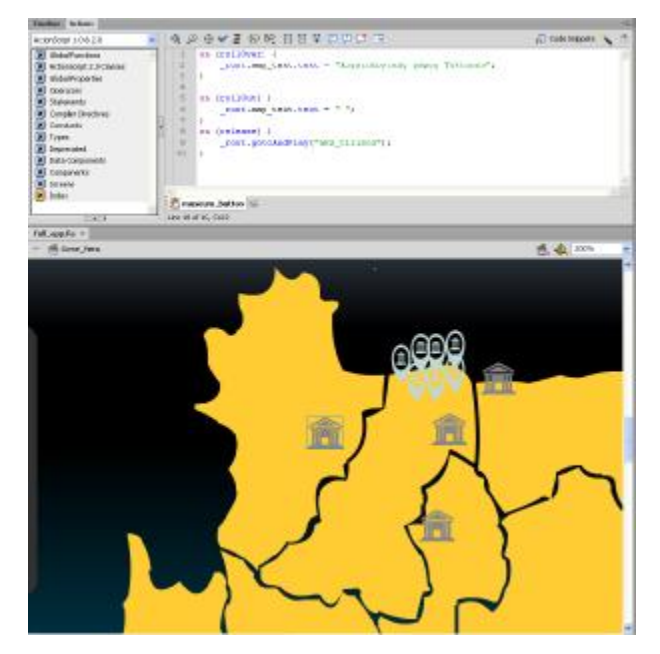

**Εικόνα 6. 37 Τοποθετώντας τα κουμπιά στο χάρτη του νομού με τον κώδικα Actionscript που περιέχουν**

Μόνο που για τα συγκεκριμένα κουμπιά, κι επειδή θέλαμε όταν ο κέρσορας του ποντικιού περνάει πάνω από αυτά, ο χρήστης της εφαρμογής μας να καταλαβαίνει σε ποια οθόνη επρόκειτο να μεταφερθεί. Δημιουργήσαμε ένα δυναμικό κείμενο που αλλάζει το περιεχόμενο του ανάλογα με το εικονίδιο που έχει σταματήσει ο δείκτης του χρήστη.

Για τη θεματική ενότητα των παραλίων, δημιουργήσαμε πάλι ένα γραφικό του νομου Ηρακλείου, που αυτή τη φορά τοποθετήσαμε διαφορετικά εικονίδια κουμπιά, για τις σημαντικότερες παραλίες (Εικόνα 6. 38).

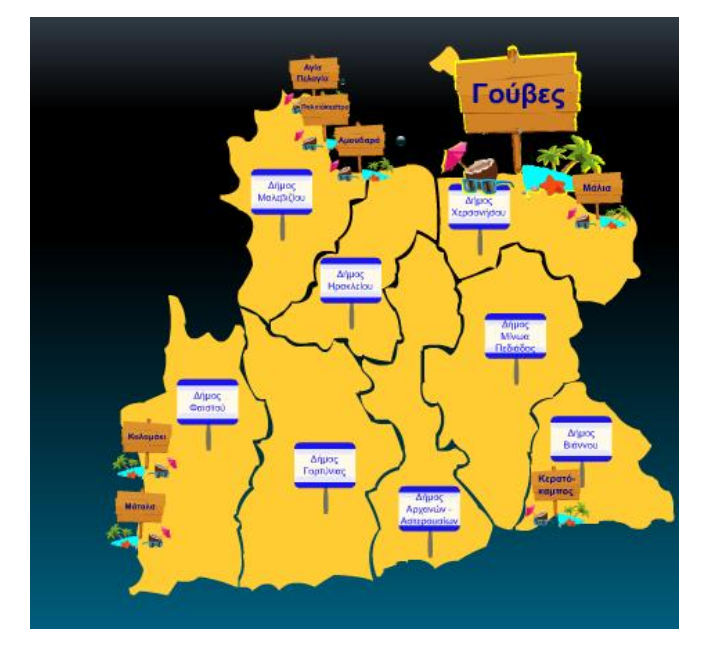

**Εικόνα 6. 38 Ο χάρτης πλοήγησης στη κατηγορία «Παραλίες»** 

Σε αυτή τη περίπτωση θέλαμε να δώσουμε μία κατανοητή εικόνα για το πιο είναι το εικονίδιο μετάβασης και τι πληροφορίες θα πάρουμε όταν το πατήσουμε. Έτσι, καταλήξαμε στη δημιουργία ενός κουμπιού που ενώ αρχικά όταν το βλέπουμε τοποθετημένο στο χάρτη είναι σχετικά μικρό και ίσως δύσκολα ευανάγνωστο. Όταν ο χρήστης σταθεί με το δείκτη του ποντικιού του πάνω από αυτό, τότε το εικονίδιο μεγαλώνει, καθώς μεταφερόμαστε στη κατάσταση OVER (Εικόνα 6. 39), και φαίνεται ακριβώς το όνομα της παραλίας, για την οποία θα μας δώσει πληροφορίες μόλις το πατήσουμε.

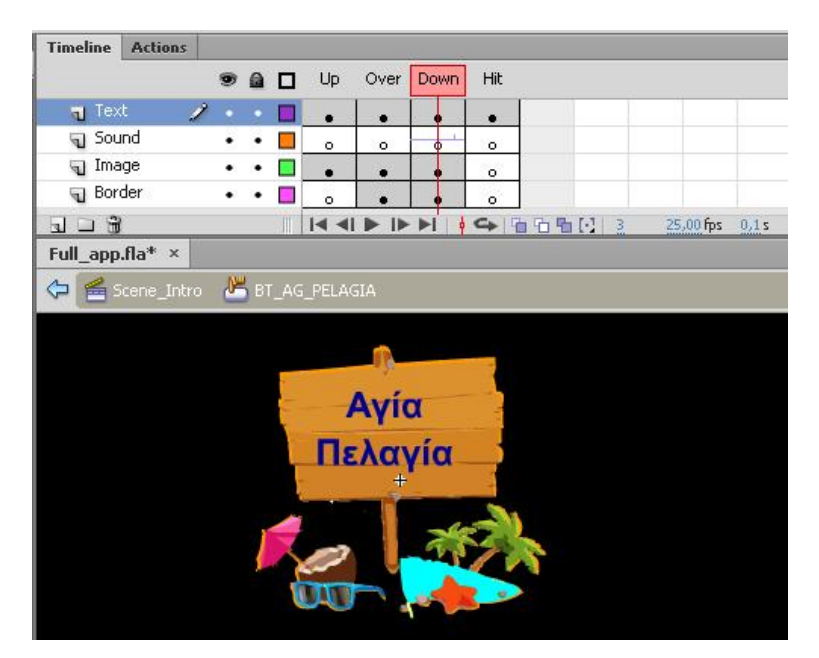

**Εικόνα 6. 39 Η δημιουργία του κουμπιού που χρησιμοποιήθηκε στο χάρτη πλοήγησης της κατηγορίας «Παραλίες»** 

Στην εφαρμογή μας υπάρχουν κι άλλα αντικείμενα με τις δικές τους διαφορετικές ιδιότητες. Χαρακτηριστικά είναι τα κουμπιά που μας κάνουν zoom in (Εικόνα 6. 40) και zoom out, στην υποκατηγορία «Πως θα πάτε».
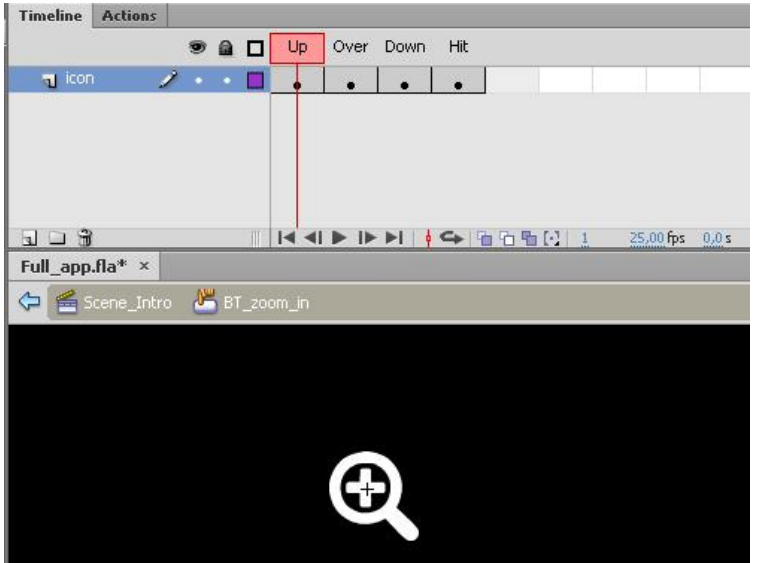

**Εικόνα 6. 40 Η δημιουργία του κουμπιού zoom in.** 

Τα κουμπιά αυτά έχουν συγκεκριμένη συμπεριφορά όταν τα πατάει ο χρήστης. Συγκεκριμένα όταν πατάει o χρήστης το κουμπί zoom in, τότε αυτό μεγαλώνει το μέγεθος της του αντικειμένου της φωτογραφίας (movieclip) με τον οδικό χάρτη που υπάρχει στην οθόνη της συγκεκριμένης κατηγορίας, ενώ το κουμπί zoom out την μικραίνει δίνοντας την αίσθηση ότι απομακρυνόμαστε από αυτή. Για να δώσουμε αυτές τις λειτουργίες στα κουμπιά μας χρειάστηκε συγκεκριμένος κώδικάς όπως φαίνεται στις Εικόνες Εικόνα 6. 41 - Εικόνα 6. 42.

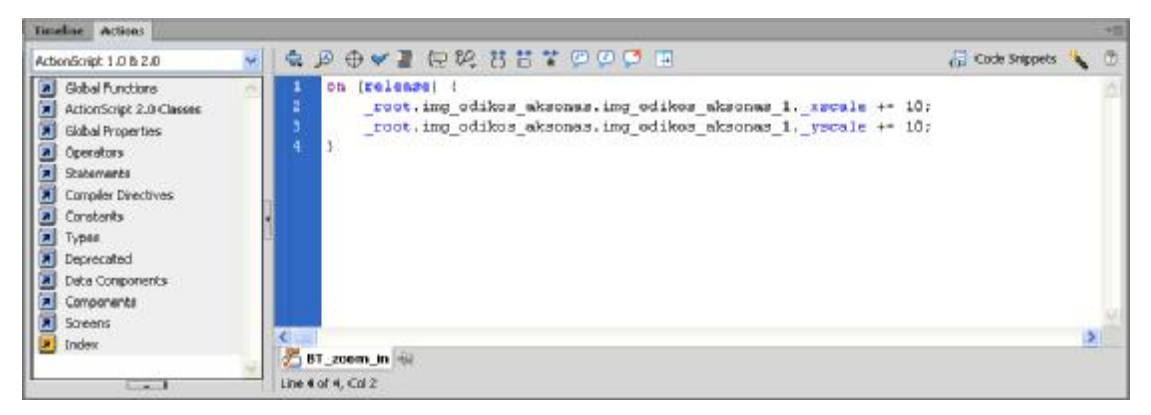

**Εικόνα 6. 41 Ο κώδικας Actionscript στο κουμπί zoom in** 

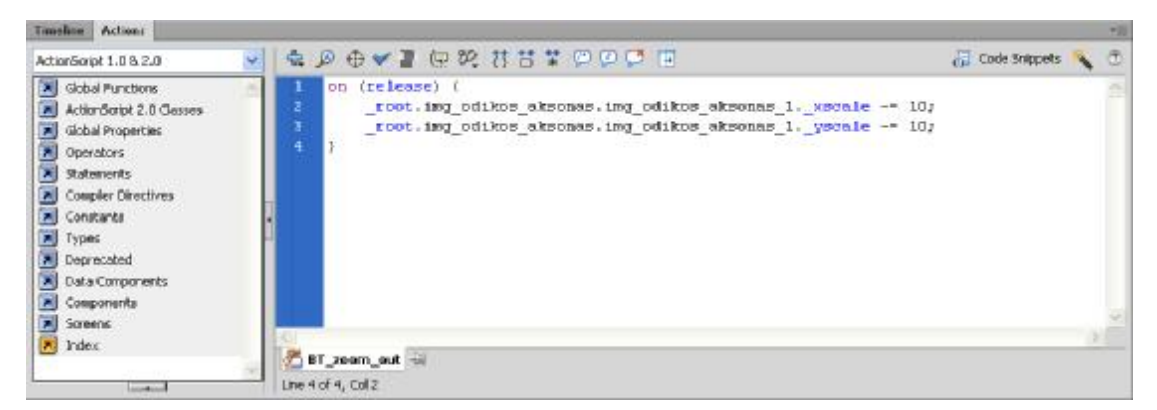

**Εικόνα 6. 42 Ο κώδικας Actionscript στο κουμπί zoom out** 

Εδώ θα πρέπει να επισημάνουμε ότι στο αντικείμενο της συγκεκριμένης φωτογραφίας, προσθέσαμε μία επιπλέον λειτουργία που δίνει τη δυνατότητα στο χρήστη να το σύρει (drag), ώστε όταν μεγαλώσει αρκετά να το πηγαίνει στο σημείο που θέλει να προσέξει περισσότερο.

Τέλος, ένα άλλο αντικείμενο που εμφανίζεται σε ορισμένες οθόνες της εφαρμογής, είναι αυτό της Εικόνα 6. 43, το οποίο ενώ αρχικά αχνοφαίνεται όταν σταθεί ο κέρσορας του ποντικιού πάνω του, εμφανίζει καθαρά ένα μήνυμα με διάφορες οδηγίες που μπορεί να μας φανούν χρήσιμες κατά τη πλοήγηση μας.

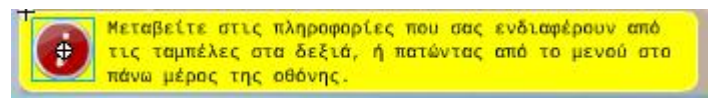

**Εικόνα 6. 43 Πλαίσιο με πληροφορίες**

Για να επιτύχουμε αυτή την λειτουργία γράψαμε πάνω σε αυτή όταν το τοποθετήσαμε στη σκηνή μας τον κώδικα Actionscript της Εικόνα 6. 44.

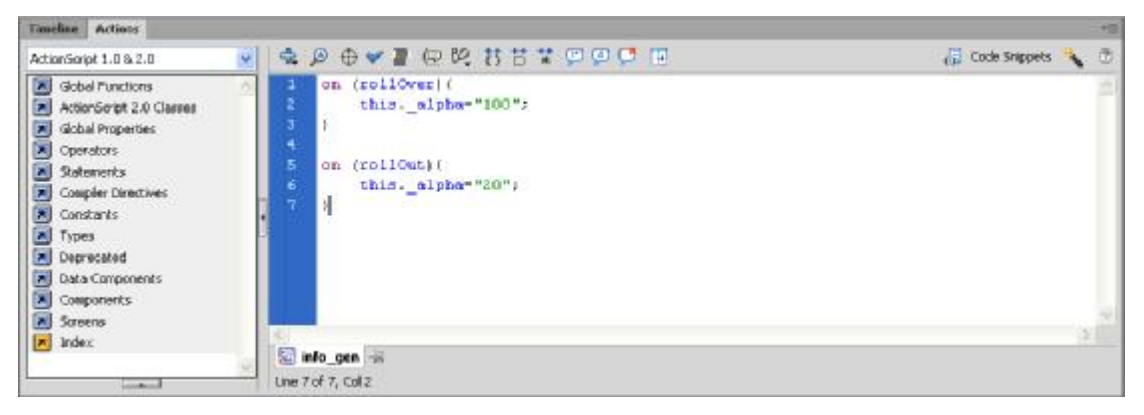

**Εικόνα 6. 44 Ο κώδικας Actionscript που περιέχει το πλαίσιο με τις πληροφορίες**

Πέραν όμως τον κουμπιών και των άλλων αντικειμένων που μας βοηθάνε στη πλοήγηση μας μέσα στην εφαρμογής, όπως προαναφέραμε υπάρχει κι ένα μενού που παραμένει σταθερό σε όλες τις οθόνες.

Το συγκεκριμένο μενού έχει πιο σύνθετη ανάπτυξη και η σχεδίαση του ήταν αρκετά χρονοβόρα.

Αυτό έχει γίνει σε τρία διαφορετικά επίπεδα σχεδίασης, ανάλογα με τα αντικείμενα που έχουμε σε καθένα από αυτά.

Στο πρώτο επίπεδο δημιουργήσαμε τη βασική λειτουργία των κουμπιών των κύριων κατηγοριών. Σχεδιάσαμε σε διαφορετικά επίπεδα (layers) του χρονοδιαδρόμου όλες τις λειτουργίες που γίνονται όταν ο κέρσορας του χρήστη σταθεί πάνω σε μία κατηγορία, όπως φαίνεται και στην Εικόνα 6. 45.

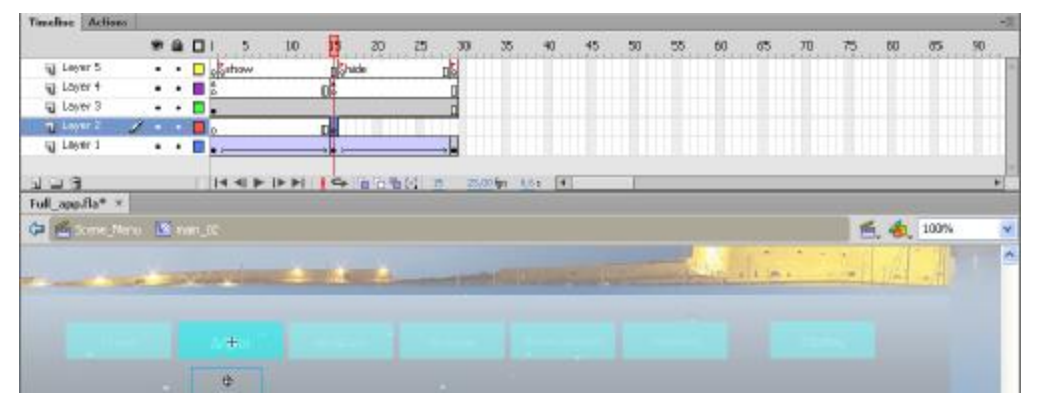

**Εικόνα 6. 45 Το πρώτο επίπεδο σχεδίασης του μενού**

Στην συνέχεια και αν υπάρχει υποκατηγορία, περνάμε στο δεύτερο επίπεδο σχεδίασης όπου σχεδιάστηκε η κίνηση του ανοίγματος και εμφάνισης όλων των υποκατηγοριών. Πάλι και σε αυτό το μέρος έπρεπε να διαχειριστούμε σε διαφορετικά επίπεδα (layers) την κάθε κίνηση πάνω στο χρονοδιάδρομο μας, όπως φαίνεται από την Εικόνα 6. 46.

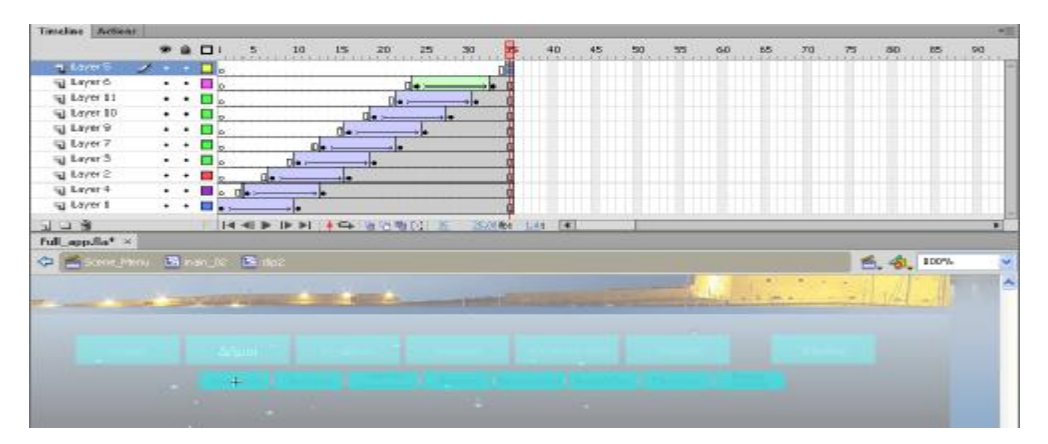

**Εικόνα 6. 46 Το δεύτερο επίπεδο σχεδίασης του μενού**

Οι λειτουργίες μετάβασης, τα γραφικά σύμβολα, καθώς και οι λεζάντες με τους τίτλους των υποκατηγοριών, έγιναν στο τρίτο επίπεδο σχεδίασης.

Σε αυτό, όπως φαίνεται και στην Εικόνα 6. 47, γράψαμε τον κώδικα για τη μετάβαση στην οθόνη που αντιστοιχεί, αλλά και για ένα εφέ που να αναδεικνύει το αντικείμενο μας όταν ο χρήστης αφήσει το κέρσορα του πάνω σε αυτό.

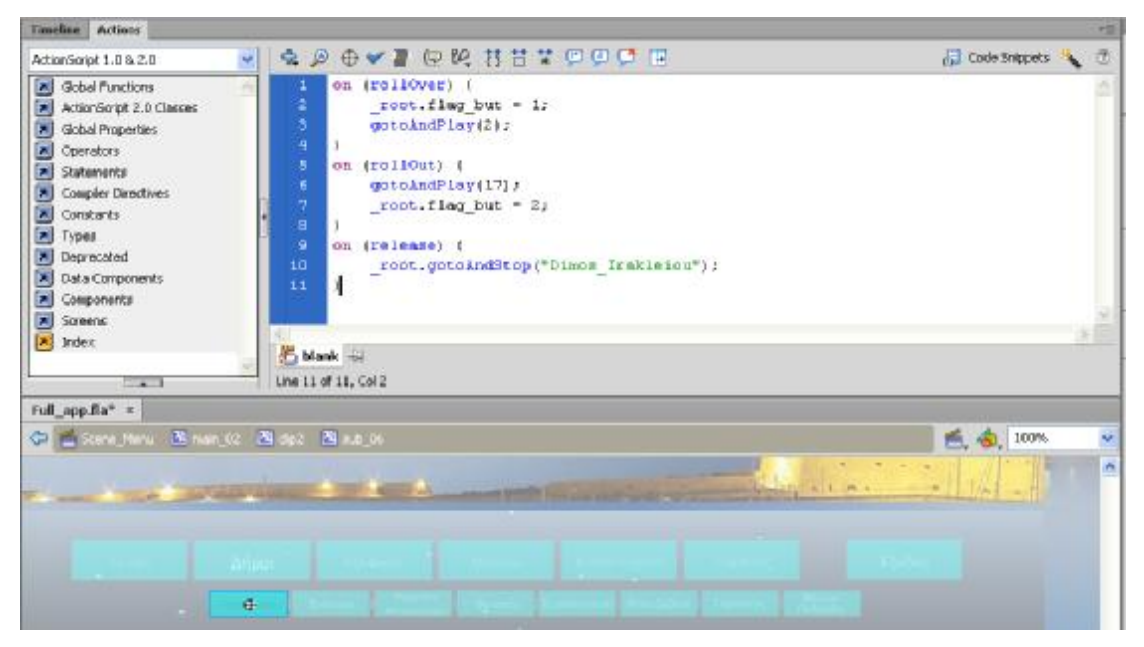

**Εικόνα 6. 47 Ο κώδικας Actionscript κουμπιού από της υποκατηγορίες του μενού, για την μετάβαση σε νέα οθόνη και για το εφέ, όταν ο κέρσορας το επιλέγει** 

# *ΕΠΙΛΟΓΟΣ ΚΕΦΑΛΑΙΟΥ*

Σε αυτό το κεφάλαιο περιγράφτηκε ο τρόπος πλοήγησης ανάμεσα στις διαφορετικές οθόνες της εφαρμογής μας, μέσα από αναφορές στο τρόπου ανάπτυξης και συγγραφής της εφαρμογής στο περιβάλλον του εργαλείου Adobe Flash.

Επιπροσθέτως, έγινε ξεχωριστή αναφορά για τον τρόπο που δημιουργήθηκαν τα σημαντικότερα αντικείμενα της εφαρμογής, με παρουσίαση εικόνων από το περιβάλλον συγγραφής.

Επιπλέον, περιγράφτηκε ο τρόπος συγγραφής του εισαγωγικού βίντεο και τοποθέτησης των αντικειμένων στις οθόνες των διαφορών κατηγοριών που περιλαμβάνονται στη κύρια σκηνή της εφαρμογής μας. Τέλος δόθηκαν στοιχεία για τον τρόπο που δημιουργήθηκαν τα διαφορετικά κουμπιά και οι λειτουργίες που τους προσδόθηκαν.

# 

**ΣΥΝΟΨΗ ΚΑΙ ΑΠΟΛΟΓΙΣΜΟΣ**

#### *ΑΠΟΛΟΓΙΣΜΟΣ ΚΑΙ ΣΥΜΠΕΡΑΣΜΑΤΑ*

Στην παρούσα εργασία, ασχοληθήκαμε με την σχεδίαση και την ανάπτυξη πολυμεσικής εφαρμογής για τη Τουριστική προβολή και ενημέρωση για το Νομό Ηρακλείου. Μέσα στην εφαρμογή προσπαθήσαμε να δημιουργήσουμε ένα περιβάλλον όπου ο χρήστης θα μπορούσε να πληροφορηθεί για τους διάφορους δήμους του Νομού Ηρακλείου, να γνωρίσει τις διασημότερες παραλίες του και να πληροφορηθεί για τα σημαντικότερα του αξιοθέατα και μουσεία. Επιπροσθέτως, δίνονται γενικές πληροφορίες για το νομό, καθώς και για τα σημαντικότερα υλικά της κρητικής διατροφής.

Όλο το περιεχόμενο του συγγράμματος και της εφαρμογής προέρχεται από έγκυρες πηγές της βιβλιογραφίας και του διαδικτύου. Η εφαρμογή περιλαμβάνει φωτογραφίες και βίντεο τα όποια διανέμονται ελεύθερα από τουριστικές σελίδες του διαδικτύου, ενώ οι πληροφορίες για τα αξιοθέατα και τους αρχαιολογικούς χώρους προέρχονται από τη δικτυακή πύλη του Υπουργείου Πολιτισμού «Οδυσσέας», για να βεβαιωθεί η ακρίβεια των ιστορικών πληροφοριών.

Το κοινό που θέλαμε να προσελκύσουμε ως χρήστες της πολυμεσικής εφαρμογής, είναι υποψήφιοι επισκέπτες που θέλουν να λάβουν πληροφορίες για το νομό Ηρακλείου, αλλά και κάθε ενδιαφερόμενος που θέλει να γνωρίσει στοιχεία που αναδεικνύουν την ομορφιά του τόπου και της ξεχωριστή του ιστορική αξία. Η εφαρμογή έχει γραφτεί μόνο στην ελληνική γλώσσα και απευθύνεται σε όλες τις ηλικίες, με μοναδική προϋπόθεση την εξοικείωση με τους ηλεκτρονικούς υπολογιστές. Οι πληροφορίες που επιλέχθηκαν και προστέθηκαν στην εφαρμογή, μπορεί να εξυπηρετήσουν τον υποψήφιο επισκέπτη του νομού στην πρώτη γνωριμία με αυτόν. Αυτός είναι και ο κύριος λόγος που αιτιολογεί την υλοποίηση της εφαρμογής μας.

Η εφαρμογή μπορεί να λειτουργήσει χωρίς κανένα πρόβλημα σε οποιοδήποτε ηλεκτρονικό υπολογιστή, αρκεί να έχει θύρα οπτικού δίσκου (CD-ROM, DVD-ROM).

Για τη τελική δημιουργία του προϊόντος της εφαρμογής, έγινε προσπάθεια να ακολουθηθούν όσο το δυνατόν πληρέστερα οι διαδικασίες παραγωγής μιας πολυμεσικής εφαρμογής. Ακολουθηθήκαν όλες τα στάδια της διαδικασίας σχεδίασης και ανάπτυξης στο βαθμό που για το καθένα ήταν δυνατό.

150

Η τελική εφαρμογή έχει περιθώρια βελτίωσης και εμπλουτισμού, αλλά έγινε η κάθε δυνατή προσπάθεια να βγει ένα ολοκληρωμένο προϊόν σε σχέση με το διάστημα που υπήρχε στη διάθεση μας και την εξοικείωση με τα εργαλεία συγγραφής εφαρμογών πολυμέσων.

Αν υπήρχε περισσότερος χρόνος και μεγαλύτερη εμπειρία με τα εργαλεία, η εφαρμογή σίγουρα θα γινότανε πληρέστερη και θα μπορούσε να σταθεί ως ένα ολοκληρωμένο ηλεκτρονικό περιβάλλον ενημέρωσης και προβολής του νομού Ηρακλείου. Έτσι, θα υπήρχε η δυνατότητα να αξιοποιηθεί πλήρως από τους τοπικούς φορείς ή τουριστικές επιχειρήσεις του νομού, ως μέσο πληροφόρησης και προσέλκυσης επισκεπτών.

Αναμφίβολα όμως, μπορεί να χρησιμοποιηθεί ως ένα εργαλείο πρώτης επαφής με το νομό και τα σημαντικότερα σημεία του.

Τέλος, μπορεί να ειπωθεί με σιγουριά ότι μέσο αυτής της εργασίας μας δόθηκε η δυνατότητα επαφής με εργαλεία συγγραφής πολυμέσων και τον τρόπο σχεδίασης ολοκληρωμένων εφαρμογών. Αποκτήθηκε εμπειρία στην ανάπτυξη τέτοιων εφαρμογών, της οργάνωσης του περιεχομένου και του περιβάλλοντος εργασίας, καθώς και την ικανοποίηση της δημιουργίας. Επίσης, από την διαδικασία της αναζήτησης του περιεχόμενου της εφαρμογής, αποκομίσθηκε σημαντική μόρφωση για την ιδιαίτερη αξία της περιοχής του Ηρακλείου και των πολιτισμό της.

#### *ΠΡΟΟΠΤΙΚΕΣ ΕΞΕΛΙΞΗΣ*

Οι προοπτικές εξέλιξης της εφαρμογής είναι πολλές, όσον αφορά το περιεχόμενο της. Μερικές ιδέες για τον εμπλουτισμό του περιεχομένου της, θα ήταν αν περιελάμβανε πληροφορίες για τις κατά τόπους εκδηλώσεις και πανηγύρια, καθώς και για τα λιγότερο δημοφιλή αξιοθέατα και μνημεία. Επίσης θα μπορούσε να εμπλουτιστεί η ενότητα με τις παραλίες με ακόμα και τις πιο δύσβατες παραλίες του νομού.

Μία άλλη ιδέα εξέλιξης της εφαρμογής, όλο το περιεχόμενο της να παρέχεται σε διαφορετικές γλώσσες. Αυτό θα προσέφερε καλύτερη δυνατή προσέγγιση χρηστών από άλλες χώρες. Θα δινόταν η δυνατότητα, μόλις εισέλθει στην κύρια οθόνη ο χρήστης, να επιλέξει τη γλώσσα που επιθυμεί.

Μία άλλη προσθήκη θα μπορούσε να είναι, η προσιτή χρήση ατόμων με ειδικές ανάγκες. Το περιεχόμενο θα μπορούσε να διατίθεται και ηχογραφημένο ώστε να μπορούν να το ακούσουν άτομα με προβλήματα όρασης, αλλά και να μπορεί να γίνει επιλογή μεγέθους γραμμάτων και να χρησιμοποιηθούν κι άλλες μονάδες απεικόνισης της πληροφορίας για τα άτομα με άλλα προβλήματα.

Τέλος, η εφαρμογή θα μπορούσε να περιλαμβάνει παρουσιάσεις περιεχόμενου που να την κάνουν περισσότερο προσιτή στα παιδιά, μέσα από διάφορα παιχνίδια και ιστορίες.

# **ΒΙΒΛΙΟΓΡΑΦΙΑ**

#### *ΕΛΛΗΛΟΝΟΓΛΩΣΣΗ ΒΙΒΛΙΟΓΡΑΦΙΑ*

- 1. Adobe Creative Team, *Adobe Flash CS6 Βήμα προς Βήμα*, Εκδόσεις Χ. ΓΚΙΟΥΡΔΑ & ΣΙΑ ΕΕ, Αθήνα, 2013, σ. 1 - 44
- 2. Adobe Creative Team, *Adobe Photoshop CS6 Βήμα προς Βήμα*, Εκδόσεις Χ. ΓΚΙΟΥΡΔΑ & ΣΙΑ ΕΕ, Αθήνα, 2013, σ. 1 - 7
- 3. Adobe Creative Team, *Adobe Premiere PRO CS6 Βήμα προς Βήμα*, Εκδόσεις Χ. ΓΚΙΟΥΡΔΑ & ΣΙΑ ΕΕ, Αθήνα, 2013, σ. 1 - 24
- 4. Anstotz C., *Βασικές αρχές παιδαγωγικής για νοητικά καθυστερημένα άτομα*, Εκδόσεις Ελληνικά Γράμματα, Αθήνα, 1997, σ. 122
- 5. CONCEPTUM, *Ιστορία της νεότερης και σύγχρονης Ελλάδας, 1821-1981*, Εκδόσεις Πατάκη, Αθήνα, 1999
- 6. Flynn S., *Μέθοδος και τεχνικές διδασκαλίας των παιδιών με δυσκολίες στην Ανάγνωση*, Εκδόσεις Ιόνιος Σχολή, Αθήνα, 1991
- 7. Rogers Y., Sharp H., Preece J., *Σχεδίαση Διαδραστικότητας 3η Έκδοση*, Εκδόσεις Χ. Γκιούρδα & ΣΙΑ ΕΕ, Αθήνα, 2013, σ. 567 - 590
- 8. Vaughan T., *Πολυμέσα Αναλυτικός Οδηγός, 8<sup>η</sup> έκδοση,* Εκδόσεις Α.Γκιούρδας & ΣΙΑ ΕΕ, Αθήνα, 2012, σ. 1-2
- 9. Αλεβιζάκης Α., *Διαδραστικός ηχητικός χάρτης σε περιβάλλον διαδικτύου Εφαρμογή: Χάρτης θορύβου της πόλης της Βέροιας*, Ε.Μ.Π. Σχολή Αγρονόμων και Τοπογράφων Μηχανικών, Αθήνα, 2014, σ. 35 - 40
- 10. Αναγνώστου Π. Κ., *Η Επιστήμη της Πληροφορικής*, Εκδόσεις: Ίων, Αθήνα, 2003, σ. 97 - 113
- 11. Ανδριώτης Κ., *Διεύθυνση τουριστικών επιχειρήσεων*, Τεχνολογικό Εκπαιδευτικό Ίδρυμα Κρήτης, Ηράκλειο, 2002
- 12. Αστάρας Θ., Οικονομίδης Δ., Μουρατίδης Α., *Ψηφιακή χαρτογραφία και γεωγραφικά συστήματα πληροφοριών*, Εκδόσεις Δίσιγμα, Θεσσαλονίκη, 2011, σ. 25 - 59
- 13. Βασιλείου Β., Κολοβού Α., *Δημιουργία και χρήση ηλεκτρονικών διαδραστικών χαρτών στο μάθημα της Ιστορίας Α' Λυκείου*, 7ο Πανελλήνιο Συνέδριο των Εκπαιδευτικών για τις ΤΠΕ, Σύρος, 2013, σ. 3 - 5
- 14. Βουχάρα, Σ., *e-Tourism: Χρήση του διαδικτύου & των τεχνολογιών πληροφορίας & επικοινωνιών στον τομέα του τουρισμού*, Μεταπτυχιακή Διπλωματική Εργασία στο Πάντειο Πανεπιστήμιο Κοινωνικών & Πολιτικών Επιστημών, Αθήνα, 2009
- 15. Γεωργίου Θ., Κάππος Ι., Λαδιάς Α., Μικρόπουλος Α., Τζιμόπουλος Α., Τζιμογιάννης Α., Χαλκιά Κ., *Πολυμέσα-Δίκτυα*, Έκδοση Ο.Ε.Δ.Β.,Αθήνα, 2012, σ. 84 - 104
- 16. Γραικούσης Γ., Λαγός Αιμ., *Αρχές Τοπογραφίας και Γεωπληροφορικής*, Εκδόσεις Σύγχρονη Εκδοτική Ε.Π.Ε., Αθήνα, 2011, σ. 19 - 53
- 17. Δεληγιάννης Γ., *Η κοινωνία της πληροφορίας και ο ρόλος των διαδραστικών πολυμέσων*, Εκδόσεις Θέρμος Νίκος, Αθήνα, 2006, σ. 4 – 16, 66-68
- 18. ∆ηµητριάδης Σ.Ν., Ποµπόρτης Α.Σ., Τριανταφύλλου Ε.Γ., *Τεχνολογία πολυµέσων θεωρία και πράξη*, Εκδόσεις Τζιόλα, Αθήνα, 2004
- 19. Ζευγώλης Δ., Στυλιαράς Γ., *Πολυμέσα, Θεωρία και Εφαρμογές*, Εκδόσεις Α. Τζιολα & Υιοι ΑΕ, Αθήνα, 2010, σ. 35 - 41
- 20. Καρακώστας Ι., *Δίκαιο και Internet*, Εκδόσεις Δίκαιο και Οικονομία Π.Ν. Σακκούλας, Αθήνα, 2009, σ. 112 - 144
- 21. Κίτσιος Φ., Ζόπουνιδης Κ., *Ανάπτυξη νέων υπηρεσιών: Τουρισμός Υγεία Επιχειρηματικότητα – Καινοτομία*, Εκδόσεις: Κλειδάριθμος ΕΠΕ, Αθήνα, 2008, σ. 37 - 54
- 22. Κολτσιδόπουλος Γ., *Τουρισμός: Θεωρητική προσέγγιση*, Εκδόσεις Έλλην, Αθήνα, 2001, σ. 11 - 77
- 23. Κομίνης Ν., Ιωάννου Ι., *Εφαρμογές Η/Υ στον τουρισμό*, Εκδόσεις Interbooks, Αθήνα, 2004
- 24. Λαζαρίνης Φ., *Τεχνολογίες Πολυμέσων: Θεωρία, υλικό, λογισμικό*, Εκδόσεις Κλειδάριθμος ΕΠΕ, Αθήνα, 2007, σ. . 325 – 327, 339 – 346, 352 - 367
- 25. Λαϊνος Ι., *Οικονομική εναέριων μεταφορών σε ανταγωνιστικό περιβάλλον*, Εκδόσεις Σταμούλης, Αθήνα, 1999
- 26. Λιβιεράτος Ε. (1988), *Γενική χαρτογραφία και εισαγωγή στη θεματική χαρτογραφία*, Εκδόσεις Ζήτη, Θεσσαλονίκη, 1988, σ. 12 - 33
- 27. Ξυλωμένος Γ., Πολύζος Γ., *Τεχνολογία πολυμέσων και πολυμεσικές επικοινωνίες*, Εκδόσεις Κλειδάριθμος ΕΠΕ, Αθήνα, 2009, σ. 41 – 42, 52 - 99
- 28. Παναγιωτακόπουλος Χ., Πιερρακέας Χ., Πιντέλας Π., *To εκπαιδευτικό λογισμικό και η αξιολόγηση του*, Εκδόσεις Μεταίχμιο Εκδοτική ΕΠΕ, Αθήνα, 2003, σ. 19 - 69
- 29. Παντάνο Ρόκου Φ., *Διαδραστικές εφαρμογές πολυμέσων Τεχνολογία, σχεδιασμός και διαδικασίες υλοποίησης*, Εκδόσεις Κριτική, Θεσσαλονίκη, 2002, σ. 23 - 177
- 30. Παπαδοπούλου Μ., Παρασχάκης Ι., Πατιάς Π., *Αυτοματοποιημένη χαρτογραφία*, Εκδόσεις Ζήτη, Θεσσαλονίκη, 1996, σ. 35 - 59
- 31. Παπάζογλου Π., *Εφαρμογές & τεχνολογίες πολυμέσων*, Εκδόσεις Ίων, Αθήνα, 2002, σ. 77 -115
- 32. Παππάς Ν., Τσάρτας Π., Παπαθεοδώρου Α., Χρήστου Ε., «Δυνατότητες ενσωμάτωσης των νέων τεχνολογιών επικοινωνίας στην παραγωγική διαδικασία», *Πρόγραμμα EQUAL: Always Tourism*, 2006
- 33. Πήτας Ι., *Ψηφιακή Τηλεόραση*, Εκδόσεις Ιωάννης Πήτας, Αθήνα, 2010, σ. 11  $-12$
- 34. Σιδηρόπουλος Γ., *Εισαγωγή στη γραφική σημειολογία*, Εκδόσεις Παπαζήσης, Αθήνα, 2006, σ. 11 - 13
- 35. Σολομωνίδου Χρ., *Εποικοδομητισμός και σύγχρονα περιβάλλοντα μάθησης*, Εκδόσεις Μεταίχμιο Εκδοτική ΕΠΕ, Αθήνα, 2006, σ. 93 - 115
- 36. Σουμπότνικ Μ., *Μικρός μουσικός*, Εκδόσεις Πατάκη, Αθήνα, 2006
- 37. Τσάρτας Π., *Ελληνική τουριστική ανάπτυξη*, Εκδόσεις Κριτική, Αθήνα, 2010, σ. 200 - 290
- 38. Υπουργείο Εσωτερικών, *Νόμος 3852/2010, Πρόγραμμα «Καλλικράτης» ΦΕΚ 87 Α' / 7 Ιουνίου 2010,* Εφημερίς της Κυβερνήσεως της Ελληνικής Δημοκρατίας*,* , Αθήνα, 2010
- 39. Χατζίνας Σ., Αναγνώστου Π., *Εισαγωγή στην Εφαρμοσμένη Πληροφορική την Επιχειρήσεων*, Εκδόσεις Στέλλα Παρίκου & ΣΙΑ ΟΕ, Αθήνα, 2006, σ. 20

### *ΞΕΝΟΓΛΩΣΣΗ ΒΙΒΛΙΟΓΡΑΦΙΑ*

1. Abad, M., Sorzabal, A.A., & Linaza, M.T., «NOMENCLATOR-Innovative Multilingual Environment for Collaborative Applications for Tourists and Cultural Organizations», In A.J. Frew (Ed.), *Information and Communication Technologies in Tourism*, Springer-Verlag Wien, New York, 2005, pp. 79 -89

- 2. Buhalis D., «Strategic use of Information Technologies in the tourism industry», *Tourism Management* 19:(5), 1998, pp. 409 - 421
- 3. Buhalis, D., «Twenty years on and 10 years after the Internet: The state of eTourism research», *Tourism Management* 29:(4), 2008, pp. 609–623.
- 4. Cho, Y., & Fesenmaier, D.R., «A new paradigm for tourism and electronic commerce: Experience marketing using the virtual tour», In Laws E. and Buhalis D. (Eds), *Τourism distribution channels: practices, issues and transformation*, Continuum, New York, 2001, pp. 351-370
- 5. Cho, Y., Wang, Y., & Fesenmaier, D.R., «Searching for experi-ences: The web-based virtual tour in tourism marketing», *Journal of Travel & Tourism Marketing* 12:(4), 2002, pp. 1-17
- *6. Communications* 1:(1), 1967, pp. 14 16
- 7. Crampton J. W., «Interactivity Types in Geographic Visualization», *Cartography and Geographic Information Systems* 29:(2), 2002, pp. 85–98
- 8. Dick, W., Carey, L. and Carey O. J., *Systematic Design of Instruction, The, Pearson eText with Loose-Leaf Version*, 8th Edition, Harper Collins, New York, 2014, pp. 2 - 11
- 9. Fiore, A.M., Kim, J., & Lee, H., «Effect of image interactivity technology on consumer responses toward the online retailer», *Journal of Interactive Marketing* 19:(3), 2005, pp. 38-53.
- 10. Kaur, K., Maiden, N.and Sutcliffe, A., «Interacting with virtual environments: an evaluation of a model of interaction»*,* Elsevier, *Interacting with computer*  11: (4), 1999, pp. 403 - 426.
- 11. Korth H. F., Imieliński T., *Mobile computing*, Kluwer Academic Publishers, Boston, 1996
- 12. Krygier, J.B., «Geography and Cartographic Design», In WOOD C. H. and KELLER C. P. (Eds), *Cartographic Design: Theoretical and Practical Perspectives, Chichester*, John Wiley & Sons, New York, 1996, pp. 19–33.
- 13. Maguire M. C., «ISLA an experimental local information system for the general public», *Information design journal*3:(3), 1993, pp. 198 - 205
- 14. Monmonier M., «Authoring Graphic Scripts: Experiences and Principles», *Cartography and Geographic Information Systems* 19:(4), 1992, pp. 247–260, 272
- 15. Moumoutzis N., Fragonikolakis M., «The CD-ROM of Crete: a multimedia tourism application, based on geographic interaction and information retrieval techniques», *Research and development in information retrieval SIGIR '96*, Proceedings of the 19th annual international ACM SIGIR conference, ACM SIGIR, Zurich, 1996, pp. 339
- 16. Neumann A., «Web Mapping and Web Cartography», In Shekar S., Xiong H. (Eds), *Encyclopedia of GIS*, Springer Science, New York, 2008, pp. 1261- 1269
- 17. Neumann, A., Winter. A.M., «Webmapping with Scalable Vector Graphics (SVG): Delivering the Promise of High-Quality and Interactive Web Maps», In M.P. Peterson *(*Ed.), *Maps and the Internet*, Elsevier Science, Oxford, 2003, pp. 197–220.
- 18. Newman G., Zimmerman D., Crall A. Laituri M., Graham J. & Stapel L., «User-friendly web mapping: lessons from a citizen science website»,

*International Journal of Geographical Information Science* 24:(12), 2010, pp. 1851 - 1869.

- 19. Noirhomme-Fraiture M. and Vanderdonckt J. M., «Screen usability guidelines for persons with disabilities», *INTERCHI'93*, 1993, pp. 25 - 26
- 20. Parra-Lopez E., Gutierrez-Tano D., Diaz-Armas J.R., Bulchand-Gidumal J., «Travellers 2.0: Motivation, Opportunity and Ability to Use Social Media», *Social Media in Travel, Tourism and Hospitality*, Ashgate Publishing Limited, Burlington, 2012, pp. 171 -185
- 21. Persson D., Gartner G., and Buchroithner M., Towards a Typology of Interactivity Functions for Visual Map Exploration, In Stefanakis et al., *Geographic Hypermedia*, Springer Berlin Heidelberg, Berlin, 2006, pp. 275– 292.
- 22. Peterson M.P., *Cartographic animation on the Internet*, Prentice Hall, New Jersey, 1995, pp. 11 - 14
- 23. Porter M., Millar V., «How information gives you competitive advantage», *Harvard Business Review* 63:(4),1985, pp. 149 - 160
- 24. Raggam, K.,Almer, A., «Acceptance of Geomultimedia Applications in Austrian Tourism Organizations»*,* In Frew A. (Ed.), *Information and Communication Technologies in Tourism 2005,* Springer-Verlag Wien, New York, 2005, pp. 46 -56
- 25. Schumacher Jr R. M., Hardzinski M. L., Schwartz A. L., «Increasing the usability of interactive voice response systems: research and guidelines for phone-based interfaces», *Human Factors* 37:(2), 1995, pp. 251 - 264
- 26. Sigala M., Christou E., Gretzel U., *Web 2.0 in Travel, Tourism and Hospitality: theory, practice and cases*, Ashgate Publishers, Burlington, 2012, pp. 167 - 225
- 27. Tait Α., *Digital Publishing and Integrating Maps, Illustrations, and Other Interactive Graphics*, International Mapping, Ellicott City, Maryland, 2013, pp. 2 - 13
- 28. Talin D. J., «Real Interactivity in Interactive Entertainment»,ACM SIGGRAPH*, Computer Graphics* 28:(2) , 1994, pp. 151- 159
- 29. Talin., «Real Interactivity in Interactive Entertainment», In C. Dodsworth Jr. (Ed.), *Digital illusion: Entertaining the Future with High Technology*, Addison-Wesley, 1998, pp. 151 - 159
- 30. Tzeichler C., «Are you missing the boat in training aids», *Film and Audio-Visual Communications* 1:(1), 1967, pp. 14 - 16
- 31. Williams P., Hobson J.S.P., «Virtual reality and tourism: fact of fantasy?» *Tourism Management* 16:(6), 1995, pp. 423-427.

#### *ΙΣΤΟΣΕΛΙΔΕΣ*

- 1. Adobe System Inc., *Adobe Director*, Available at <http://www.adobe.com/products/director.html> (last access 30/05/2015)
- 2. Adobe System Inc., *Adobe Flash*, Available at <http://www.adobe.com/products/flash.html> (last acces 30/05/2014)
- 3. Adobe System Inc., *Adobe Photoshop*, Available at <http://www.adobe.com/products/photoshop.html> (last acces 30/05/2014)
- 4. Adobe System Inc., *Adobe Premier*, Available at <http://www.adobe.com/products/premier.html> (last access 30/05/2015)
- 5. Adobe System Inc., *Adobe products*, Available at <http://www.adobe.com/products/catalog.html>(last acces 30/05/2014)
- 6. Adobe Systems Inc., *Adobe Authorware*, Available at <http://www.adobe.com/products/authorware/> (last access 30/05/2015)
- 7. Allen Communication Learning Services, *Quest 5*, Available at <http://www.allencomm.com/> (last access 30/05/2015)
- 8. Apple Inc., *HyperCard*, Available at <http://hypercard.org/> (last access 30/05/2015)
- 9. Apple Inc., *iOS*, Available at <https://www.apple.com/gr/ios/>(last access 30/05/2015)
- 10. ArtKreta.gr, *Ιστοσελίδα «Κρήτη Εξερευνήστε την Κρήτη»*, Διαθέσιμο στο δικτυακό τόπο <http://www.explorecrete.com/>(τελευταία πρόσβαση στις 30/5/2015)
- 11. Barcelona-tourist-guide.com, *Διαδραστικός χάρτης Βαρκελώνης*, Διαθέσιμο στο δικτυακό τόπο <http://www.barcelona-tourist-guide.com>(τελευταία πρόσβαση στις 30/05/2015)
- 12. Cretanbeaches, *Τουριστικές πληροφορίες για τις παραλίες της Κρήτης*, Διαθέσιμο στο δικτυακό τόπο <http://www.cretanbeaches.com/el/> (τελευταία πρόσβαση στις 30/5/2015)
- 13. Eventide, *MediaWorks*, Available at <https://www.eventide.com/CommunicationsDivision/Products/MW%20MA>% 20Software/MediaWorks.aspx (last access 30/05/2015)
- 14. Forthnet, *Η υπηρεσίας Driveme.gr*, Διαθέσιμο στο δικτυακό τόπο <http://www.driveme.gr/> (τελευταία πρόσβαση στις 30/05/2015)
- 15. Google Inc., *Google Earth download*, Available at <https://www.google.com/earth/> (last access 30/05/2015)
- 16. Google Inc., *Google Earth*, Available at [https://support.google.com/earth/answer/176145?hl=en&ref\\_topic=4363013](https://support.google.com/earth/answer/176145?hl=en&ref_topic=4363013)  (last access 30/05/2015)
- 17. Google Inc., *Google Maps overview*, Available at <https://support.google.com/maps/>(last access 30/05/2015)
- 18. Google Inc., *Google Maps*, Available at <https://www.google.gr/maps/> (last access 30/05/2015)
- 19. Google, *Android*, Available at <https://www.android.com/> (last access 30/05/2015)
- 20. HM Software Inc., *HM-Card*, Available at <http://www.hm-software.com/> (last access 30/05/2015)
- 21. L-Studio Productions, *Η υπηρεσίας mytraveler*, Διαθέσιμο στο δικτυακό τόπο <http://www.mytraveler.gr>(τελευταία πρόσβαση στις 30/05/2015)
- 22. Maps streetview, *Διαδραστικός Χάρτης της πόλης της Κολωνίας*, Διαθέσιμο στο δικτυακό τόπο <http://www.maps>streetview.com/Micronesia/Kolonia/roadmap.php (τελευταία πρόσβαση στις 30/05/2015)
- 23. Media Chance, *Mutlimedia Builder*, Available at <http://www.mediachance.com/mmb/> (last access 30/05/2015)
- 24. Microsoft Inc., *Microsoft PowerPoint*, Available at <https://products.office.com/en-us/powerpoint>(last access 30/05/2015)
- 25. Microsoft Inc., *Visual Basic*, Available at http://microsoft-visualbasic.en.softonic.com/ (last access 30/05/2015)
- 26. Microsoft Inc., *Windows Movie Maker*, Available at <http://windows.microsoft.com/el-gr/windows-live/movie-maker> (last access 30/05/2015)
- 27. Microsoft, *Bing Maps*, Available at <http://www.microsoft.com/maps/> (last access 30/05/2015)
- 28. Microsoft, *Microsoft Windows*, Available at <http://www.microsoft.com/Windows/default.mspx> (last access 30/05/2015)
- 29. Microsoft, *Ζωγραφική των Microsoft Windows*, Διαθέσιμο στο δικτυακό τόπο: <http://windows.microsoft.com/el-gr/windows7/products/features/paint> (τελευταία πρόσβαση στις 30/05/2015)
- 30. Mozzila, *Firefox OS*, Available at<https://www.mozilla.org/el/firefox/os/2.0/> (last access 30/05/2015)
- 31. Olga Viso, *Walker Art Center*, Available at <http://www.walkerart.org/> (last access 30/05/2015)
- 32. Sony Creative Software, *SoundForge*, Available at<http://www.sonycreativesoftware.com/soundforgesoftware>(last access 30/05/2015)
- 33. Βικιπαίδεια, *Η ελεύθερη εγκυκλοπαίδεια Βικιπαίδεια*, Διαθέσιμο στο δικτυακό τόπο <https://el.wikipedia.org/wiki/> (τελευταία πρόσβαση στις 30/5/2015)
- 34. Δήμος Αρχανών Αστερούσιων, *Ιστοσελίδα Δήμου Αρχανών Αστερούσιων*, Διαθέσιμο στο δικτυακό τόπο <http://www.dimos-archanon-asterousion.gr/> (τελευταία πρόσβαση στις 30/5/2015)
- 35. Δήμος Βιάννου, *Ιστοσελίδα Δήμου Βιάννου*, Διαθέσιμο στο δικτυακό τόπο <http://www.viannos.gov.gr/> (τελευταία πρόσβαση στις 30/5/2015)
- 36. Δήμος Γόρτυνας, *Ιστοσελίδα Δήμου Γόρτυνας*, Διαθέσιμο στο δικτυακό τόπο <http://www.gortyna.gov.gr/>(τελευταία πρόσβαση στις 30/5/2015)
- 37. Δήμος Ηρακλείου, *Ιστοσελίδα Δήμου Ηρακλείου*, Διαθέσιμο στο δικτυακό τόπο <http://www.heraklion.gr/> (τελευταία πρόσβαση στις 30/5/2015)
- 38. Δήμος Μαλεβιζίου, *Ιστοσελίδα Δήμου Μαλεβιζίου*, Διαθέσιμο στο δικτυακό τόπο <http://www.gazi.gov.gr/>(τελευταία πρόσβαση στις 30/5/2015)
- 39. Δήμος Μινώα Πεδιάδας, *Ιστοσελίδα Δήμου Μινώα Πεδιάδας*, Διαθέσιμο στο δικτυακό τόπο <http://www.minoapediadas.gr/municipality> (τελευταία πρόσβαση στις 30/5/2015)
- 40. Δήμος Φαιστού, *Ιστοσελίδα Δήμου Φαιστού*, Διαθέσιμο στο δικτυακό τόπο <http://www.dimosfestou.gr/>(τελευταία πρόσβαση στις 30/5/2015)
- 41. Μάρτιν Ντουτζιάμας, *Σύστημα διαχείρισης εκπαιδευτικού περιεχομένου Moodle*, Διαθέσιμο στο δικτυακό τόπο <https://moodle.org/> (τελευταία πρόσβαση στις 30/05/2015)
- 42. Μιχαηλίδου Ν. Χρ., *Εκπαιδευτικά προγράμματα KidsGo*, Διαθέσιμο στο δικτυακό τόπο <http://www.kidsgo.com.cy/page35.html>(τελευταία πρόσβαση στις 30/05/2015)
- 43. Παιδαγωγικό Ινστιτούτο, *Γλώσσα Α', Β', Online Εκπαιδευτικό Λογισμικό Α'Βάθμιας & Β'Βάθμιας Εκπαίδευσης*, Διαθέσιμο στο δικτυακό τόπο <http://ts.sch.gr/repo/online-packages/dim-glossa-a-b/> (τελευταία πρόσβαση στις 30/05/2015)
- 44. Σύλλογος Κρητών, *Ιστοσελίδα συλλόγου Κρητών*, Διαθέσιμο στο δικτυακό τόπο <http://www.kritesad.gr/touristikos-odigos/> (τελευταία πρόσβαση στις  $30/5/2015$
- 45. Υπουργείο Πολιτισμού, *Διαδικτυακή πύλη Ελληνικού πολιτισμού «Οδυσσέας»* , Διαθέσιμο στο δικτυακό τόπο <http://odysseus.culture.gr/>(τελευταία πρόσβαση στις 30/5/2015)

# **ΠΑΡΑΡΤΗΜΑ Ι**

# **Η ΔΟΜΗ ΤΗΣ ΕΦΑΡΜΟΓΗΣ ΜΑΣ**

Εδώ φαίνεται ολοκληρωμένη όλη η ιεραρχική δομή της εφαρμογής μας, από τη κεντρική οθόνη έως τις επιμέρους υποκατηγορίες.

# **Εισαγωγικό Βίντεο ↓ Κεντρική Οθόνη** *Γενικά* Πως θα πάτε Γνωριμία με το Νομό Ταξιδιωτικές οδηγίες Δραστηριότητες Canyoing Καταδύσεις Αναρρίχηση Kitesurf Πεζοπορία Ποδηλασία *Δήμοι* Ηρακλείου Ηρακλείου Παλιανής Τεμένους Ν. Αλικαρνασσού Γοργολαίνη Βιάννου Αρχανών – Αστερούσιων Αστερούσιων Ν. Καζαντζάκη Αρχανών Φαιστός Τυμπακίου Μοιρών Ζαρού Χερσονήσου

 Γουβών Χερσονήσου Επισκοπής Μαλίων Μαλεβιζίου Γαζίου Κρουσώνα Τυλίσου Γόρτυνας Γόρτυνας Αγ. Βαρβάρας Κόφινα Ρούβα Μίνωα – Πεδιάδα Αρκαλοχωρίου Θραψανού Καστελλίου *Αξιοθέατα* Ανάκτορο Μαλίων

Οικία Τυλίσου

Γόρτυνα

Κνωσσός

Φαιστός

Αγία Τριάδα

Λεβήνα

Αρχάνες

Αμνισός

### *Μουσεία*

Αρχαιολογικό Μουσείο Ηρακλείου

Ιστορικό Μουσείο Κρήτης

Συλλογή Αγίας Αικατερίνης Σιναϊτων

Συλλογή Αγίου Ματθαίου Σιναϊτων

Μουσείο Καζαντζάκη

Μουσείο Κρητικής Εθνολογίας

Δημ. Μουσείο της Μάχης της Κρήτης και της Εθνικής Αντίστασης

# *Κρητική Διατροφή*

 Κρητική Ρακή Κρασιά Ελαιόλαδο Κρητικά Τυριά Αρωματικά Φυτά

#### *Παραλίες*

Αγία Πελαγία

Φωτογραφίες

Παλαιόκαστρο

Φωτογραφίες

## Αμμουδαρά

Φωτογραφίες

## Γούβες

Φωτογραφίες

## Μάλια

Φωτογραφίες

# Κερατόκαμπος

Φωτογραφίες

# Καλαμάκι

Φωτογραφίες

## Μάταλα

Φωτογραφίες

## *Έξοδος*

(κενή σελίδα)

# **ΠΑΡΑΡΤΗΜΑ ΙΙ**

# **DVD ΠΟΛΥΜΕΣΙΚΗΣ ΕΦΑΡΜΟΓΗΣ**

Εδώ επικολλάται η χάρτινη συσκευασία

της πολυμεσικής εφαρμογής

«Τουριστική προβολή και ενημέρωση για το Νομό Ηρακλείου»

που περιέχει και το DVD-ROM.